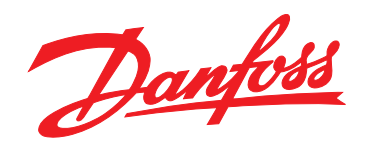

# 编程指南 **VLT**® **AutomationDrive FC 360**

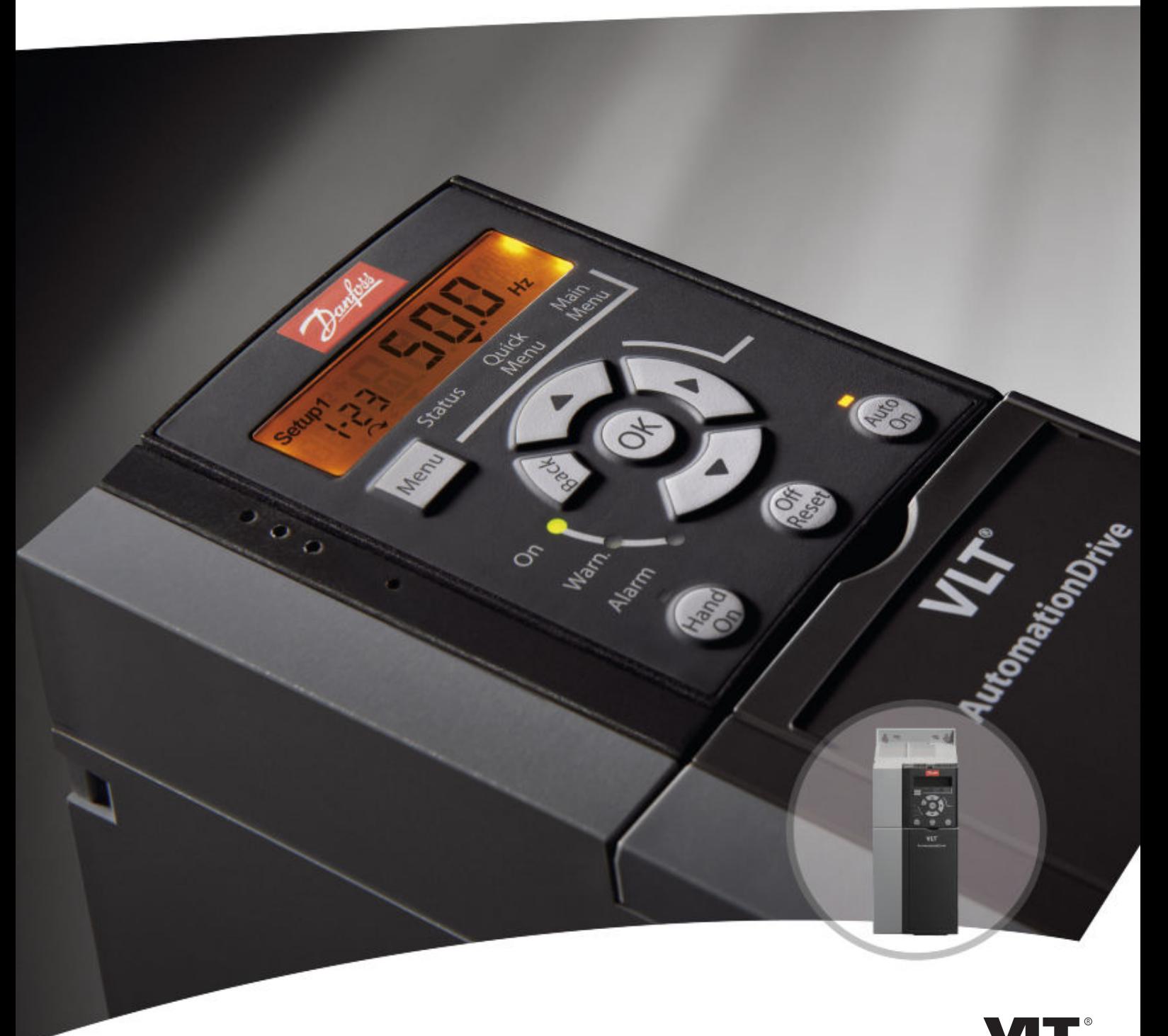

www.danfoss.com/drives

DRIVE

Danfoss

## 目录

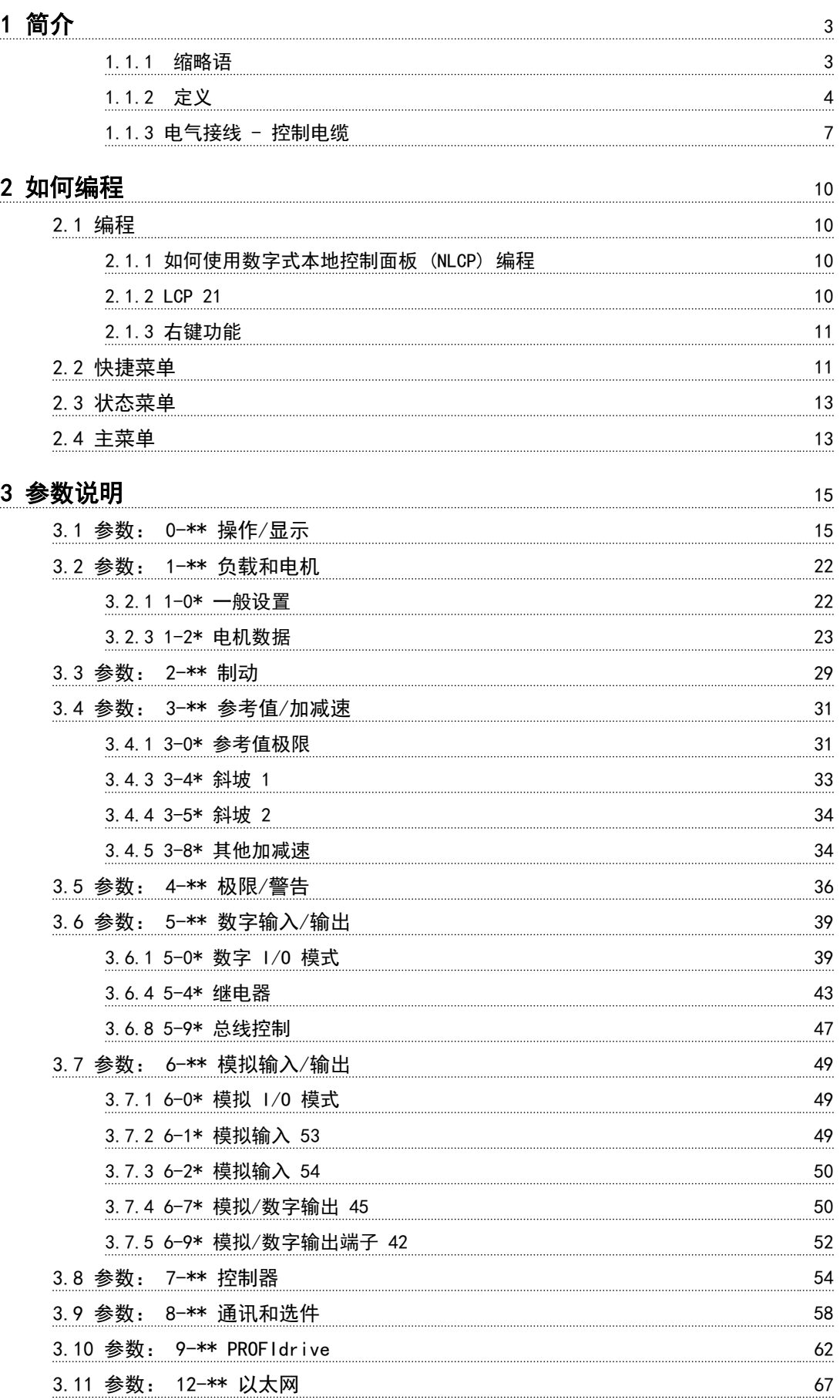

Danfoss

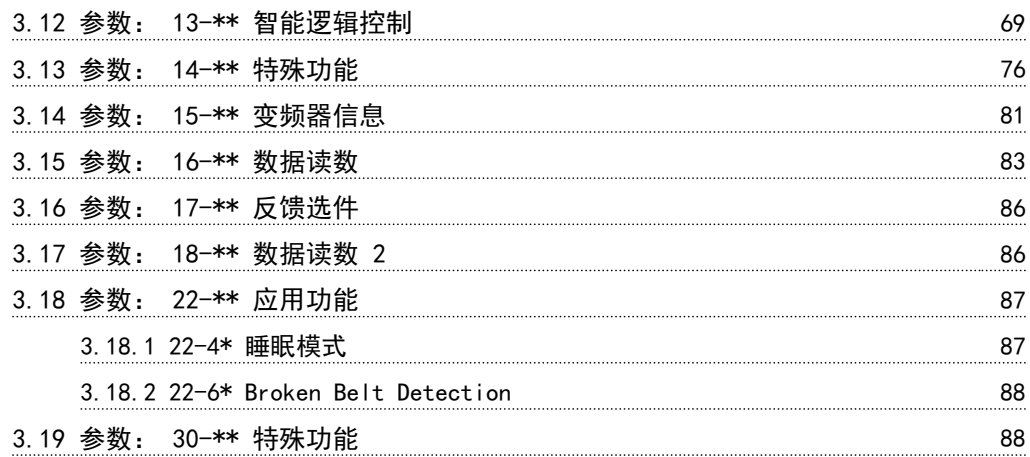

## [4 参数列表](#page-90-0) 29

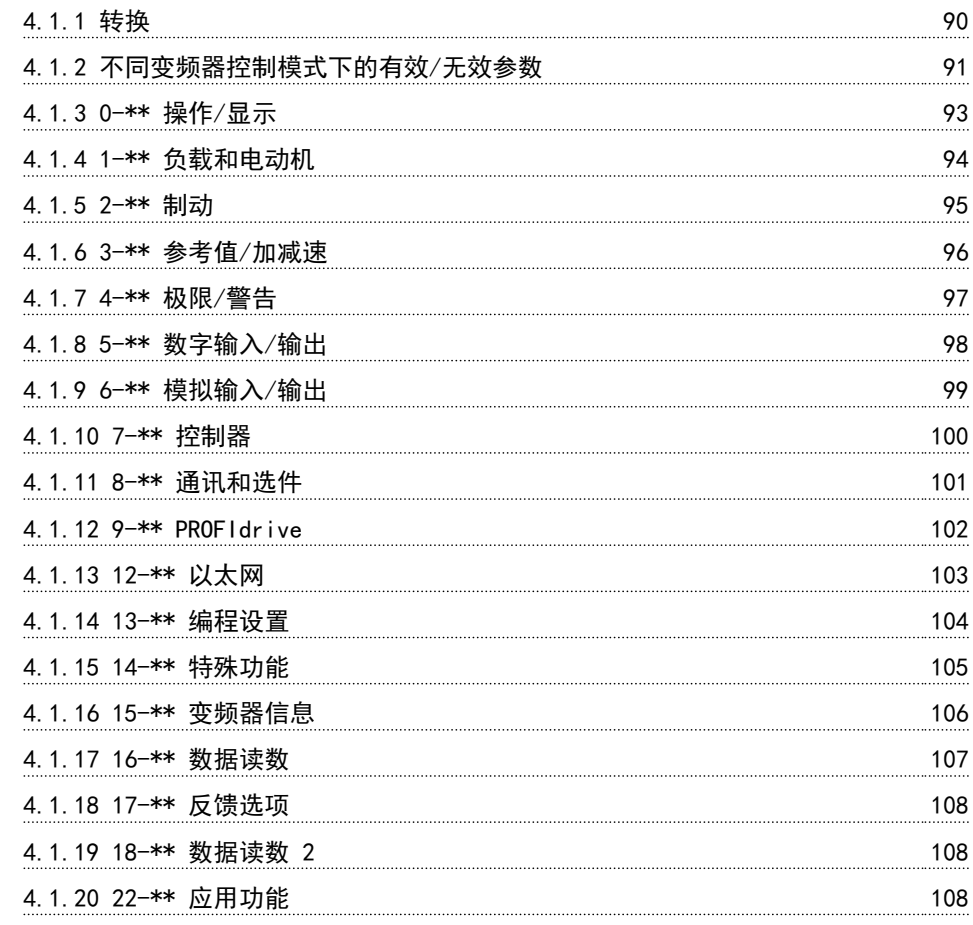

### [5 故障诊断](#page-110-0) 109

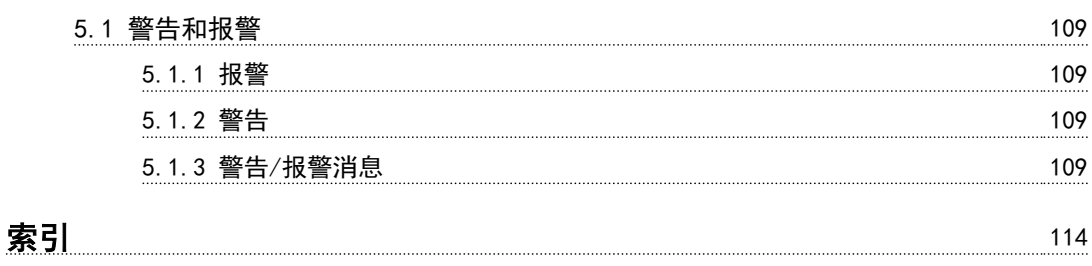

## <span id="page-4-0"></span>1 简介

### 编程指南 软件版本: 1.1x

本编程指南适用于软件版本为 1.1x 的所有 FC 360 变频器。 |可以从 *[15-43 SWversion](#page-82-0)* 查看软件版本号。

符号

本手册使用了下述符号。

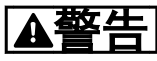

表明某种潜在危险情况,如果不避免该情 况,将可能导致死亡或严重伤害。

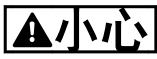

表明某种潜在危险情况,如果不避免该情况,将可能导致 轻度或中度伤害。这还用于防范不安全的行为。

## 小心

表明某种可能仅导致设备或财产损害事故的情况。

注意

表明应注意所强调的信息,以避免错 误或以免设备无法达到最佳性能。

表 1.1 认证

### 1.1.1 缩略语

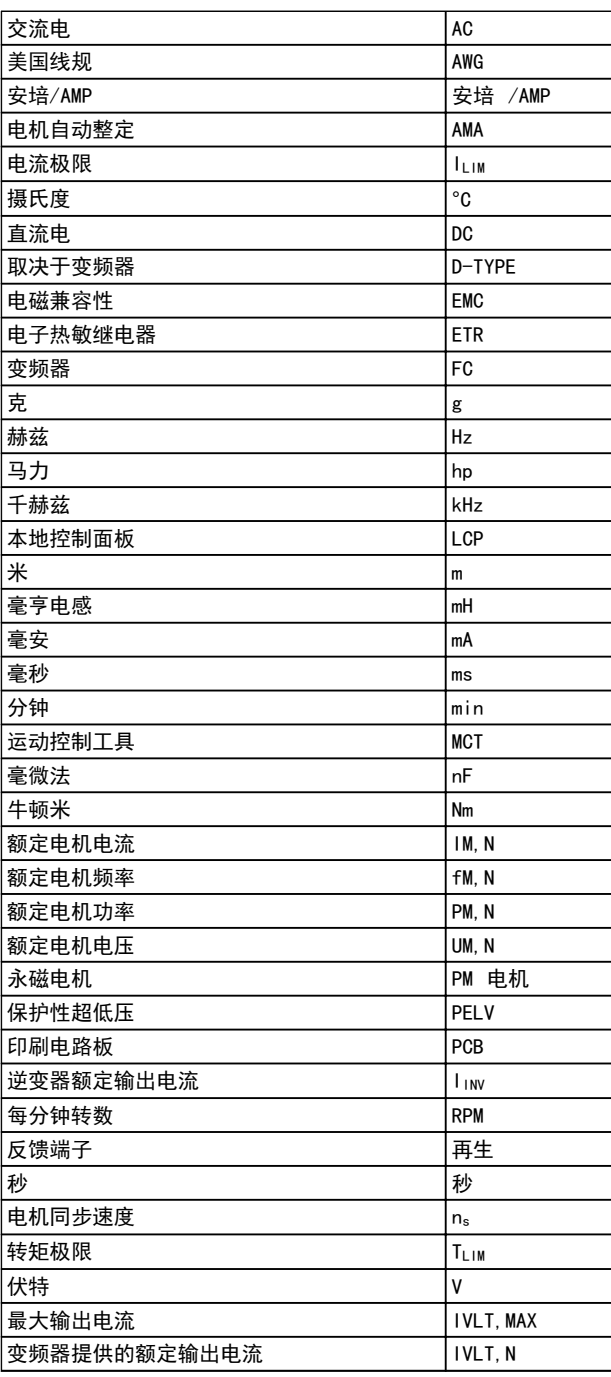

Danfoss

<span id="page-5-0"></span>

### 简介 VLT® AutomationDrive FC 360 编程指南

### 1.1.2 定义

### 变频器

IVLT, MAX 最大输出电流。

#### IVLT ,N

变频器提供的额定输出电流。

### UVLT, MAX

最大输出电压。

### 输入 控制命令

可以通过 LCP 和数字输入来启动和停止所连接的电机。 功能分为两组。

第 1 组中的功能比第 2 组中的功能具有更高优先级。

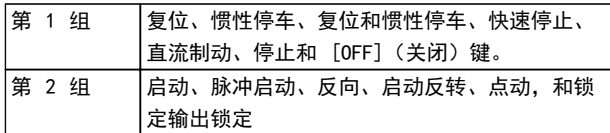

### 电机

### 电机正在运行

在输出轴上生成扭矩,电机上的速度从零 rpm 增至最大 速度。

fJOG

激活点动功能(通过数字端子)时的电机频率。

### $f_M$

电机频率。

### fMAX

电机最大频率。

### fuin

电机最小频率。

### fw N

电机额定频率(铭牌数据)。

#### IM 电机电流(实际值)。

IM,N

## 电机额定电流(铭牌数据)。

nM,N 电机额定速度(铭牌数据)。

### ns

电机同步速度

### <sup>n</sup>秒 = 2 × 参数. 1 ì 23 × 60 秒 参数. 1 ì 39

nslip 电机滑差。

### P<sub>M</sub><sub>N</sub>

电机额定功率(铭牌数据,单位为 kW 或 HP)。

### TM,N

额定转矩(电机)。

### UM

瞬时电机电压。

### U<sub>M, N</sub>

电机额定电压(铭牌数据)。

### 起步转矩

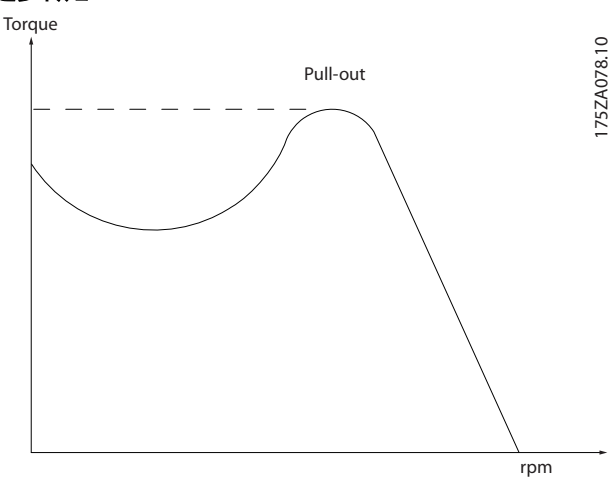

#### 图 1.1 起步转矩

#### TIV<sub>I</sub>T

变频器效率被定义为输出功率和输入功率的比值。

### 启动 - 禁用命令

启动命令属于第 1 组的控制命令 – 请参阅该组。

#### 停止命令

请参阅控制命令。

### 参考值

### 模拟参考值

传输到模拟输入端 53 或 54 的信号, 该值可为电压或电 流。

### 二进制参考值

传输到串行通讯端口的信号。

### 预置参考值

定义的预置参考值,该值可在参考值的 -100% 到 +100% 范围内设置。可以通过数字端子选择的 8 个预置参考 值。

#### 脉冲参考值

传输到数字输入(端子 29 或 33)的脉冲频率信号。

#### Refway

确定 100% 满额值 (通常是 10 V、20 mA) 时的参考值 输入和产生的参考值之间的关系。3-03 最大参考值中设 置的最大参考值。

### Refwin

确定 0% 值 (通常是 0 V、0 mA、4 mA) 时的参考值输 入和产生的参考值之间的关系。3-02 最小参考值中设置 的最小参考值。

### 其他

模拟输入 模拟输入可用于控制变频器的各项功能。 模拟输入有两种类型: 电流输入,0-20 mA 和 4-20 mA 电压输入,0 到 +10 V DC。

<u>Danfoss</u>

### 模拟输出

模拟输出可提供 0-20 mA、4-20 mA 的信号。

### 电机自动调整 (AMA)

AMA 算法可确定相连电机处于静止状态时的电气参数。

制动电阻器 制动电阻器是一个能够吸收再生制动过程中所产生的制动 功率的模块。该再生制动功率会使中间电路电压增高,制 动斩波器可确保将该功率传输到制动电阻器。

#### CT 特性

恒转矩特性,用于所有应用中(如传送带、容积泵和起重 机)。

#### 数字输入

数字输入可用于控制变频器的各项功能。

#### 数字输出

变频器具有两个可提供 24 V 直流信号(最大 40 mA) 的稳态输出。

#### **DSP**

数字信号处理器。

#### ETR

电热继电器是基于当前负载及时间的热负载计算元件。其 作用是估计电机温度。

### Hiperface®

Hiperface® 是 Stegmann 的注册商标。

#### 正在初始化

如果执行初始化 (14-22 工作模式), 变频器将恢复为默 认设置。

#### 间歇工作周期

间歇工作额定值是指一系列工作周期。每个周期包括一个 加载时段和卸载时段。操作可以是定期工作,也可以是非 定期工作。

### LCP

本地控制面板 (LCP) 由一个可对变频器进行控制和编程 的全面型接口组成。控制面板可拆卸,另外也可以借助安 装套件将其安装在距变频器最多 3 米远的地方(例如安 装在前面板上)。

#### 低位 (lsb)

最小有效位。

#### 高位 (msb)

最大有效位。

#### MCM

Mille Circular Mil 的缩写,是美国测量电缆横截面积 的单位, 1 MCM = 0.5067 mm<sup>2</sup>。

### 联机/脱机参数

对联机参数而言,在更改了其数据值后,改动将立即生 效。对脱机参数进行更改后,除非您在 LCP 上输入 [OK] (确认),否则改动不会生效。

### 过程 PID

PID 控制可调节输出频率, 使之与变化的负载相匹配, 从 而维持所需的速度、压力、温度等。

#### PCD

过程控制数据

#### 电源循环

关闭主电源,直到显示屏 (LCP) 熄灭,然后再次打开电 源。

### 脉冲输入/增量编码器

一种外接式数字脉冲传感器,用于反馈电机转速信息。这 种编码器用于具有较高速度控制精度要求的应用。

### RCD

漏电开关。

### 设置

您可以将参数设置保存在两个菜单中。可在这两个参数菜 单之间切换,并在保持一个菜单有效时编辑另一个菜单。

### SFAVM

称为面向定子通量的异步矢量调制 (SFAVM) 的开关模式 (14-00 开关模式)。

#### 滑差补偿

变频器通过提供频率补偿(根据测量的电机负载)对电机 滑差进行补偿,以保持电机速度的基本恒定。

### 智能逻辑控制 (SLC)

SLC 是一系列用户定义的操作,当这些操作所关联的用户 定义事件被智能逻辑控制器判断为"真"时,这些操作将 执行。(参数组 13-\*\* 智能逻辑控制 (SLC))。

### **STW**

状态字

### FC 标准总线

包括使用 FC 协议或 MC 协议的 RS-485。请参阅 8-30 协议。

#### 热敏电阻

温控电阻器被安装在需要监测温度的地方(变频器或电 机)。

### 跳闸

当变频器遭遇过热等故障或为了保护电机、过程或机械装 置时所进入的状态。只有当故障原由消失后,才能重新启 动,跳闸状态可通过激活复位来取消,在有些情况下还可 通过编程自动复位来取消。不可因个人安全而使用跳闸。

#### 锁定性跳闸

当变频器在故障状态下进行自我保护并且需要人工干预时 (例如, 如果变频器在输出端发生短路) 所进入的状态。 只有通过切断主电源、消除故障原因并重新连接变频器, 才可以取消锁定性跳闸。在通过激活复位或自动复位(通 过编程来实现)取消跳闸状态之前,禁止重新启动。不可 因个人安全而使用跳闸。

#### VT 特性

可变转矩特性用于泵和鼓风机。

### VVCplus

与标准电压/频率比控制相比,电压矢量控制 (VVCplus ) 可在速度参考值发生改变或与负载转矩相关时提高动力特 性和稳定性。

### 60**°** AVM

称为 60° 异步矢量调制 (AVM) 的开关模式 (14-00 开关 模式)。

### 功率因数

功率因数表示 I1 和 IRMS 之间的关系。

功率 因数 =  $\frac{\sqrt{3} \times U \times I_1}{\sqrt{2} \times U \times I_1}$ 3 *x U x I<sub>RMS</sub>* 三相控制的功率因数:

 $=\frac{11 \times cos\varphi 1}{log\ s} = \frac{1}{log\ s}$   $\Box cos\varphi 1 = 1$ 

功率因数表示变频器对主电源施加负载的程度。 功率因数越小,相同功率性能的 IRMS 就越大。

 $I_{RMS} = \sqrt{I_1^2 + I_5^2 + I_7^2 + ... + I_n^2}$ 此外,功率因数越高,表明不同的谐波电流越小。 借助该变频器内置的直流线圈可获得较高的功率因数,从 而可将对主电源施加的负载降低到最低程度。

## 警告

只要变频器与主电源相连,它就会带有危险电压。如果电 机、变频器或现场总线安装不当,则可能导致死亡、严重 人身伤害或设备损坏。因此,必须遵守本手册中的规定以 及国家和地方的条例和安全规定。

#### 安全规定

- 1. 在修理变频器前必须断开变频器的主电源。检查 主电源确已断开,等待一段时间后再拔下电机和 主电源电缆。
- 2. [Off](停止)键不能断开主电源电压,因此不能 用作安全开关。
- 3. 必须对设备进行正确接地,防止使用者接触到电 源,必须对电机采取过载保护措施。这些措施应 符合国家和地方法规的具体规定。
- 4. 接地泄漏电流超过 3.5 mA。
- 5. 在出厂设置的参数中未包括对电机的过载保护。 如果需要使用此功能,请将 1-90 电动机热保护 设成与数据值 [4] ETR 跳闸 1 或数据值 [3] ETR 警告 1 相对应。
- 6. 在安装负载共享(直流中间电路的连接)后,变 频器的输入电源不止是 L1、L2 和 L3。在开始 修理工作前,确保所有电源输入端均已断开,并 等待一段时间后再开始修理。

#### 意外启动警告

- 1. 当变频器与主电源相连时,可采用数字命令、总 线命令、参考值或本地停止功能使电机停止。如 果出于人身安全方面(例如在无意启动之后接触 机器部件造成的人身伤害)的考虑而必须保证不 会发生无意启动现象的话,这些停止功能是不够 的。这些情况下,必须断开主电源。
- 2. 电机可以在设置参数的同时启动。如果这样意味 着人身安全受到影响(例如由于接触正在移动的 机器部件而造成的人身伤害),则必须通过断开 电机连接来防止电机启动。
- 3. 连接了主电源的电机在停止之后可能会在这些情 况下启动:变频器的电气设施发生故障时、通过 临时过载,或者在供电电网或电机连接得以修 复。如果由于人身安全方面的原因(例如由于接 触正在移动的机器部件而可能导致伤害的危险) 必须防止无意启动的话,变频器的正常停止功能 是不够的。这些情况下,必须断开主电源。
- 4. 来自变频器,或者变频器内部的控制信号很少会 错误激活、延迟或完全无法启动。在安全非常重 要的情况下(例如控制起重应用的电磁制动功能 时),不得单独依赖于这些控制信号。

## 警告

高压

即使设备已断开与主电源的连接,触碰电气部件也可能会 导致生命危险。

另外,还需确保所有其他电源输入都已断开,例如负载共 享(直流中间电路的连接),以及用于借能运行的电机连 接。

安装了变频器的系统必须(如果需要的话)根据有效的安 全规范(例如,有关机械工具的法律、防止出现事故的规 范等)配备附加的监控和保护设备。允许通过操作软件的 方式修改变频器。

### 注意

机器构建商/集成商应确定各种危险情况并负责考虑采取必 要的预防措施。可以包含附加的监控和防护设备,但务必 符合相关的安全规范(例如,有关机械工具的法律以及事 故预防规范)。

#### 保护模式

一旦电机电流或直流回路电压超过硬件的极限,变频器便 会进入"保护模式"。"保护模式"意味着 PWM 调制策 略的改变和较低的开关频率,而这些都是为了尽量减小损 失。保护模式会在发生故障后持续 10 秒钟, 这不仅提高 了变频器的可靠性和耐用性,而且还可以重新建立对电机 的全面控制。

MG06C341 - VLT<sup>®</sup> 是 Danfoss 的注册商标 7

### <span id="page-8-0"></span>1.1.3 电气接线 - 控制电缆

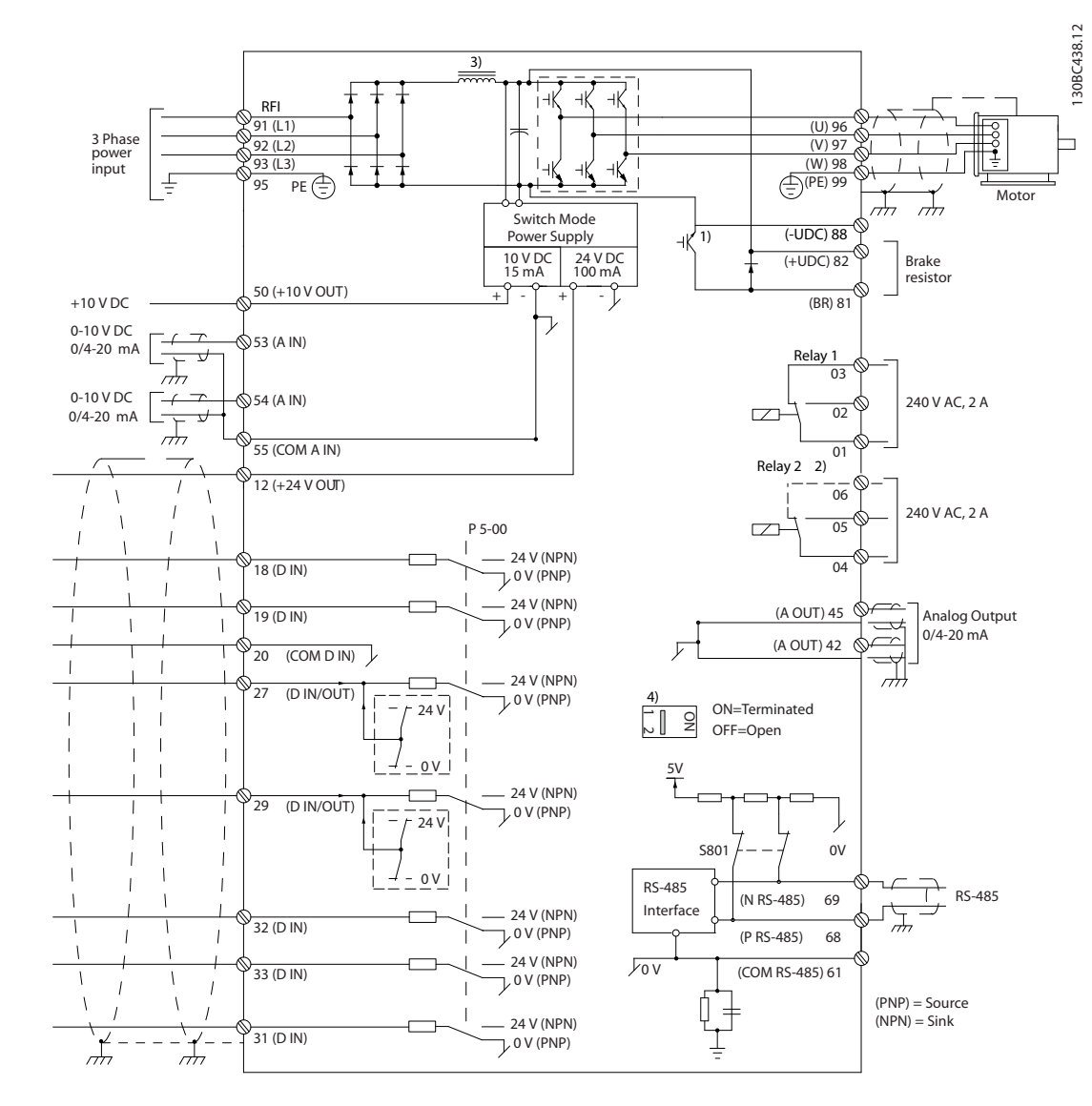

### 图 1.2 基本接线示意图

A=模拟,D=数字

1) 内置制动斩波器选择范围:0.37-22 kW

2) 对于 J1-J3,继电器 2 为 2 极;对于 J4-J7,继电器 2 为 3 极。对于具备端子 4,5,6 的 J4-J7 的继电器 2, 常开/常闭逻辑与继电器 1 相同。

3) 30-75 kW 带双直流电抗器

4) 开关 S801(总线端子)可用于端接 RS-485 端口(端子 68 和 69)。

过长的控制电缆和模拟信号可能会由于主电源线的噪声而形成 50/60 Hz 的地线回路(这种情况非常少见,取决于安 装)。

如果发生这种情况,则可能必须要破坏屏蔽或在屏蔽与机架之间插入一个 100 nF 的电容。

数字和模拟的输入输出必须分别连接到变频器的公共输入端(端子 20 及 55), 以避免来自这两个组的接地电流影响其 他组。例如,打开数字输入可能会干扰模拟输入信号。

Danfoss

Danfoss

130BD367.10

### 控制端子的输入极性

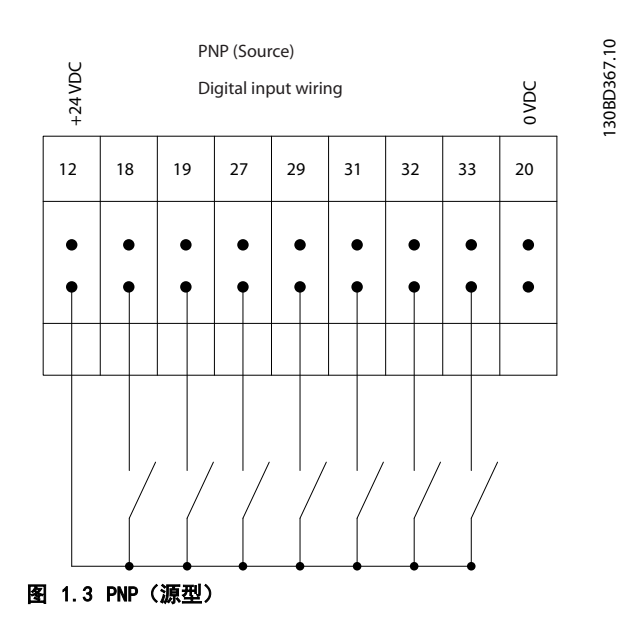

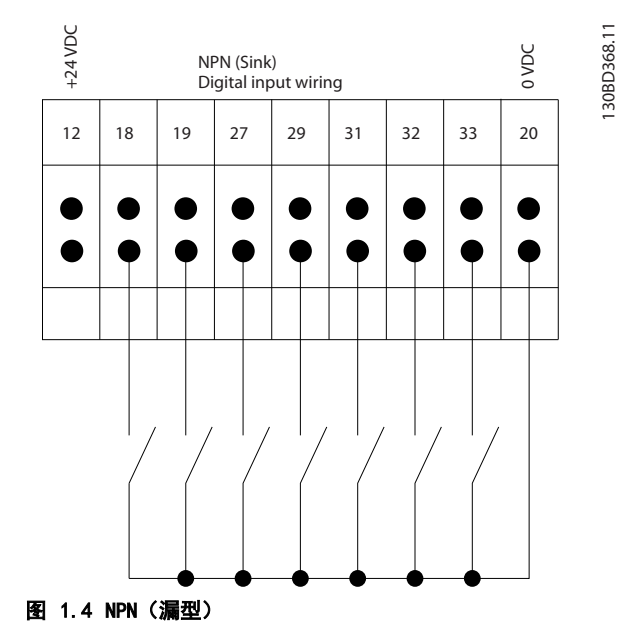

### 注意

### 控制电缆必须带有屏蔽/铠装。

有关控制电缆的正确端接方法,请参阅设计指南中的"屏 蔽/铠装控制电缆接地"一节。

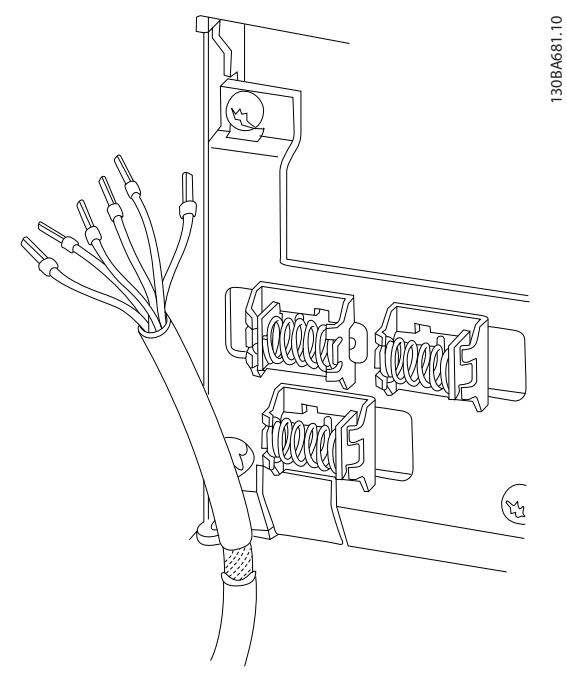

图 1.5 屏蔽/铠装控制电缆的接地

### 1.1.4 启动/停止

端子 18 = 5-10 端子 18 数字输入 [8] 启动 端子 27 = 5-12 端子 27 数字输入 [0] 无运行 (默认 值为反向惯性)

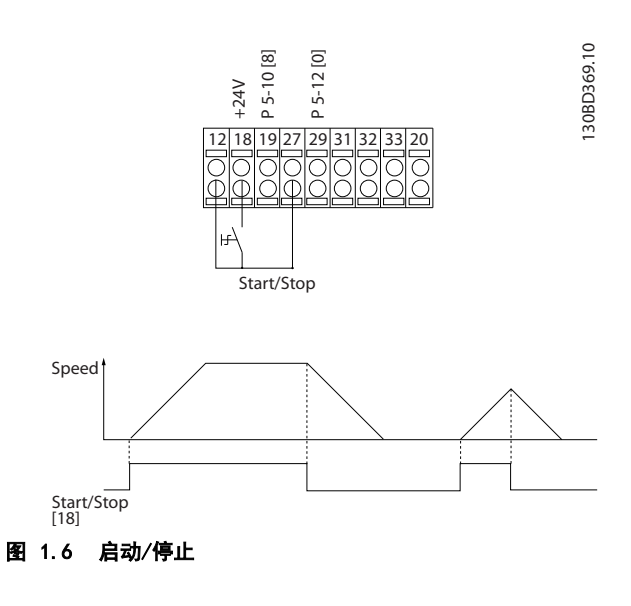

1

130BD370.10

130BD370.10

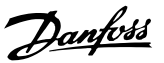

### 1.1.5 脉冲启动/停止

端子 18 = 5-10 端子 18 数字输入自锁启动 [9] 端子 27= 5-12 端子 27 数字输入停止反逻辑, [6]

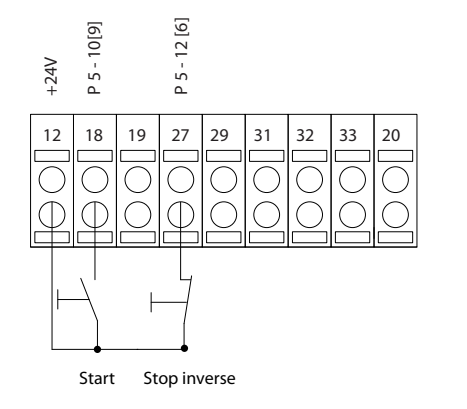

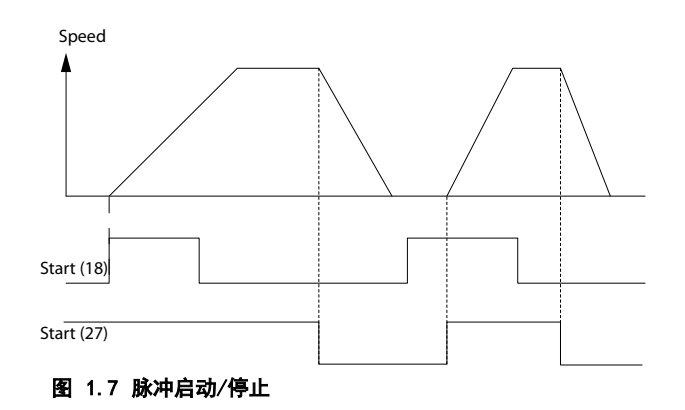

1.1.6 加速/减速

### 端子 29/32 = 加速/减速

端子 18 = 5-10 端子 18 数字输入启动 [9] (默认值) 端子 27 = 5-12 端子 27 数字输入 锁定参考 值 [19]

端子 29 = 5-13 端子 29 数字输入 加速 [21] 端子 32 = 5-14 端子 32 数字输入 减速 [22]

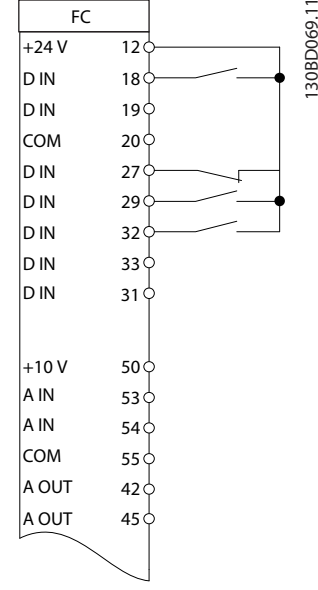

图 1.8 加速/减速

1.1.7 电位计参考值

### 来自电位计的电压参考值

参考值来源 1 = [1] 模拟输入 53 (默认值) 端子 53,低电压 = 0 伏特 端子 53,高电压 = 10 伏特 端子 53,参考值/反馈值下限 = 0 端子 53,参考值/反馈值上限 = 1500  $6-19$  Terminal 53 mode = [1] 电压

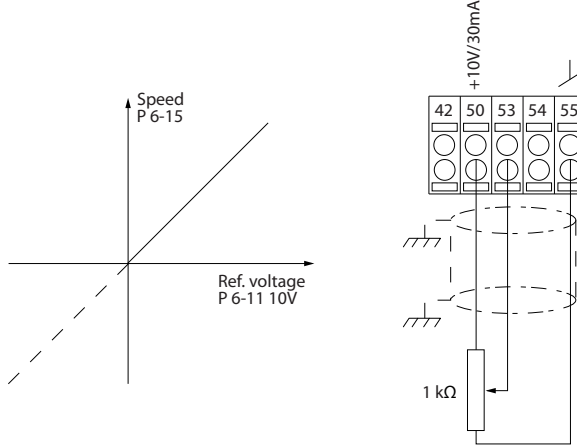

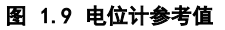

130BD381.11

30BD381.11

Danfoss

## <span id="page-11-0"></span>2 如何编程

### 2.1 编程

2.1.1 如何使用数字式本地控制面板 (NLCP) 编程

FC 360 可采用图形和数字式本地控制面板,也可采用盖 板。本章阐释如何通过 NLCP 编程。

### 注意

安装 MCT-10 设置软件 后, 还可以通过 PC 的 RS-485 通讯端口对变频器进行设置。该软件可以使用订购号 130B1000 进行订购,也可以从下述 Danfoss 网站下载: [www.danfoss.com/BusinessAreas/DrivesSolutions/](http://www.danfoss.com/BusinessAreas/DrivesSolutions/softwaredownload) [softwaredownload.](http://www.danfoss.com/BusinessAreas/DrivesSolutions/softwaredownload)

2.1.2 LCP 21

LCP 21 分为四个功能区。

- A. 数字显示。
- B. 菜单键
- C. 导航键和指示灯 (LED)
- D. 操作键和指示灯 (LED)

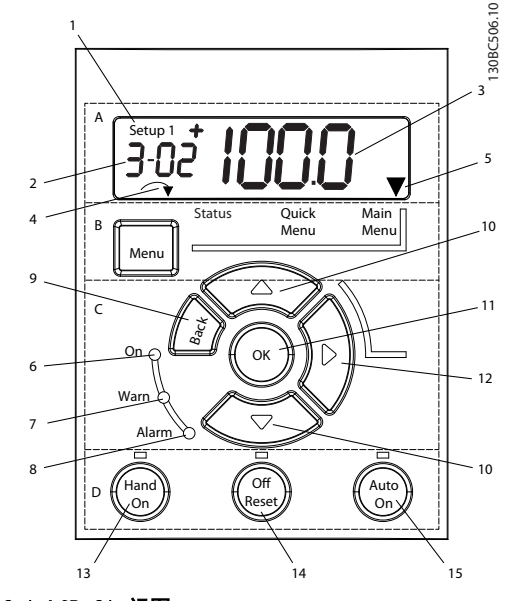

图 2.1 LCP 21 视图

### A. 数字显示

LCD 背光显示屏, 可显示 1 行数字。所有数据显示在 LCP 上。

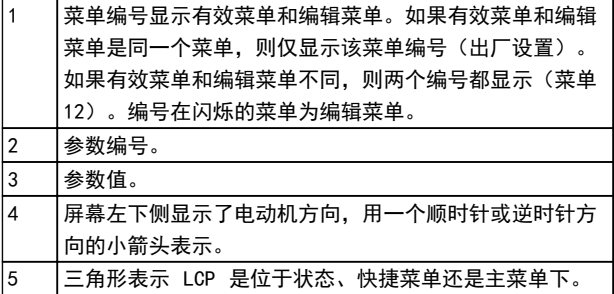

#### 表 2.1 图 2.1 的图例

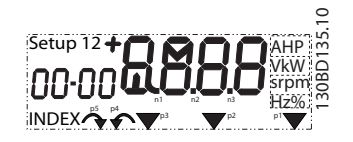

### 图 2.2 显示信息

#### B. 菜单键

使用菜单键可以在状态、快捷菜单或主菜单之间切换。

### C. 导航键和指示灯 (LED)

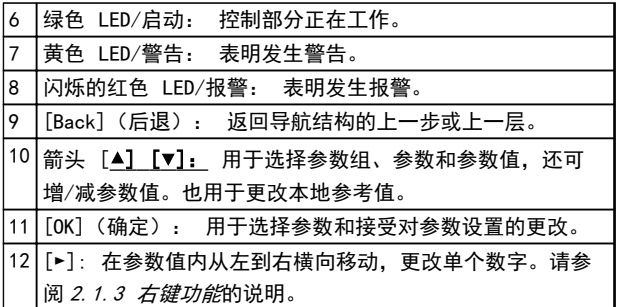

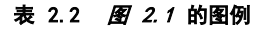

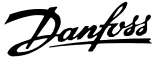

### <span id="page-12-0"></span>D. 操作键和指示灯 (LED)

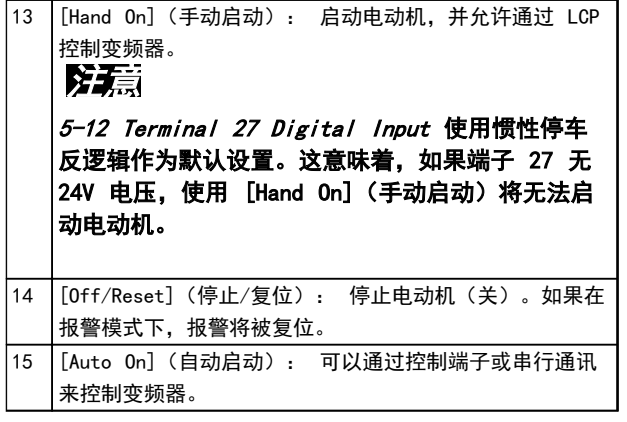

### 表 2.3 [图 2.1](#page-11-0) 的图例

### 2.1.3 右键功能

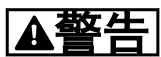

### [Off/Reset](关闭/复位)键不是安全开 关。它不能将变频器与主电源断开。

按 [►] 可对显示屏上所显示的四个数字分别进行编辑。 按一下 [►], 光标移至第一个数字, 第一个数字开始闪 烁,如图 2.3 所示。按 [▲] [▼] 可更改值。按 [►] 不会更改数值,也不会移动小数位。

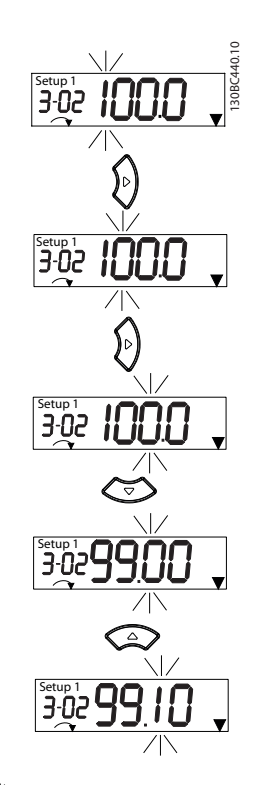

图 2.3 右键功能

[►] 还可用来在参数组之间移动: 如果当前在主菜单 中, 按右键可移至下一个参数组的第一个参数(如从 0-03 区域性设置 [0] 国际移至 [1-00 配置模式](#page-23-0) [0] 开 环)。

### 2.2 快捷菜单

借助快捷菜单,可以轻松访问最常用的参数。

- 1. 要进入快捷菜单,请按 [MENU] (菜单) 键, 直 到将屏幕中的光标置于*快捷菜单*上。
- 2. 使 用 [▲] [▼] 选 择 QM1 或 QM2, 然 后 按 [OK](确定)。
- 3. 按 [▲] [▼] 可浏览快捷菜单中的参数。
- 4. 按 [OK](确定)选择参数。
- 5. 按 [▲] [▼] 可更改参数设置的值。
- 6. 按 [OK](确定)接受所做的更改。
- 7. 要退出,请按两下 [Back](后退)(如果在 QM 和 QM3 内, 需按三下)进入状态菜单, 或按一 下 [Menu] (菜单) 进入*主菜单*。

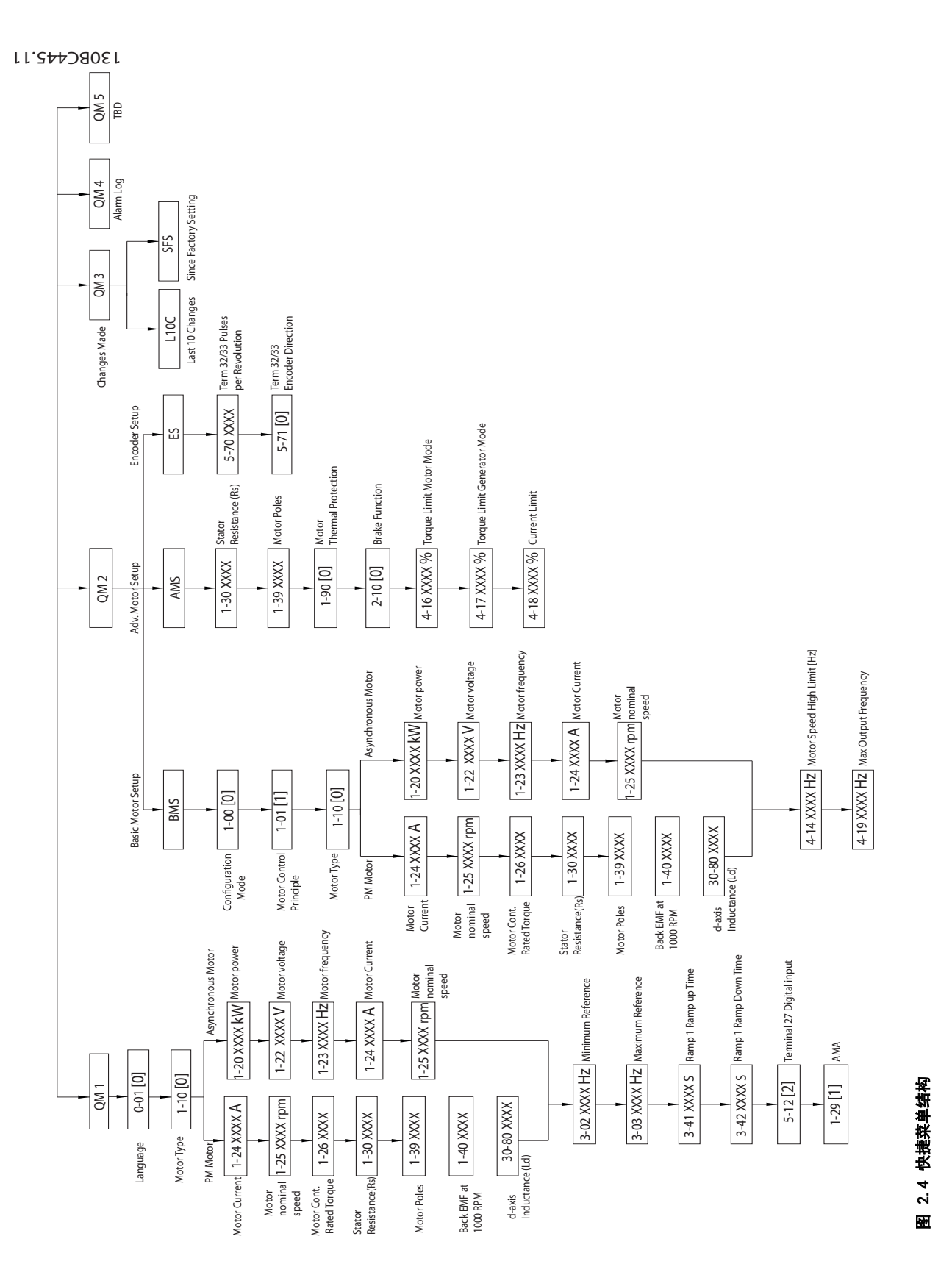

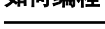

如何编程 VLT® AutomationDrive FC 360 编程指南

Danfoss

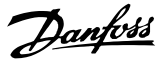

### <span id="page-14-0"></span>2.3 状态菜单

一旦接通电源,状态菜单便进入活动状态。点按 [Menu] (菜单)可以在状态菜单、快捷菜单和主菜单之间切换。

[▲] 和 [▼] 可以在每个菜单的选项之间切换。

显示器用位于"状态"上方的小箭头表示状态模式。

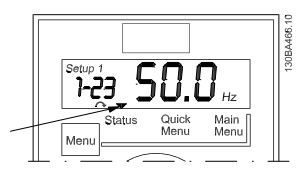

图 2.5 表示状态模式

### 2.4 主菜单

通过主菜单可访问所有参数。

- 1. 要进入主菜单,请按 [MENU](菜单)键,直到 屏幕光标位于主菜单上。
- 2. [▲] [▼]: 浏览参数组。
- 3. 按 [OK](确定)选择参数组。
- 4. [▲] [▼]: 浏览特定参数组中的参数。
- 5. 按 [OK](确定)选择参数。
- 6. [►] 和 [▲] [▼]: 设置/更改参数值。
- 7. 按 [OK](确定)接受所设置的值。
- 8. 要退出,请按两下 [Back](后退)(按三下可 访问数组参数)进入主菜单,或按一下 [Menu] (菜单)进入状态 菜单。

请参阅图 2.6,了解更改连续参数、枚举参数和数组参数 的原则:

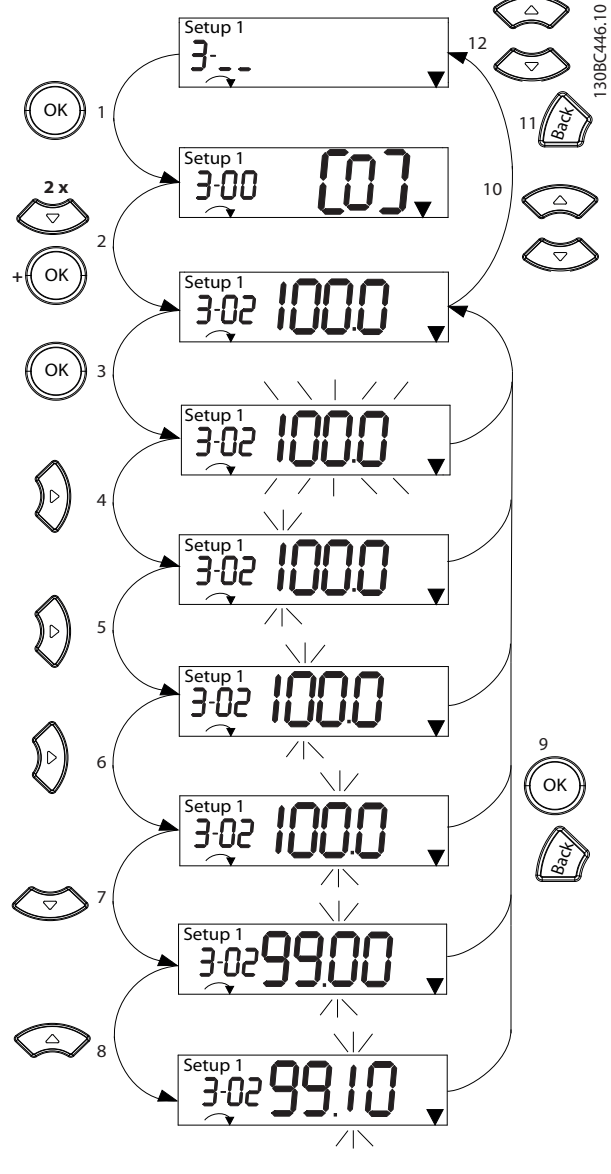

图 2.6 使用主菜单 — 连续参数

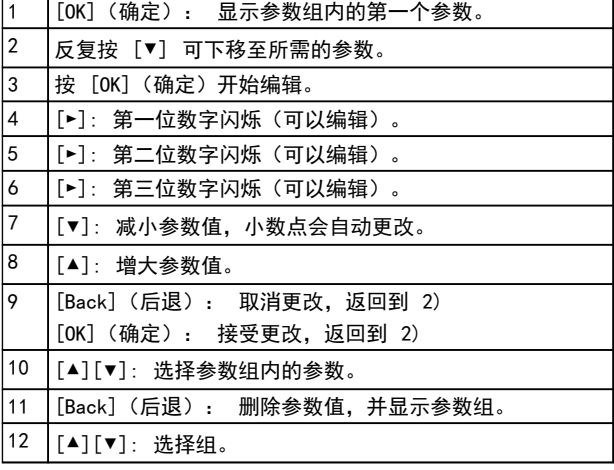

### 表 2.4 更改连续参数值

枚举参数的访问和编辑方式与其它参数类似,但由于 LCP 21 数字限制(4 个大数字),并且枚举值不得大于 99, 参数值显示在括号内。当枚举值大于 99 时,LCP 21 只 能显示括号的第一部分。

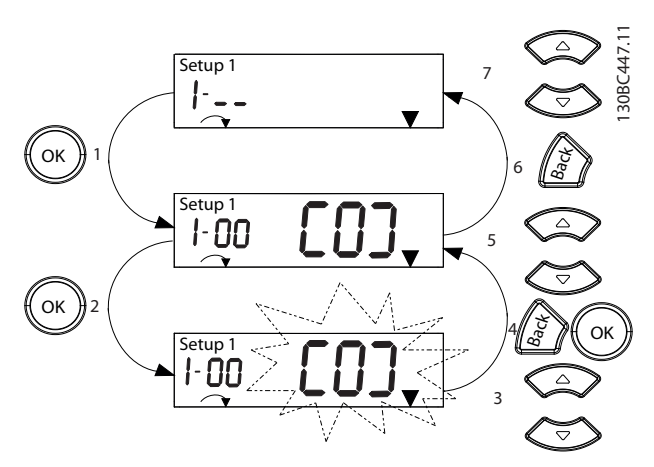

图 2.7 使用主菜单 — 枚举参数

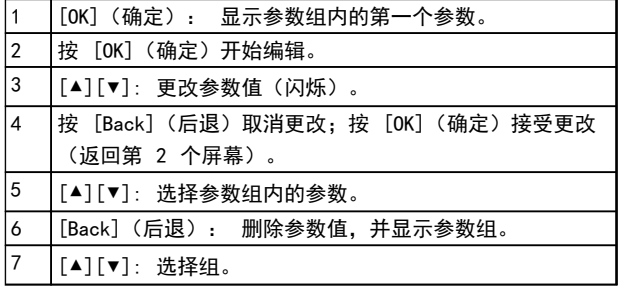

### 表 2.5 更改枚举参数值

数组参数说明如下:

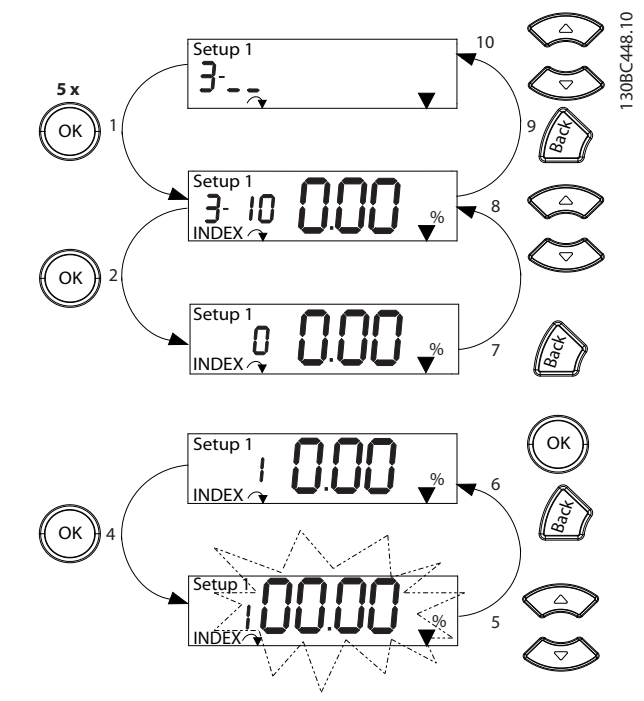

Danfoss

图 2.8 使用主菜单 — 数组参数

| $\mathbf{1}$   | [OK] (确定) : 显示参数编号和首次索引的值。  |
|----------------|-----------------------------|
| $\overline{2}$ | [OK] (确定) : 可以选择索引。         |
| 3              | [▲][▼]:选择索引。                |
| $\overline{4}$ | [OK] (确定) : 可以编辑值。          |
| 5              | 「▲]「▼]:更改参数值(闪烁)。           |
| 6              | [Back](后退): 取消更改            |
|                | [OK] (确定) : 接受更改            |
| $\overline{7}$ | [Back](后退): 取消编辑索引,可以选择新参数。 |
| 8              | 「▲] 「▼]: 选择参数组内的参数。         |
| 9              | [Back](后退): 删除参数索引值并显示参数组。  |
| 10             | [▲][▼]: 选择组。                |

### 表 2.6 更改数组参数值

## <span id="page-16-0"></span>3 参数说明

### 3.1 参数: 0-\*\* 操作/显示

这些参数与变频器的基本功能、LCP 按键的功能以及 LCP 显示器的配置有关。

### 3.1.1 0-0\* 基本设置

止,参考 值 = 0

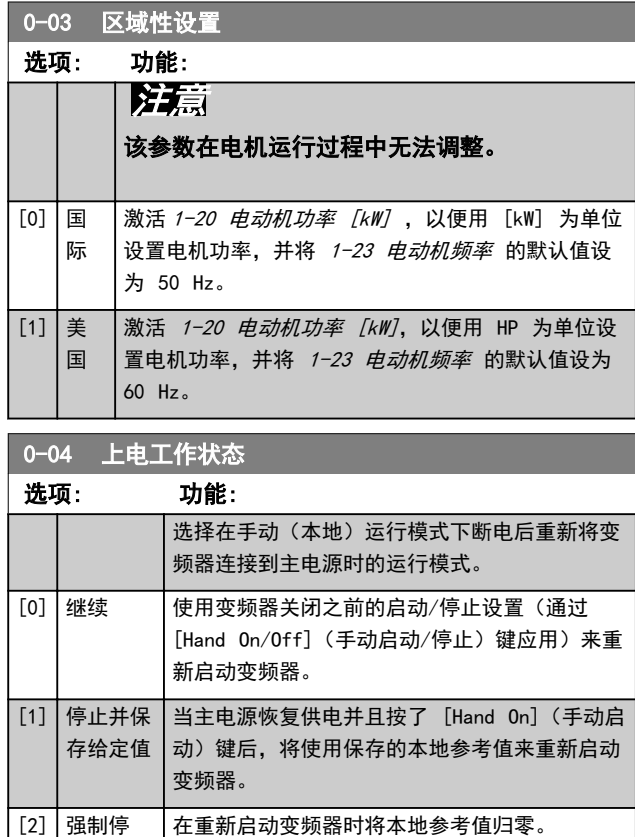

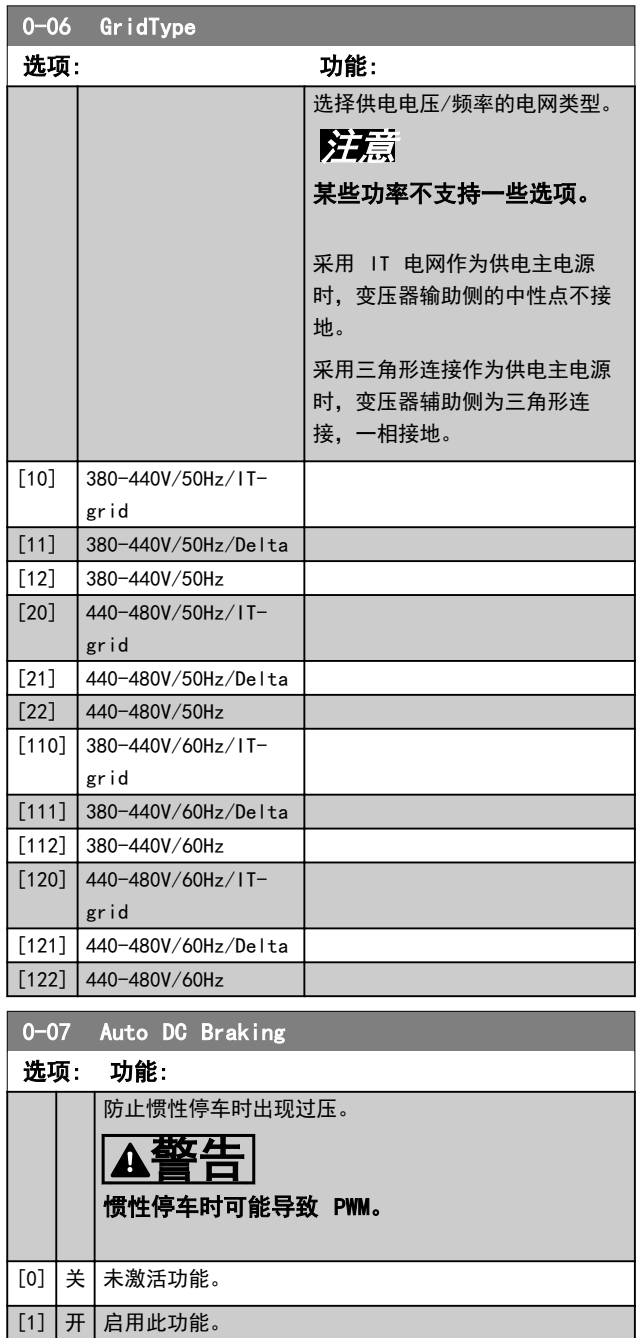

Danfoss

Danfoss

### <span id="page-17-0"></span>3.1.2 0-1\* 菜单操作

### 定义和控制各个参数菜单。

变频器有 2 个参数菜单,可单独对它们进行设置。这不 仅使变频器拥有非常大的灵活性,而且还可以解决高级控 制功能方面的问题,因此往往能省下购买外部控制设备的 成本。例如,可以用这些参数来设置变频器,使其按照两 个菜单中的控制方案来工作。菜单 1 包括一个控制方案 (如负责水平运动的电机 1),菜单 2 包括另一个控制 方案(如负责垂直运动的电机 2)。再比如,OEM 机器构 建商可以用这些参数对其装配的并且用于某一范围内的不 同类型机器的所有变频器进行相同设置,让它们拥有相同 参数。这样一来,在生产/调试期间只需根据变频器安装在 哪种机器上而选择特定的菜单。

有效菜单(即变频器当前使用的菜单)可以在 0-10 有效 设置 中选择,并且可显示在 LCP 中。使用"多重菜 单",可以在变频器运行或停止时通过数字输入或串行通 讯命令实现菜单之间的切换。如果需要在运行期间更换菜 单,请确保已根据需要对 0-12 此菜单连接到进行设置。 使用 0-11 编辑设置可以编辑任何菜单中的参数,同时继 续变频器在其有效菜单中的操作,这里的有效菜单可以和 编辑中的菜单不同。使用 0-51 菜单复制可以在菜单之间 复制参数设置,这有助于加快调试过程,比如当不同菜单 要求使用类似的参数设置时。

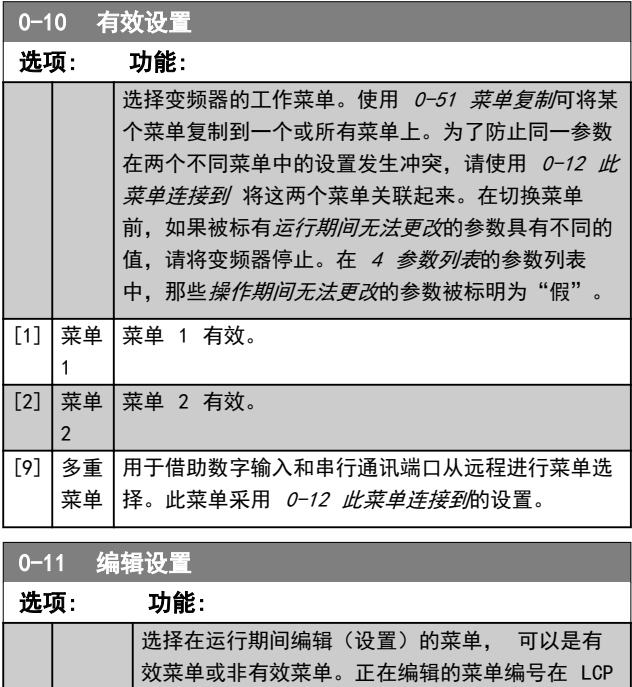

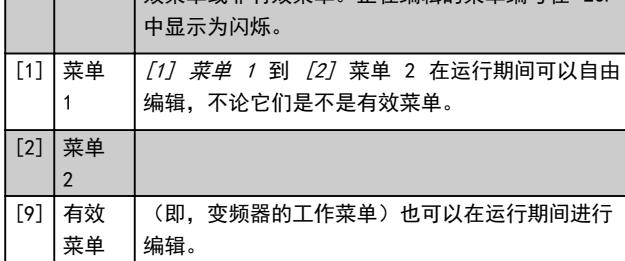

### 0-12 此菜单连接到

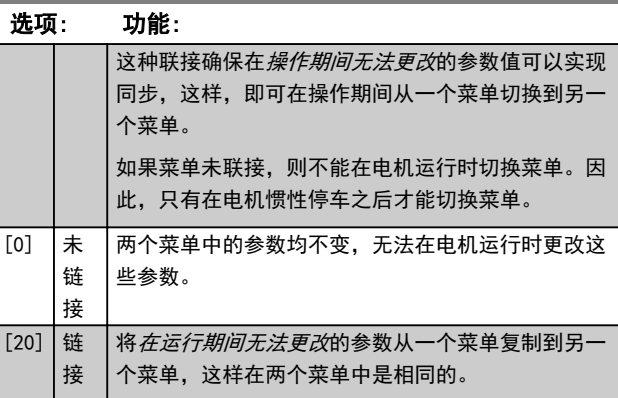

0-16 Application Selection

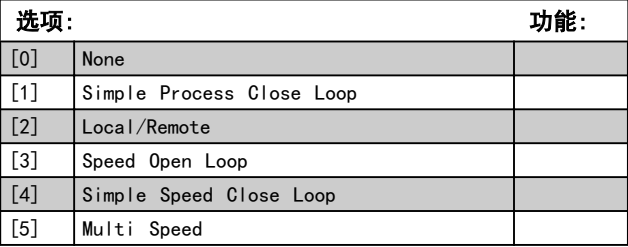

#### 0-20 显示行 1.1(小)

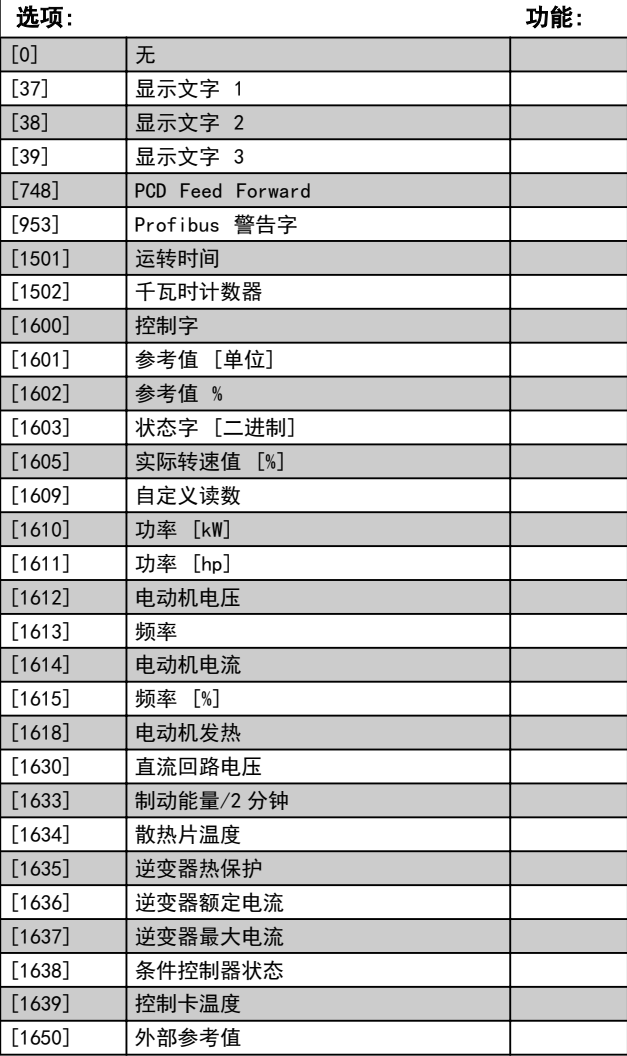

3 3

0-21 显示行 1.2(小)

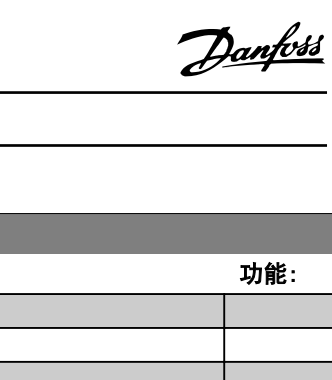

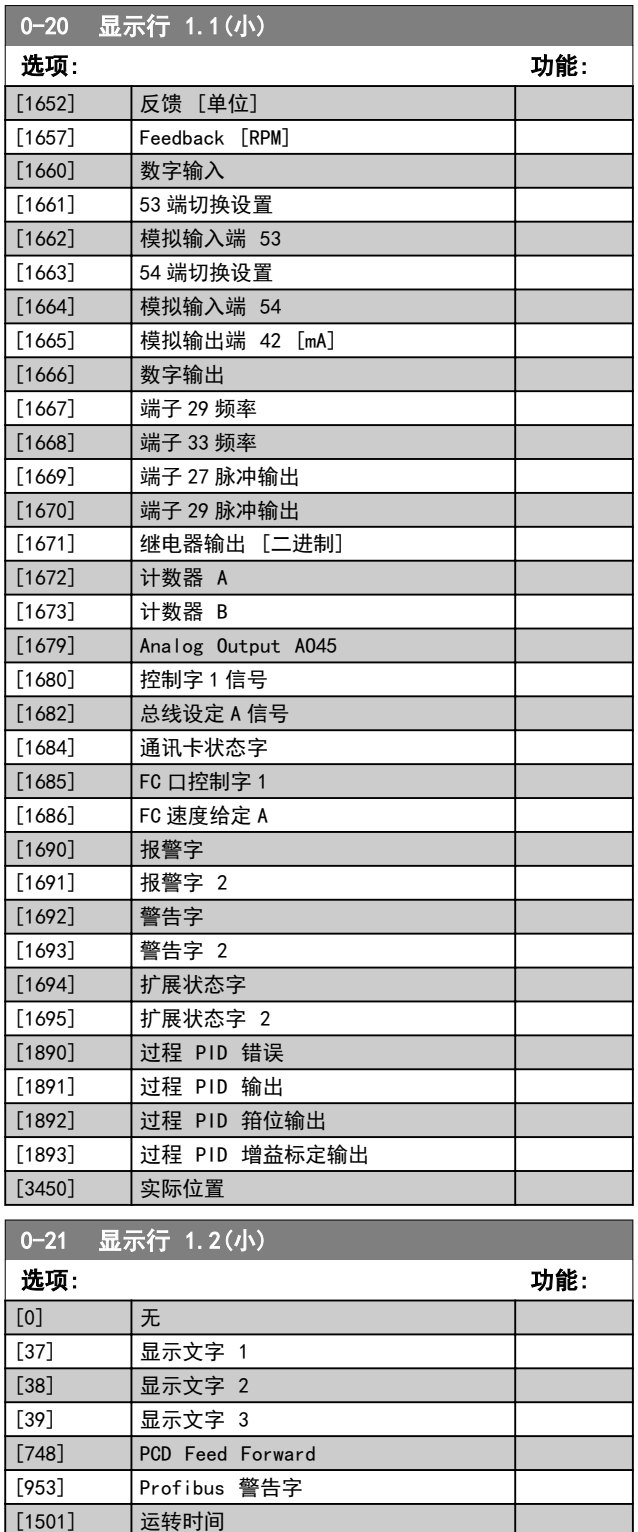

[1502] 千瓦时计数器 [1600] 控制字 [1601] 参考值 [单位] [1602] 参考值 % [1603] 状态字 [二进制] [1605] 实际转速值 [%] [1609] 自定义读数 [1610] 功率 [kW] [1611] 功率 [hp]

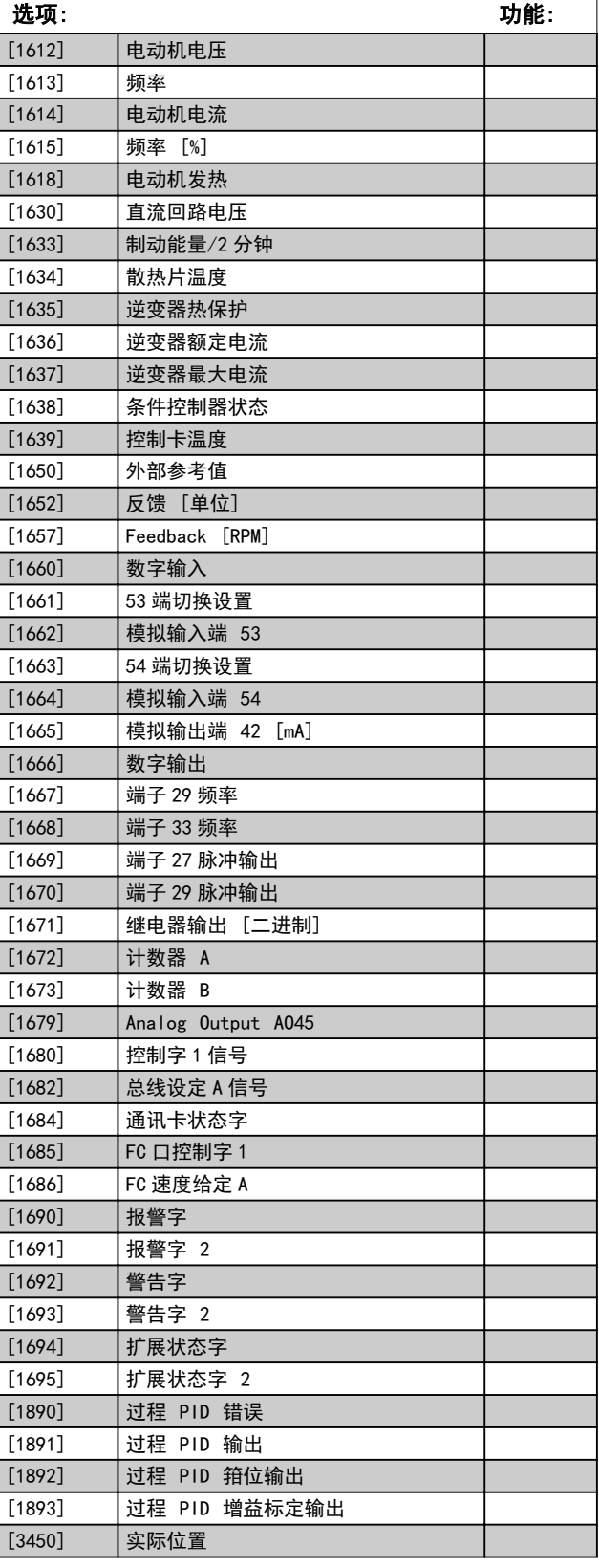

<u> 1989 - Johann Barnett, mars eta idazlea (</u>

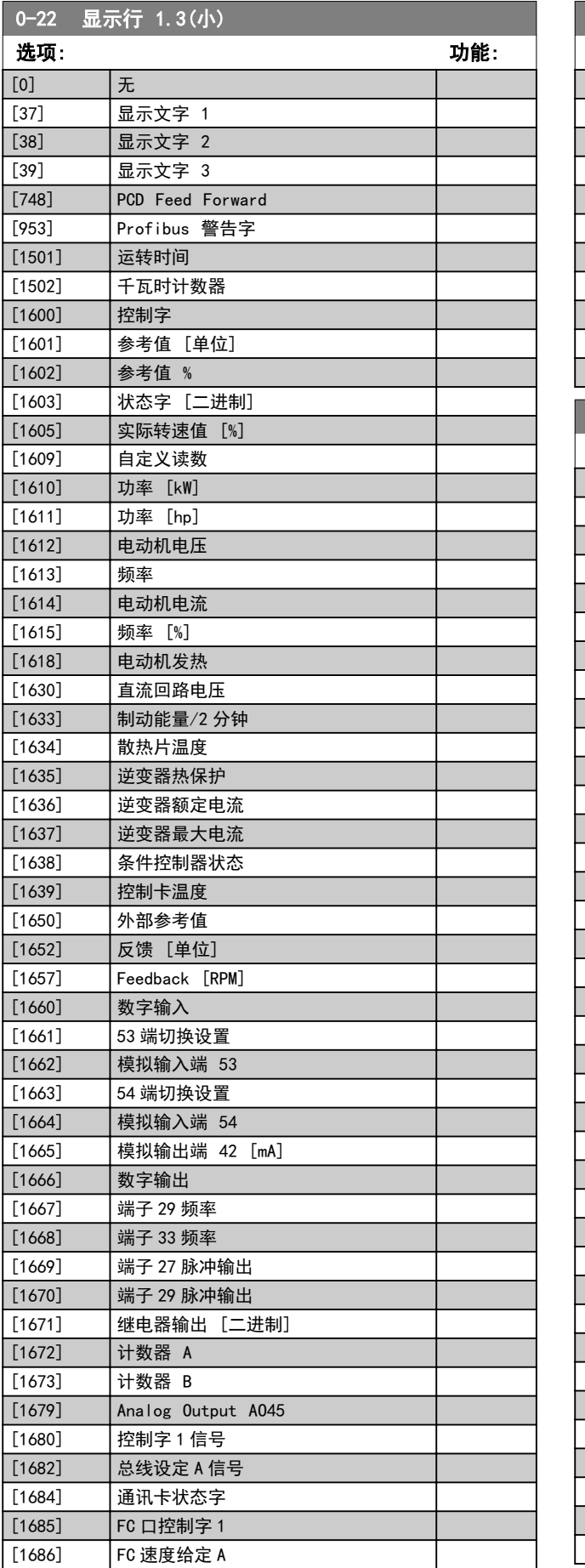

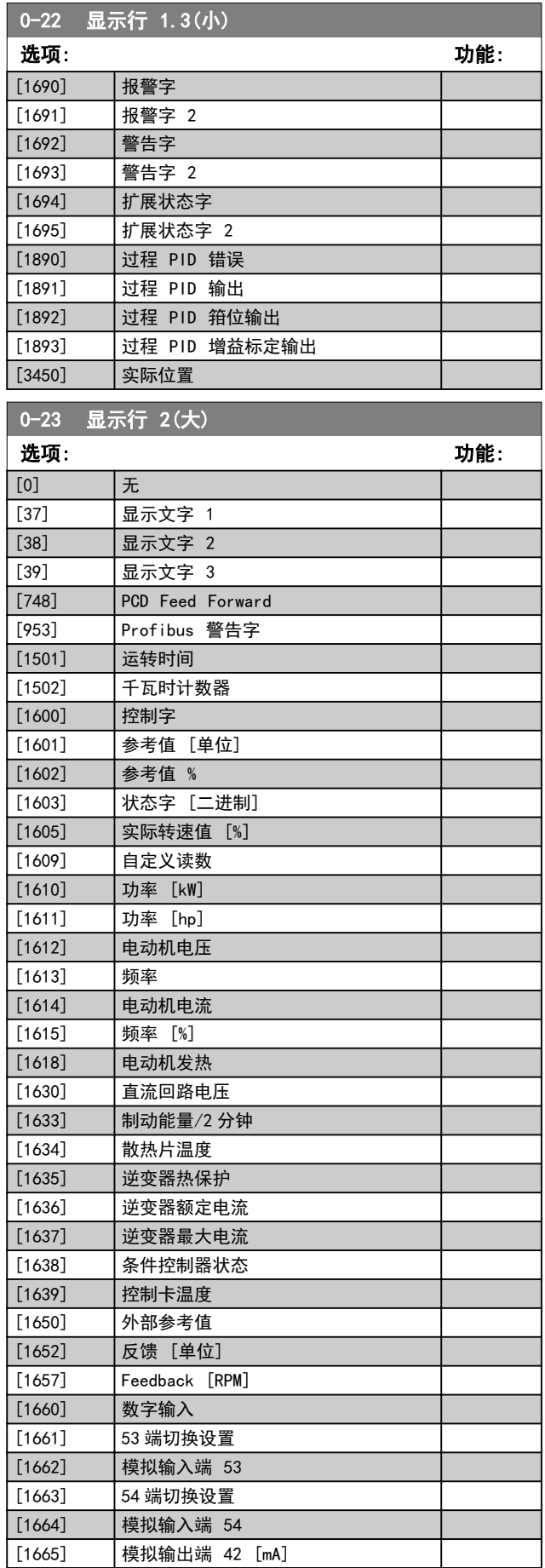

Danfoss

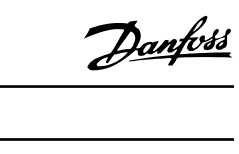

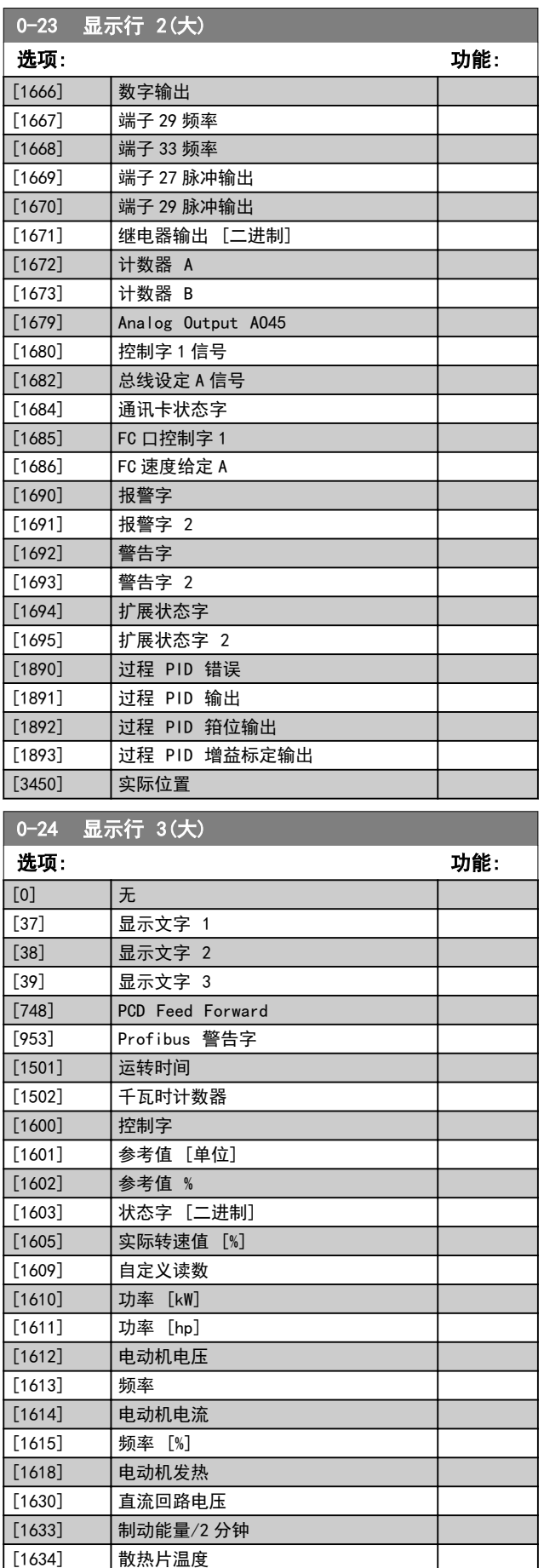

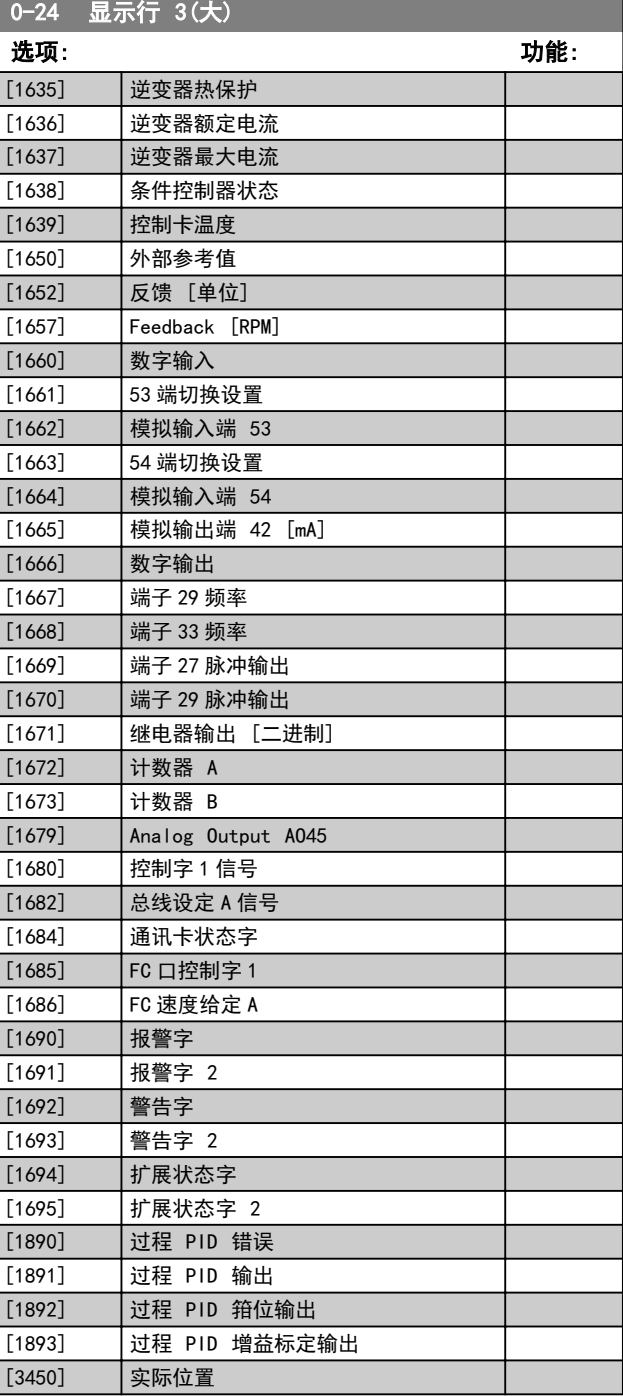

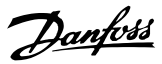

### <span id="page-21-0"></span>3.1.3 0-3\* LCP 自定义读数

可以出于不同要求而对显示元素进行自定义: \*自定义读 数。与速度成比例的值(线性、平方或立方,具体要取决 于在 0-30 自定义读数单位 中选择的单位) \*显示文字。 存储在某个参数中的文本字符串。

### 自定义读数

显示的计算值基于 0-30 自定义读数单位、0-31 自定义读 数最小值(仅线性)、0-32 自定义读数最大值、4-14 电 动机速度上限 [Hz]中的设置以及实际速度。

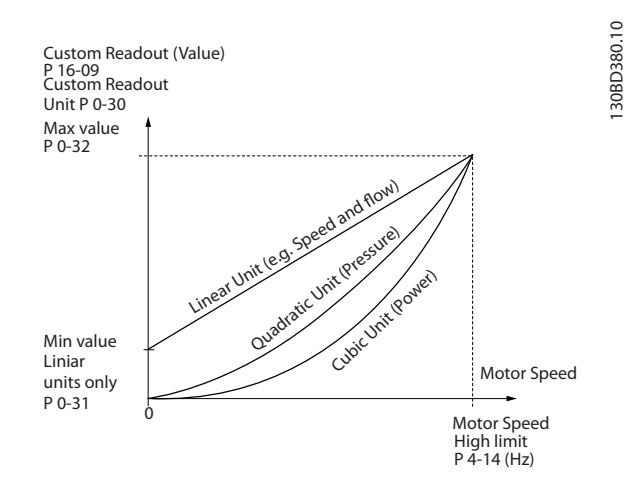

### 图 3.1 自定义读数

与速度的关系取决于在 0-30 自定义读数单位 中选择的 单位类型:

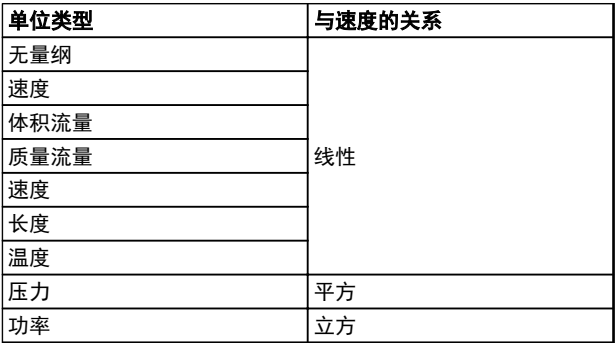

### 表 3.1 单位类型与速度的关系

0-30 用户定义读数的单位

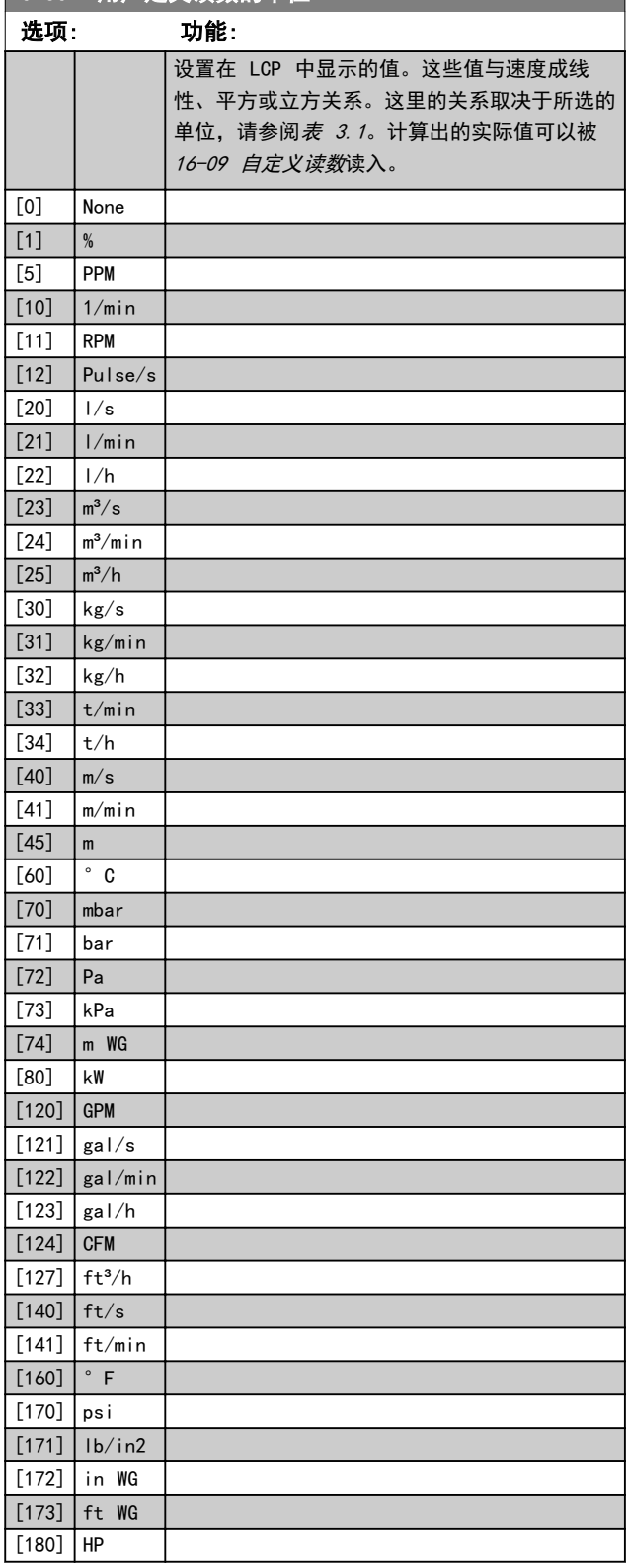

Danfoss

<span id="page-22-0"></span>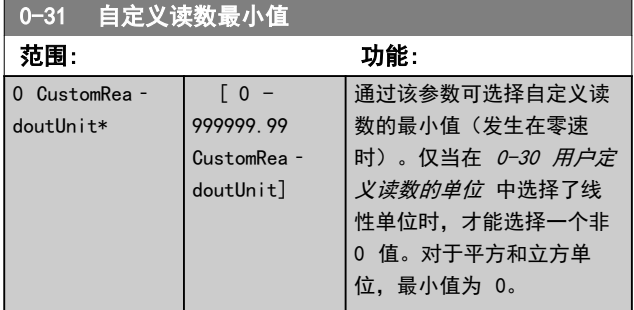

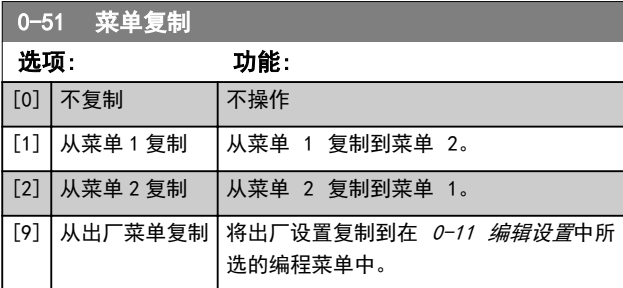

### 3.1.6 0-6\* 密码

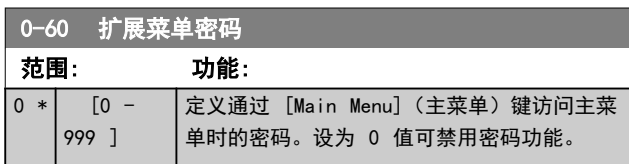

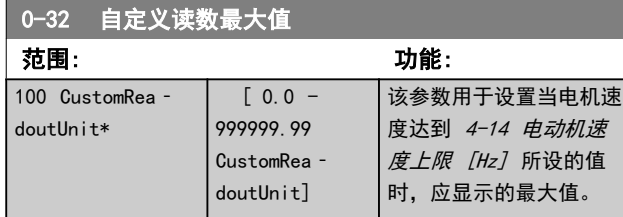

### 3.1.4 0-4\* LCP 键盘

启用、禁用 LCP 上的各个键以及设置保护密码。

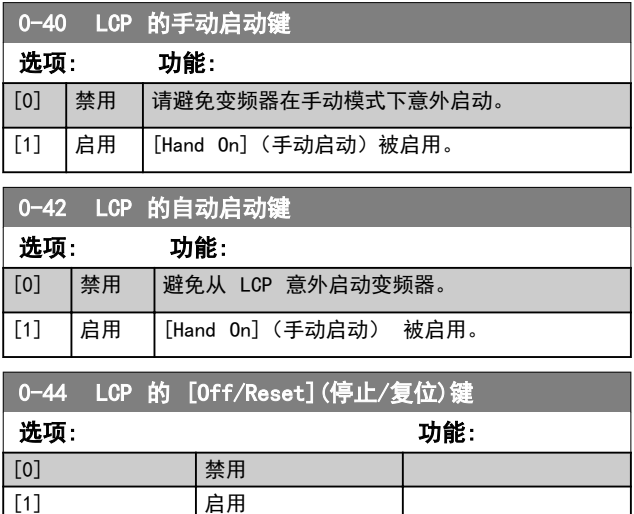

### 3.1.5 0-5\* 复制/保存

[7] 复位

在菜单和 LCP 之间复制参数设置。

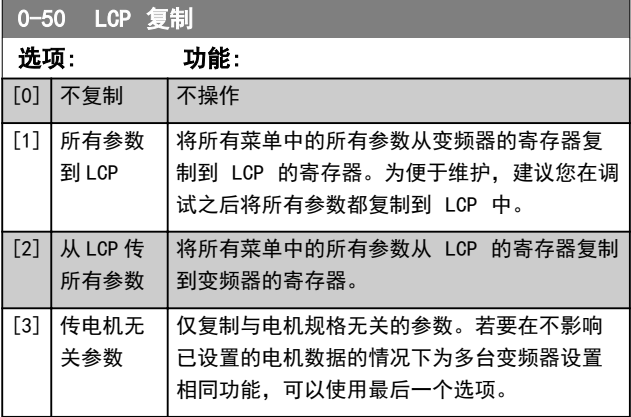

## <span id="page-23-0"></span>3.2 参数: 1-\*\* 负载和电机

### 3.2.1 1-0\* 一般设置

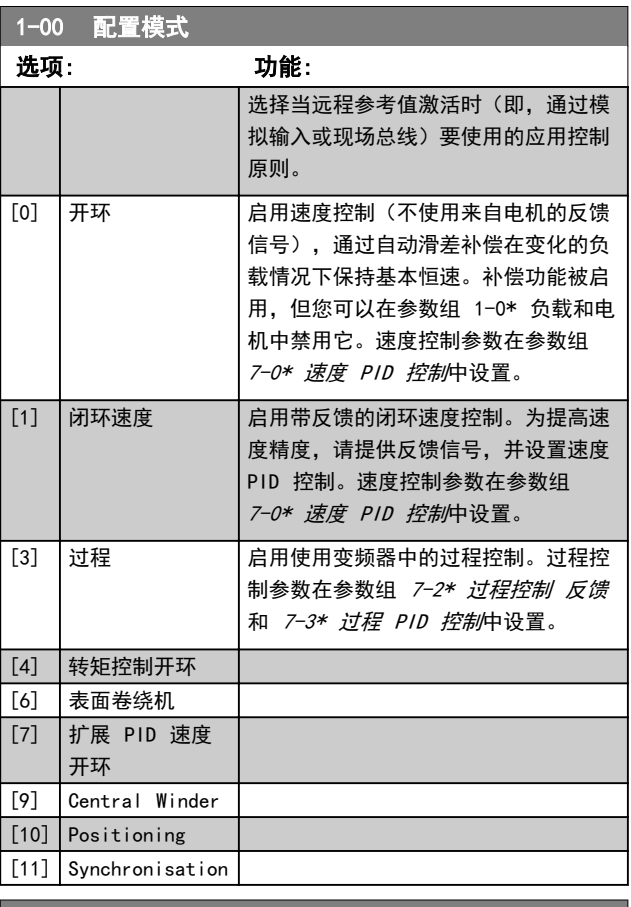

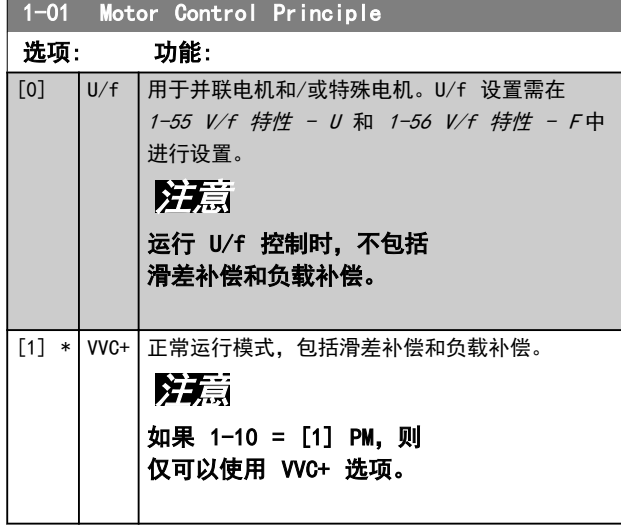

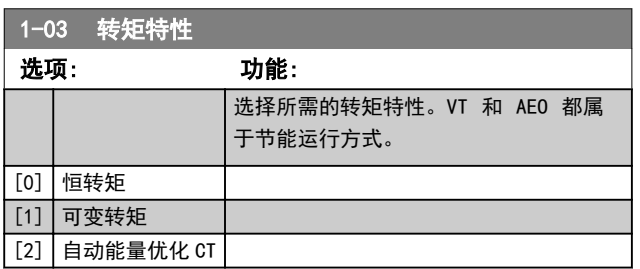

### 1-06 Clockwise Direction

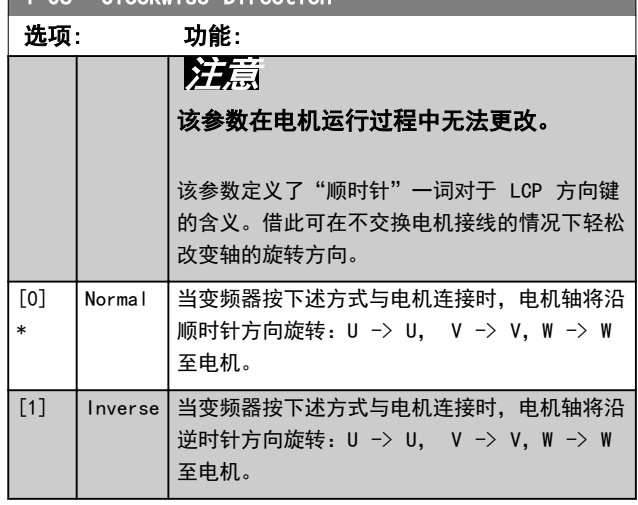

### 3.2.2 1-10 - 1-13 电机选择

### 注意

电机运行过程中,无法调整此参数组。

### 根据 1-10 电动机结构 中的设置, 以下参数可能被激活  $(x)$

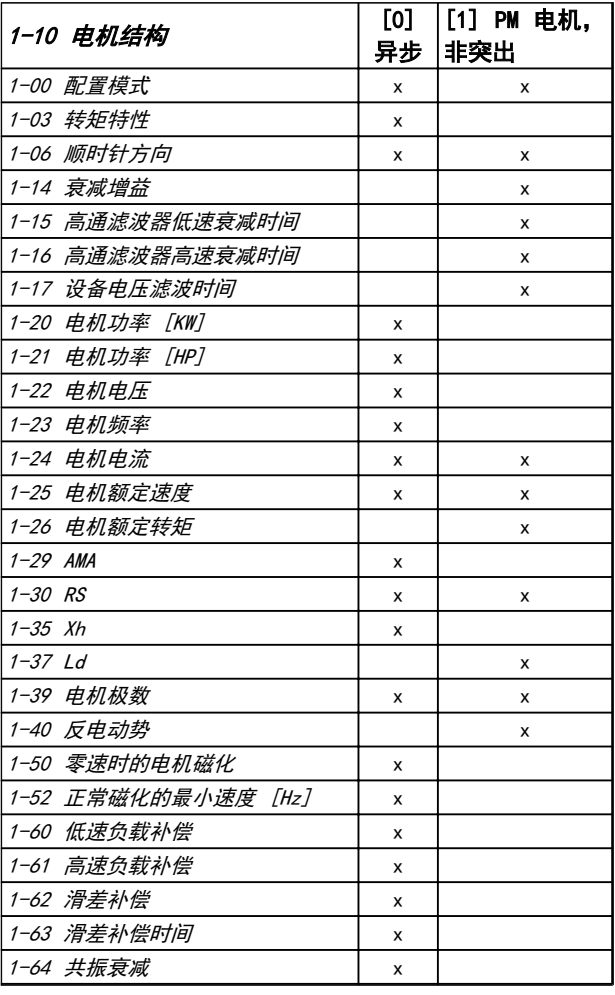

 $\mathbf{r}$ 

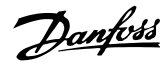

<span id="page-24-0"></span>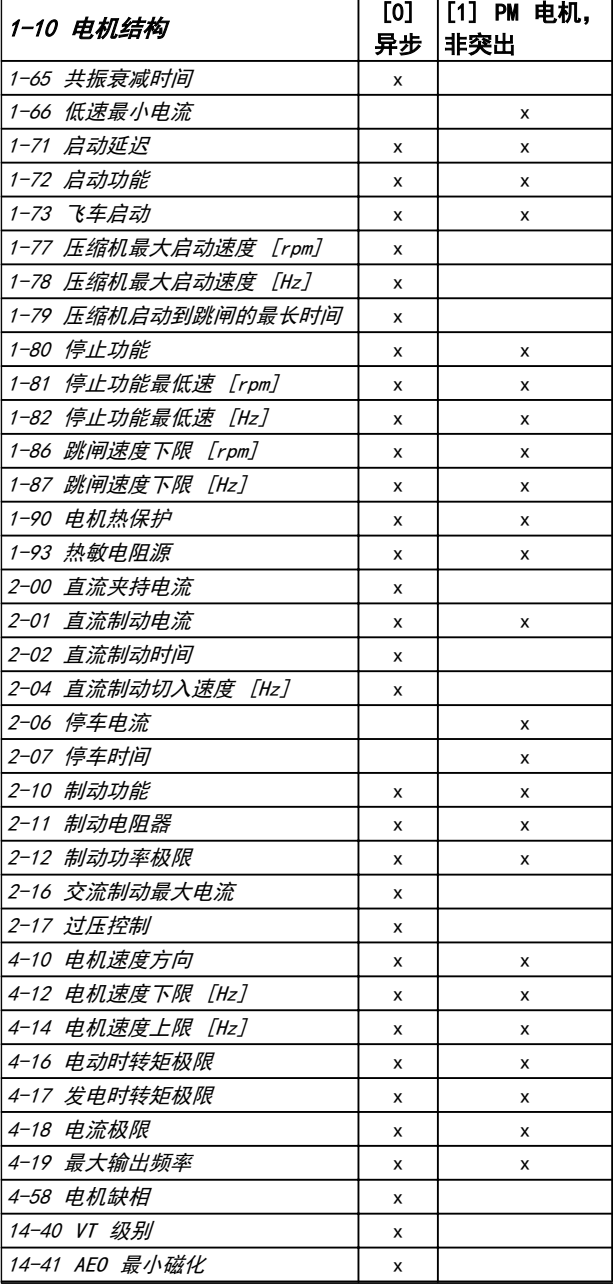

### 表 3.2

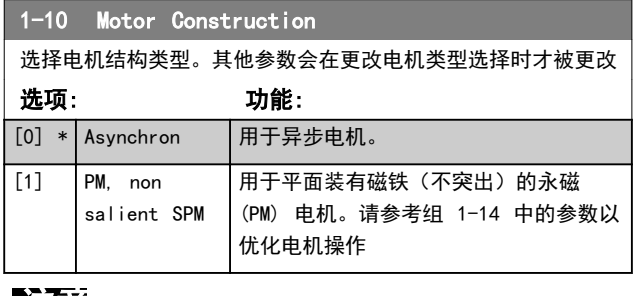

### 注意

电机结构可以是异步的或永磁 (PM) 电机。

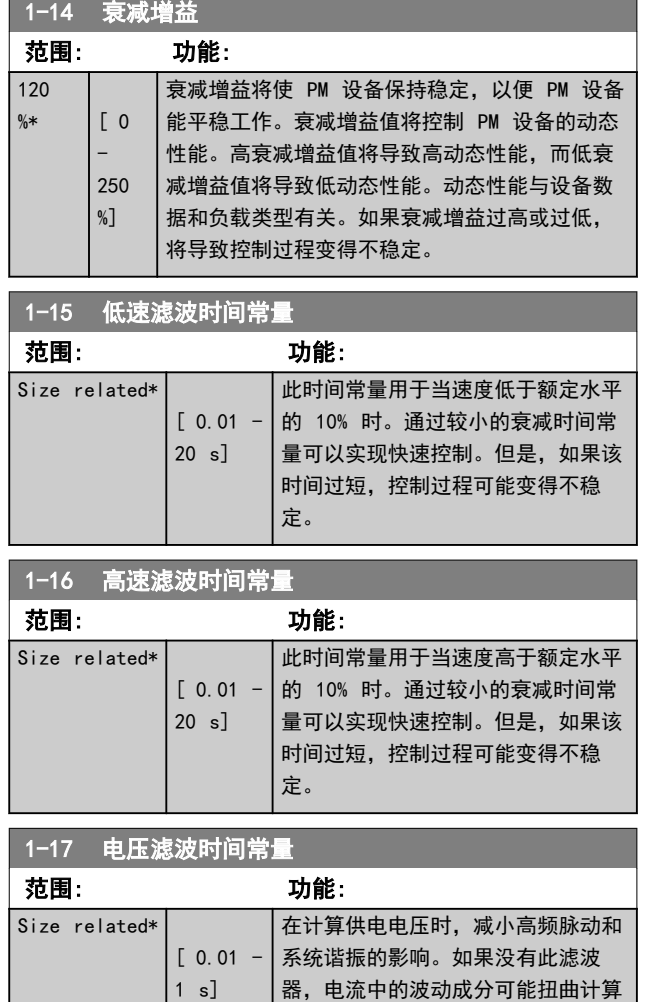

得到的电压,并影响系统的稳定性。

### 3.2.3 1-2\* 电机数据

此参数组包含来自相连电机铭牌的输入数据。

### 注意

### 更改这些参数的值会影响其他参数的设置。

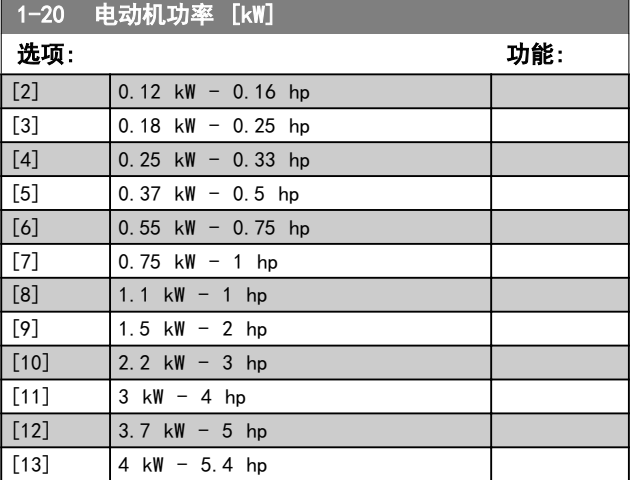

<span id="page-25-0"></span>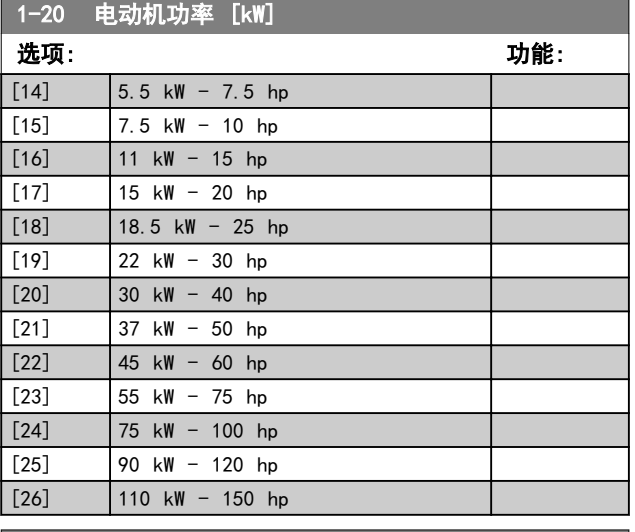

### 1-22 Motor Voltage

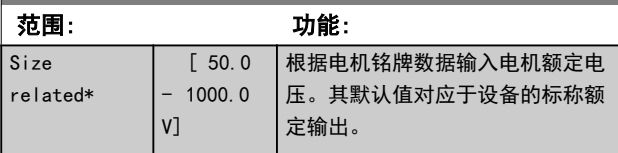

#### 1-23 电动机频率 范围: 功能: 注意 该参数在电机运行过程中无法更改。 Size related\* [ 20  $-500$ Hz] 从电机的铭牌选择电机的频率值。对于以 87 Hz 运行的 230/440 V 电机,请根据 230 V/50 Hz 时的情况来设置铭牌数据。 根据 87 Hz 应用来调整 [4-14 电动机速](#page-37-0) [度上限 \[Hz\]](#page-37-0) 和 [3-03 最大参考值](#page-32-0)。

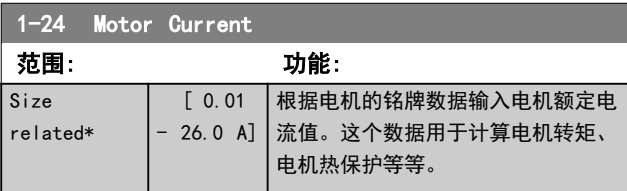

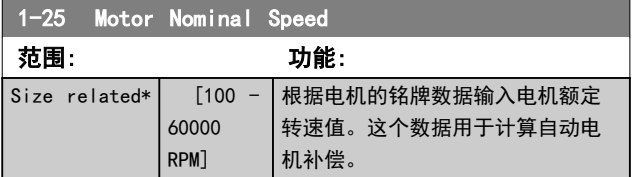

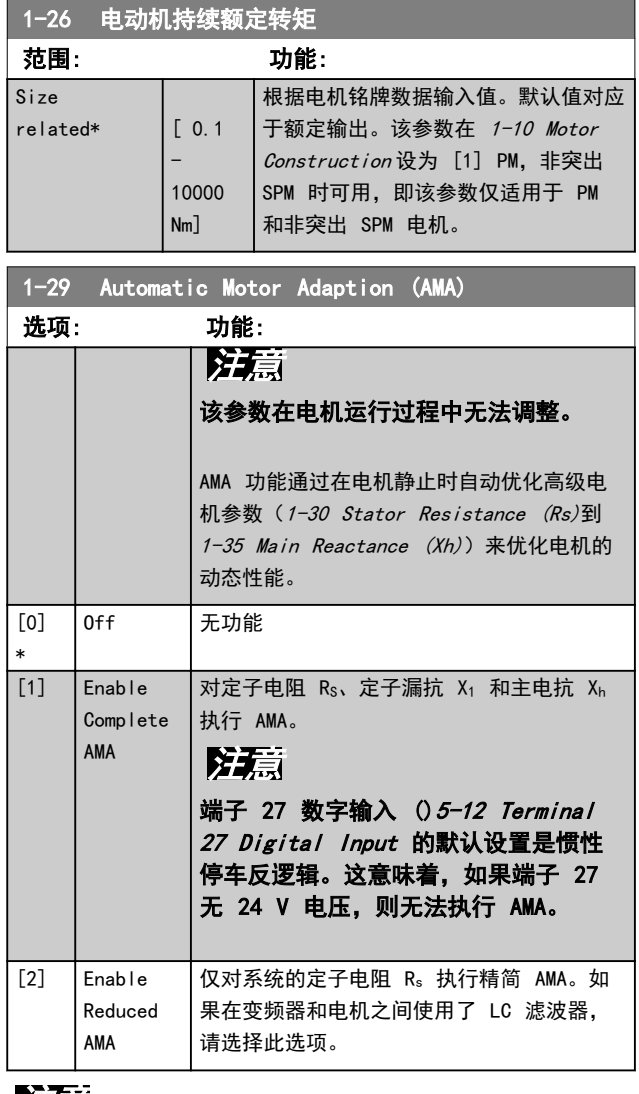

### 注意

### 当 1-10 电动机结构设置为 [1] PM,非突出 SPM, 只能选择 [2] 启用精简 AMA。

选择 [1] 或 [2] 后按下 [Hand On] (手动启动) 即可 激活 AMA 功能。在经过一段正常运行后,显示器会显 示: "按 [OK](确定)完成 AMA"。按下 [OK](确 定)后,即可开始运行变频器。

### 注意

- **•** 为实现对变频器的最佳识别,请在冷态电机上运 行 AMA
- **•** 当电机正在运行时无法执行 AMA
- **•** 如果电机的额定功率高于变频器的额定功率(例 如,将 5.5 kW 电机连接到 4 kW 变频器), 则无法执行 AMA。

 $rel$ 

## <span id="page-26-0"></span>注意

在执行 AMA 期间要避免生成外加转矩。

### 注意

如果更改了参数组 1-2\* 电机数据中的某一项设置,高级 电机参数 1-30 Stator Resistance (Rs) 至 1-39 Motor Poles,将恢复为默认设置。

### 注意

### 完整 AMA 应在没有滤波器的情况下执行,而 精简 AMA 应在有滤波器的情况下执行。

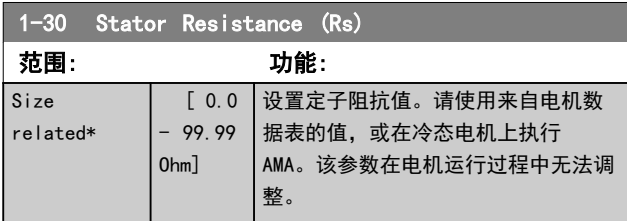

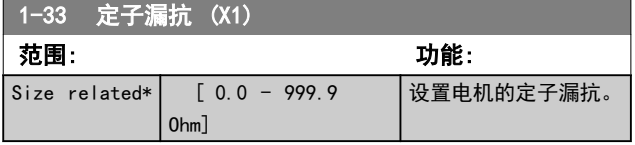

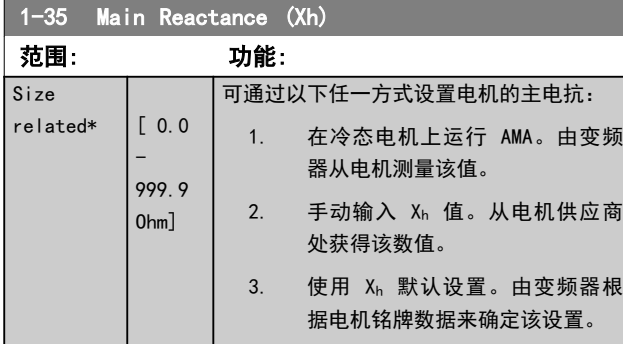

### 1-37 d 轴电感 (Ld) 范围: 功能: Size related\* [ 0 - 1000 ] 1-39 Motor Poles 范围: 功能:

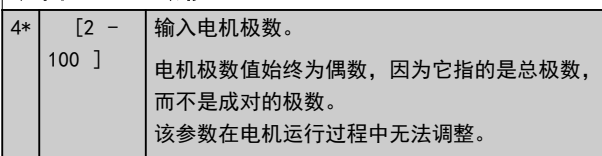

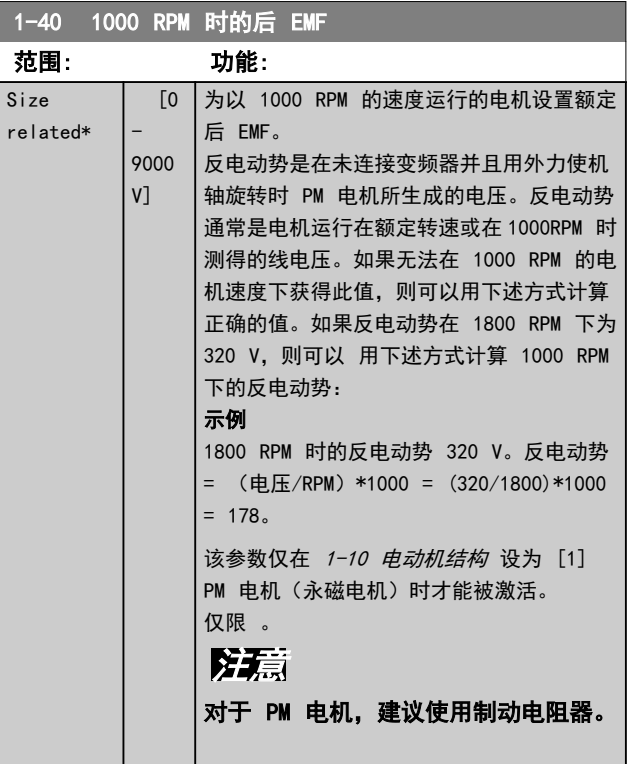

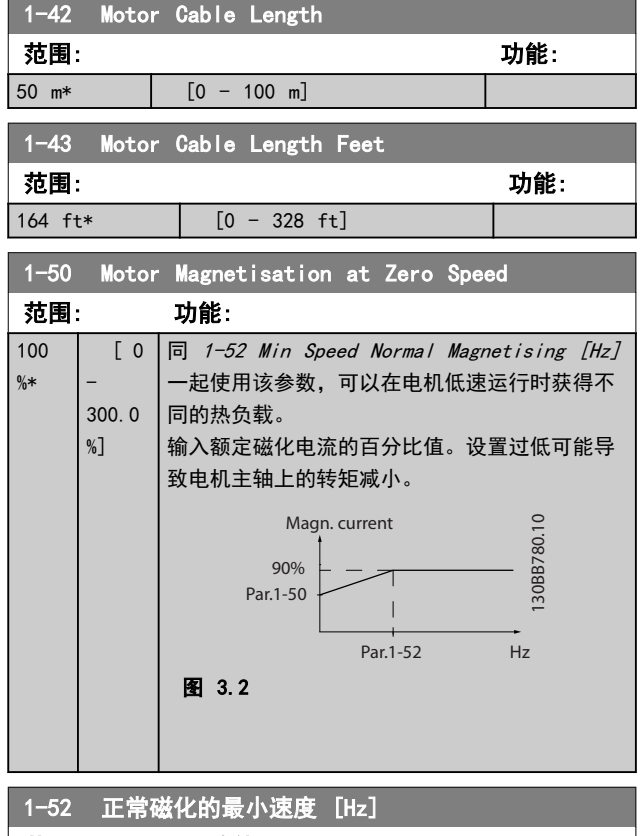

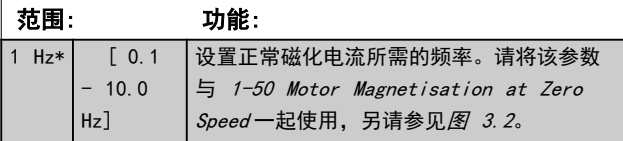

Danfoss

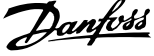

<span id="page-27-0"></span>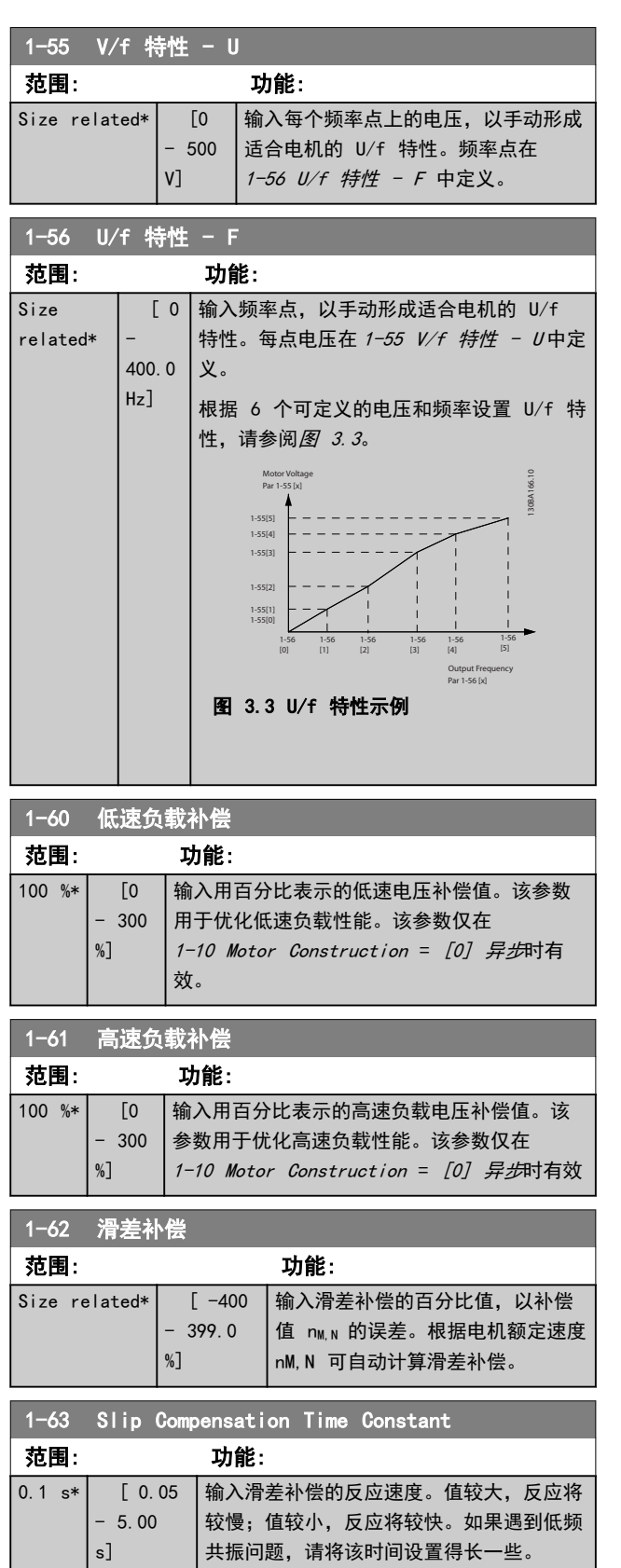

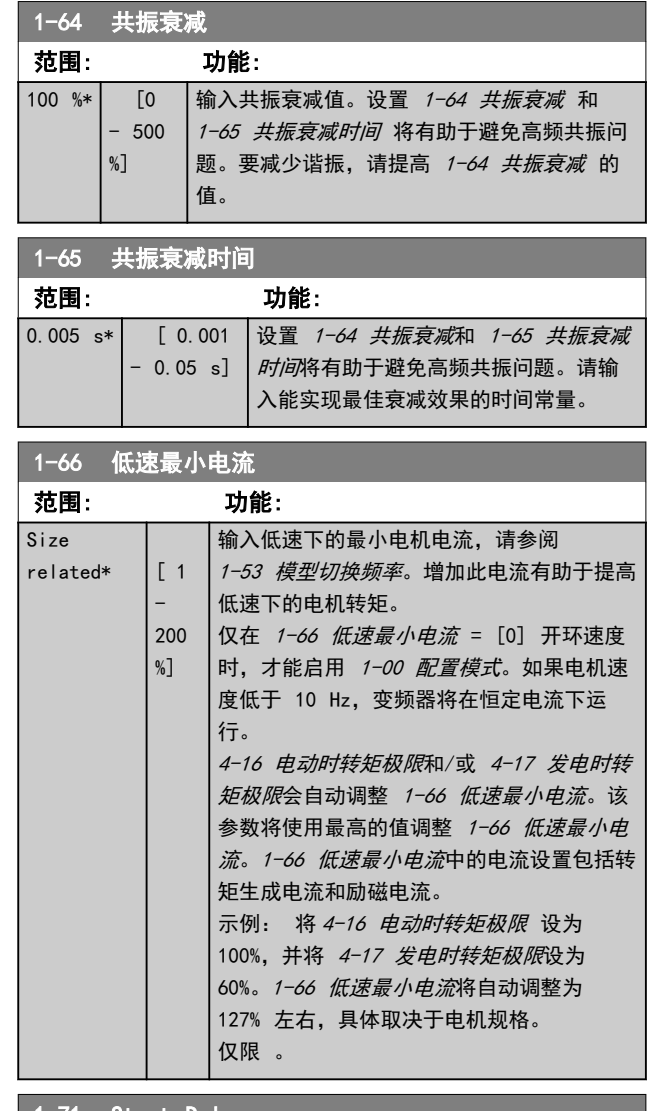

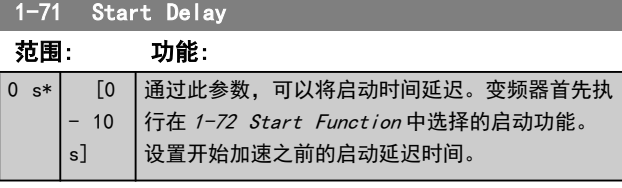

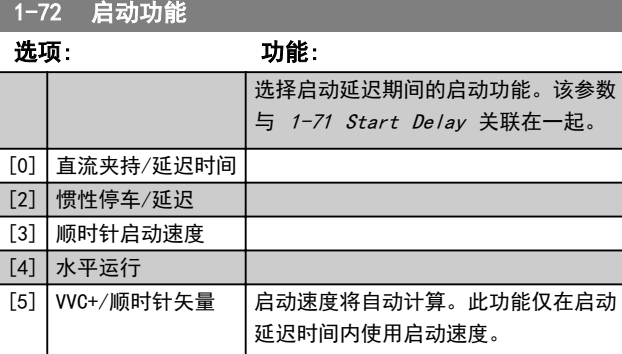

<span id="page-28-0"></span>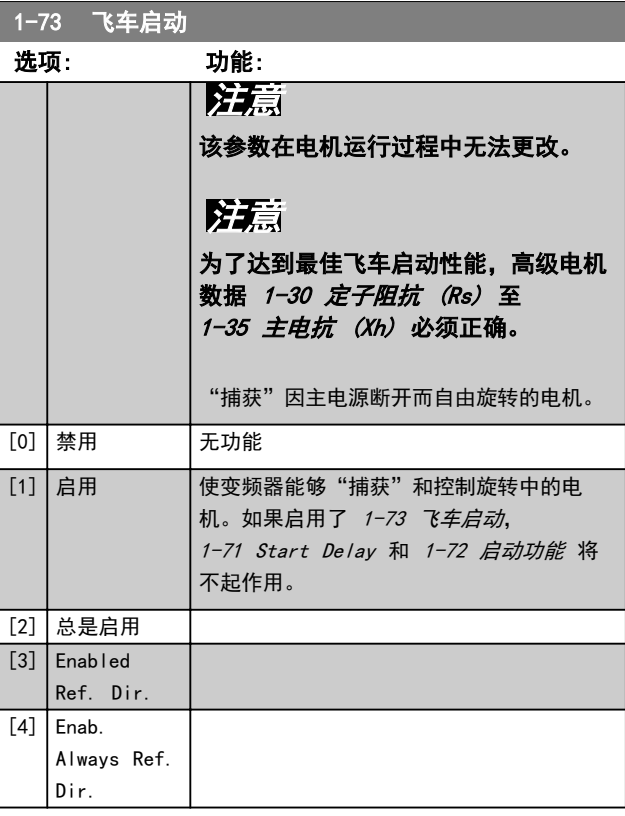

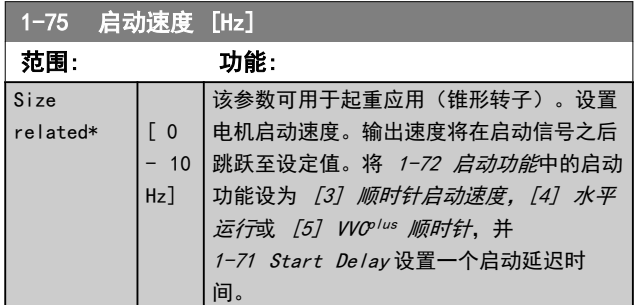

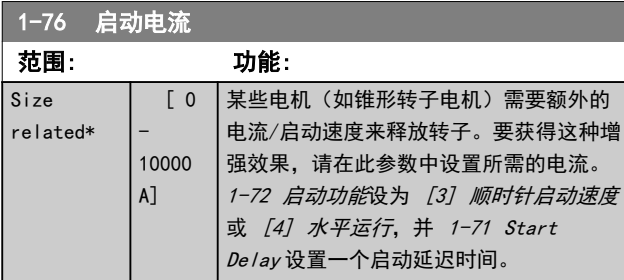

1-78 压缩机最大启动速度 [Hz] 范围: 功能:  $0$  Hz\* [ 0 - 650 Hz] 该参数启用高启动转矩。这项功能在电机启动期间 │忽略电流极限和转矩极限。从给出启动信号到速度 超过在此参数中设置速度的时间变成一个"启动区 间",在此期间,电流极限和电机转矩极限将被设 为变频器/电机组合所允许的最大值。无电流极限 和转矩极限保护的时间不得超过 1-79 压缩机启动 到跳闸的最长时间设定值。否则,变频器将跳闸, 并给出报警 18, 启动失败。

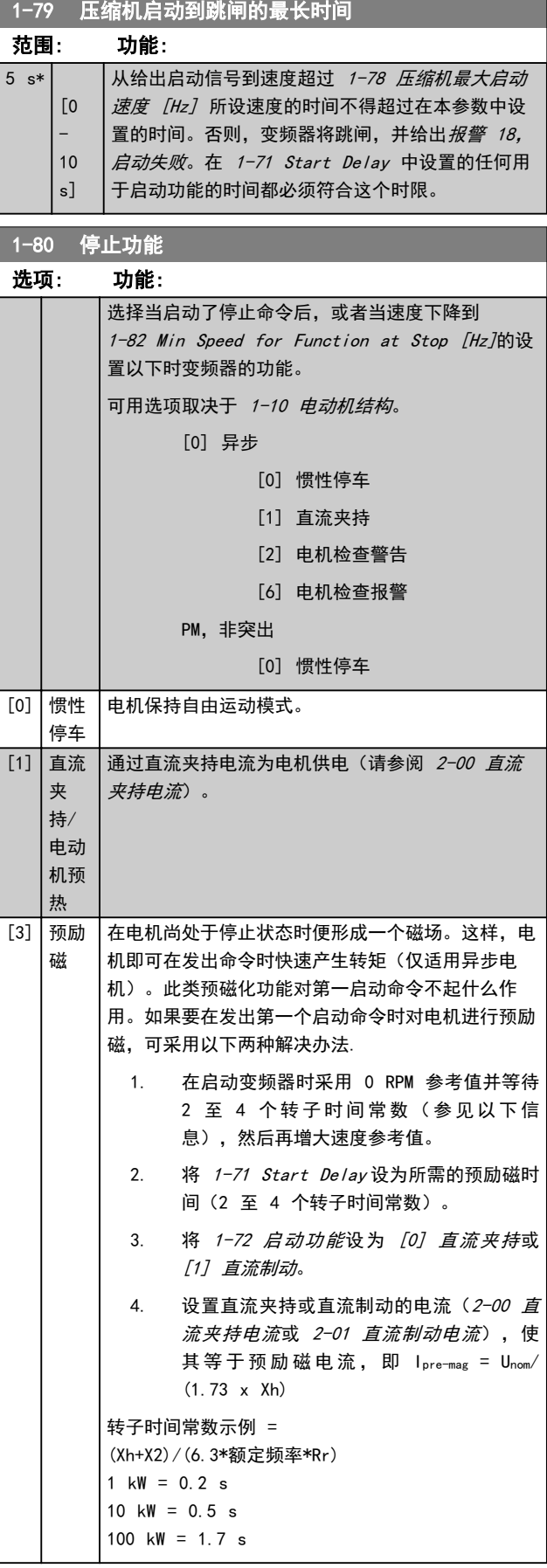

Danfoss

<span id="page-29-0"></span>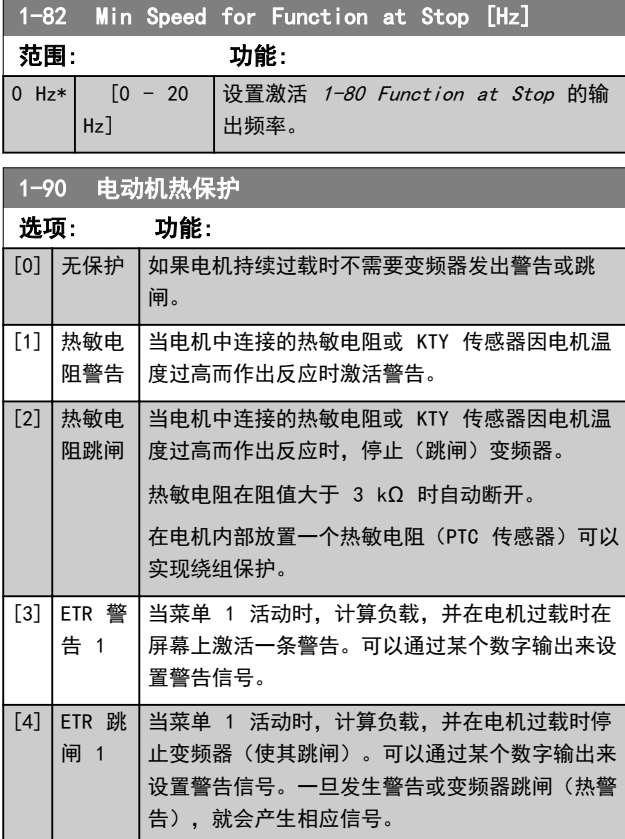

## 1-93 热敏电阻源

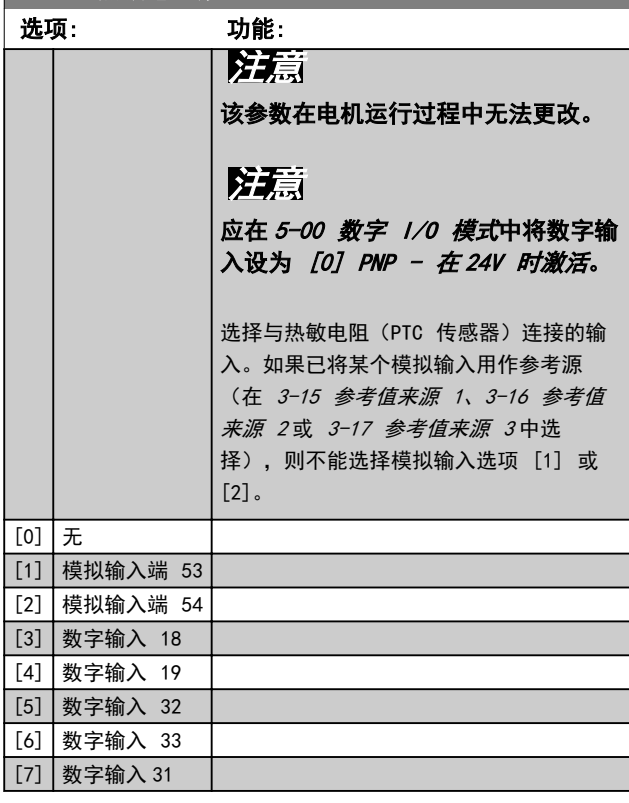

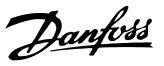

### <span id="page-30-0"></span>3.3 参数: 2-\*\* 制动

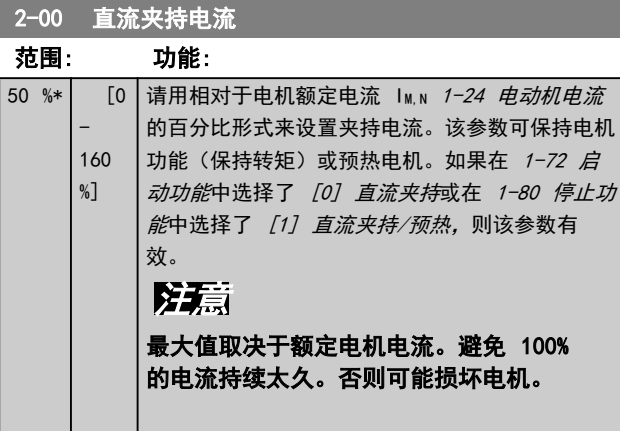

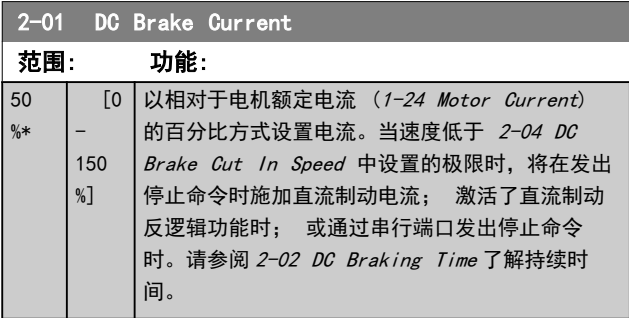

## 注意

### 最大值由电机额定电流决定。避免 100% 的电流持续太久。否则可能损坏电机。

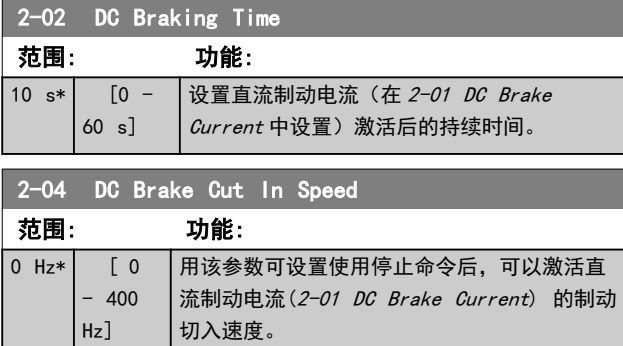

### 注意

当 1-10 电动机结构 = [1] PM,非突出 *SPM* 时, 2-01、2-02 和 2-04 无效。

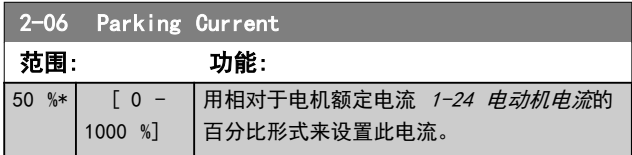

### 2-07 Parking Time

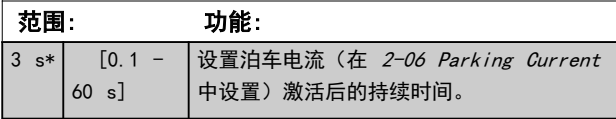

### 3.3.1 2-1\* 制动能量功能

该参数组用于选择动态制动参数。仅针对带有制动斩波器 的变频器。

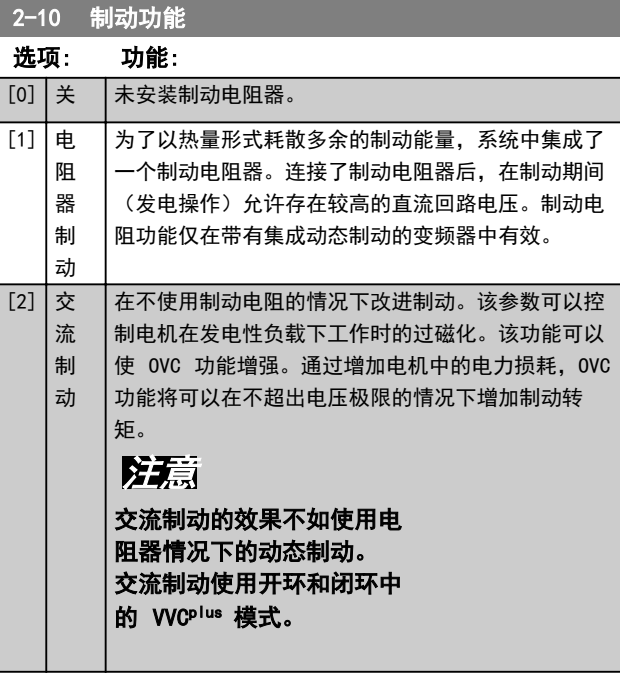

### 2-11 制动电阻(欧姆)

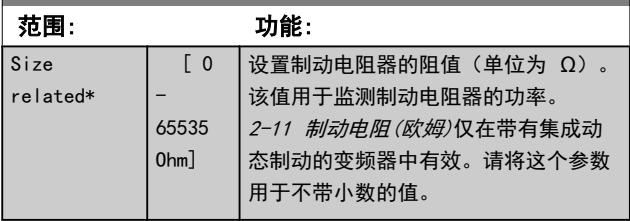

Danfoss

<u> Tanzania (</u>

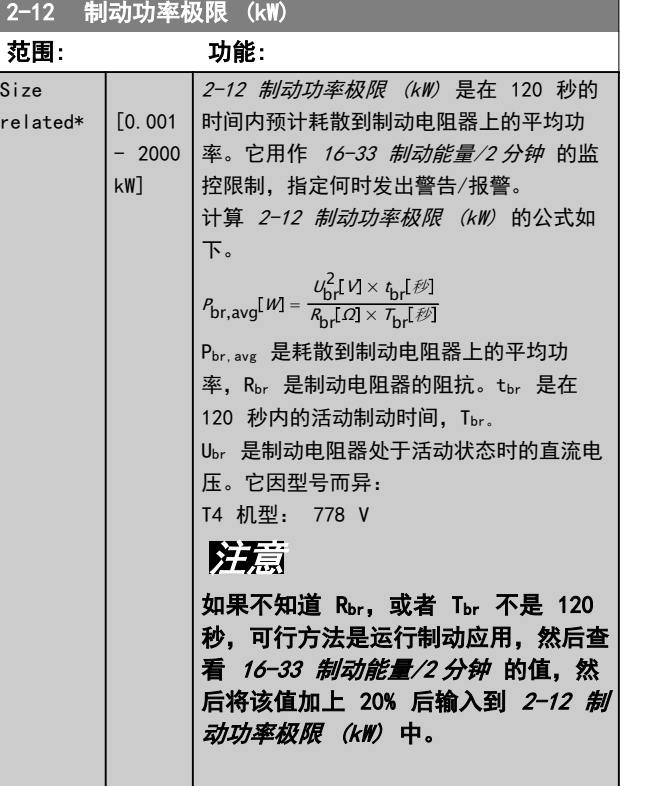

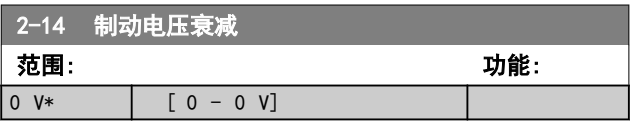

2-16 交流制动最大电流

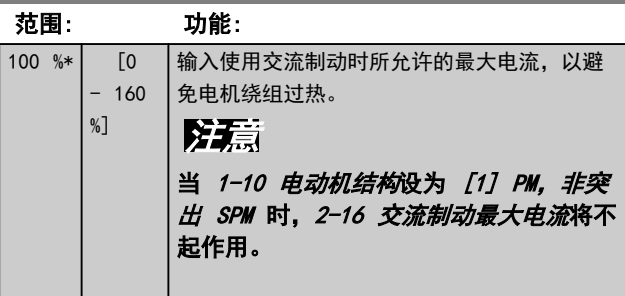

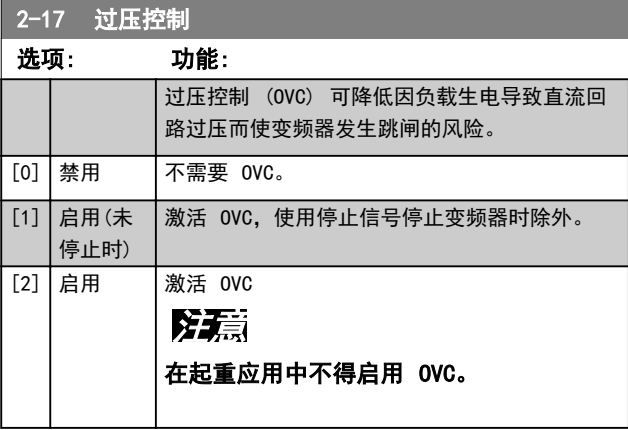

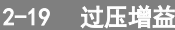

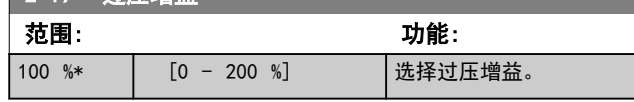

3.3.2 2-2\* 机械制动

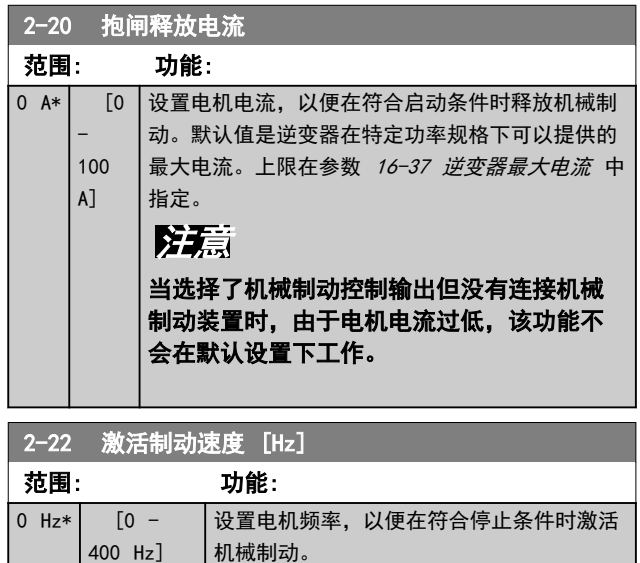

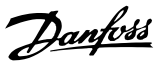

### <span id="page-32-0"></span>3.4 参数: 3-\*\* 参考值/加减速

3.4.1 3-0\* 参考值极限

### 这些参数用于设置参考值的单位、极限和范围。

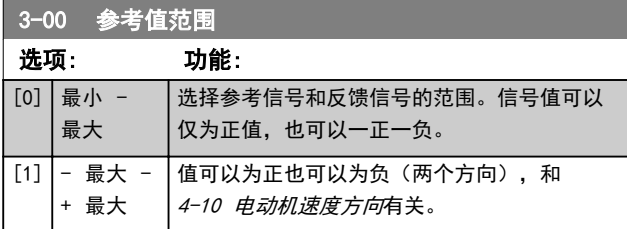

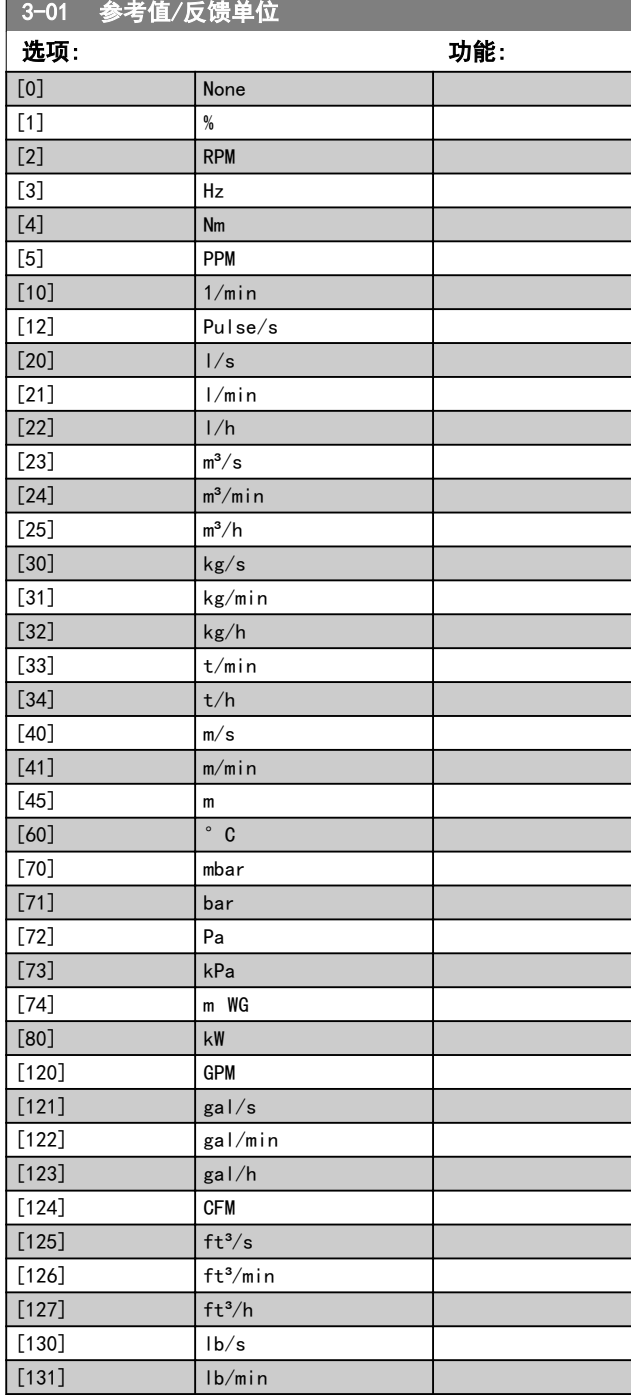

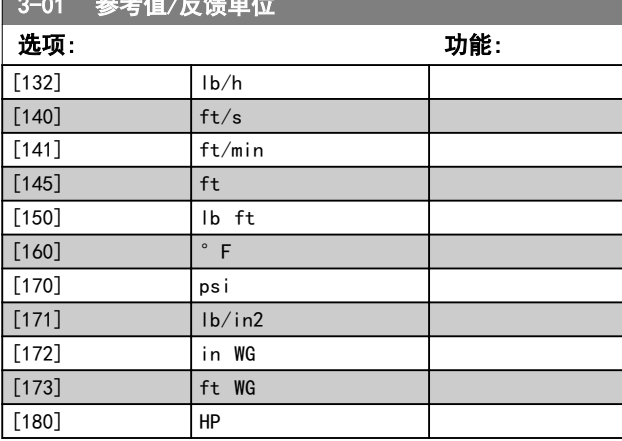

### 3-02 最小参考值

3-01 参考值/反馈单位

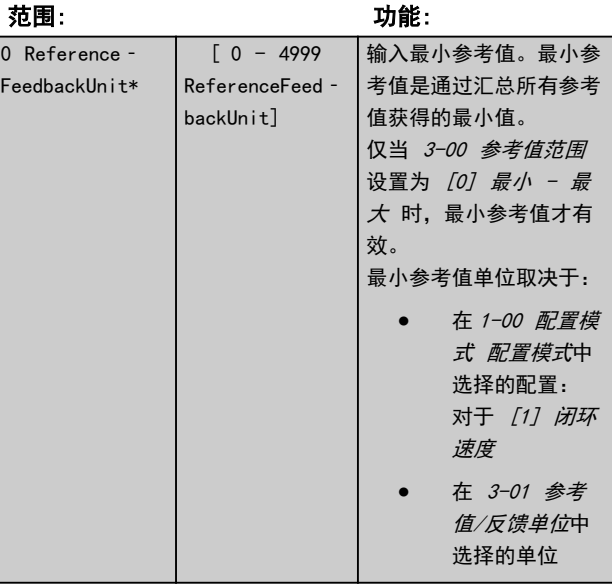

#### 3-03 最大参考值 范围: 功能:  $size$ related\*  $[-4999.0 -$ 4999 ReferenceFeed‐ backUnit] 输入最大参考值。最大参考值是 通过汇总所有参考值获得的最大 值。 最大参考值单位取决于: **•** [1-00 配置模式](#page-23-0) 中的 配置选项: 对于 [1] 闭环速度 **•** <sup>在</sup>3-00 参考值范围 中选择的单位

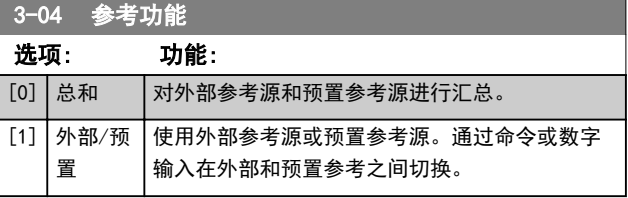

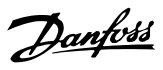

### <span id="page-33-0"></span>3.4.2 3-1\* 参考值

选择预置参考值。请在参数组 5-1\* 数字输入中为相应的 数字输入选择预置参考数位 0/1/2( [16]、[17] 或 [18])。

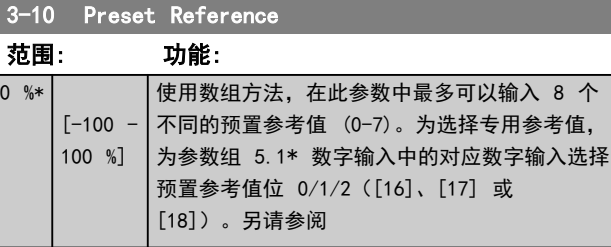

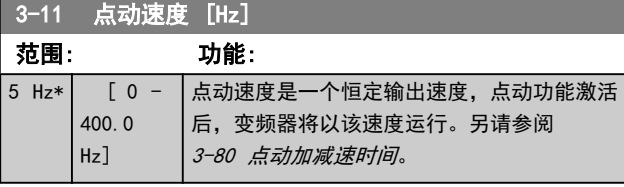

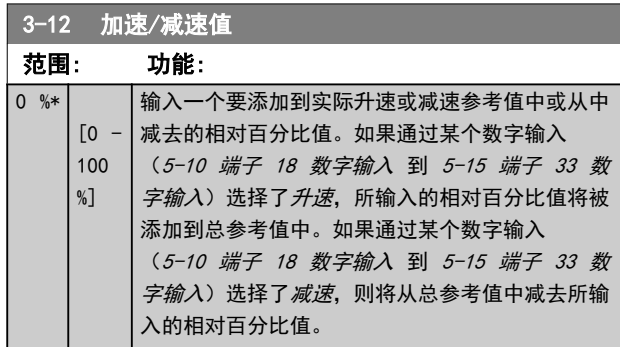

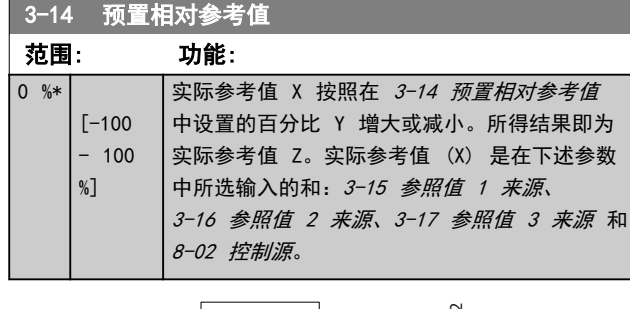

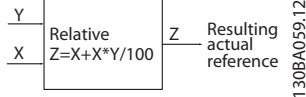

图 3.4 预置相对参考值

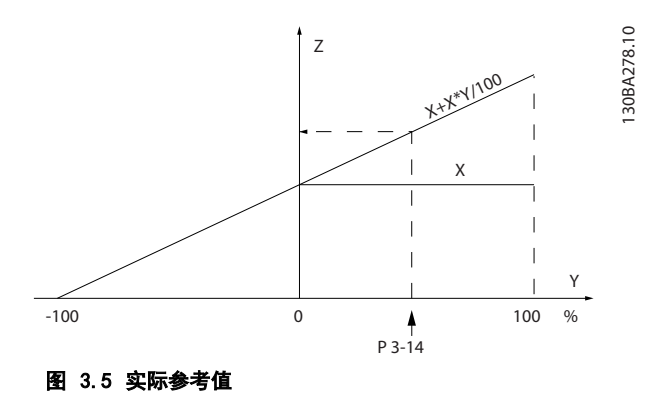

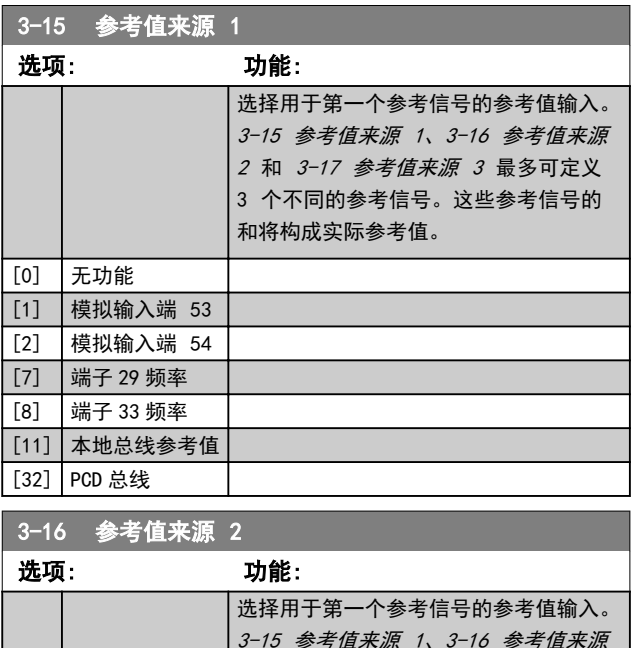

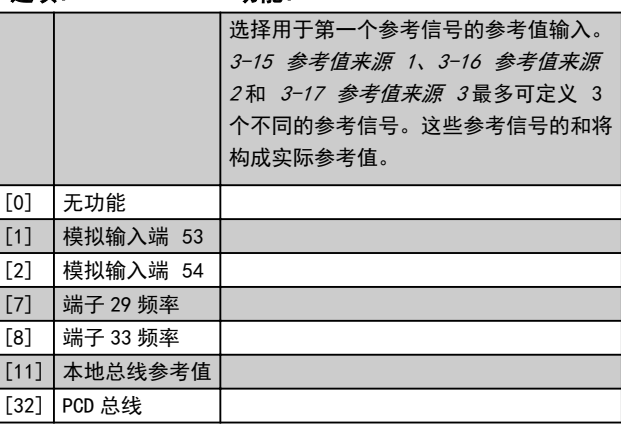

<span id="page-34-0"></span>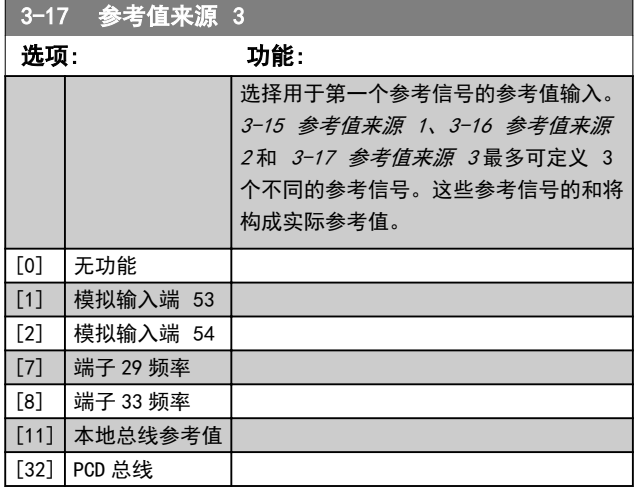

3-18 相对标定参考值源

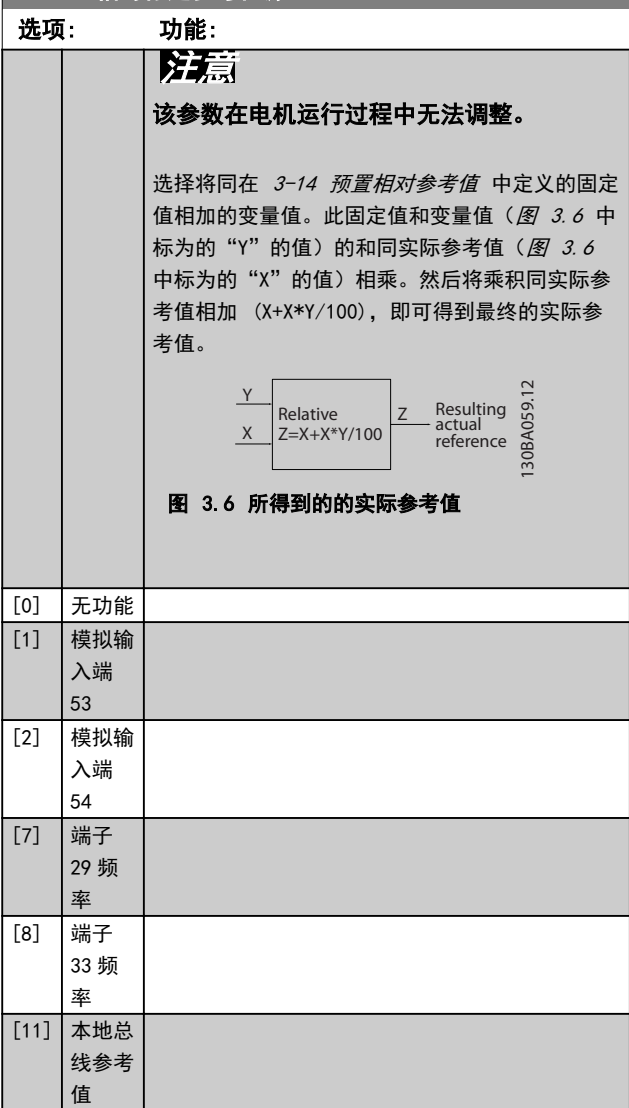

### 3.4.3 3-4\* 斜坡 1

分别为 2 个斜坡(参数组 3-4\* 加减速 1 和参数组 3-5\* 加减速 2) 配置加减速参数和加减速时间。

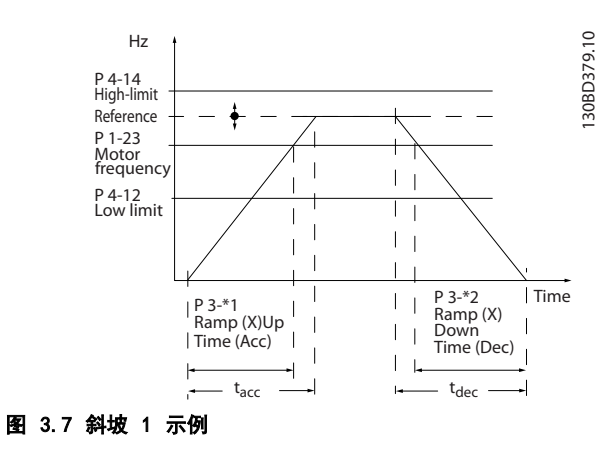

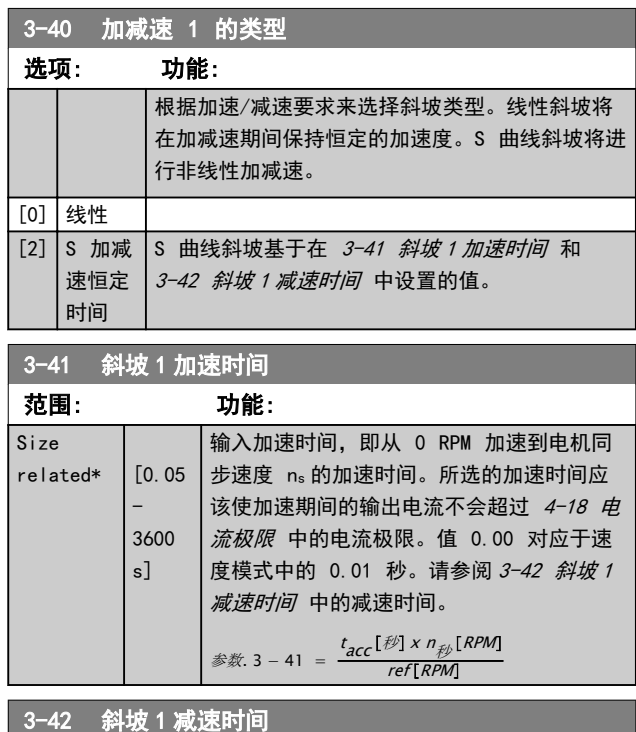

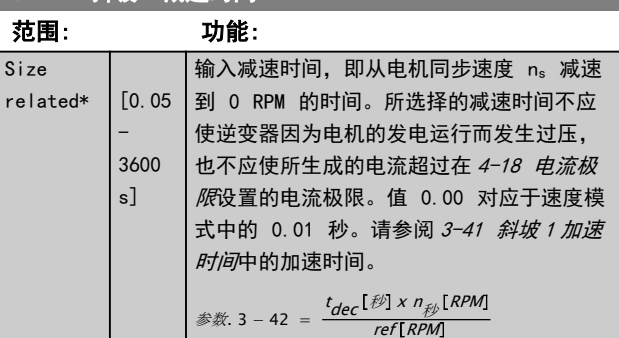

## Danfoss

### <span id="page-35-0"></span>3.4.4 3-5\* 斜坡 2

### 选择斜坡参数,请参阅参数组 3-4\* 斜坡 1。

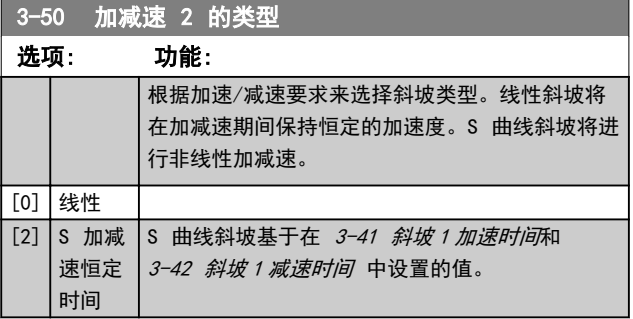

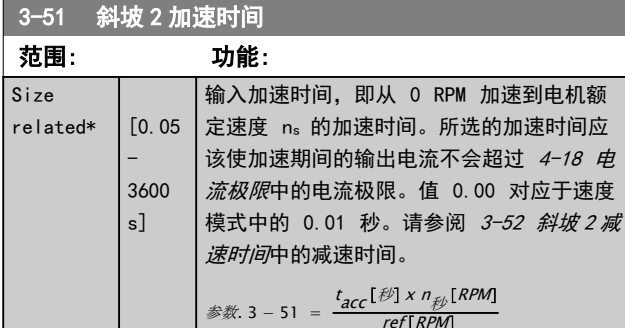

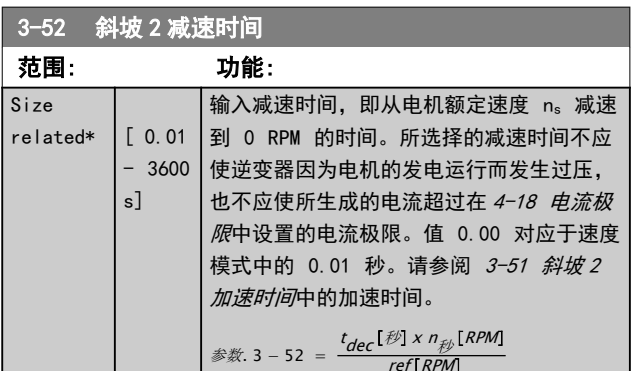

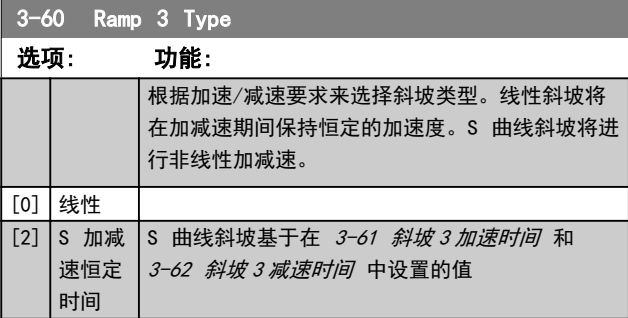

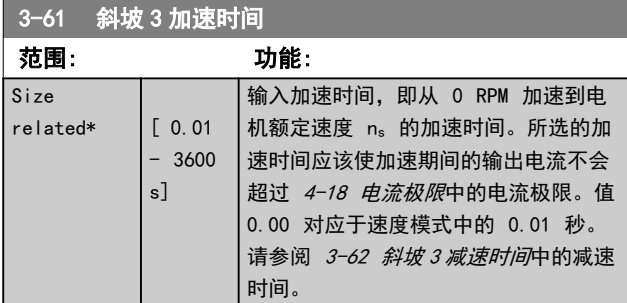

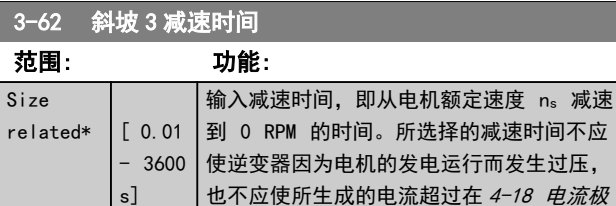

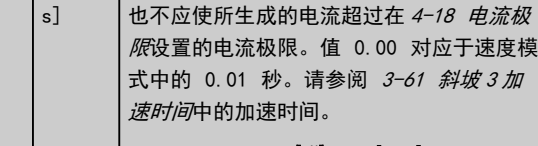

#### 参数. 3 – 62 =  $\frac{t_{dec}[\mathcal{D}] \times n_{\mathcal{D}}}{\text{refI PDM}}$ ref RPM

### 3-70 Ramp 4 Type

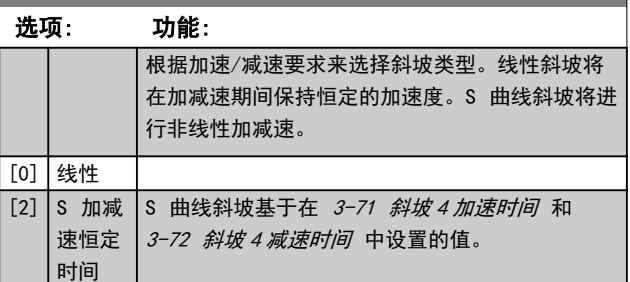

### 3-71 斜坡 4 加速时间

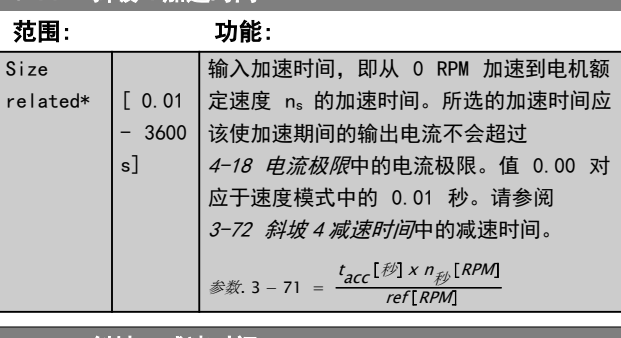

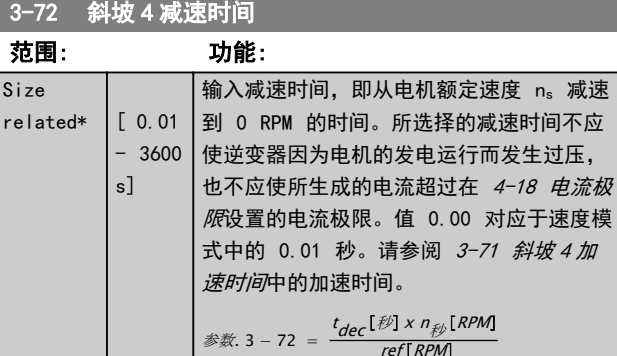

### 3.4.5 3-8\* 其他加减速

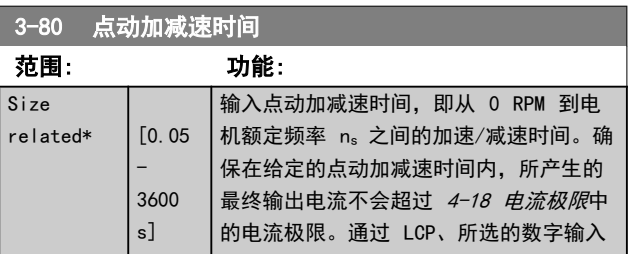

3 3
### 参数说明 VLT® AutomationDrive FC 360 编程指南

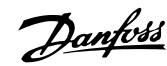

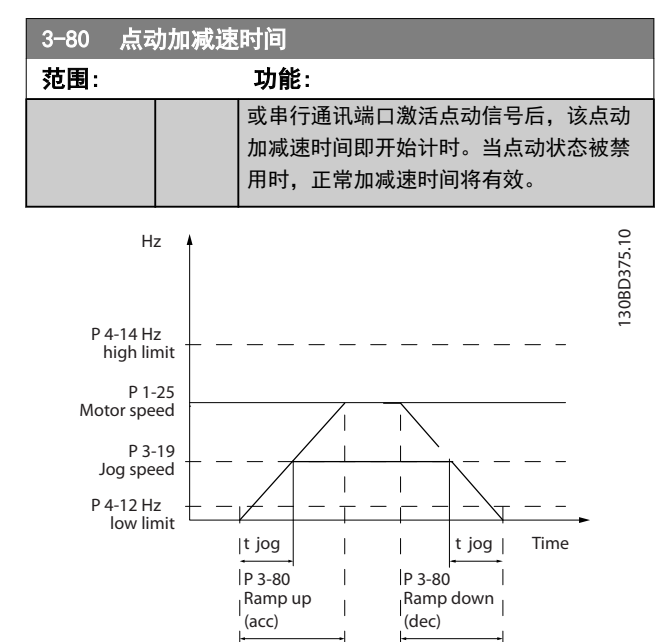

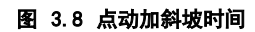

# $\frac{1}{2}$   $\frac{1}{2}$   $\frac{1}{2}$

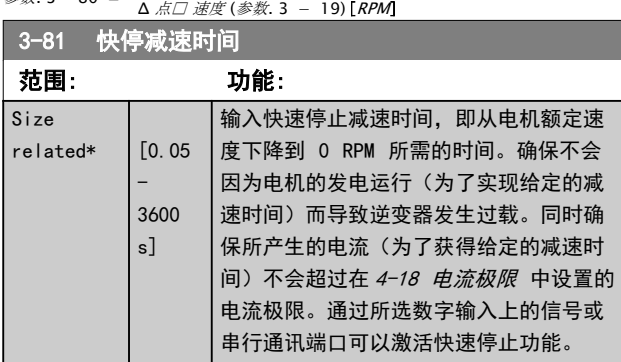

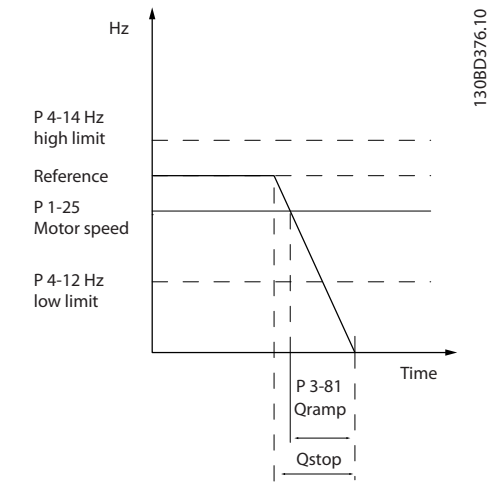

#### 图 3.9 快速停止减速时间

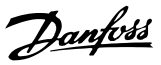

<span id="page-37-0"></span>3.5 参数: 4-\*\* 极限/警告

3.5.1 4-1\* 电动机极限

3 3

定义电动机的转矩、电流和速度极限,以及在超过极限时 的变频器反应。

超过极限将会在显示屏上显示相关的消息。如果是警告, 则始终会在显示屏或现场总线上显示消息。监测功能可能 会激活警告或跳闸。此时,变频器会停止并产生报警消 息。

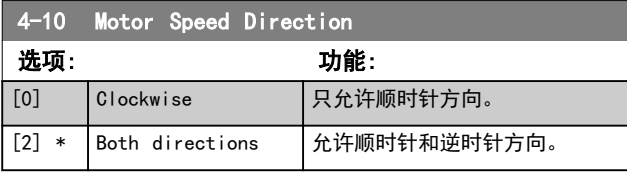

# 注意

#### 4-10 Motor Speed Direction 中的设置对 1-73 Flying Start 有影响。

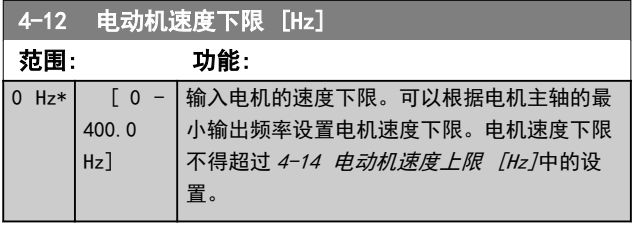

#### 4-14 电动机速度上限 [Hz]

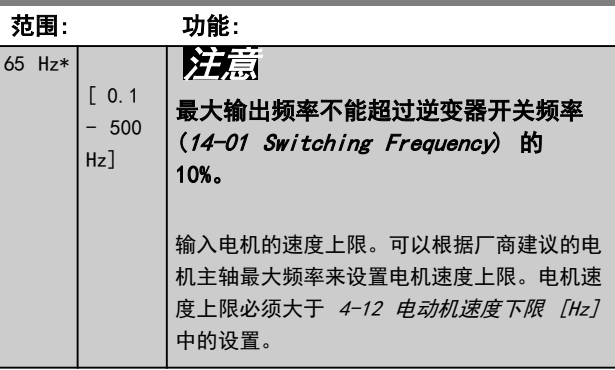

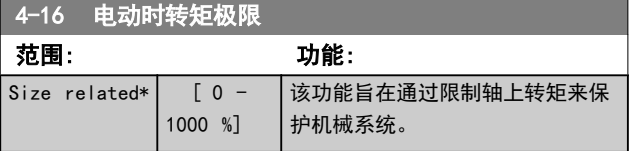

#### 4-17 发电时转矩极限

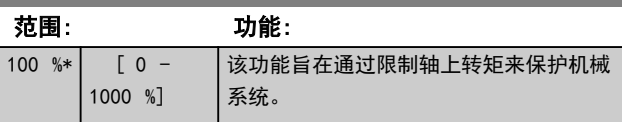

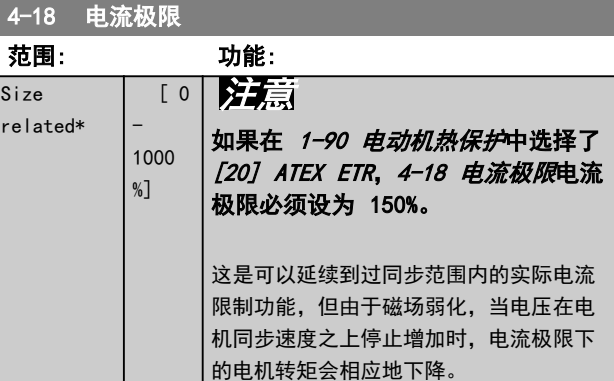

## 4-19 最大输出频率

 $\boxed{[1]}$  开

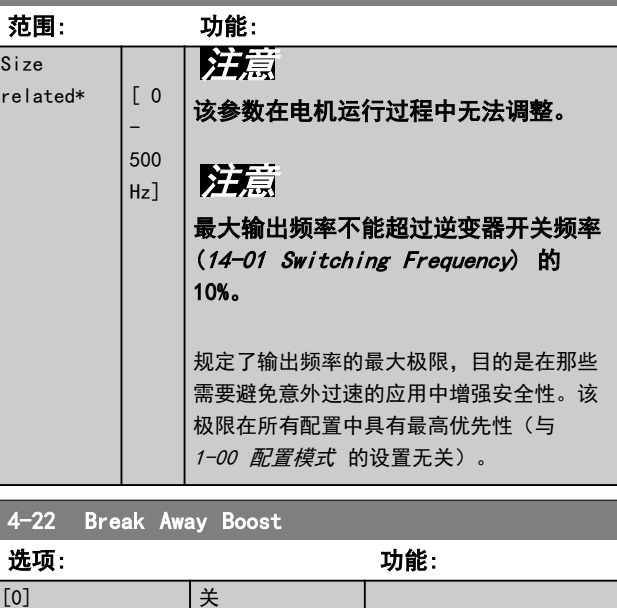

Danfoss

### <span id="page-38-0"></span>参数说明 VLT® AutomationDrive FC 360 编程指南

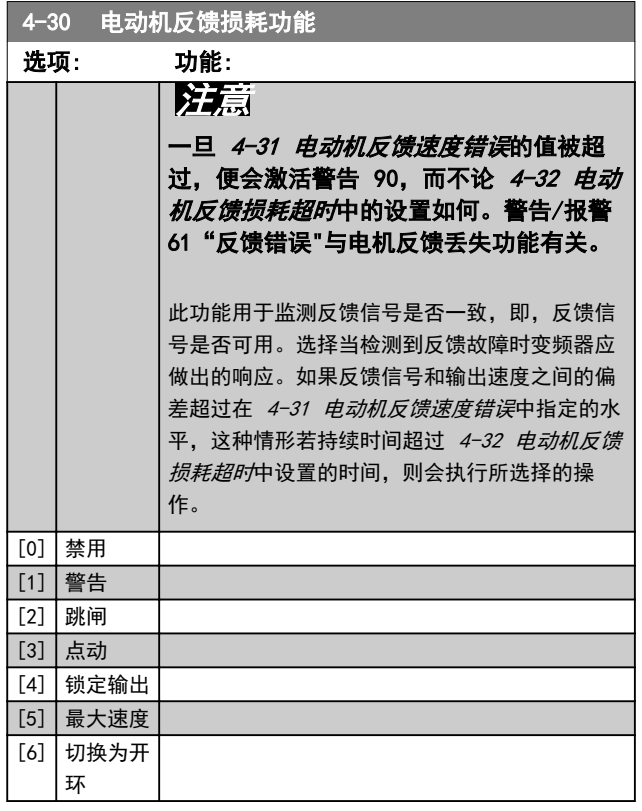

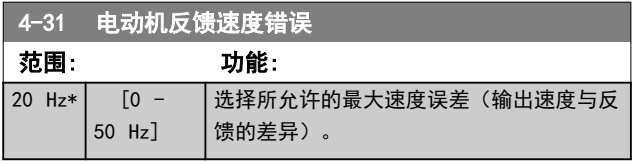

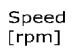

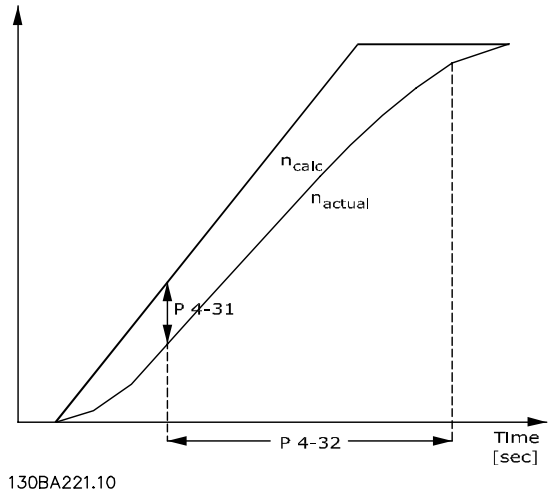

图 3.10 电机反馈速度错误

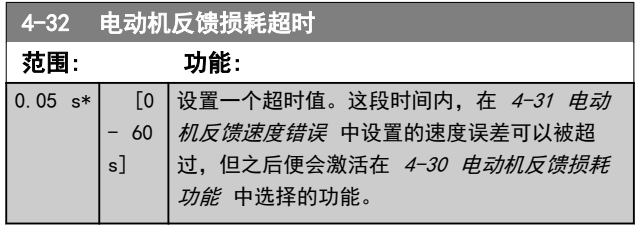

### 3.5.2 4-4\* 调整警告 2

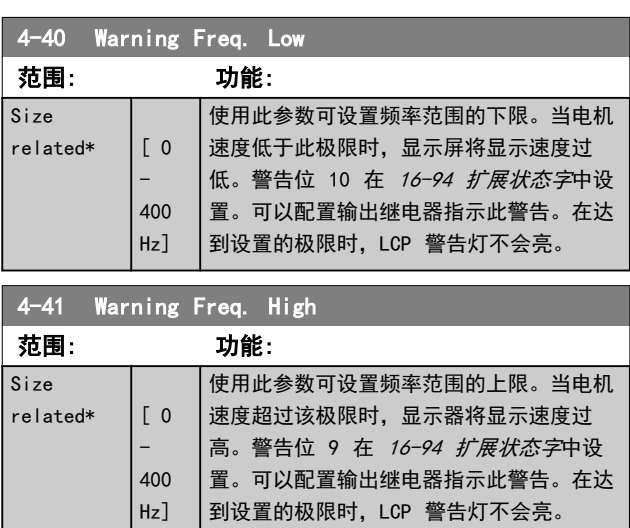

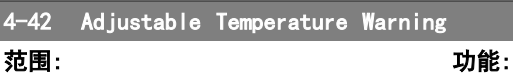

## 3.5.3 4-5\* 调整警告

 $\boxed{0 * \boxed{0 - 255}}$ 

使用这些参数可调整电流、速度、参考值和反馈的警告极 限。

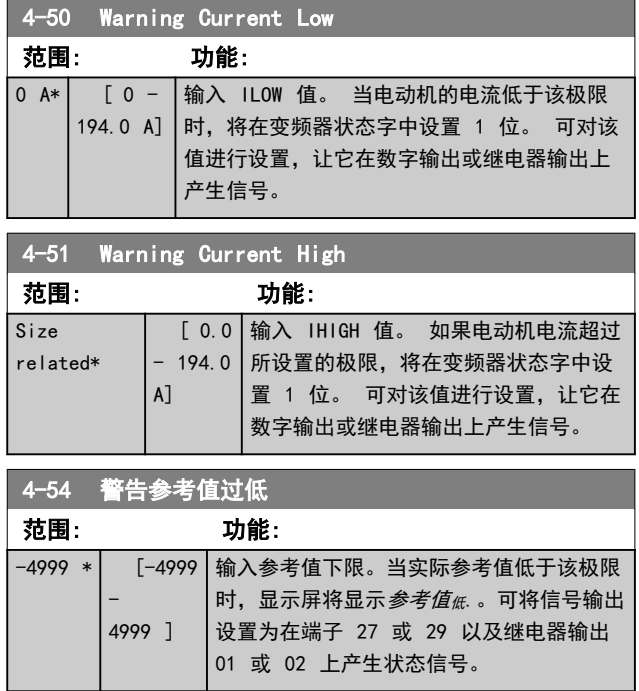

Danfoss

<span id="page-39-0"></span>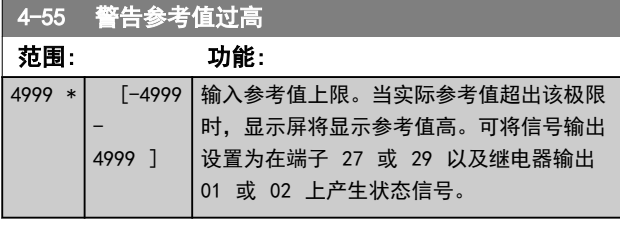

4-56 警告反馈过低

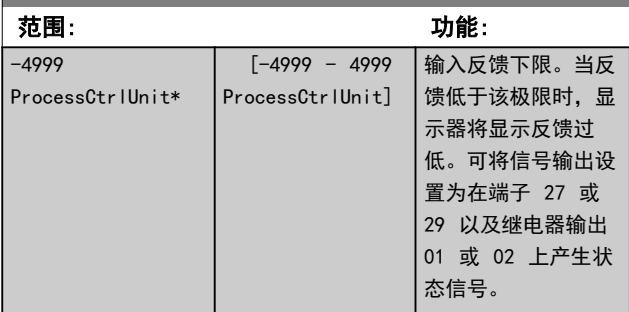

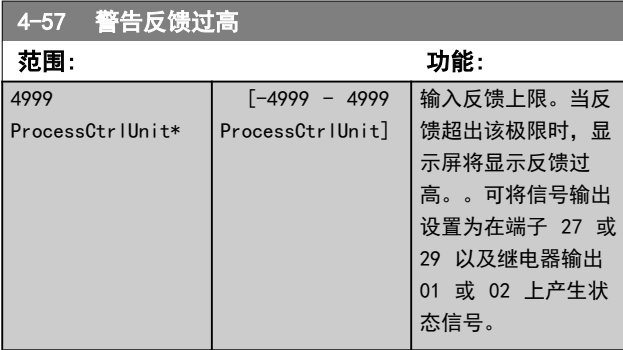

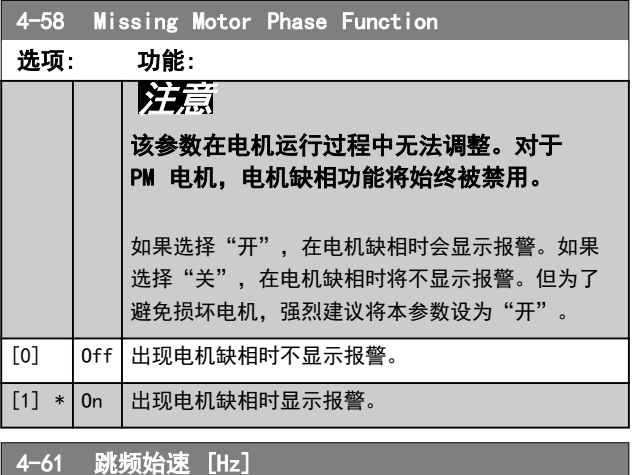

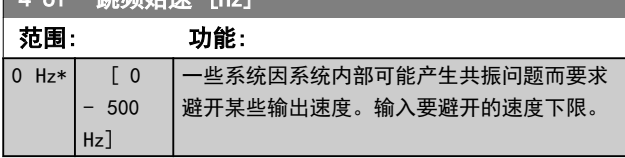

4-63 跳频终速 [Hz] 范围: 功能: 0 Hz\* [ 0  $-500$ Hz] 一些系统因系统内部可能产生共振问题而要求 避开某些输出速度。输入要避开的速度上限。

<span id="page-40-0"></span>3.6 参数: 5-\*\* 数字输入/输出

3.6.1 5-0\* 数字 I/O 模式

这些参数通过 NPN 和 PNP 配置输入和输出。

# 注意

### 这些参数在电机运行过程中无法修改。

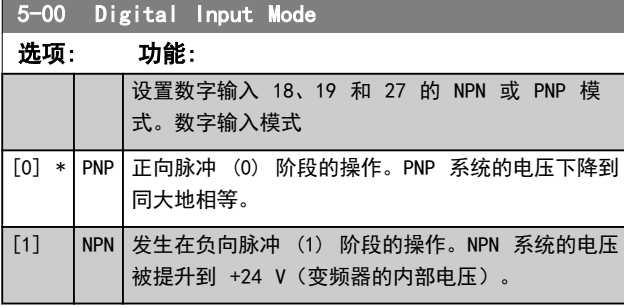

5-01 端子 27 的模式

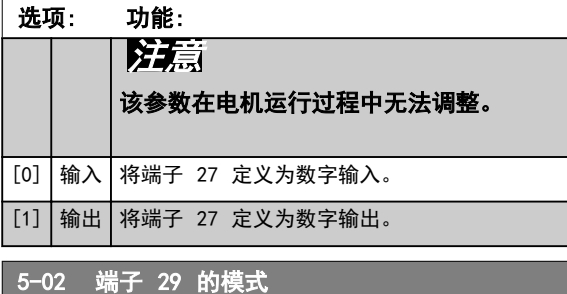

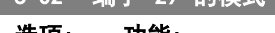

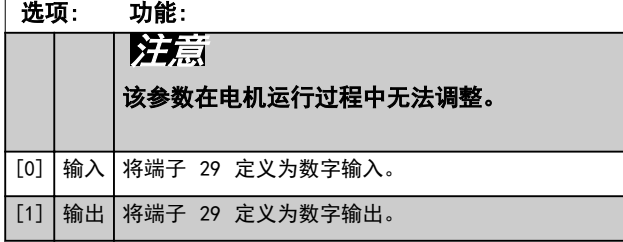

### 3.6.2 5-1\* 数字输入

数字输入可用于选择变频器的各项功能。

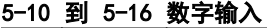

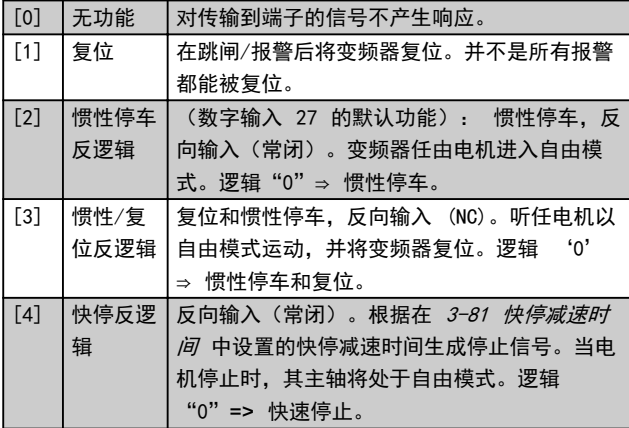

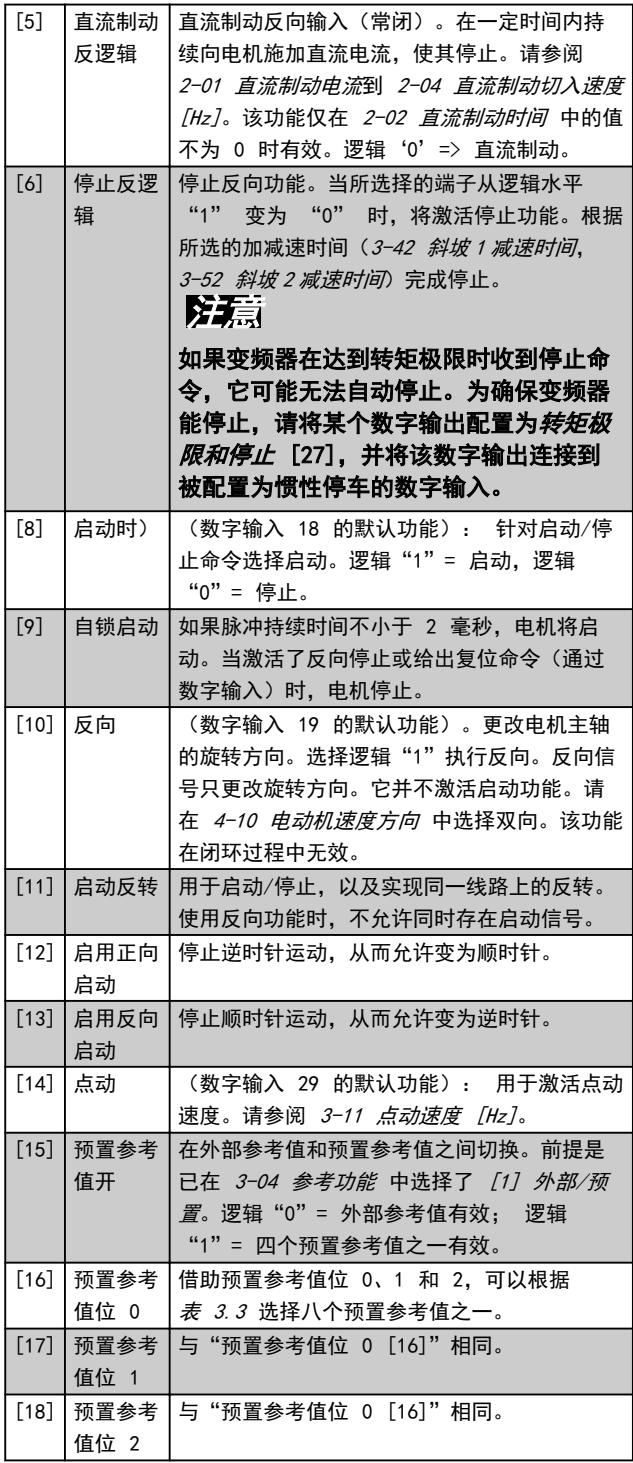

| 预置参考值位  |  |  |
|---------|--|--|
| 预置参考值 0 |  |  |
| 预置参考值 1 |  |  |
| 预置参考值 2 |  |  |
| 预置参考值 3 |  |  |
| 预置参考值 4 |  |  |
| 预置参考值 5 |  |  |
| 预置参考值 6 |  |  |
| 预置参考值 7 |  |  |

表 3.3 预置参考值 位

Danfoss

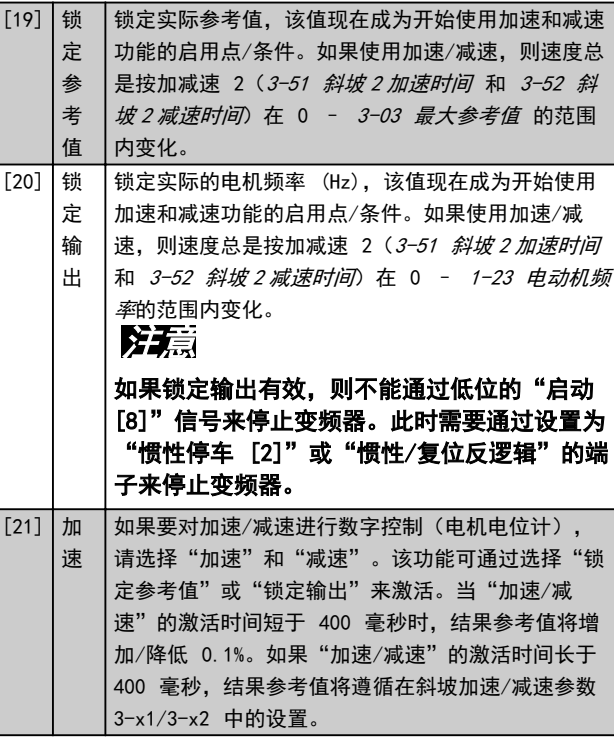

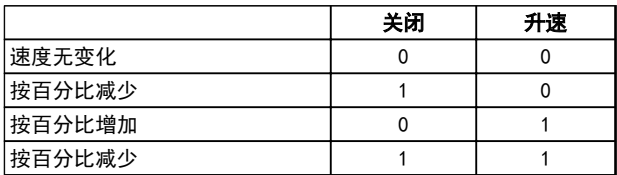

### 表 3.4 关闭/升速

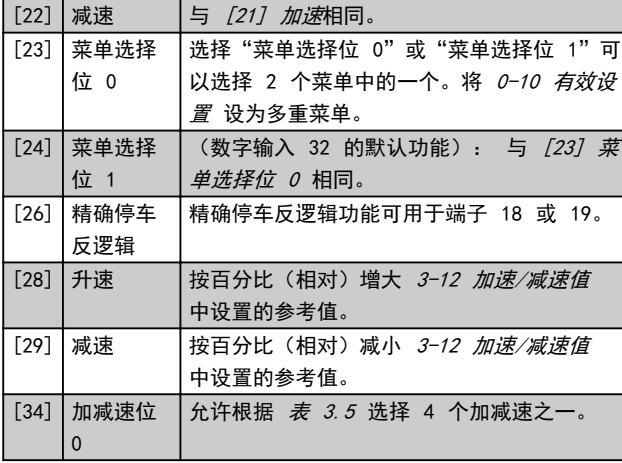

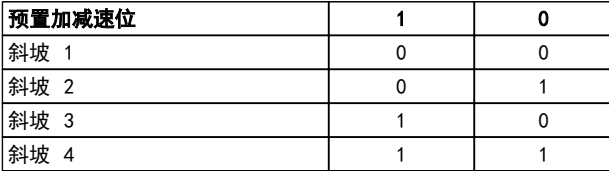

#### 表 3.5 预置加减速位

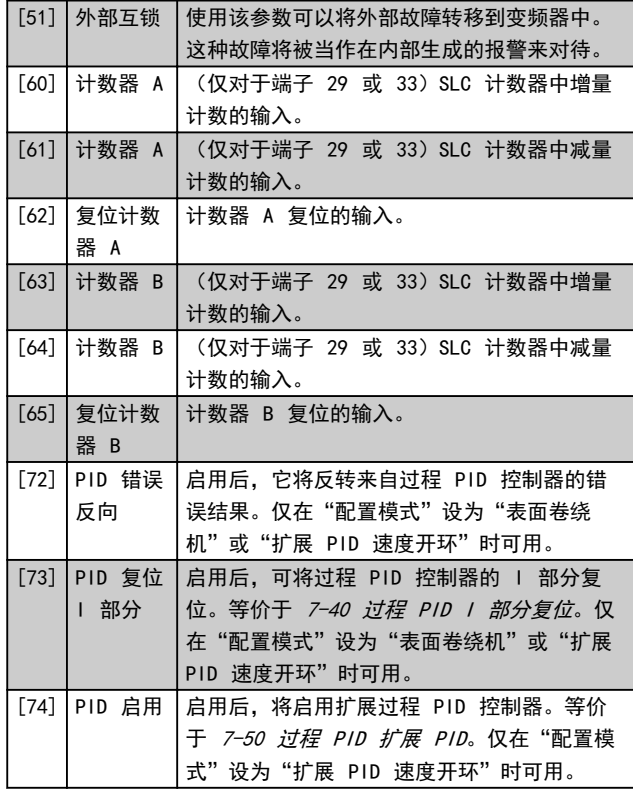

除以上选项外,下面列出其它一些特定端子的默认值和附 加选项。

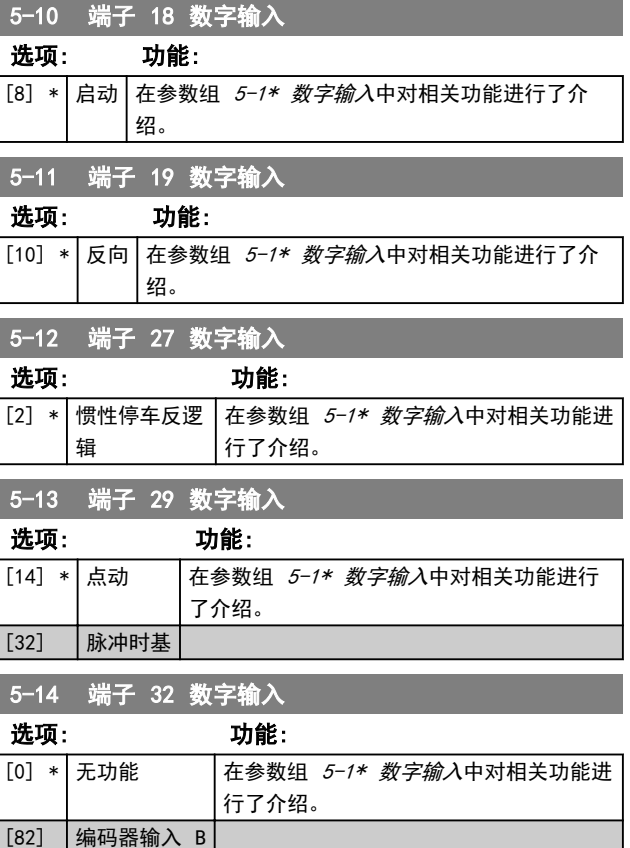

3 3

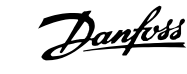

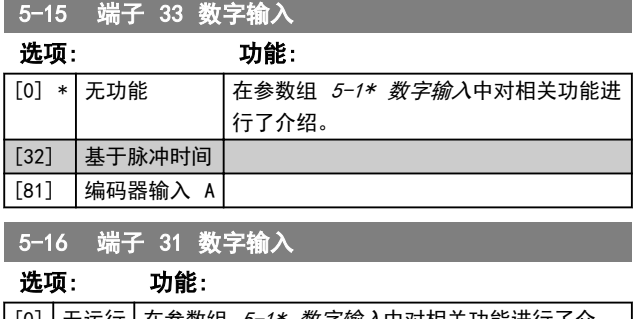

# $\Big\vert$  [0]  $\Big\vert$  无运行 $\Big\vert$  在参数组 *5-1\* 数字输入*中对相关功能进行了介 绍。

# 3.6.3 5-3\* 数字输出

端子 27 和 29 常用于 2 个固态数字输出。端子 27 的 I/0 功能在 5-01 端子 27 的模式 中设置, 端子 29 的 I/0 功能在 5-02 端子 29 的模式 中设置。

端子 42 和 45 也可配置为数字输出。

# 注意

# 电机正在运行,并且存在主轴扭矩。

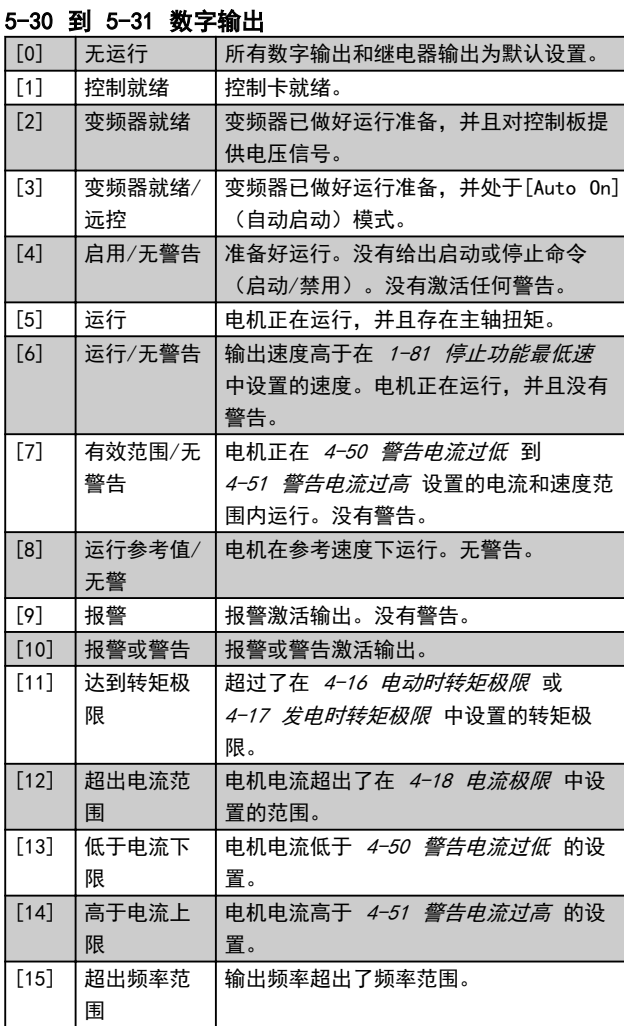

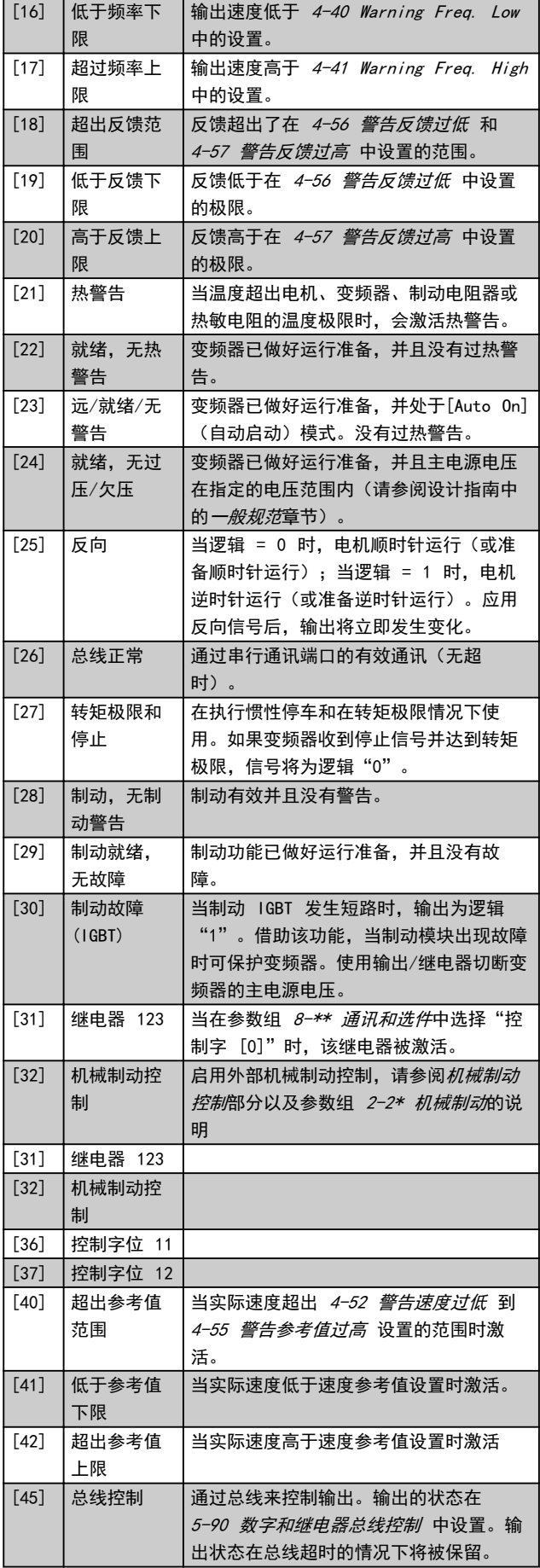

### 参数说明 VLT® AutomationDrive FC 360 编程指南

Danfoss

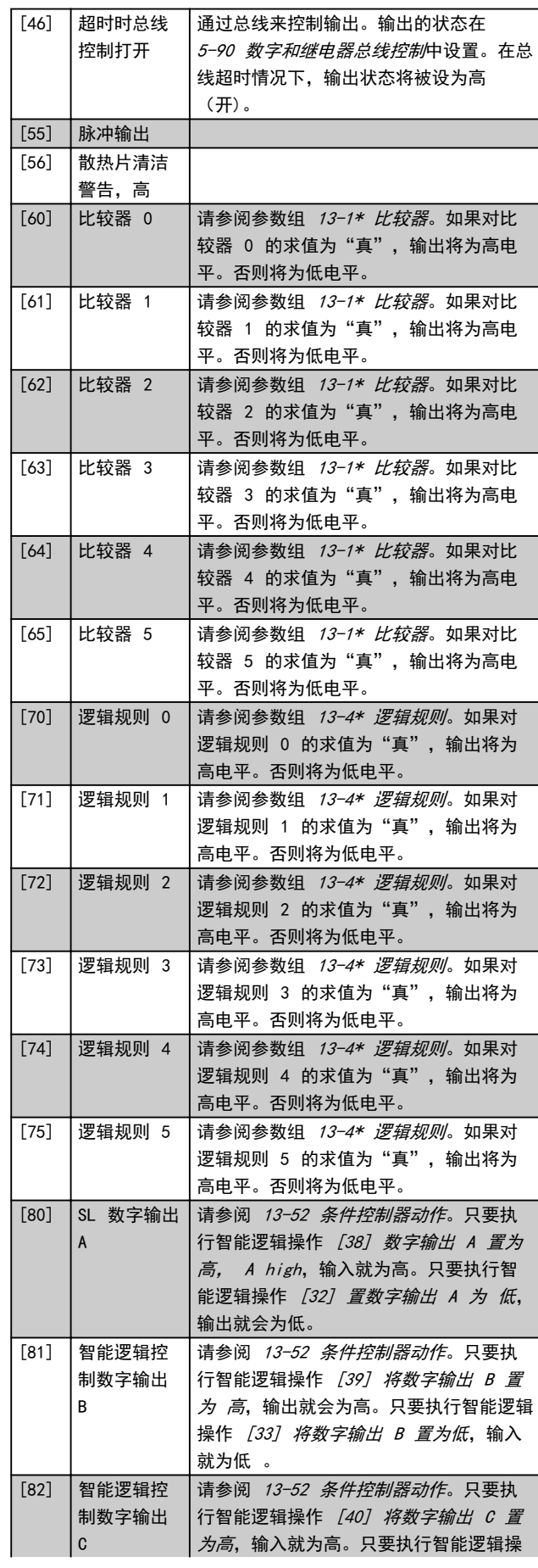

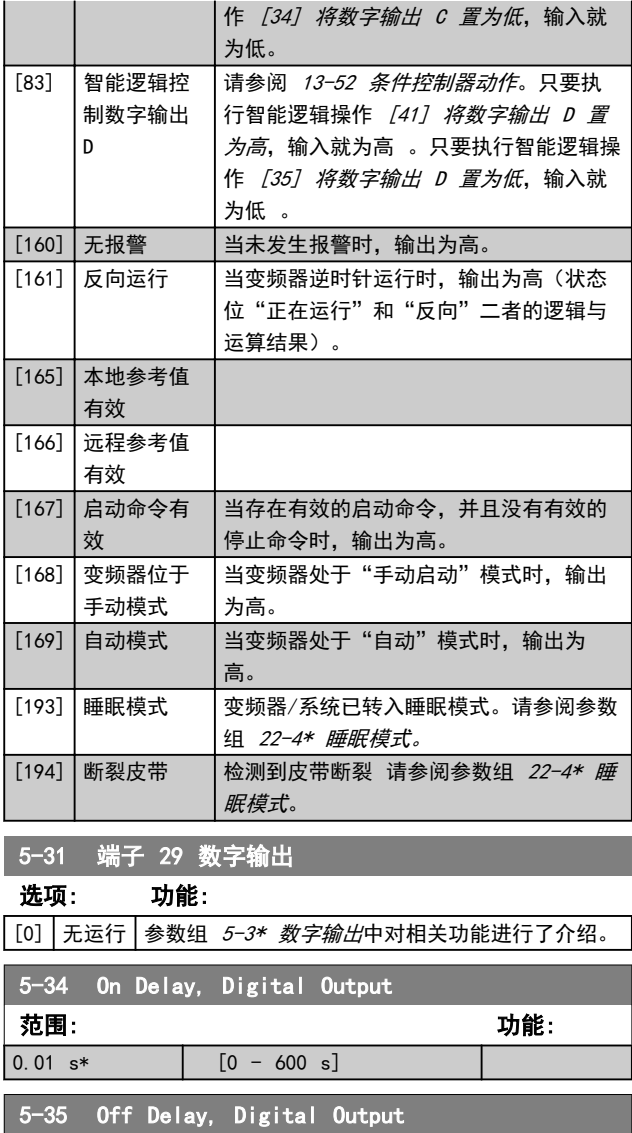

范围: 功能:

 $[0.01 \text{ s*}]$   $[0 - 600 \text{ s}]$ 

## <span id="page-44-0"></span>3.6.4 5-4\* 继电器

这些参数用于配置继电器的时间和输出功能。

### 参数是代表 2 个继电器的一个数组参数。

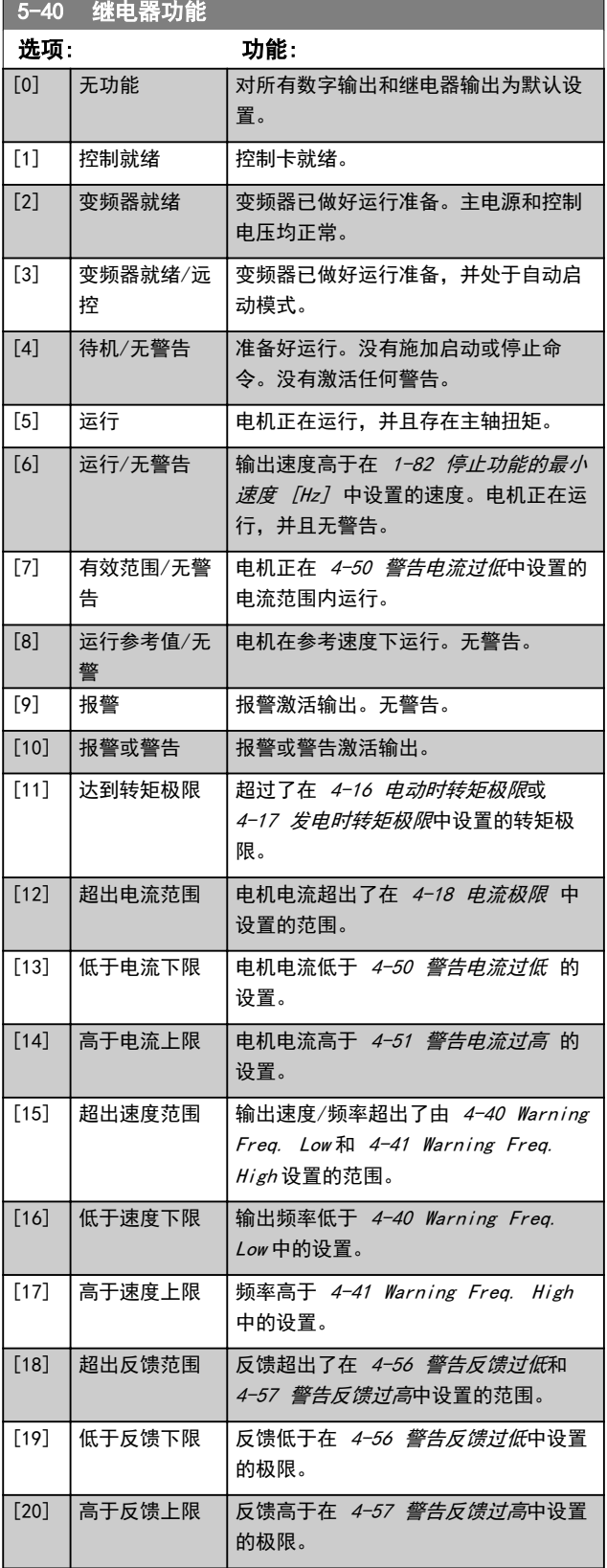

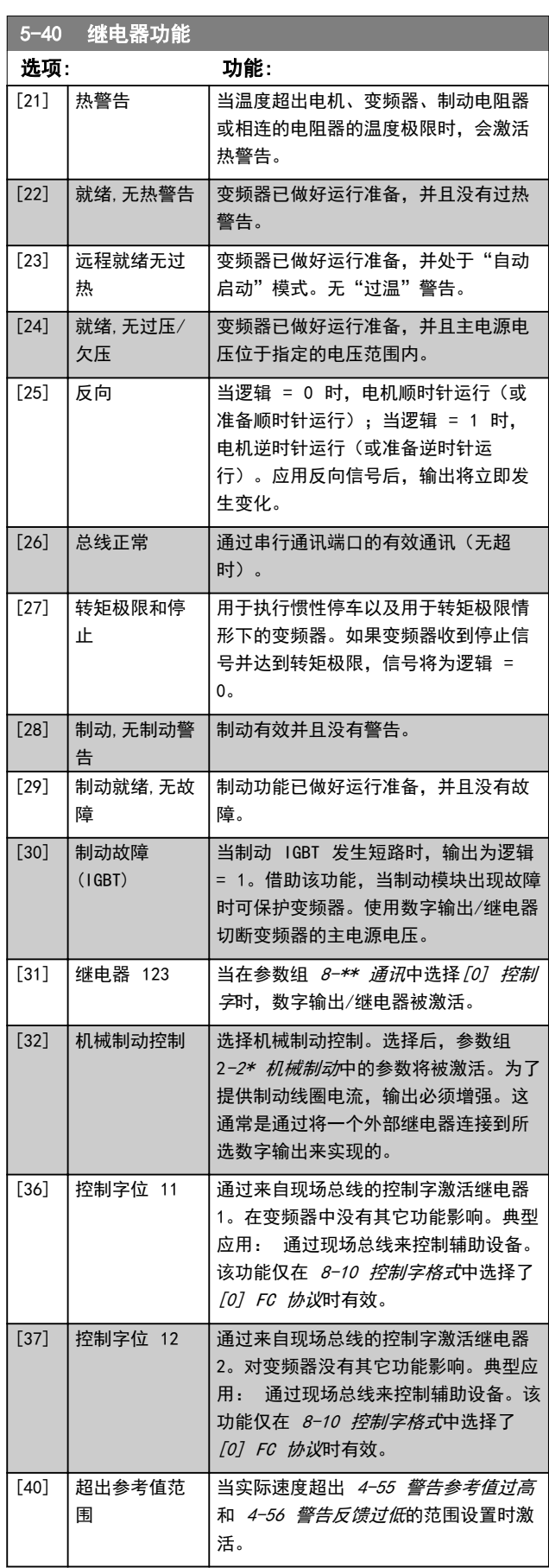

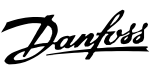

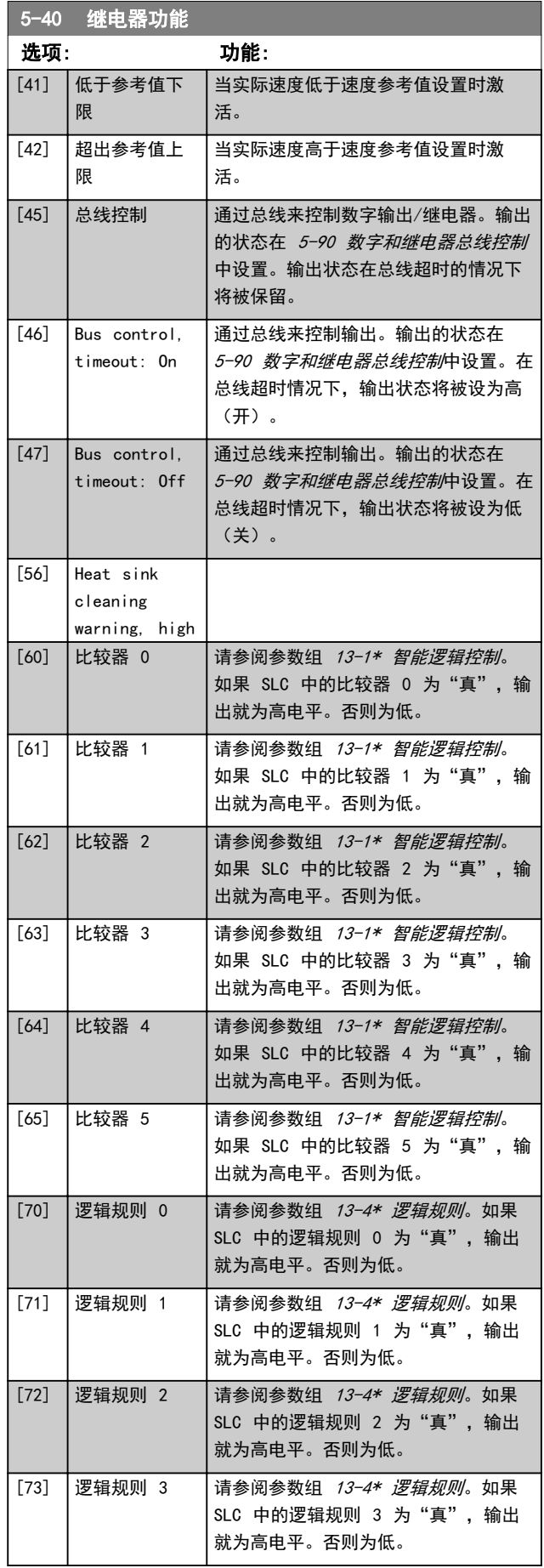

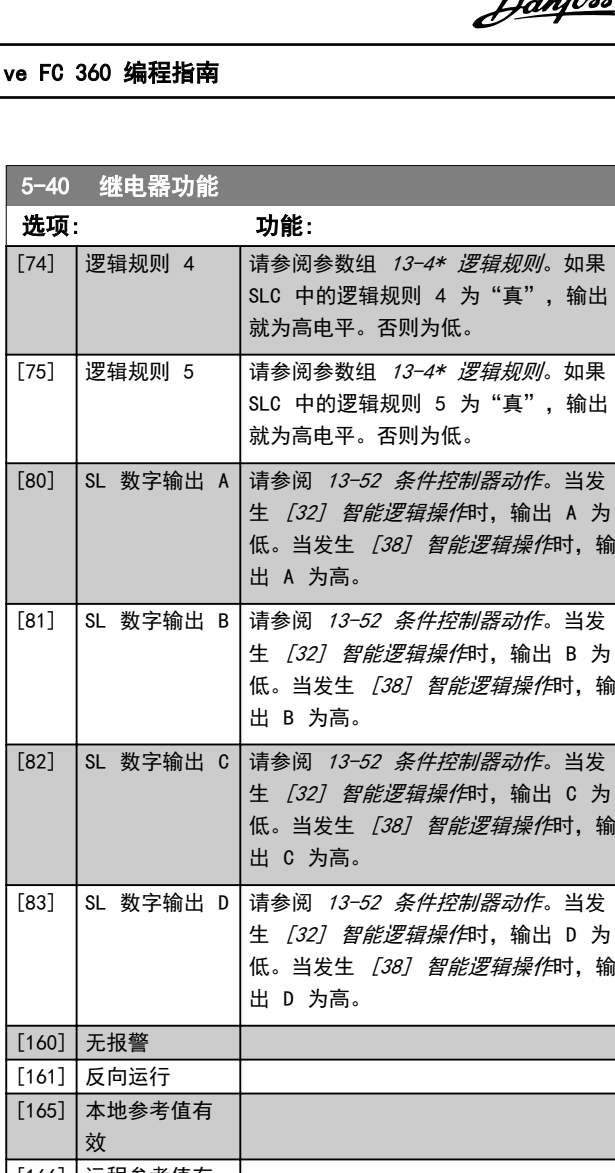

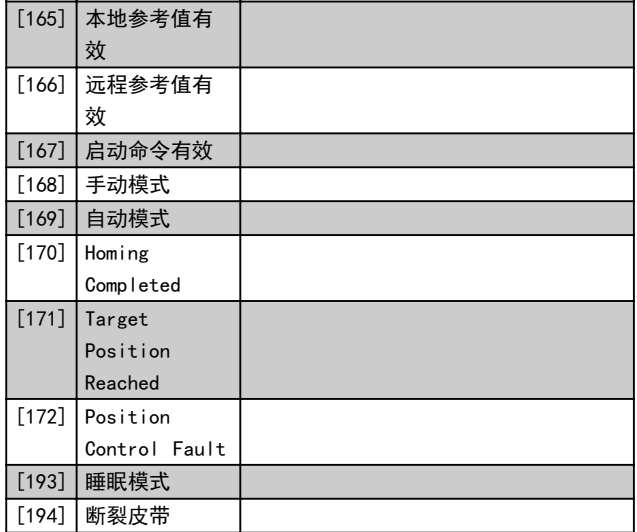

Danfoss

#### <span id="page-46-0"></span>参数说明 VLT® AutomationDrive FC 360 编程指南

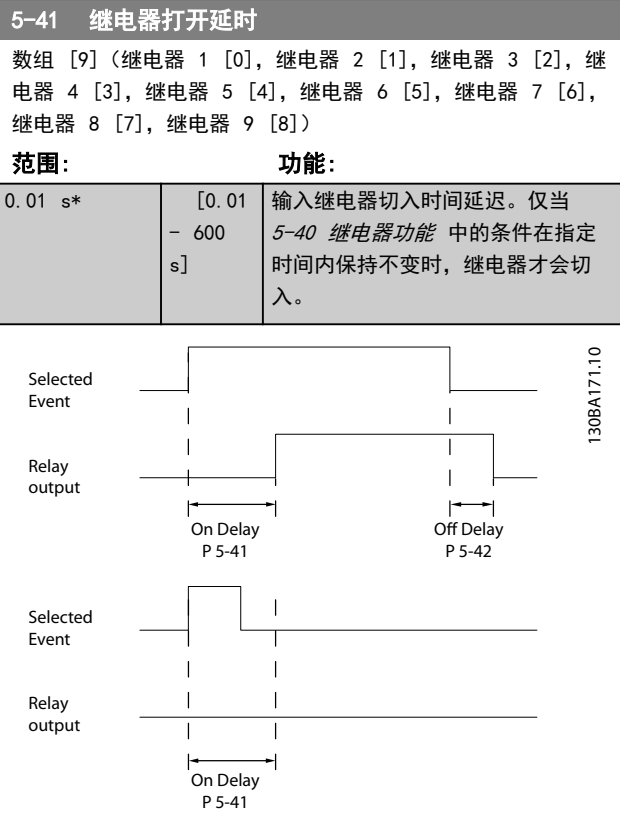

#### 图 3.11 继电器打开延时

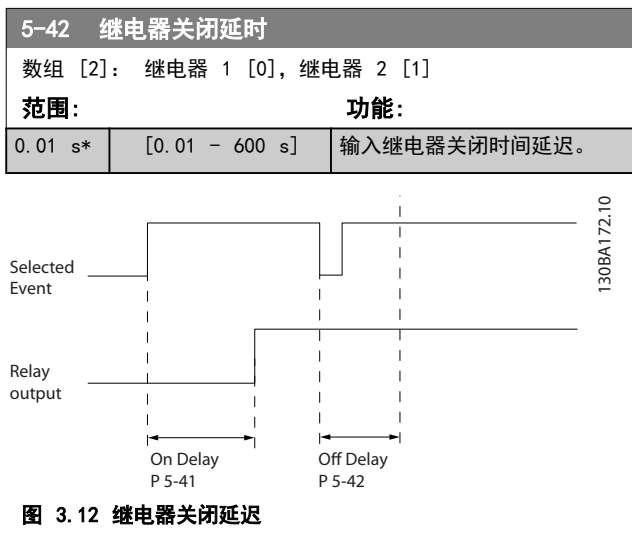

如果在"打开"或"关闭"延迟计时器到期之前, "选定 事件"状况发生变化,则继电器输出不受影响。

### 3.6.5 5-5\* 脉冲输入

这些脉冲输入参数通过设置脉冲输入的标定和滤波器设 置,来为脉冲参考值范围定义合适的间隔。输入端子 29 或 33 充当频率参考值输入。请将端子 29 (5-13 端子 29 数字输入) 或端子 33 (5-15 端子 33 数字输入) 设 为 [32] 脉冲输入。如果使用端子 29 作为输入, 请将 5-01 端子 27 的模式 设为 [0] 输入。

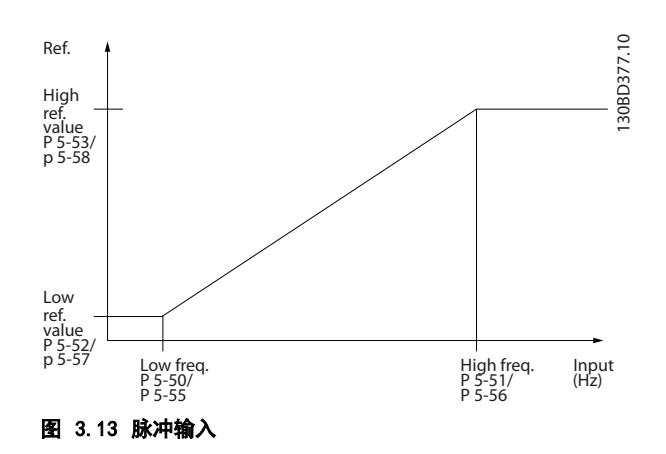

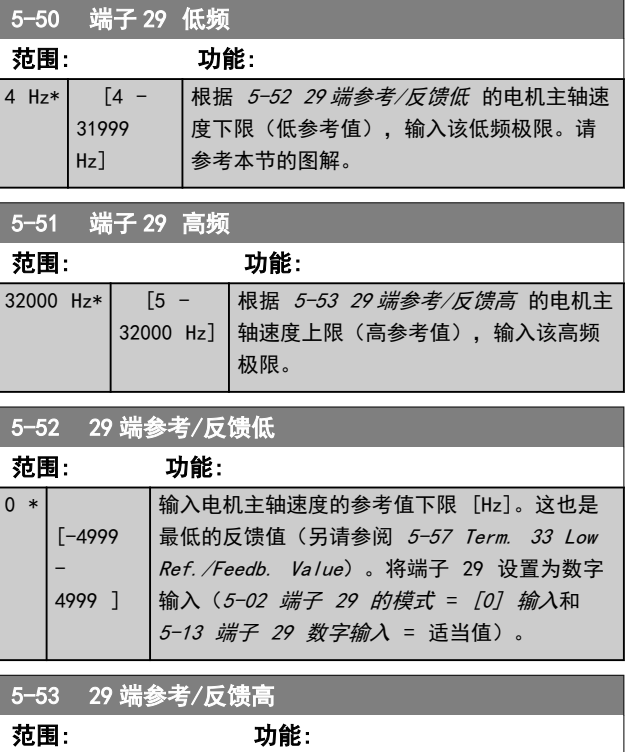

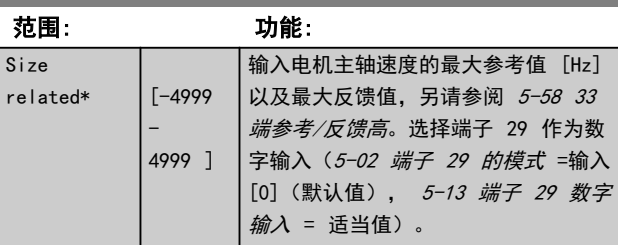

# Danfoss

#### <span id="page-47-0"></span>参数说明 VLT® AutomationDrive FC 360 编程指南

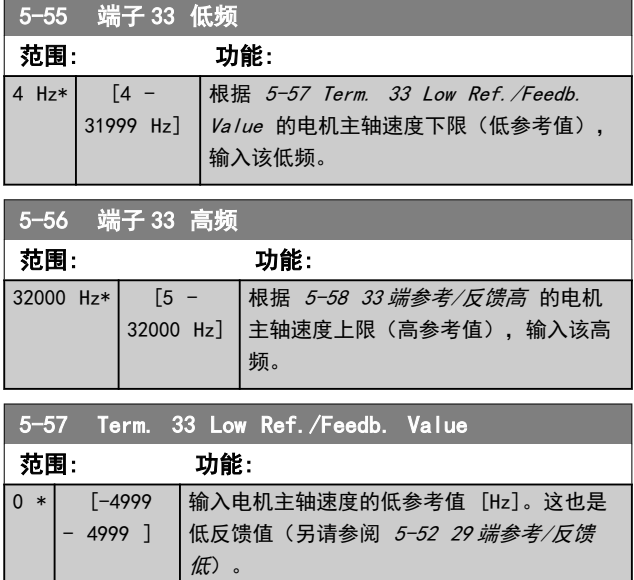

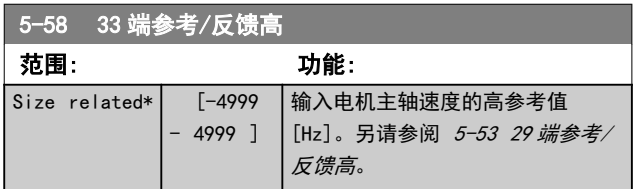

## 3.6.6 5-6\* 脉冲输出

# 注意

#### 这些参数在电机运行过程中无法修改。

这些参数用于配置脉冲输出及其功能和标定。请在 5-01 端子 27 的模式 中选择端子 27, 在 5-02 端子 29 的模式 中选择端子 29。

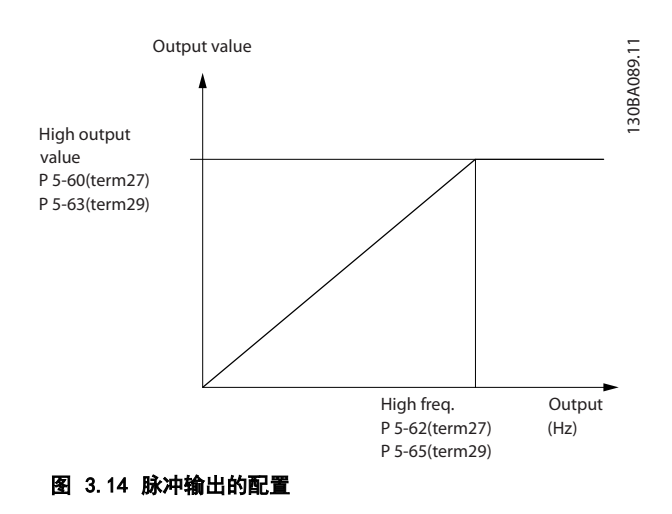

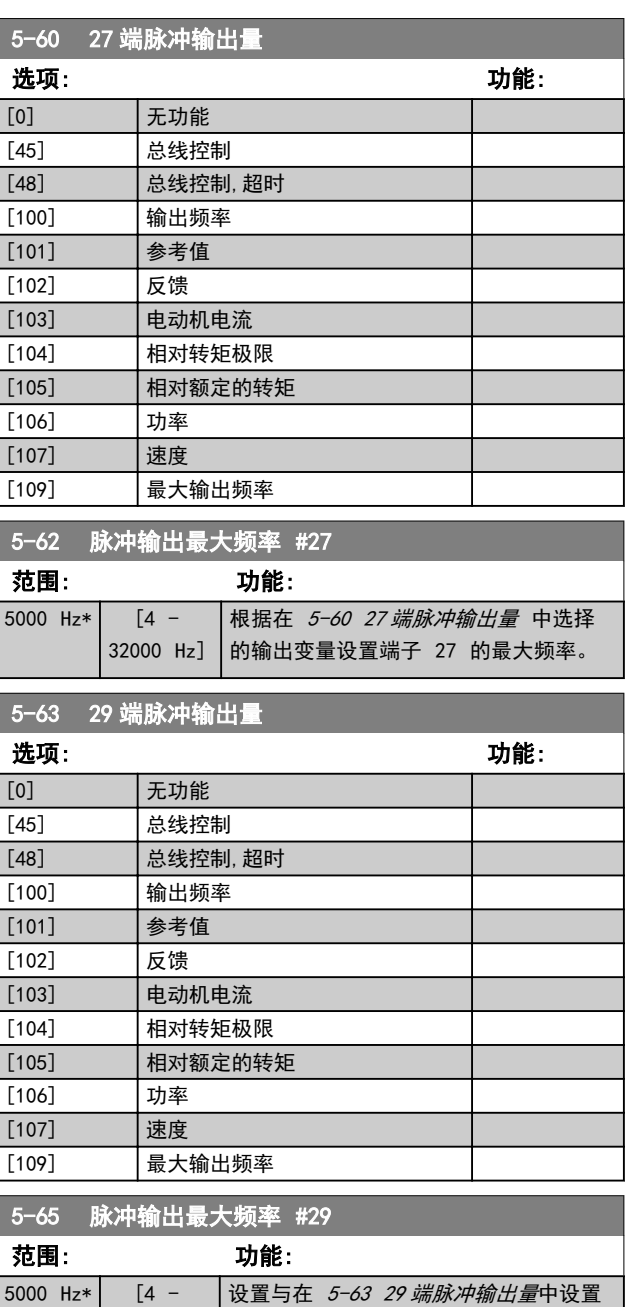

# 3.6.7 5-7\* 24 V 编码器输入

32000 Hz]

将 24 V 编码器同端子 12 (24 V 直流电源)、端子 32 (通道 A)、端子 33(通道 B)和端子 20(接地)相 连。在 [7-00 速度 PID 反馈源](#page-55-0)中选择 [1] 24 V 编码器 后,数字输入 32/33 将用于编码器输入。所用编码器的 类型为双通道(A 和 B) 24 V。最大输入频率: 32 kHz。

的输出变量对应的端子 29 最大频率。

#### 变频器的编码器连接

24 V 增量编码器。电缆最大长度 5 m。

3 3

130BD366.12

130BD366.12

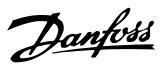

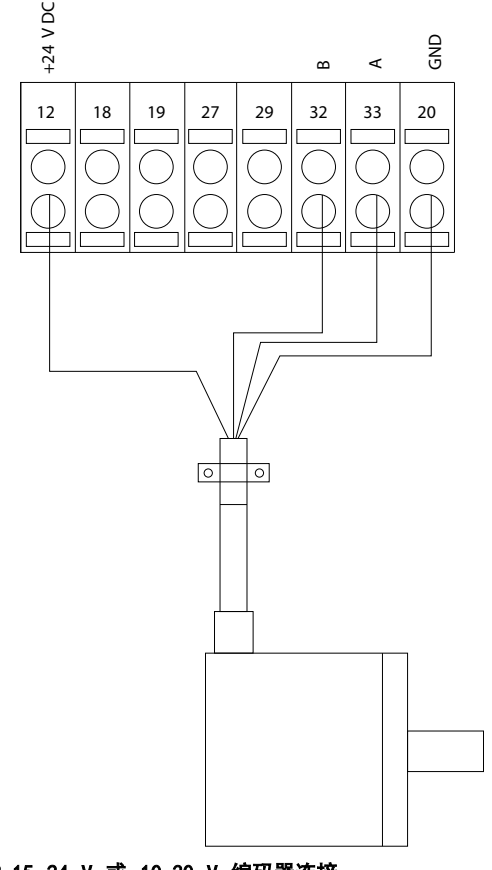

## 图 3.15 24 V 或 10-30 V 编码器连接

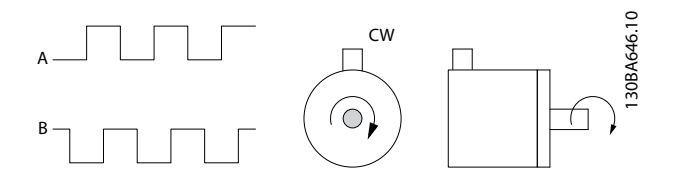

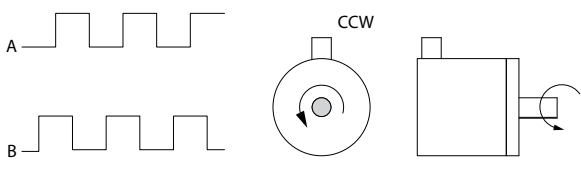

图 3.16 编码器旋转方向

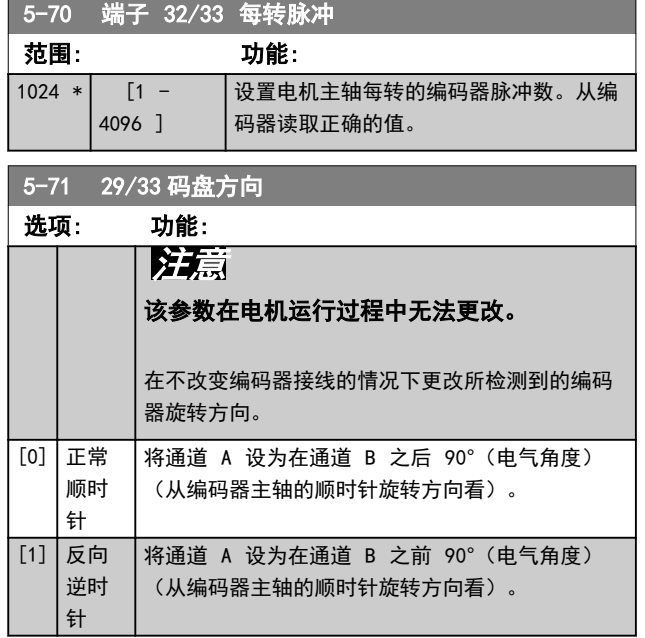

### 3.6.8 5-9\* 总线控制

该参数组通过现场总线设置选择数字输出和继电器输出。

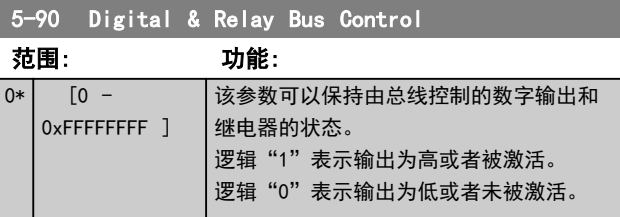

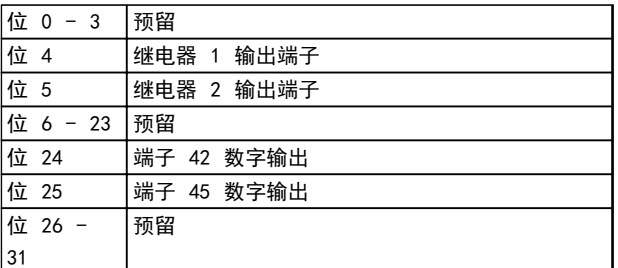

#### 表 3.6 位功能

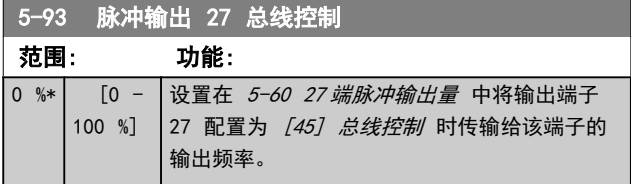

Danfoss

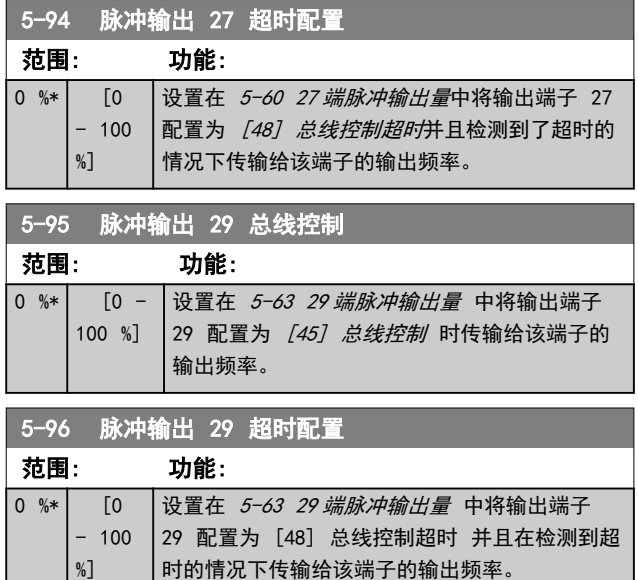

# <span id="page-50-0"></span>3.7 参数: 6-\*\* 模拟输入/输出

该参数组用于设置模拟 I/O 配置和数输出。变频器配备 了 2 个模拟输入: 端子 53 和 54。这两个模拟输入可 以任意地分配给电压输入 (0-10 V) 或电流输入 (0/4-20 mA)

# 3.7.1 6-0\* 模拟 I/O 模式

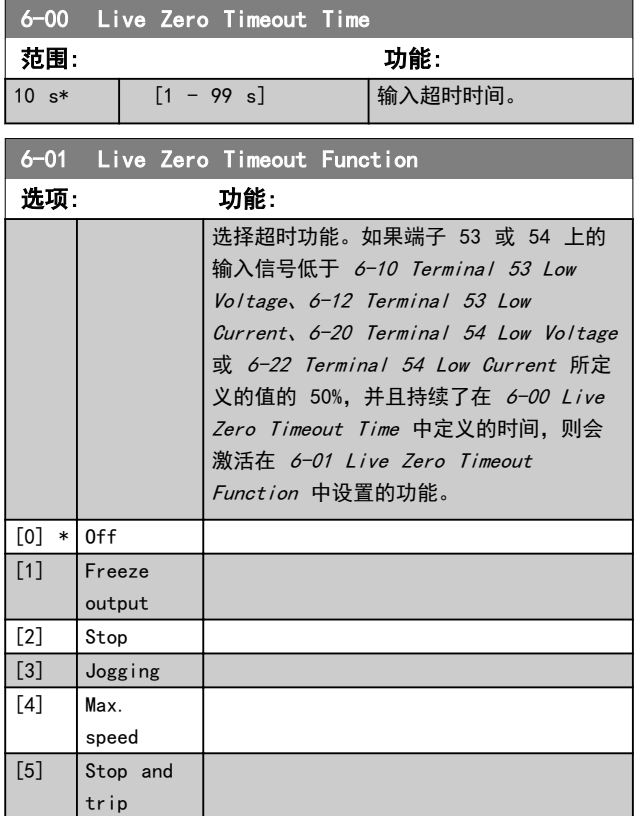

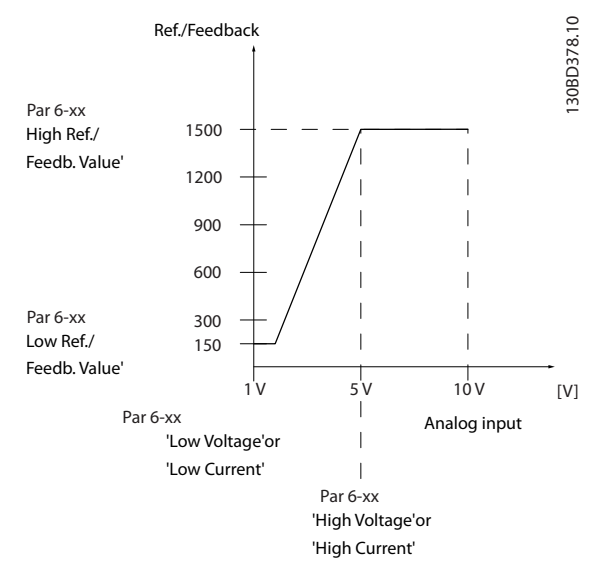

图 3.17 超时功能

## 3.7.2 6-1\* 模拟输入 53

这些参数用于配置模拟输入 53 (端子 53) 的标定和极 限。

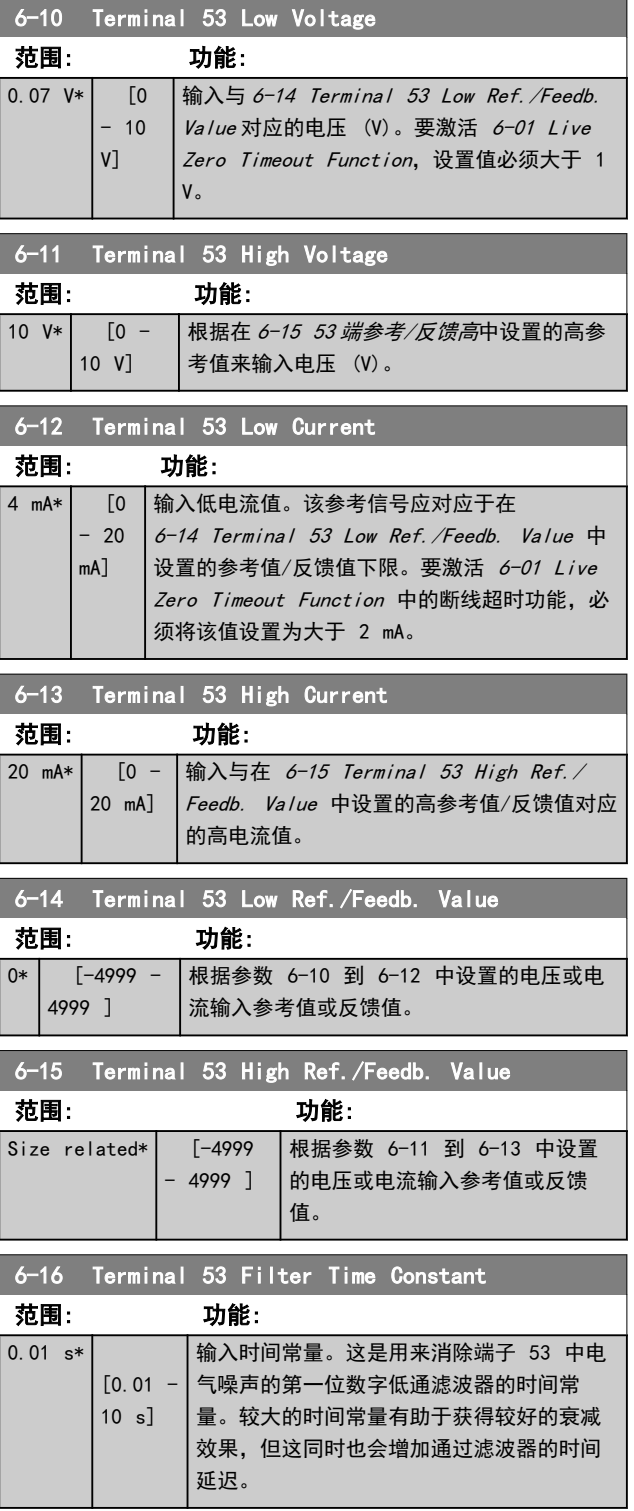

Danfoss

### <span id="page-51-0"></span>参数说明 VLT® AutomationDrive FC 360 编程指南

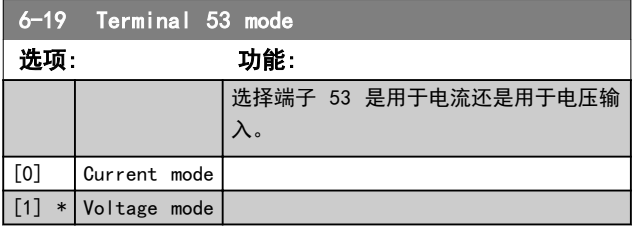

# 3.7.3 6-2\* 模拟输入 54

这些参数用于配置模拟输入 54 (端子 54) 的标定和极 限。

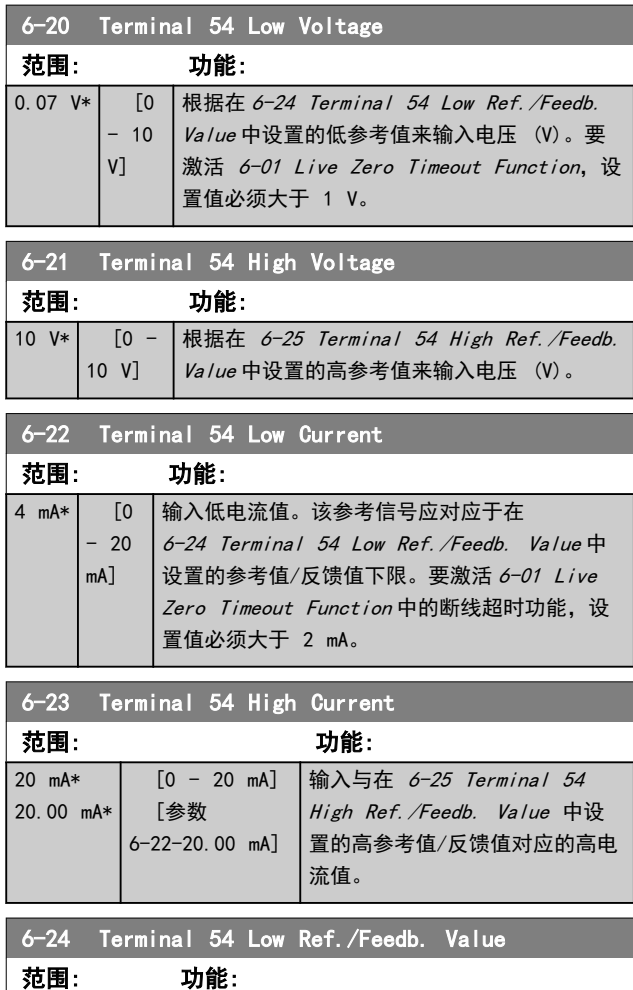

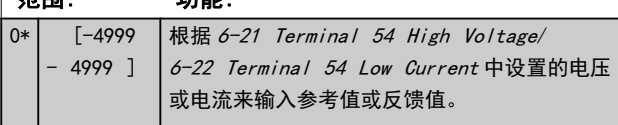

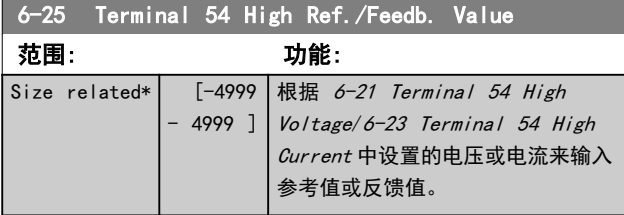

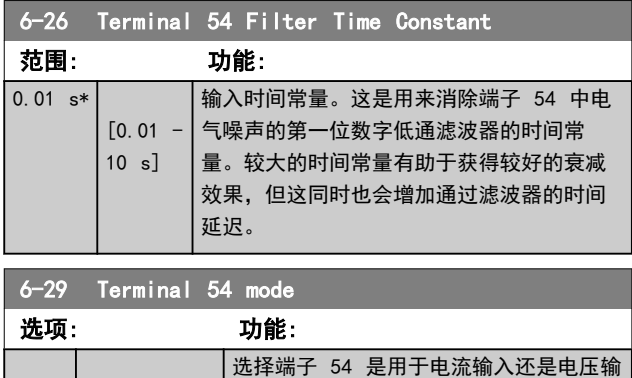

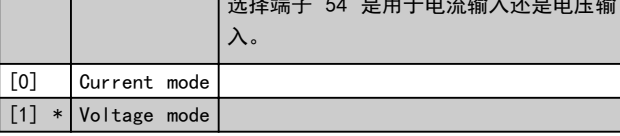

### 3.7.4 6-7\* 模拟/数字输出 45

这些参数用于配置模拟/数字输出端子 45 的标定和极 限。模拟输出为电流输出: 0/4-20 mA. 模拟输出的分辨 率为 12 位。模拟输出端子也可设为数字输出。

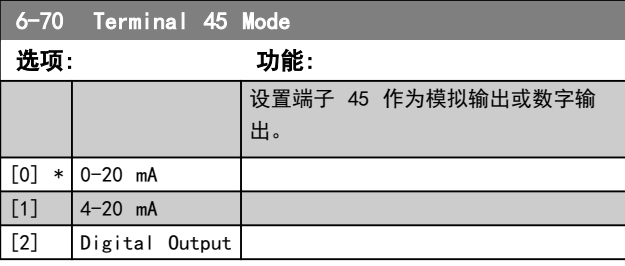

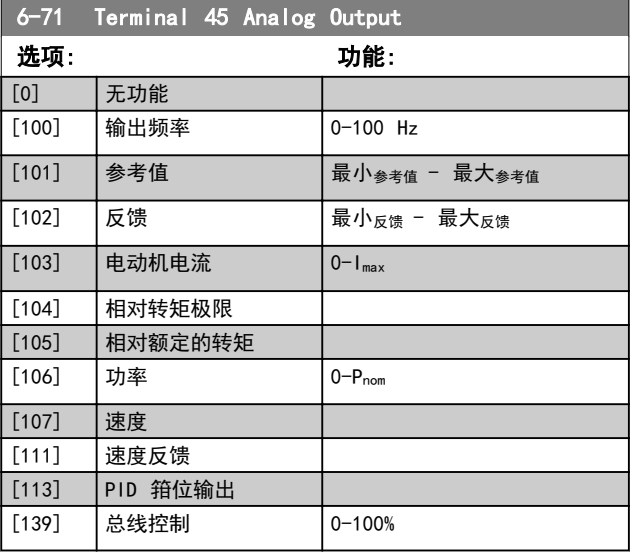

Danfoss

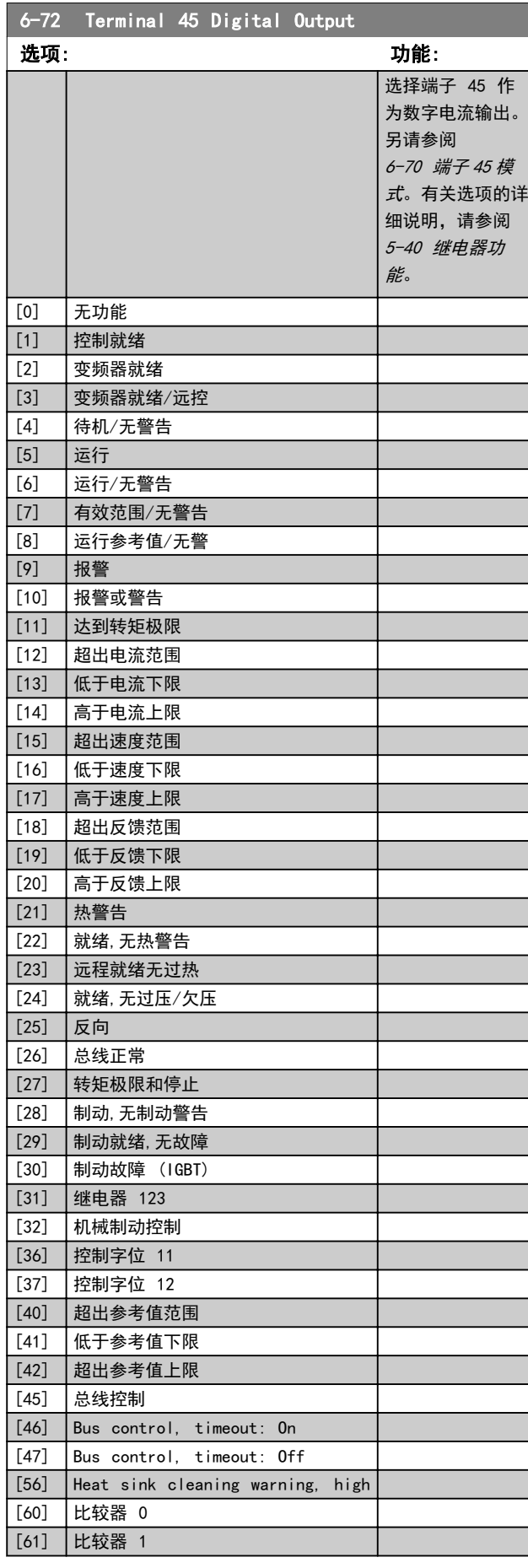

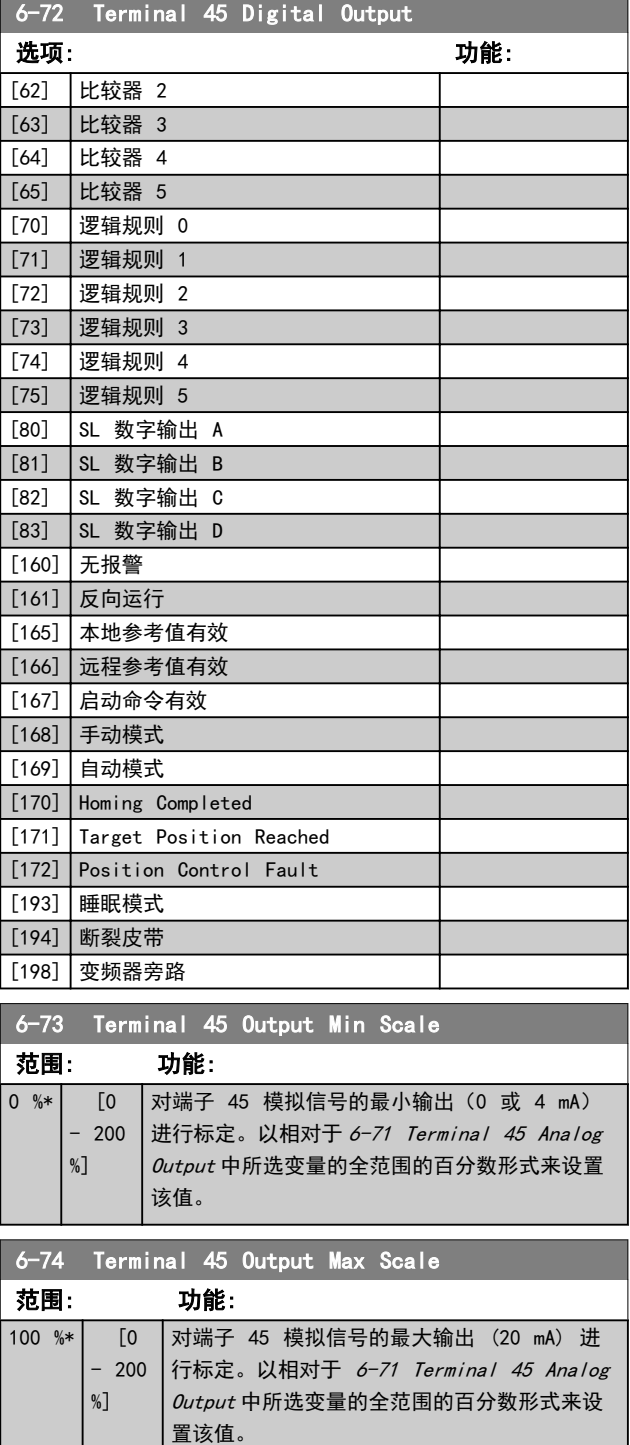

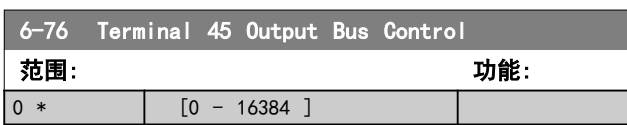

# <span id="page-53-0"></span>3.7.5 6-9\* 模拟/数字输出端子 42

这些参数用于配置模拟/数字输出端子 42 的极限。模拟 输出为电流输出: 0/4-20 mA。模拟输出的分辨率为 12 位。模拟输出端子也可设为数字输出。

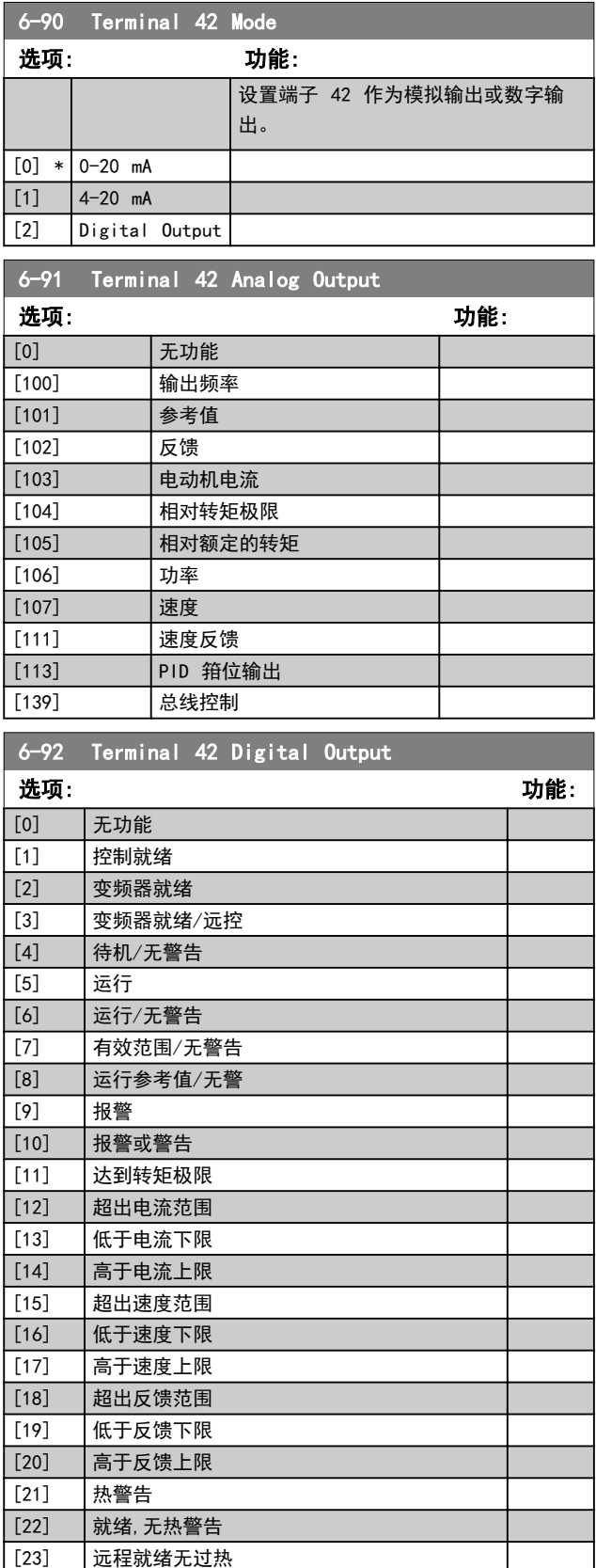

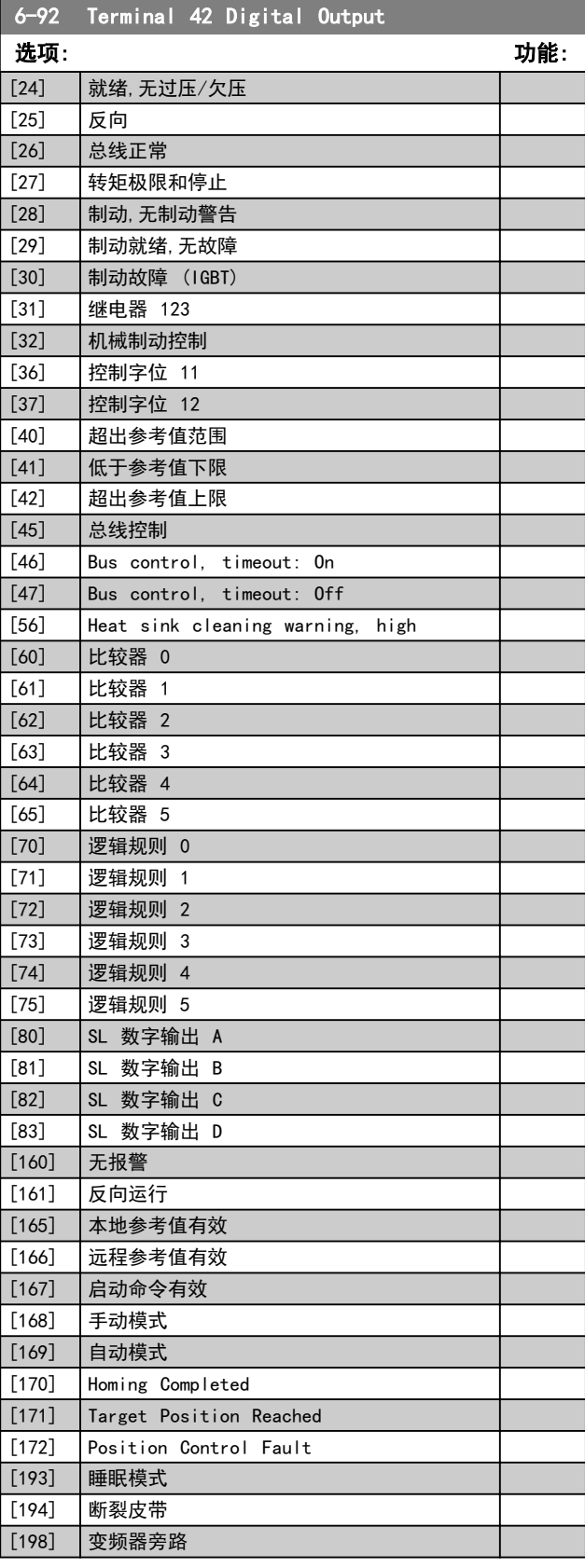

## 参数说明 VLT® AutomationDrive FC 360 编程指南

Danfoss

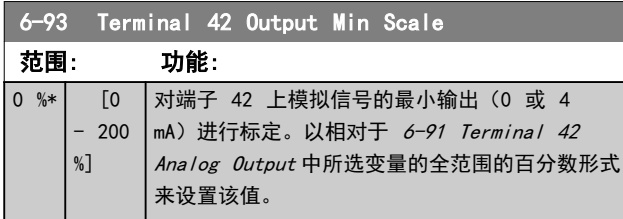

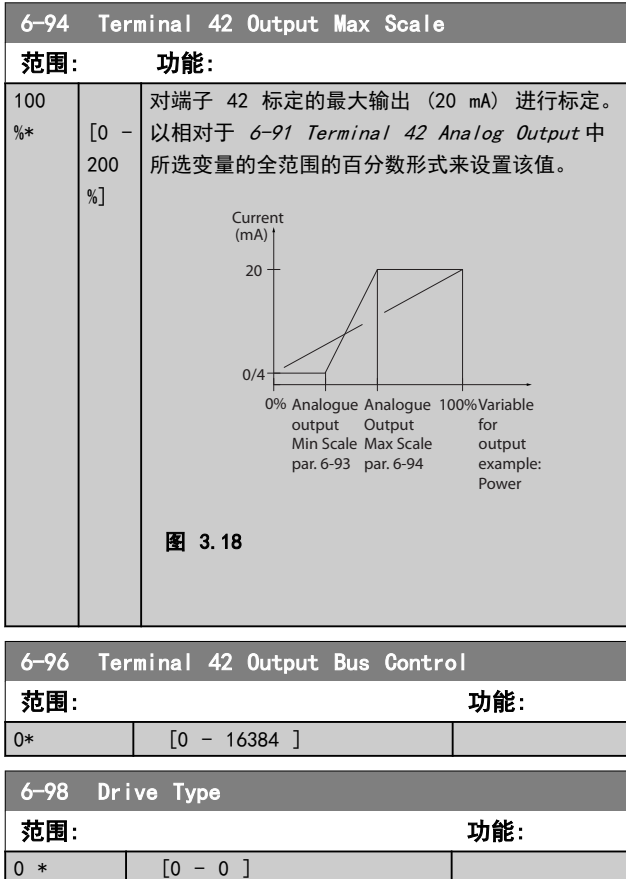

3 3

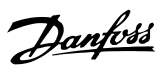

<span id="page-55-0"></span>3.8 参数: 7-\*\* 控制器

# 3.8.1 7-0\* 速度 PID 控制器

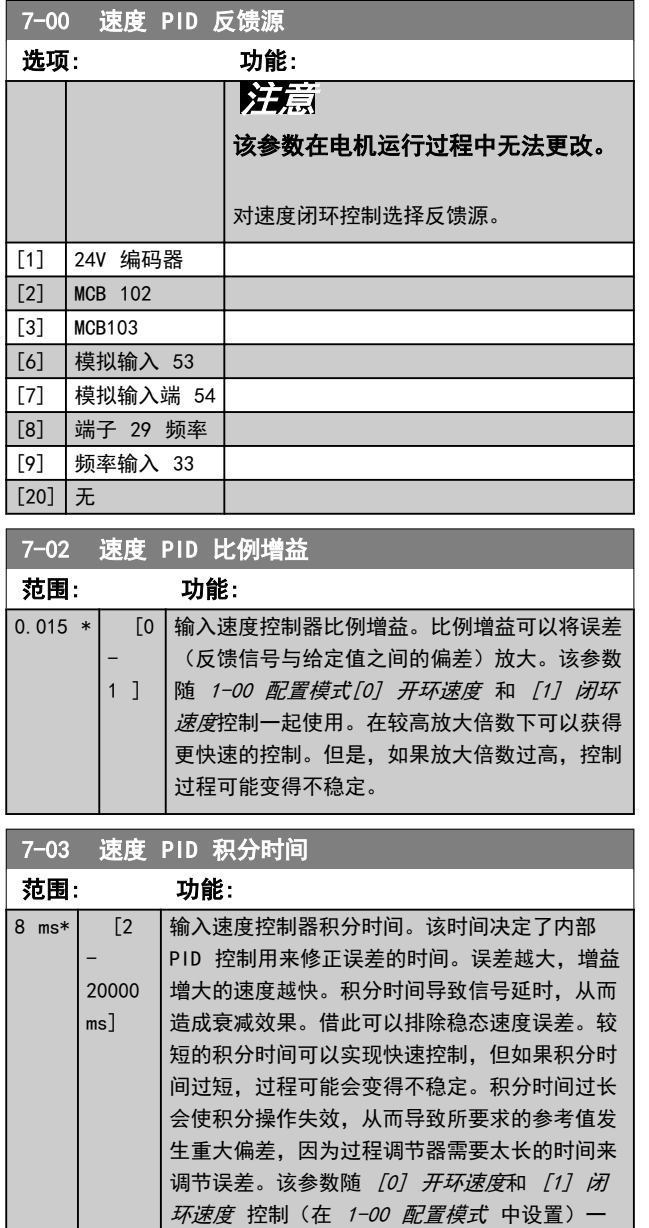

起使用。

# 7-04 速度 PID 微分时间

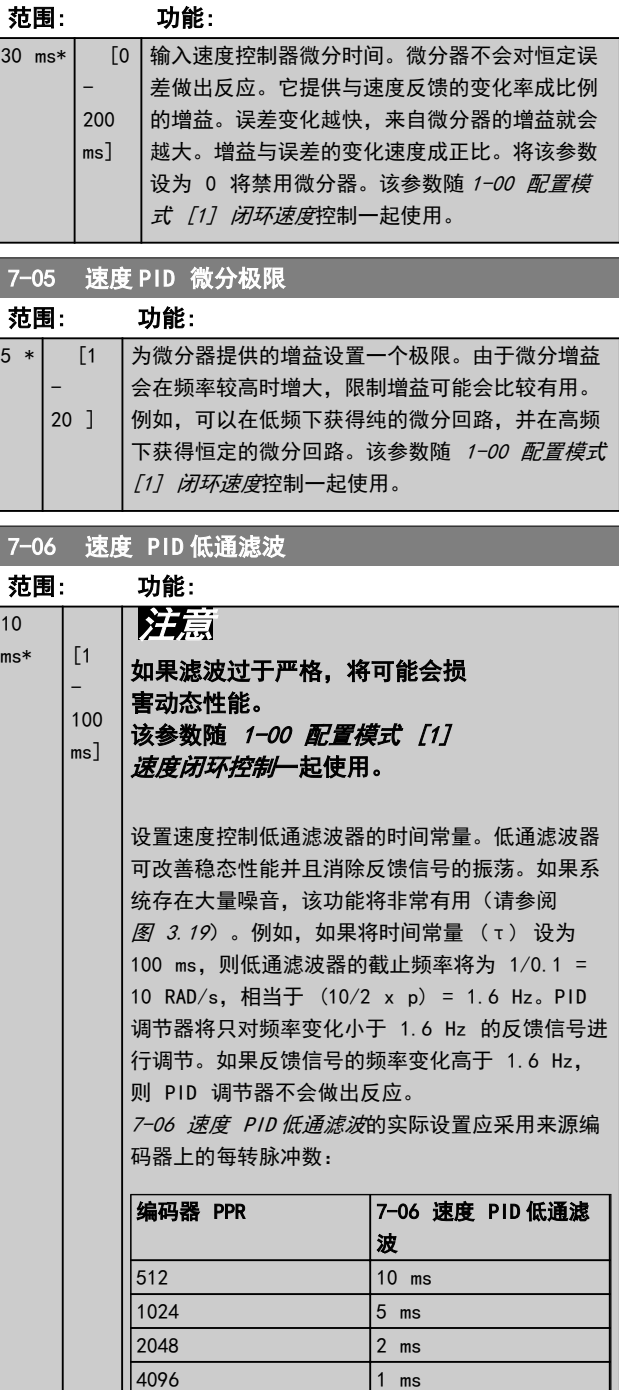

<span id="page-56-0"></span>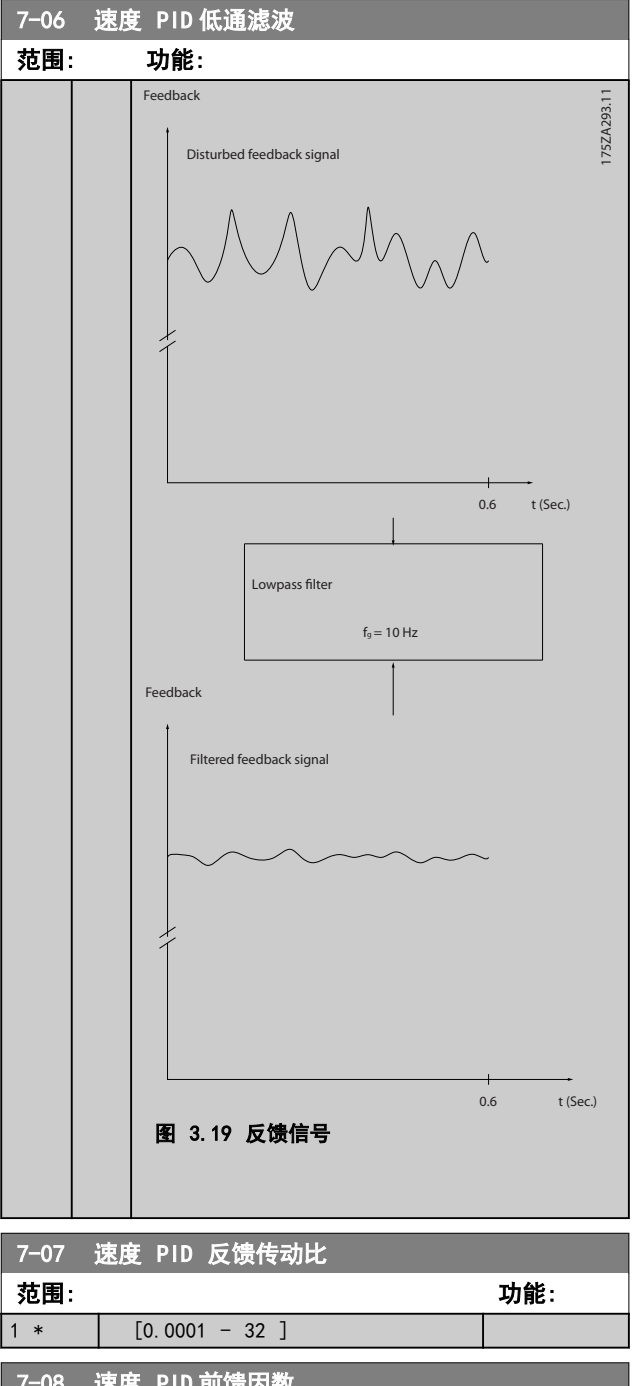

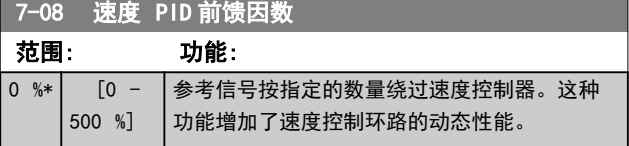

## 3.8.2 7-1\* 转矩 PI 控制

用于配置转矩开环 (1-00 配置模式) 中的转矩 PI 控制 的参数。

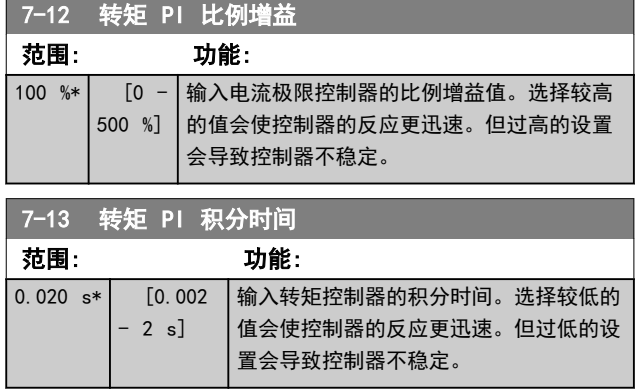

# 3.8.3 7-2\* 过程控制器 反馈

选择过程 PID 控制的反馈源,以及应如何处理该反馈。

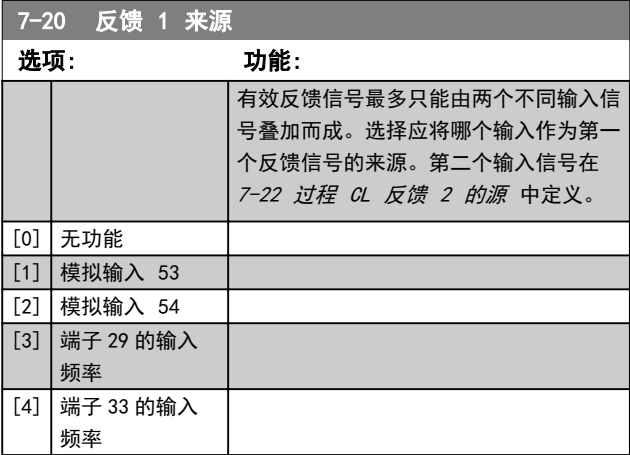

#### 7-22 过程 CL 反馈 2 的源

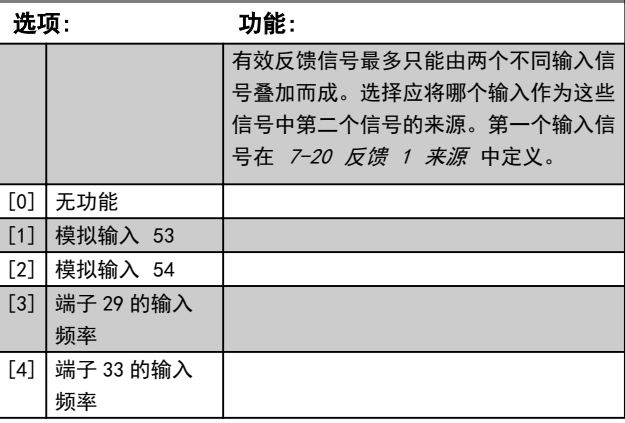

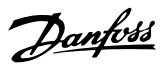

# <span id="page-57-0"></span>3.8.4 7-3\* 过程 PID 控制器

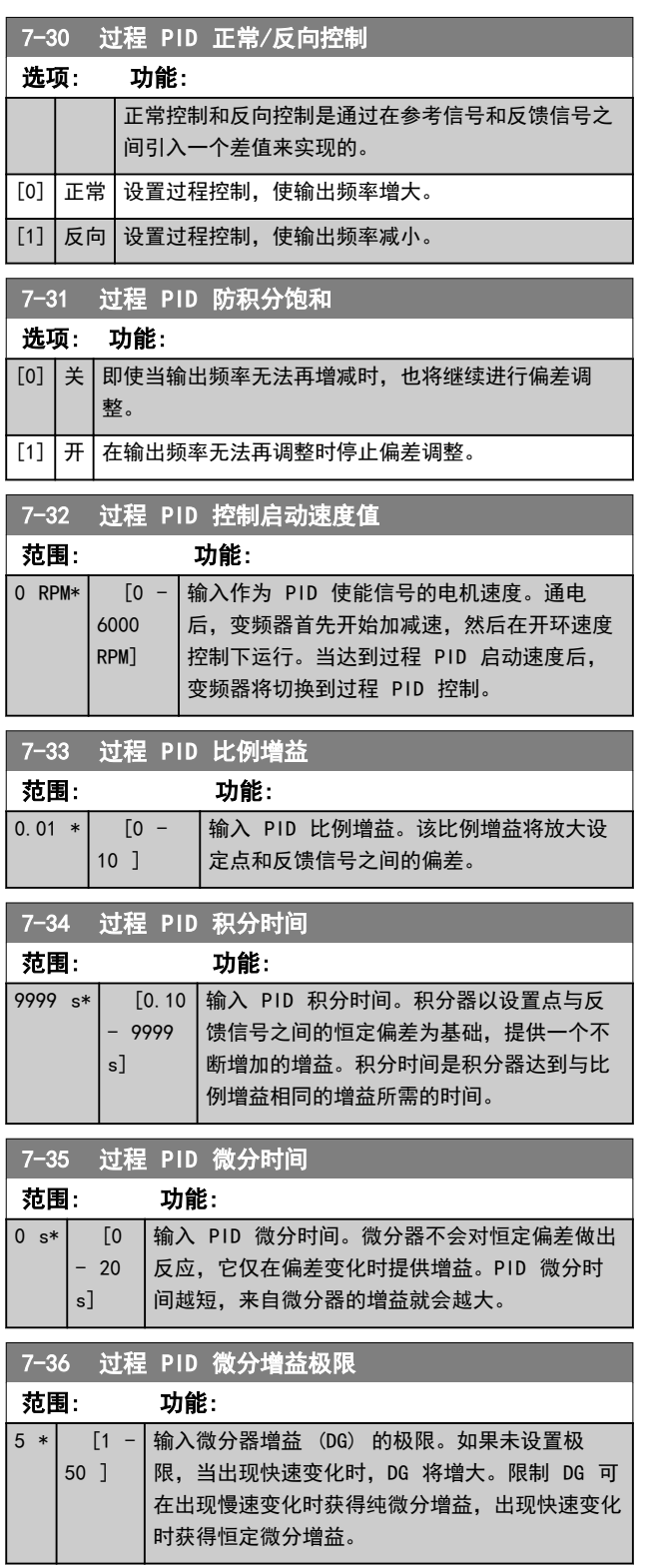

# 7-38 过程 PID 前馈因数

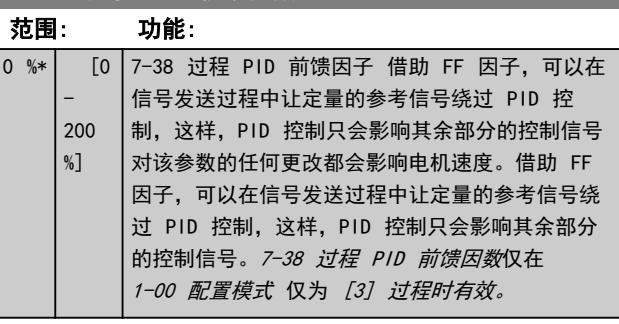

# **7-39 使用参考值带宽**

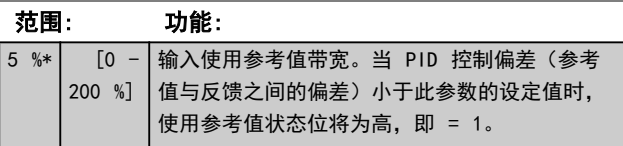

# 3.8.5 7-4\* 高级过程 PID 控制

仅在 1-00 配置模式设为 [7] 扩展 PID 速度闭环时, 参数组才可使用。

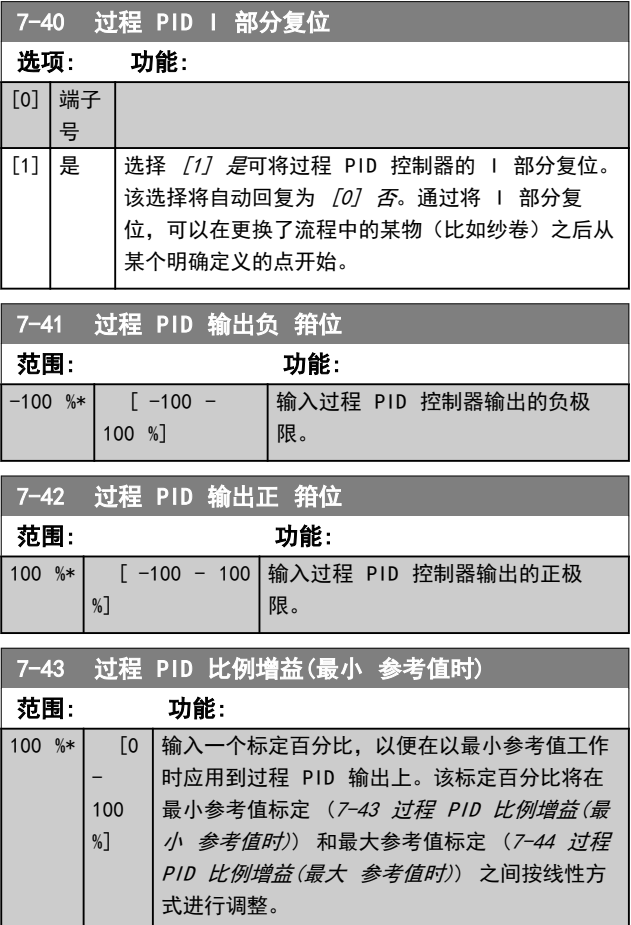

#### <span id="page-58-0"></span>参数说明 VLT® AutomationDrive FC 360 编程指南

 $7-45$   $\sqrt{170}$  pin  $\frac{11}{2}$ 

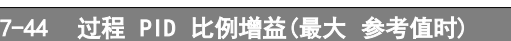

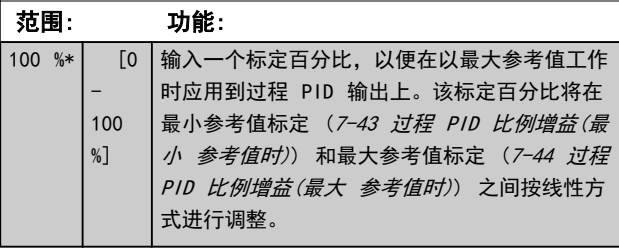

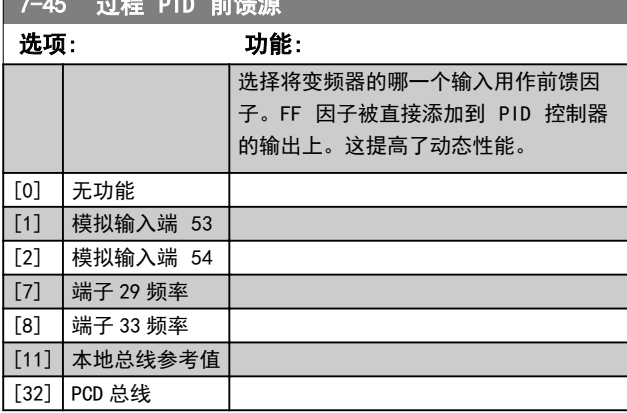

7-46 过程 PID 前馈正常/反向 控制

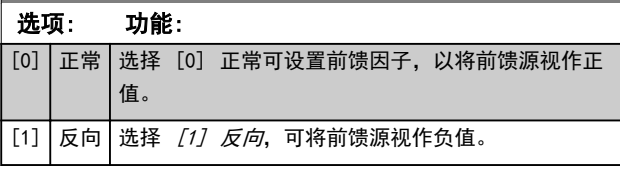

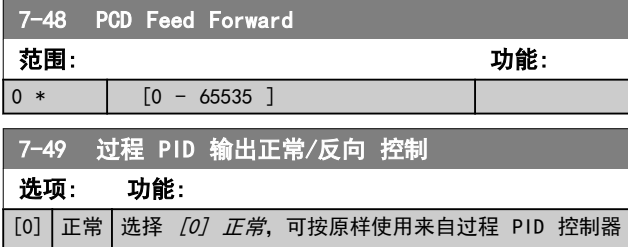

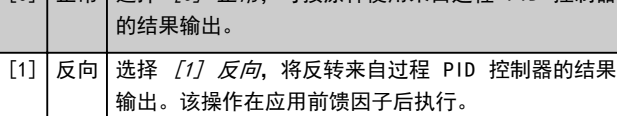

# 3.8.6 7-5\* 扩展 过程 PID 控制器

仅在 1-00 配置模式设为 [7] 扩展 PID 速度闭环时, 参数组才可用。

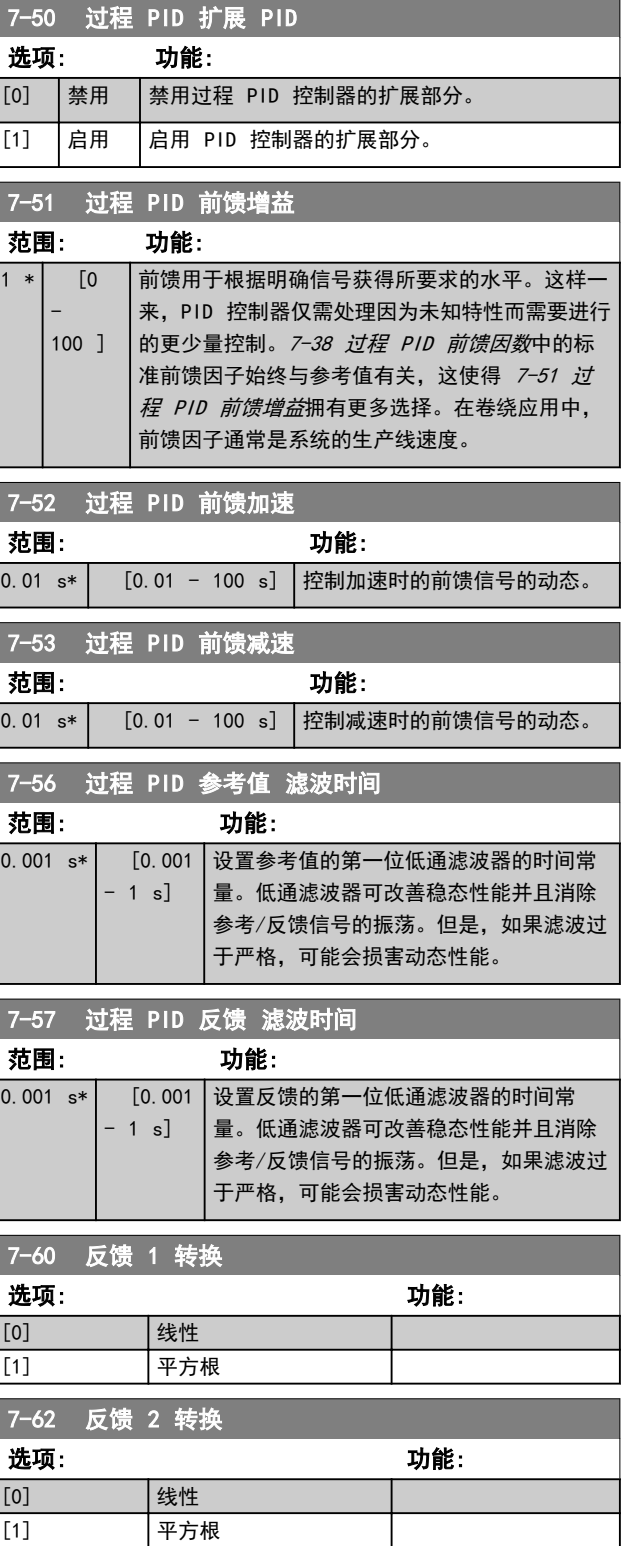

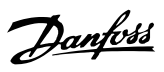

# <span id="page-59-0"></span>3.9 参数: 8-\*\* 通讯和选件

3.9.1 8-0\* 一般设置

3 3

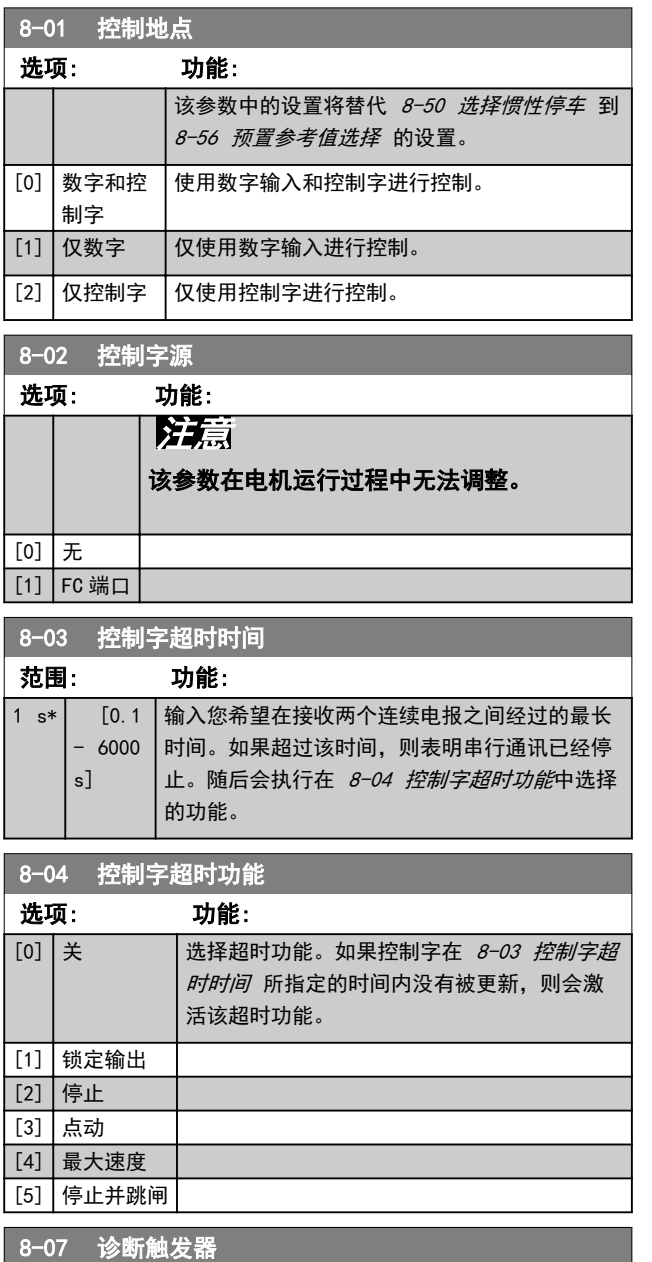

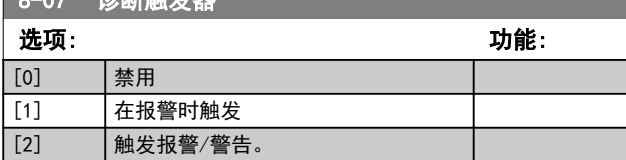

# 3.9.2 8-1\* 控制 字设置

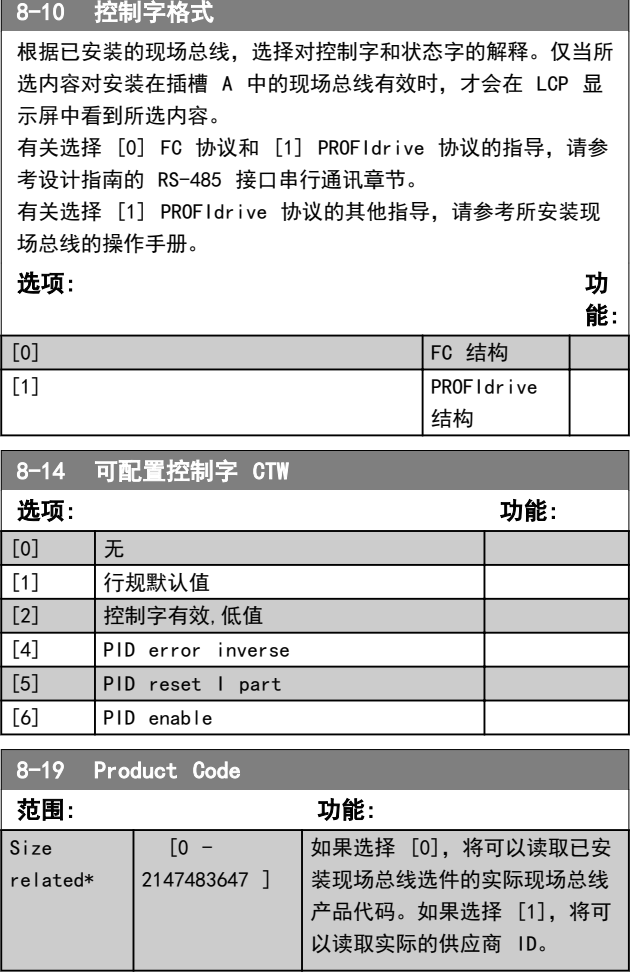

# 3.9.3 8-3\* FC 端口设置

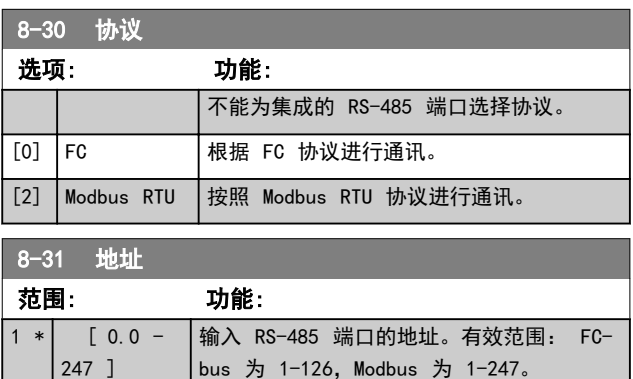

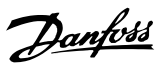

<span id="page-60-0"></span>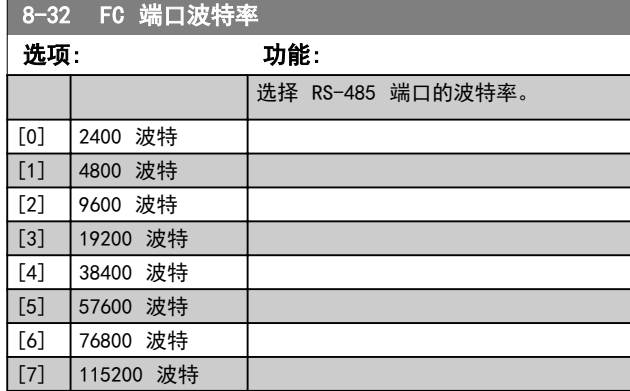

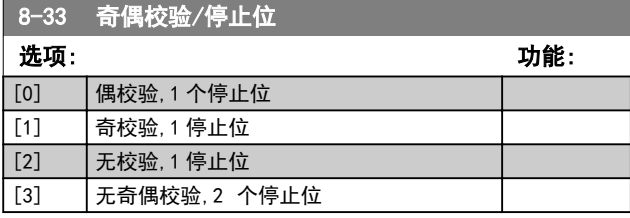

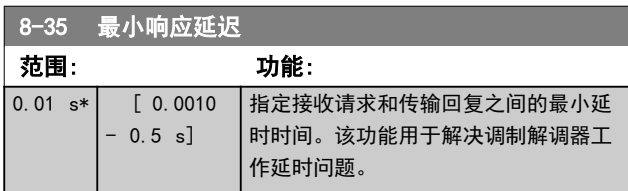

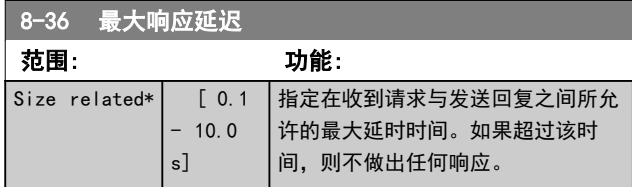

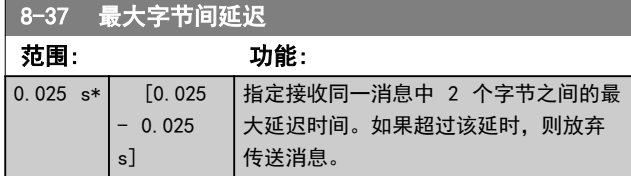

# 3.9.4 8-4\* FC MC 协议设置

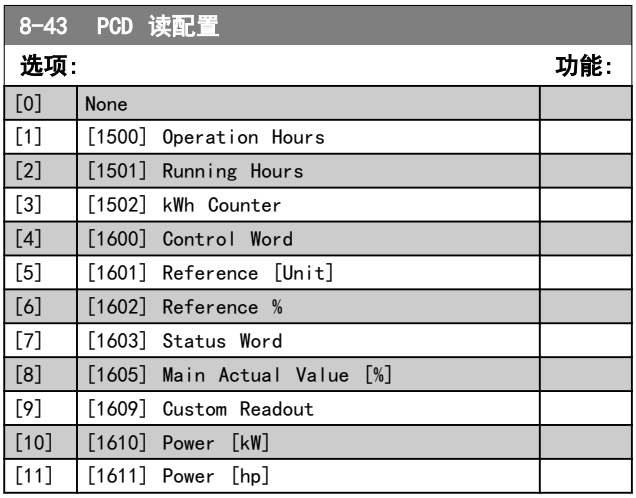

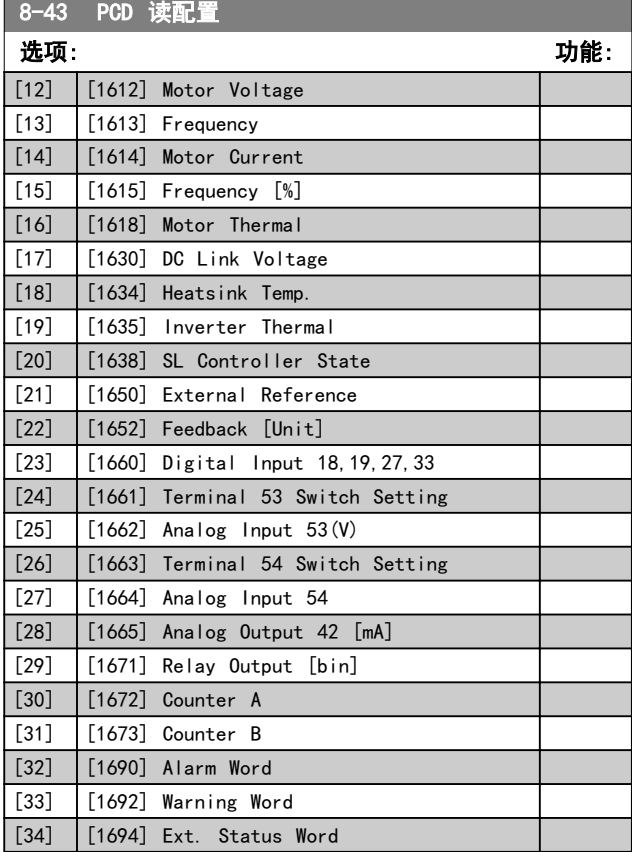

# 3.9.5 8-5\* 数字/总线

这些参数用于配置控制字符的数字/总线合并。

# 注意

#### 该参数仅在 [8-01 控制地点](#page-59-0) 被设为 [0] 数字和控制字 时才有效。

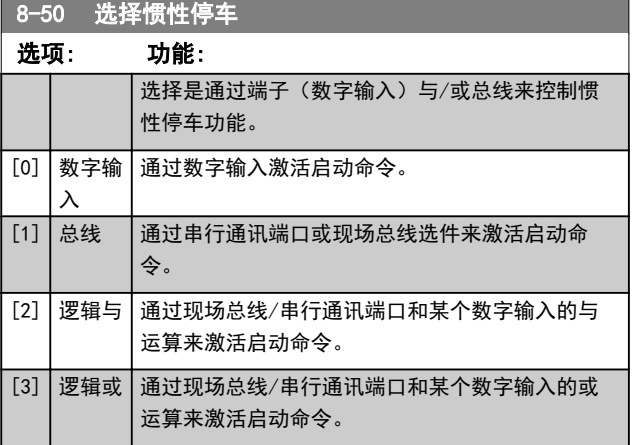

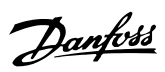

<span id="page-61-0"></span>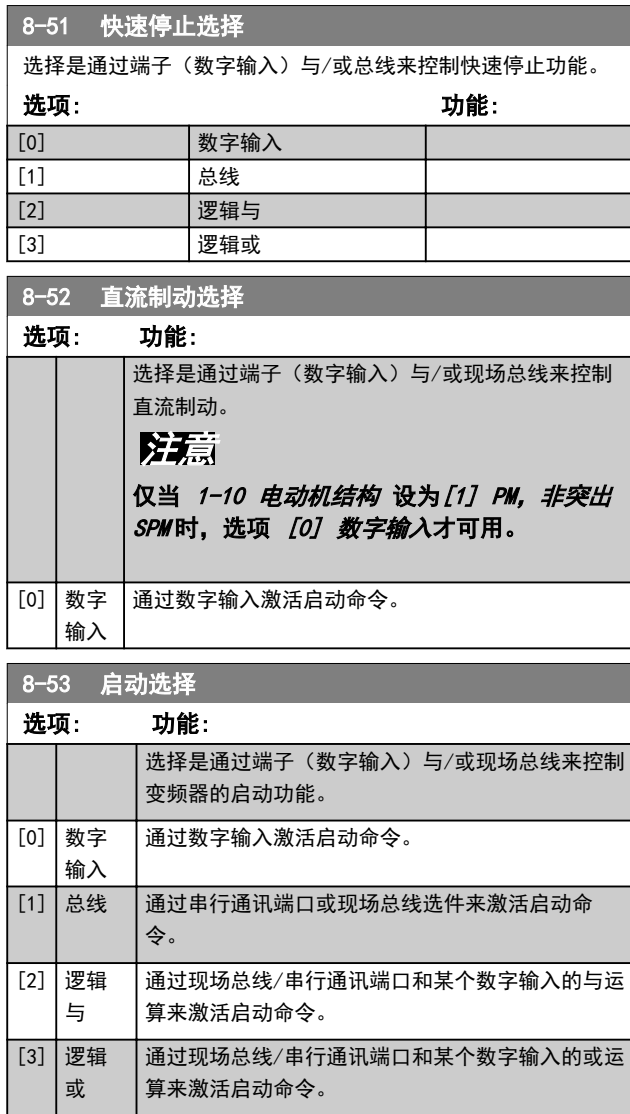

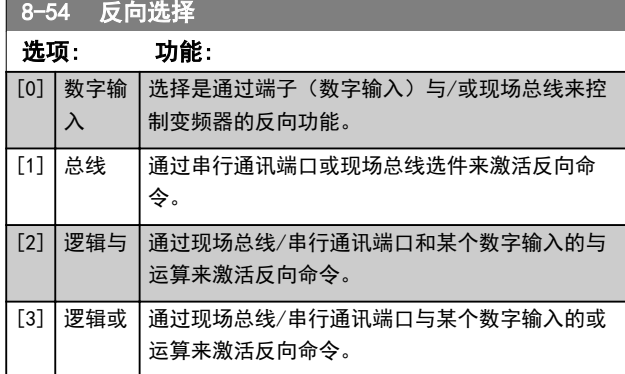

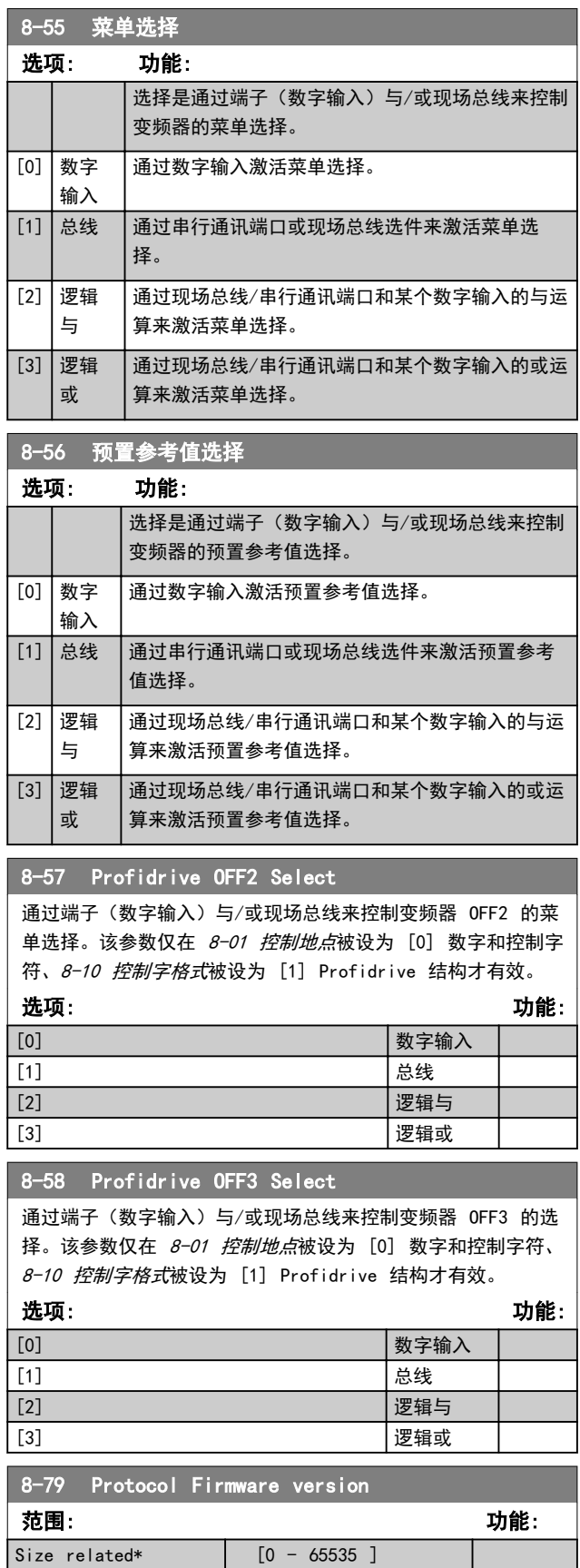

# 3.9.6 8-8\* FC 端口诊断

### 这些参数用于通过 FC 端口监视总线通讯。

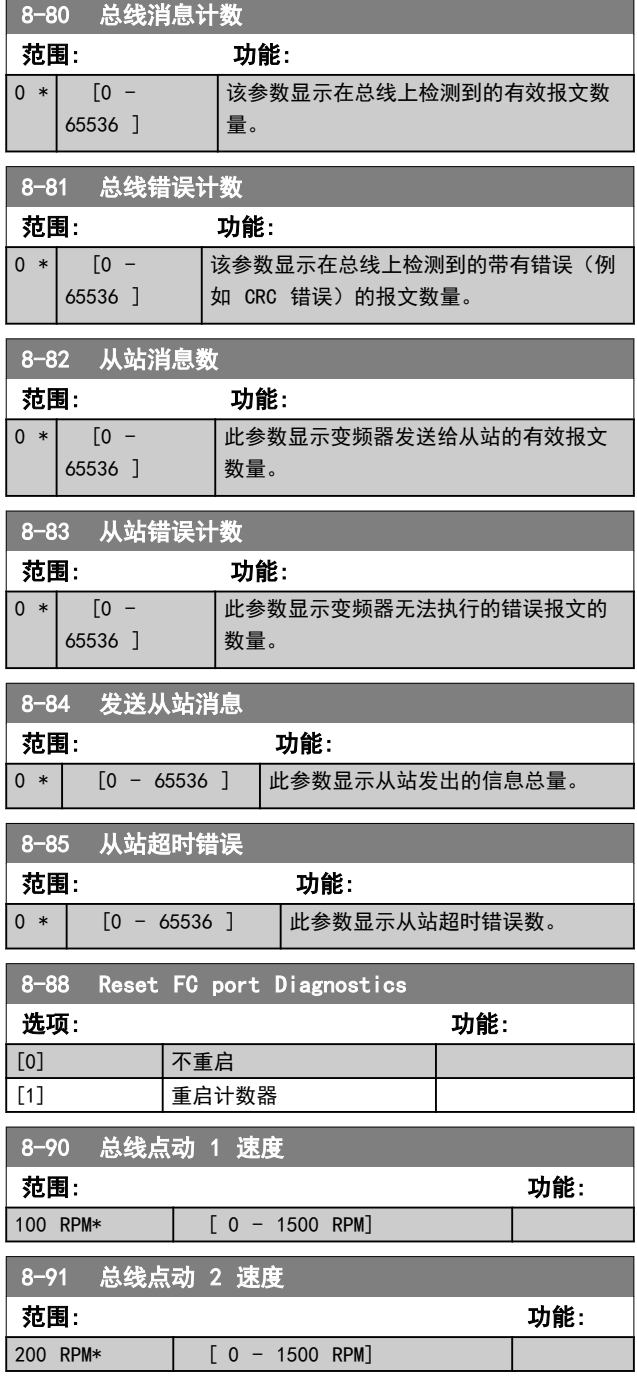

Danfoss

# <span id="page-63-0"></span>3.10 参数: 9-\*\* PROFIdrive

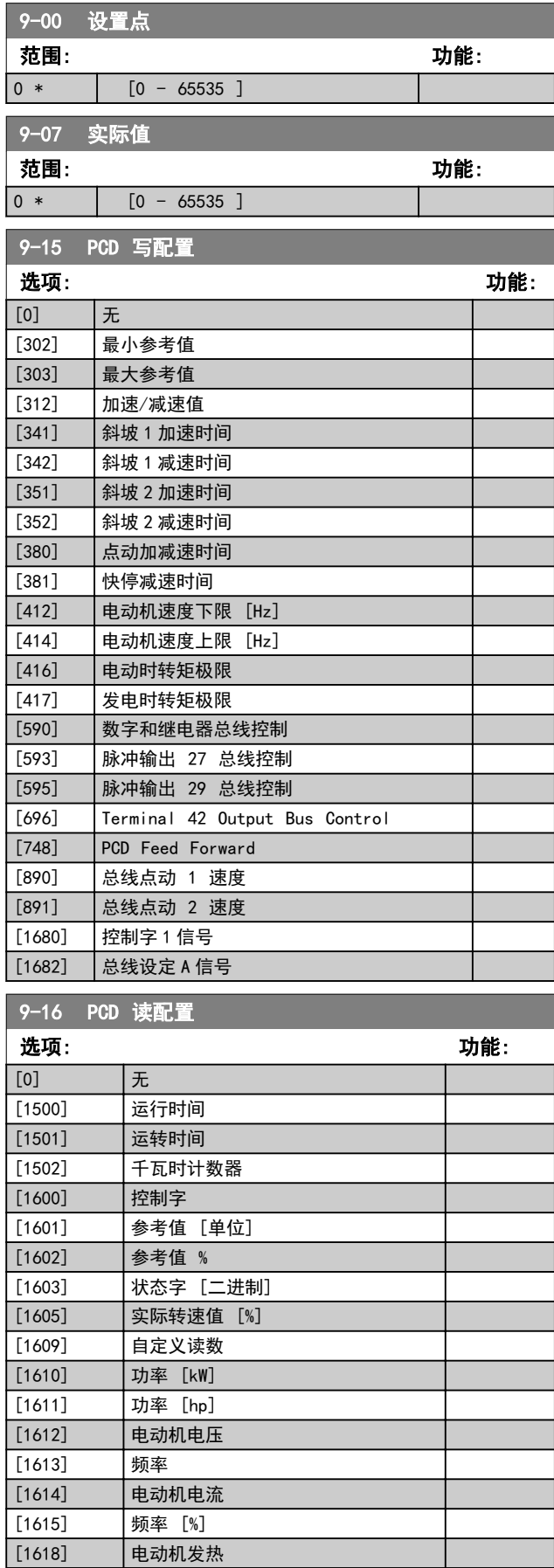

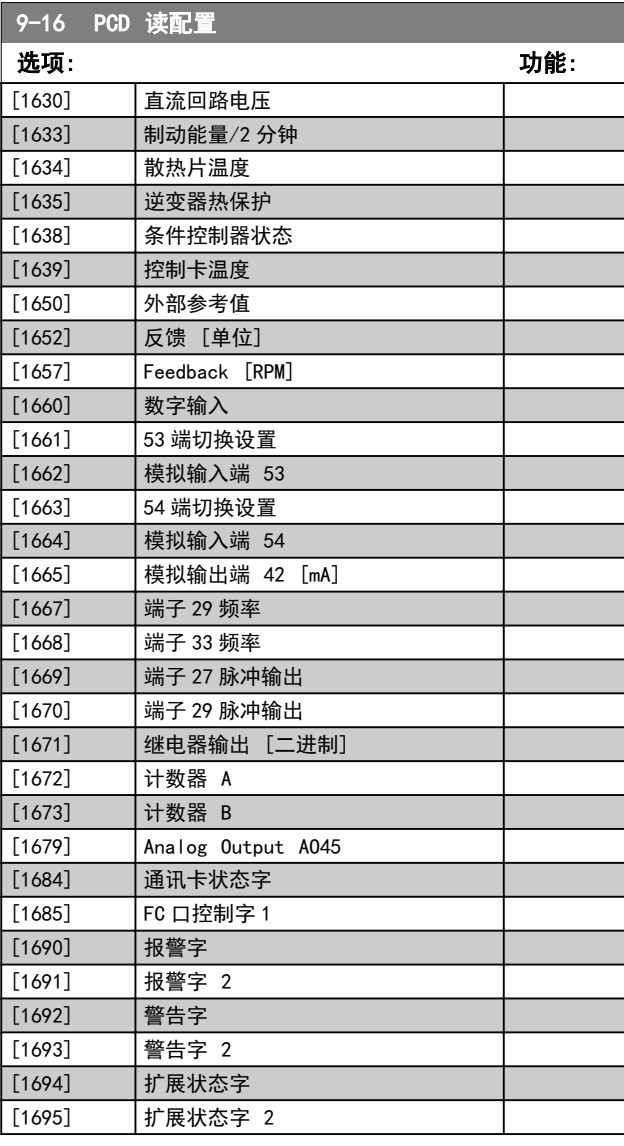

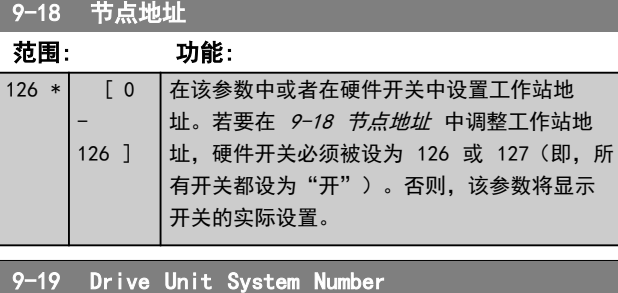

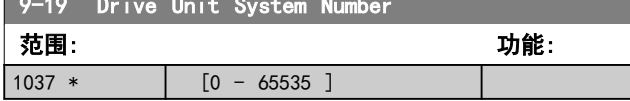

 $\blacksquare$ 

Danfoss

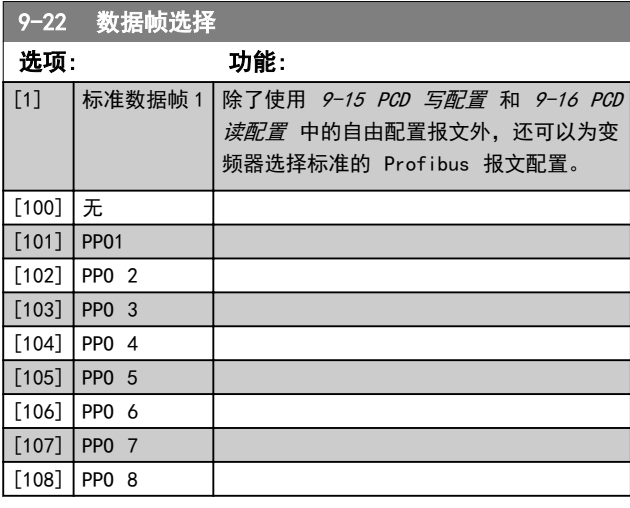

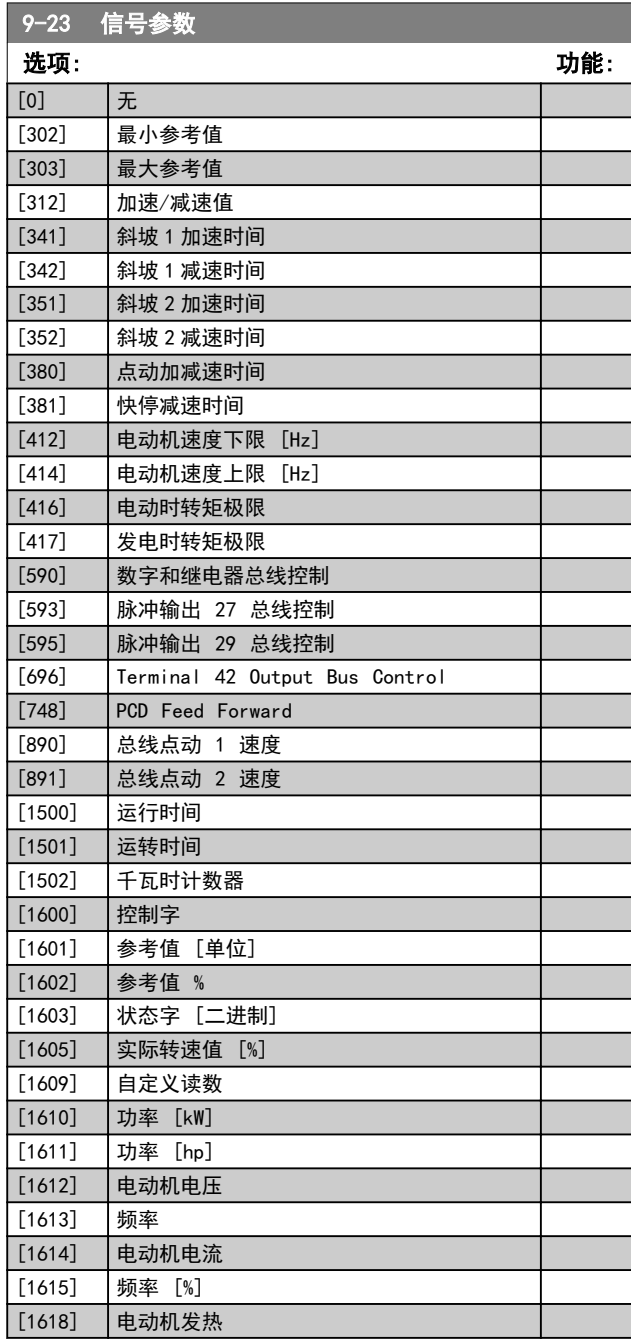

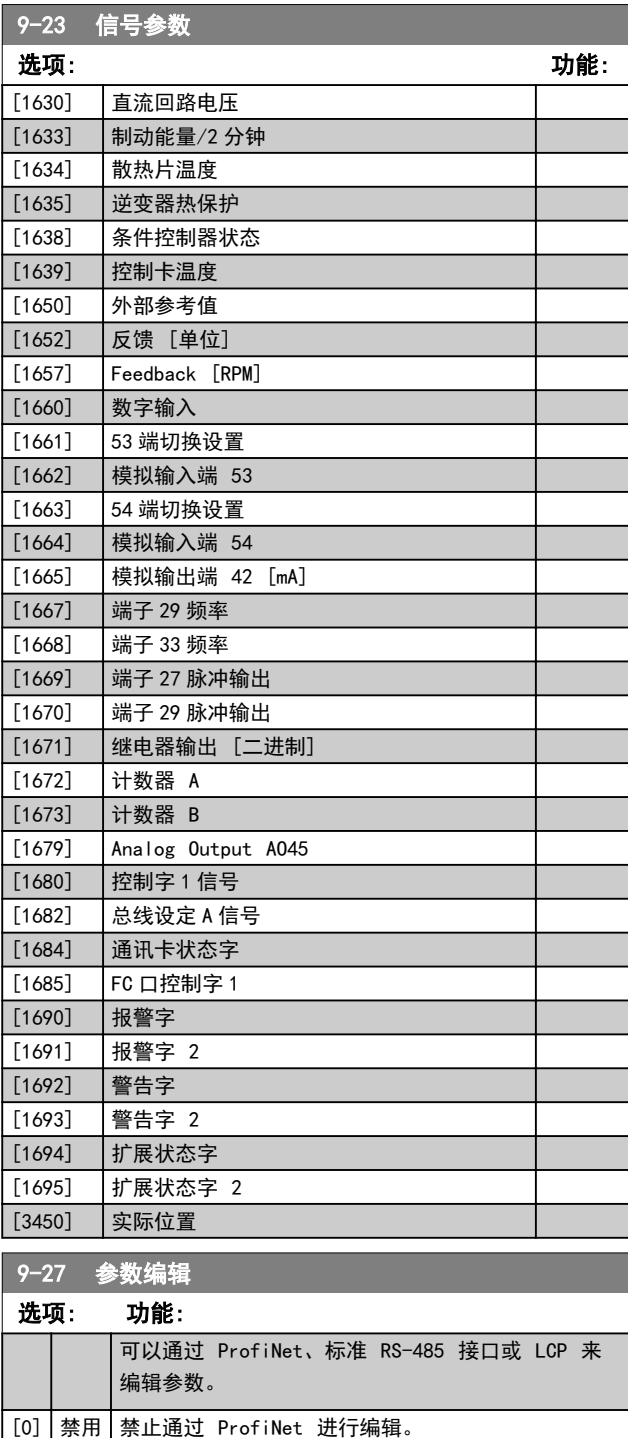

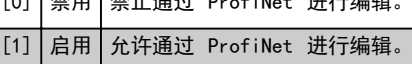

## 参数说明 VLT® AutomationDrive FC 360 编程指南

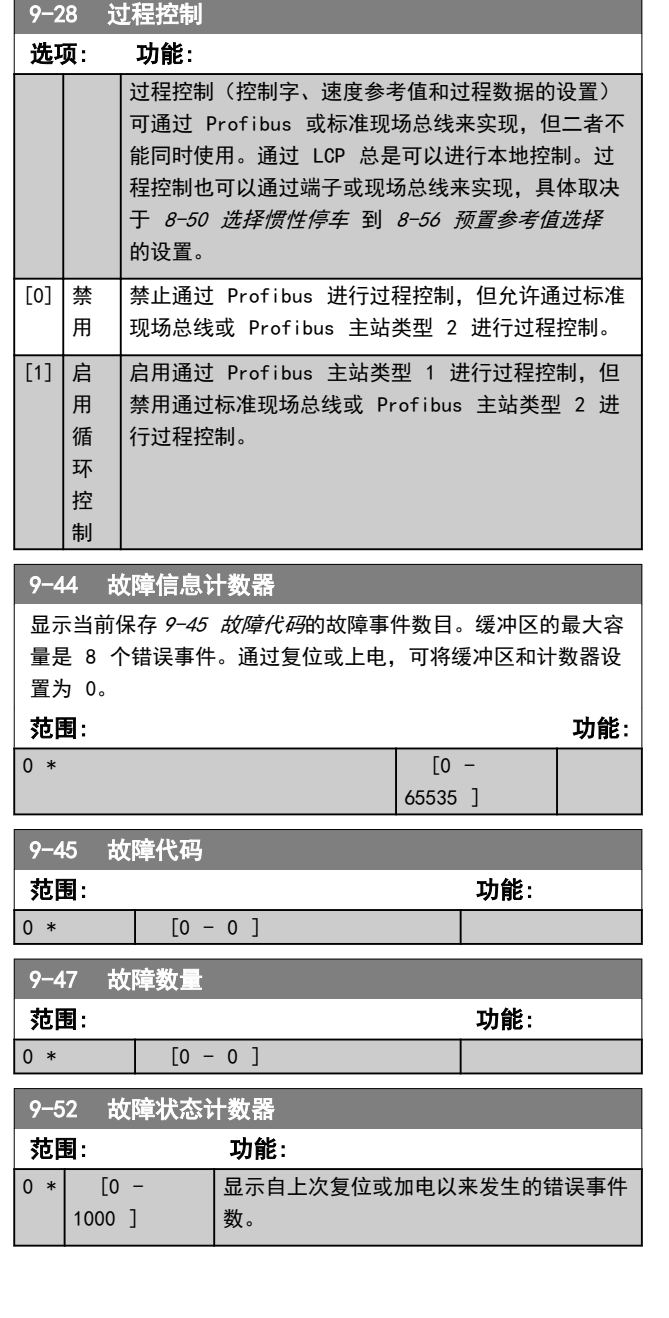

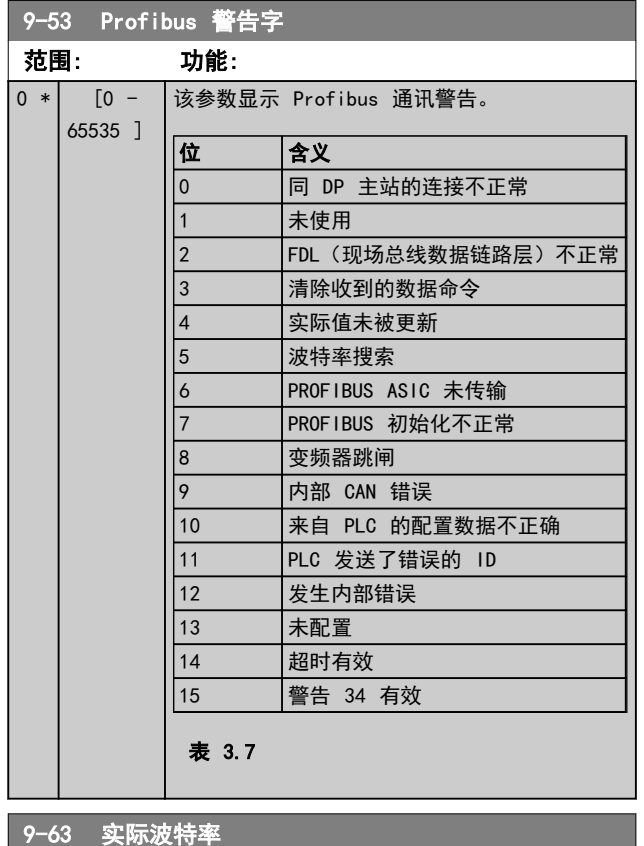

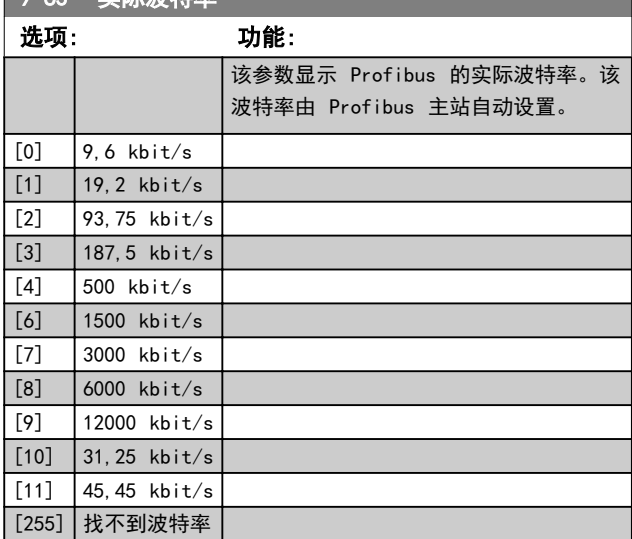

## 参数说明 VLT® AutomationDrive FC 360 编程指南

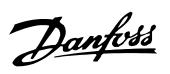

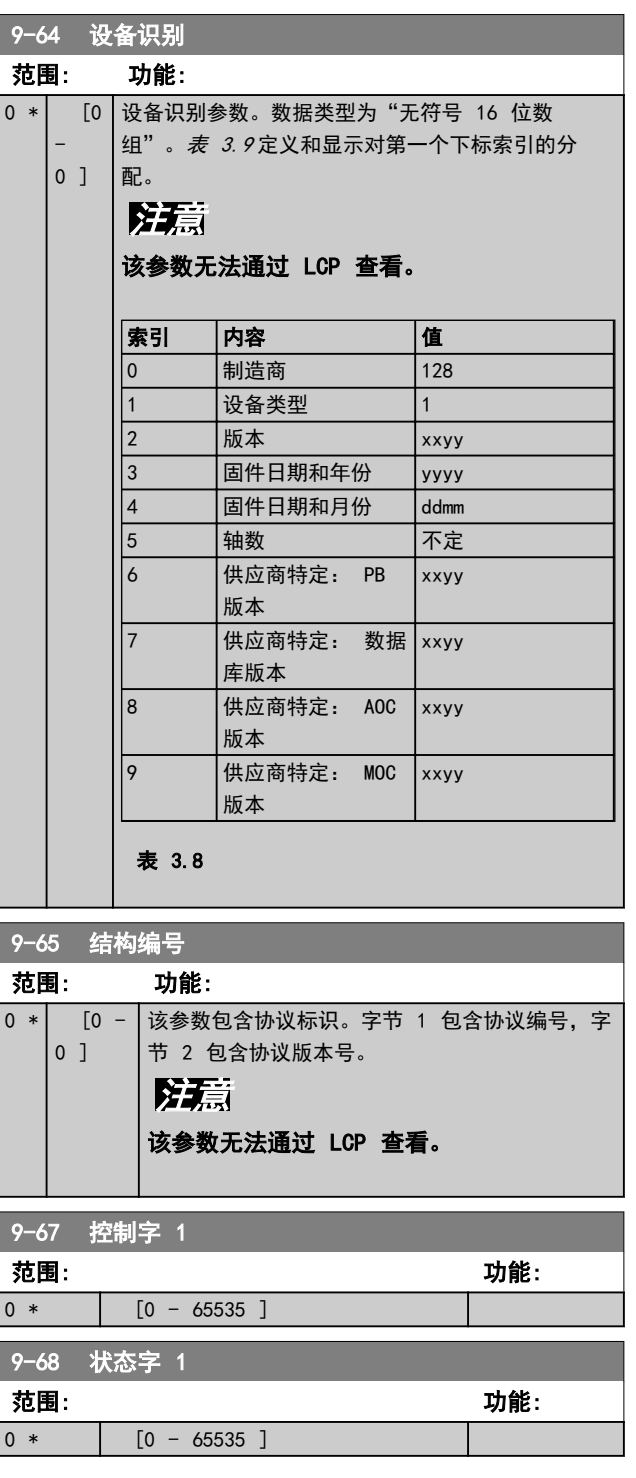

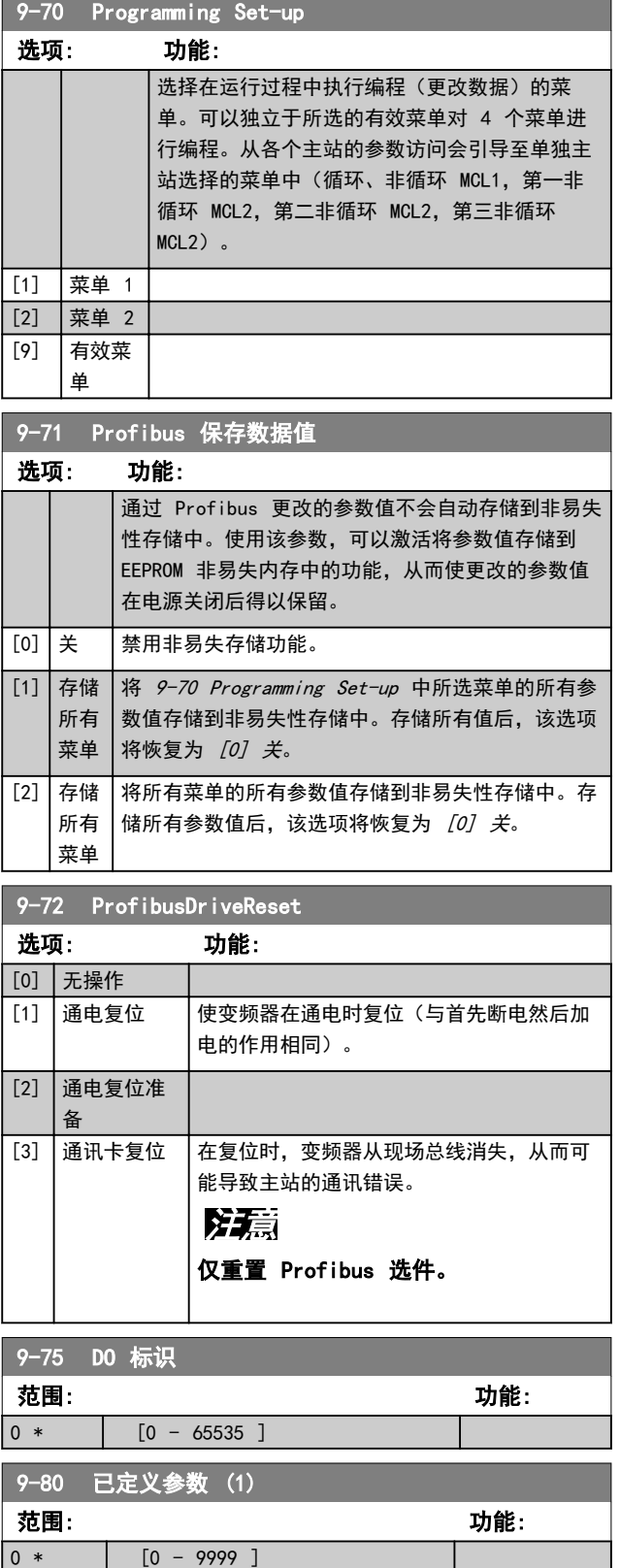

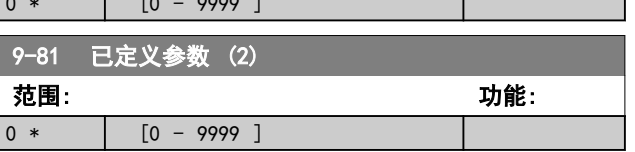

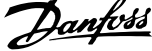

 $\mathbb{R}^2$ 

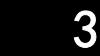

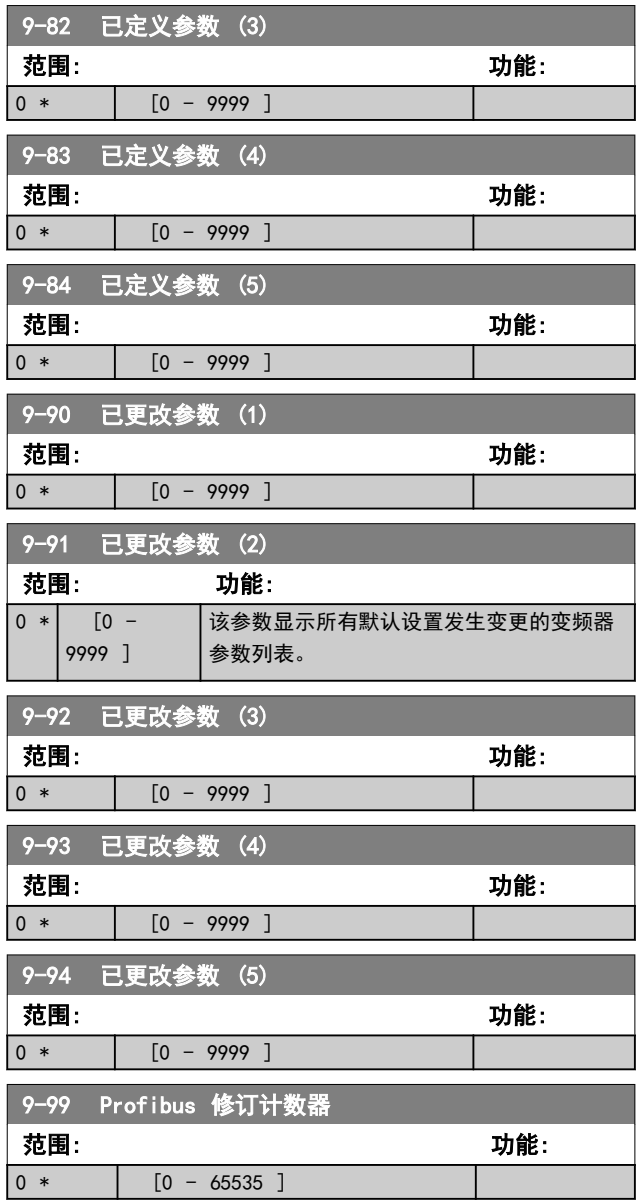

<span id="page-68-0"></span>3.11.1 12-0\* IP 设置

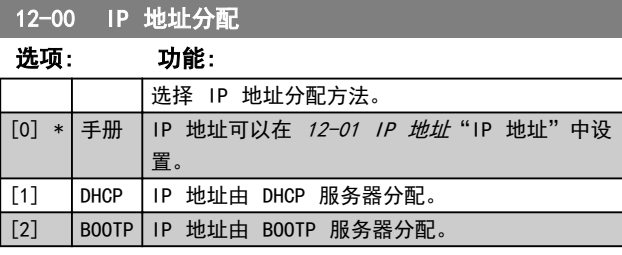

#### 12-01 IP 地址

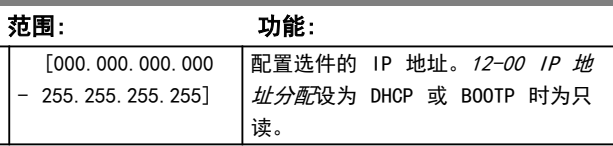

#### 12-02 子网掩码

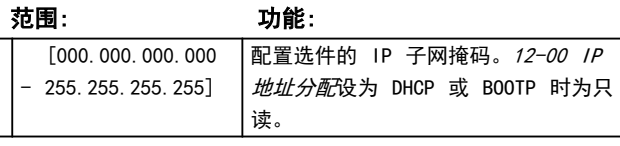

### 12-03 默认网关

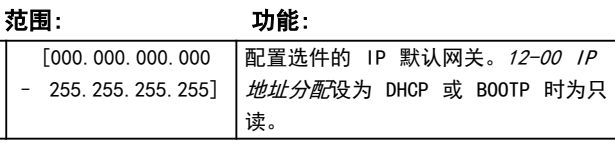

### 12-04 DHCP 服务器

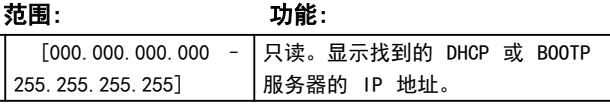

## 注意

### 在以手动方式设置了 IP 参数之后,需要 执行电源循环(断电然后再通电)。

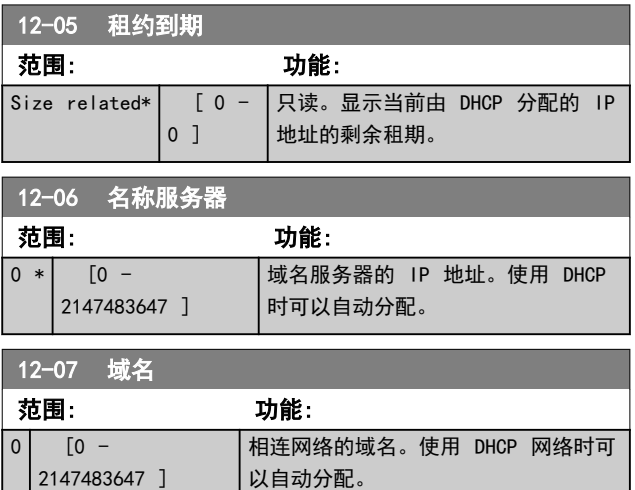

# 12-08 主机名 范围: 功能: ■空 | [0-19 个字符] | 选件的逻辑 (给定) 名称。 12-09 物理地址 范围: 功能: 0 \* [0 - 17 ] 只读。 显示选件的物理 (MAC) 地址。

## 3.11.2 12-1\* 以太网链路参数

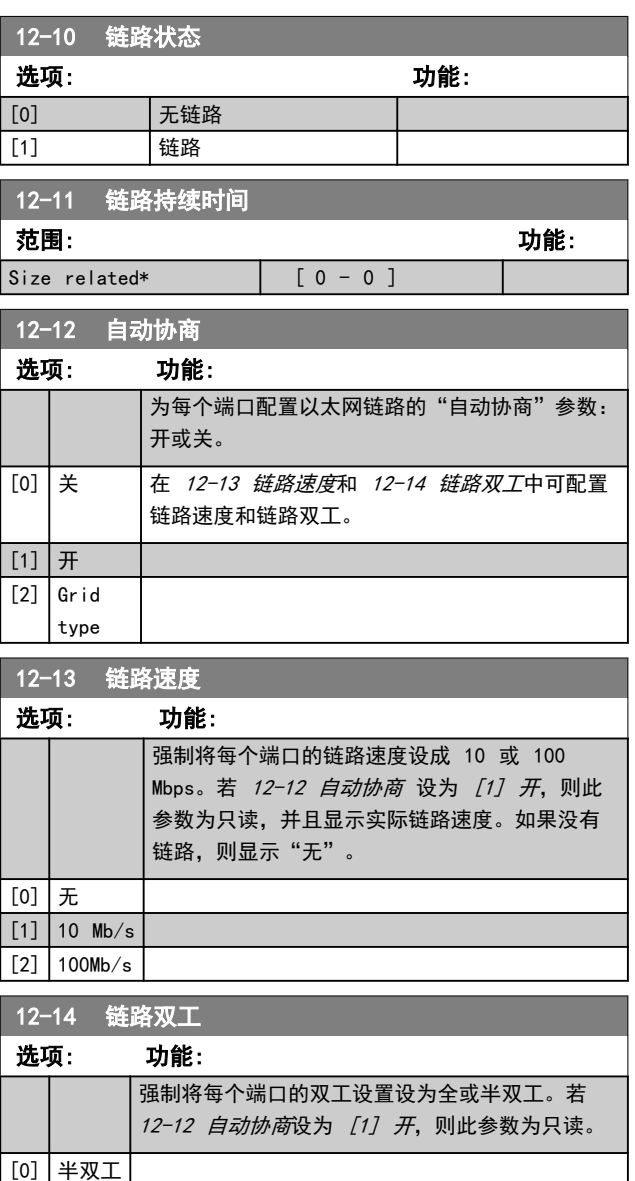

Danfoss

[1] 全双工

# 3.11.3 12-8\* 其它以太网服务

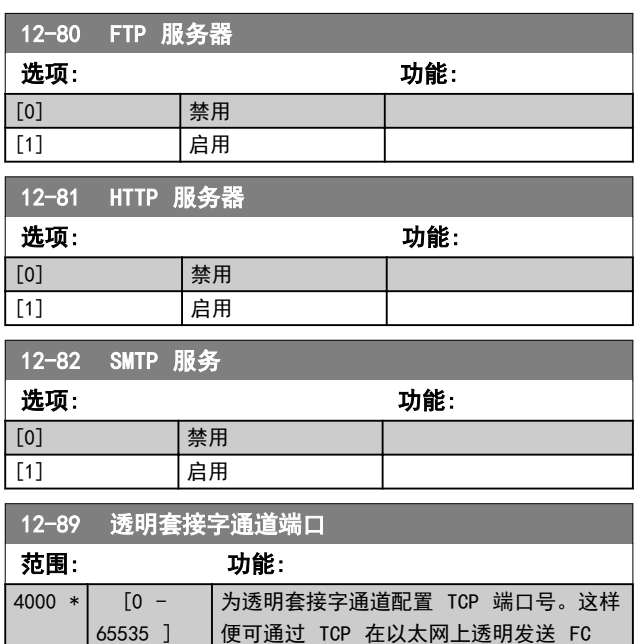

# 报文。默认值为 4000,0 表示禁用。

# 3.11.4 12-9\* 高级以太网服务

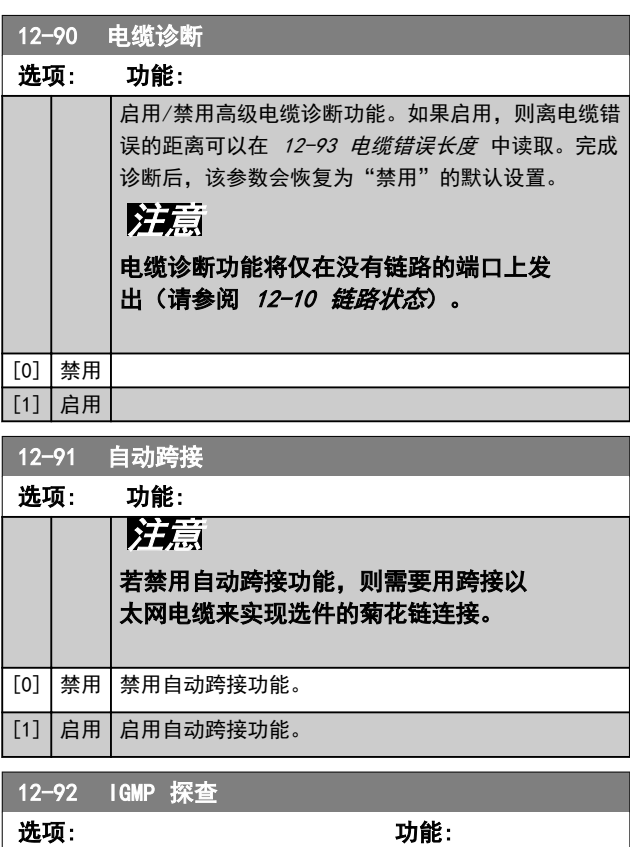

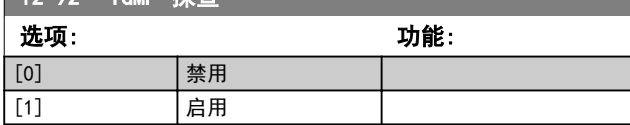

#### 12-93 电缆错误长度 范围: 功能:  $0 * | 0 -$ 65535 ] 如果在 12-90 电缆诊断 中启用了"电缆诊 断",则可以通过时域反射测定 (TDR) 控制该 内置开关。这是一种检测常见电缆问题(如断 路、短路和阻抗不匹配或传输电缆断裂)的测量 技术。选件离出错位置的距离用"米"显示,精 确度为 2 米。若值为 0, 则说明未检测到错

### 12-94 广播风暴保护

误。

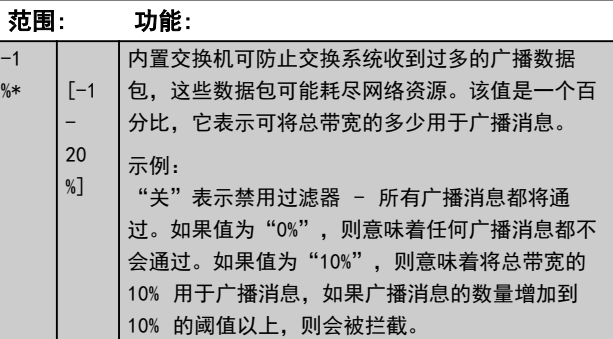

### 12-95 广播风暴过滤器

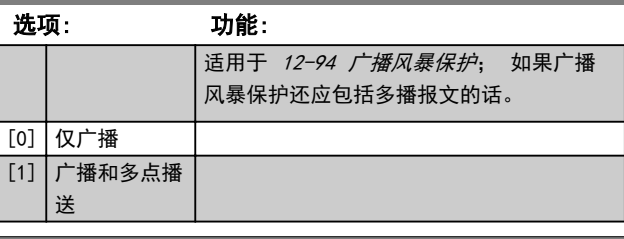

# 12-96 端口配置

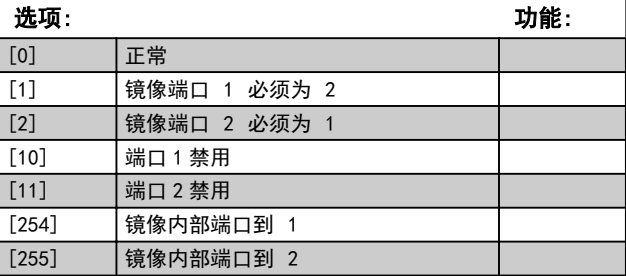

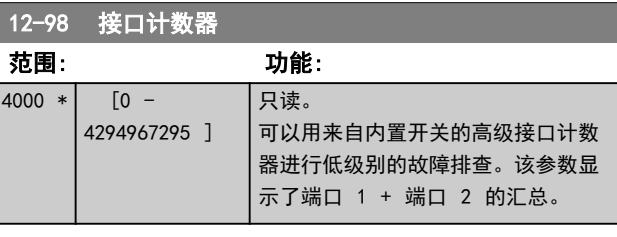

# 12-99 介质计数器

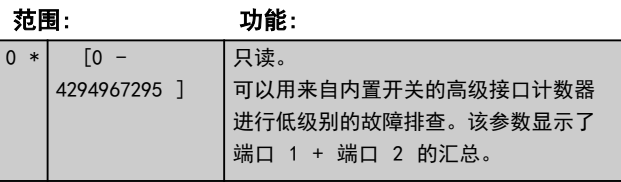

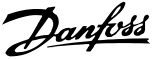

## 3.12 参数: 13-\*\* 智能逻辑控制

### 3.12.1 编程 功能

智能逻辑控制 (SLC) 本质上是一个用户定义的操作序列 (请参阅 13-52 条件控制器动作 [x]), 当关联的用户 定义事件 (请参阅 13-51 条件控制器事件 [x]) 被 SLC 判断为"真"时, SLC 将执行这些操作。

触发事件的条件可能是某个特定状态,也可能是在逻辑规 则或比较器操作数的输出为"真"时。这将导致相关的操 作,如下图所示:

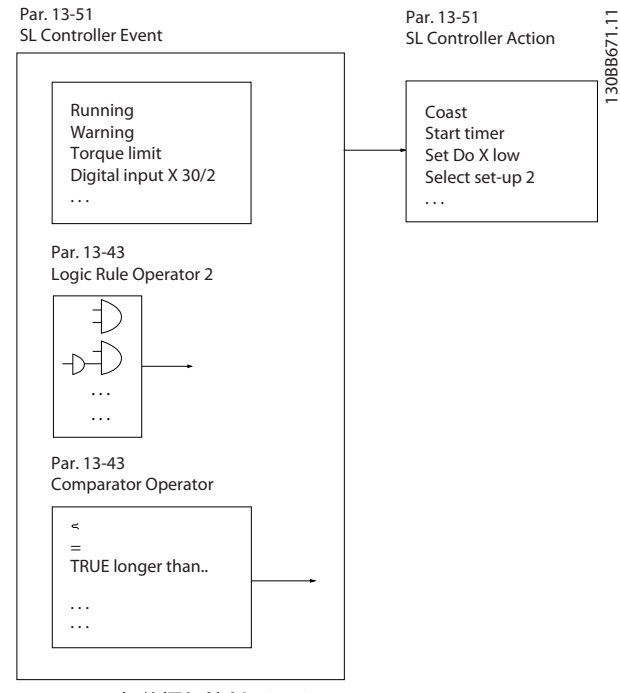

图 3.20 智能逻辑控制 (SLC)

事件和*操作>*都有自己的编号,两者成对地关联在一起(状 态)。这意味着,当事件 [0] 符合条件(值为"真") 时,将执行操作 [0]。此后会对事件 [1]进行条件判断, 如果值为"真",则执行操作 [1], 依此类推。一次只能 对一个事件进行条件判断。如果某个事件的条件判断为 "假",在当前的扫描间隔中将不执行任何操作(在 SLC 中), 并且不再对其他*事件*讲行条件判断。这意味着, 当 SLC 在每个扫描间隔中启动后, 它将首先判断*事件* [0] (并且仅判断*事件* [0]) 的真假。仅当对*事件* [0] 的条 件判断为"真", SLC 才会执行*操作* [0], 并且开始判断 事件 [1] 的真假。可以设置 1 到 20 个事件和操作。 当执行了最后一个事件/操作后,又会从事件 [0]/操作 [0] 开始执行该序列。图中显示的示例带有 3 个事件/操 作:

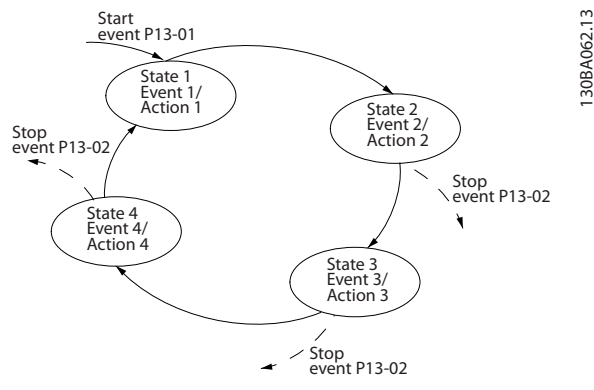

图 3.21 事件和操作

#### 启动和停止 SLC:

通过在 [13-00 条件控制器模式](#page-71-0) 中选择开 [1] 或关 [0],可以启动和停止 SLC。SLC 的启动状态总是为 0 (此时它首先对*事件* [0] 进行条件判断)。当对"启动 事件"(在 13-01 启动事件 中定义)的条件判断为 "真"时, SLC 将启动(假定在 [13-00 条件控制器模式](#page-71-0) 中选择了"开[1]")。当*停止事件*(13-02 停止事件) 为"真"时, SLC 将停止。[13-03 复位 SLC](#page-71-0)将所有 SLC 参数复位,并重新进行设置。

## 注意

SLC 仅在自动模式下有效(在手动启动模式下无效)

Danfoss

# <span id="page-71-0"></span>3.12.2 13-0\* SLC 设置

使用 SLC 设置,可以激活、禁用和复位智能逻辑控制序 列。逻辑功能和比较器始终在后台运行,借此可以实现单 独的数字输入和输出控制。

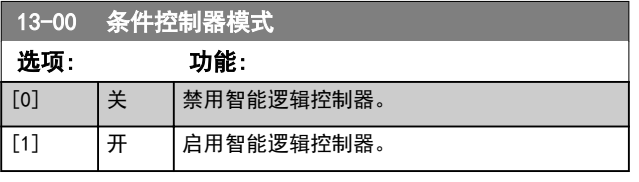

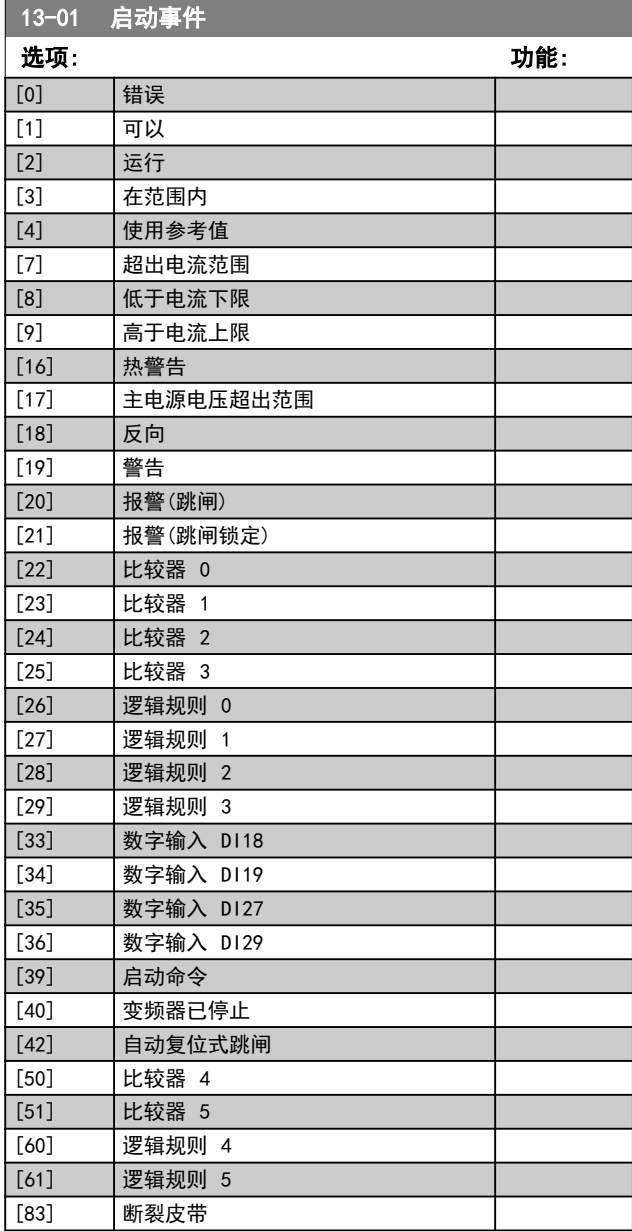

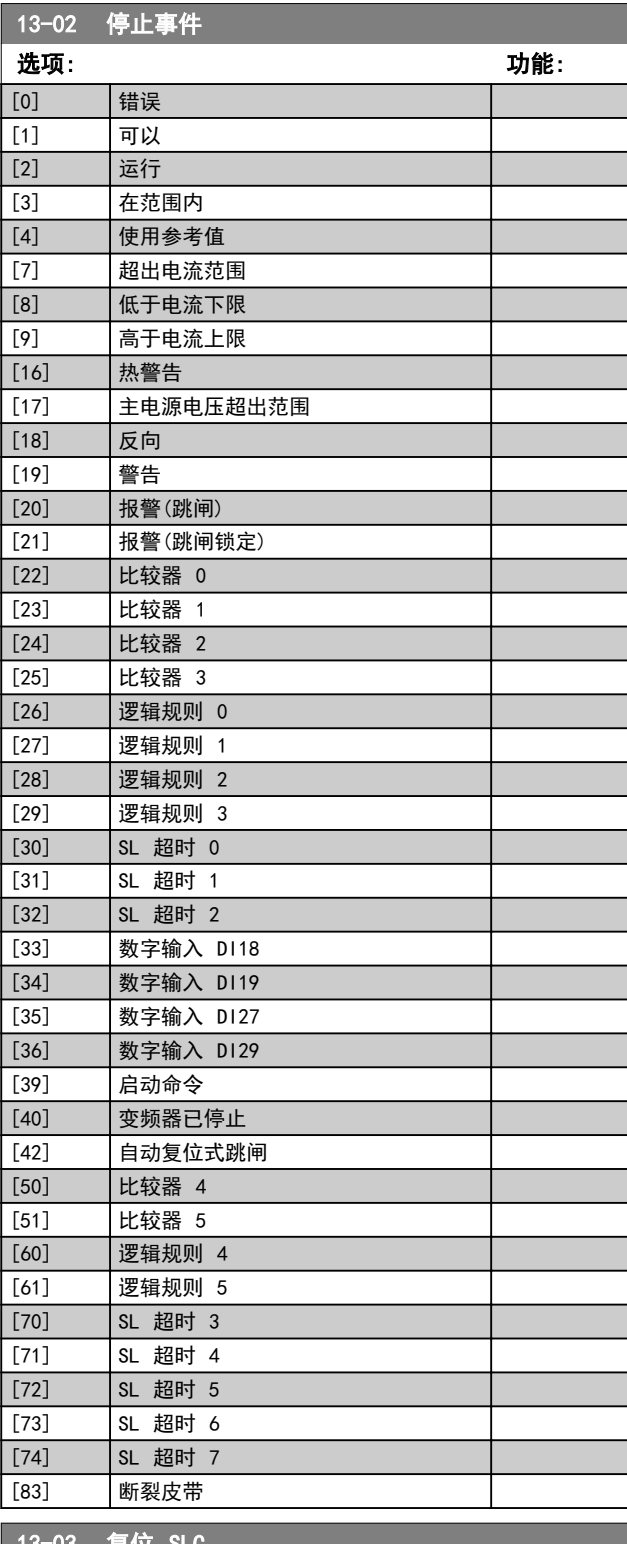

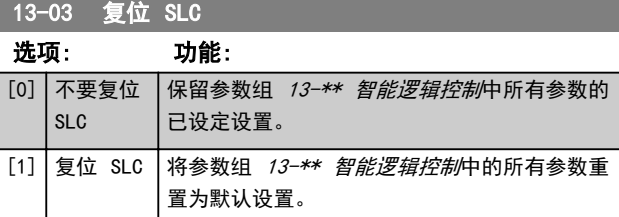
3 3

#### <span id="page-72-0"></span>3.12.3 13-1\* 比较器

这些比较器用于将连续的变量(如输出频率、输出电流、 模拟输入等)与固定的预置值进行比较。

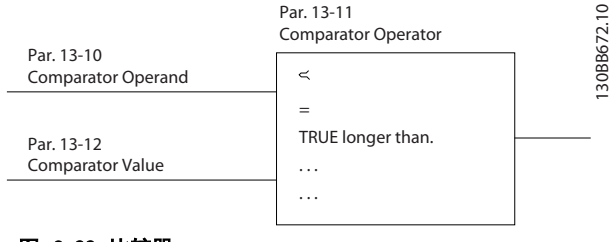

图 3.22 比较器

此外,还有一些数字值也会与固定的时间值进行比较。请 参阅 13-10 比较器操作数 中的说明。在每个扫描间隔中 都会对比较器进行一次求值。然后直接使用其结果(真或 假)。这个参数组中的所有参数都是索引为 0 到 5 的数 组参数。选择"索引 0"可设置比较器 0, 选择"索引 1"可设置比较器 1,依此类推。

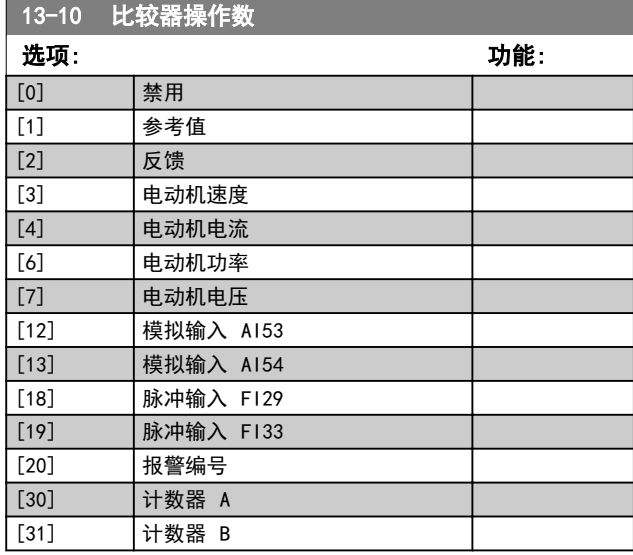

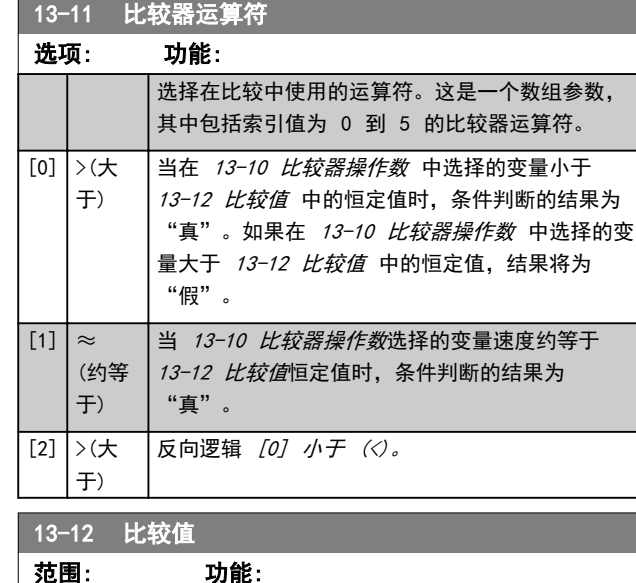

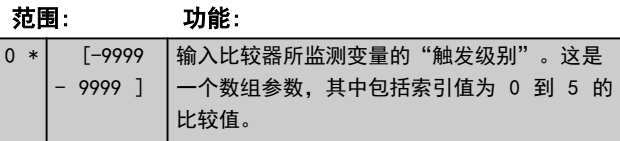

#### 3.12.4 13-2\* 计时器

计时器的结果("真"或"假")可直接用于定义某个事 件(请参阅 13-51 条件控制器事件),或者用作逻辑规 则的布尔输入(请参阅 13-40 逻辑布尔值 <sup>1</sup>、13-42 逻 辑布尔值 <sup>2</sup> 或 13-44 逻辑布尔值 3)。只有在由某个操 作(比如 [29] 启动计时器 1) 启动并且经过了在该参数 中输入的计时器值后,计时器才会为"假"。随后它又变 为"真"。

这个参数组中的所有参数都是索引为 0 到 2 的数组参 数。选择"索引 0"可设置计时器 0, 选择"索引 1 可 设置计时器 1,依此类推。

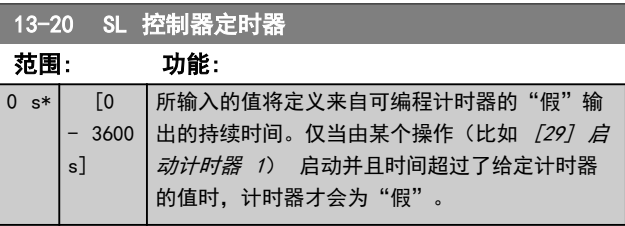

使用逻辑运算符 AND、OR、NOT,将来自计时器、比较 器、数字输入、状态位和事件的布尔输入("真"/"假" 输入)进行组合,最多组合三个。为 13-40 逻辑布尔值 <sup>1</sup>、13-42 逻辑布尔值 <sup>2</sup> 和 13-44 逻辑布尔值 3 中的计 算选择布尔输入。定义用来对 13-41 逻辑运算符 1 和 13-43 逻辑运算符 2 中所选的输入进行逻辑组合的逻辑运 算符。

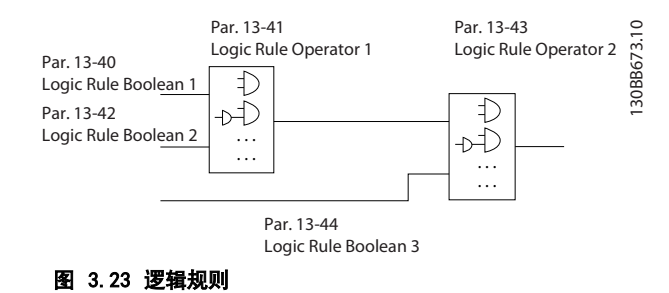

#### 计算顺序

首先计算 13-40 逻辑布尔值 1、13-41 逻辑运算符 1 和 13-42 逻辑布尔值 2 的结果。该计算结果 ("真"/ "假")与 13-43 逻辑运算符 2 和 13-44 逻辑布尔值 3 的设置组合在一起,得到最终的逻辑规则结果 ("真"/"假")。

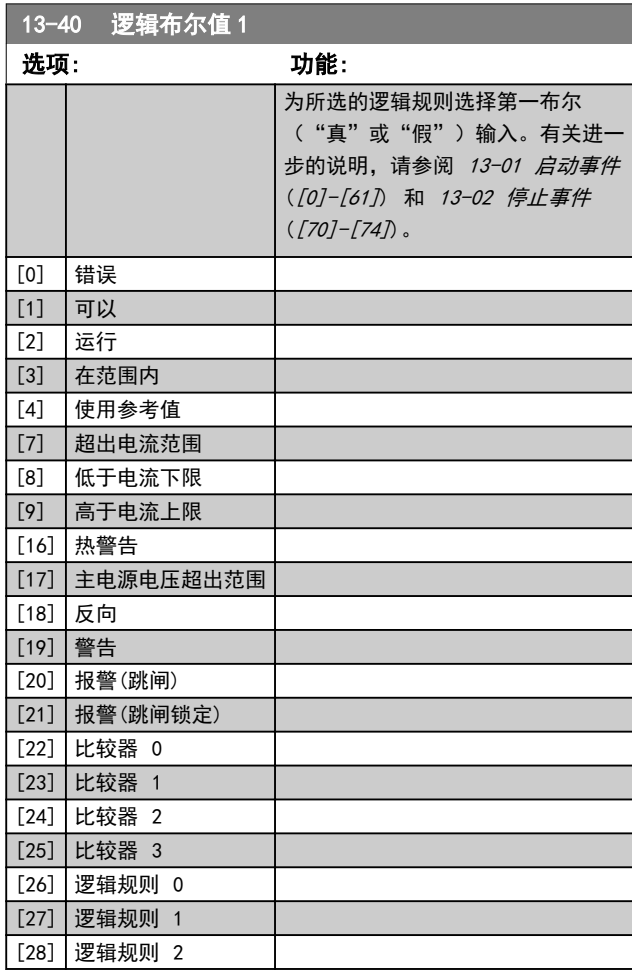

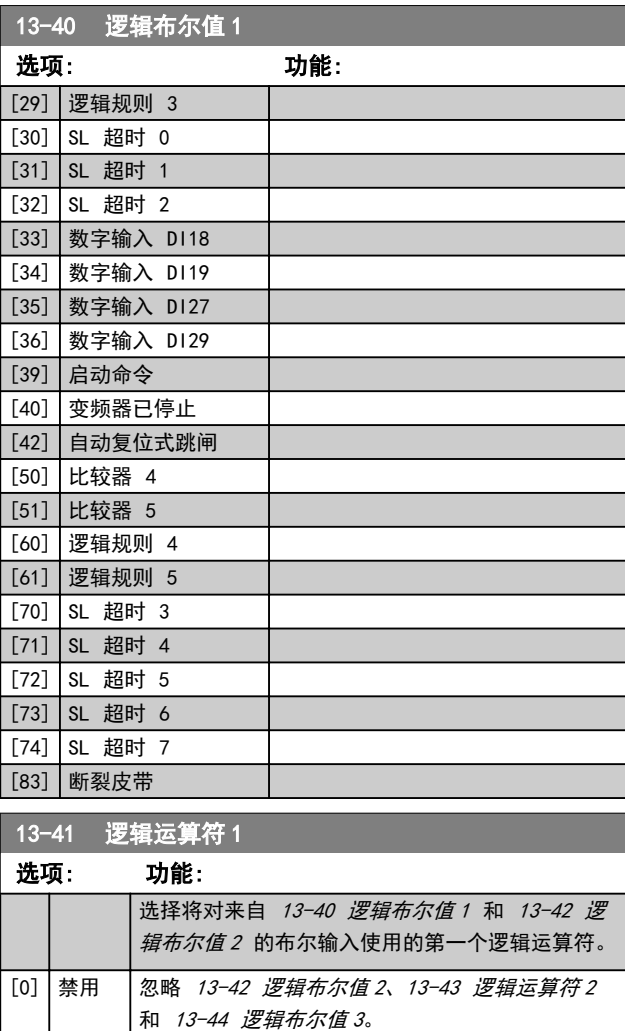

Danfoss

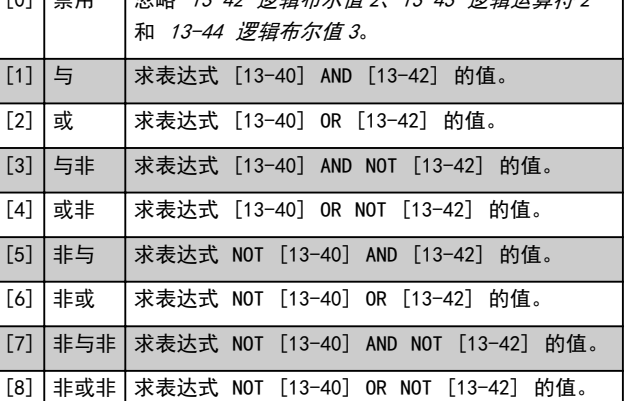

#### <span id="page-73-0"></span>参数说明 VLT® AutomationDrive FC 360 编程指南

#### <span id="page-74-0"></span>参数说明 VLT® AutomationDrive FC 360 编程指南

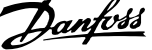

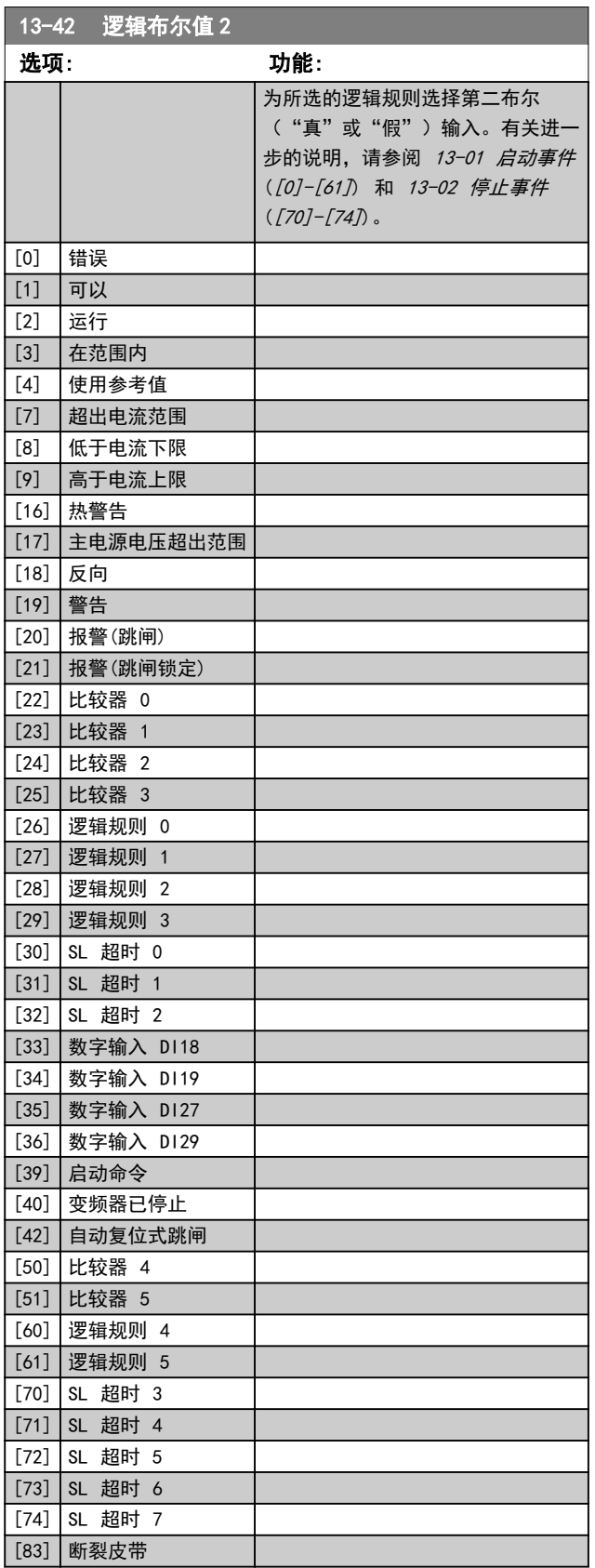

# 选项: 功能: —<br>卡·卡卡 [13-40 逻辑布尔值](#page-73-0) 1 、[13-41 逻辑运算符](#page-73-0) -1

13-43 逻辑运算符 2

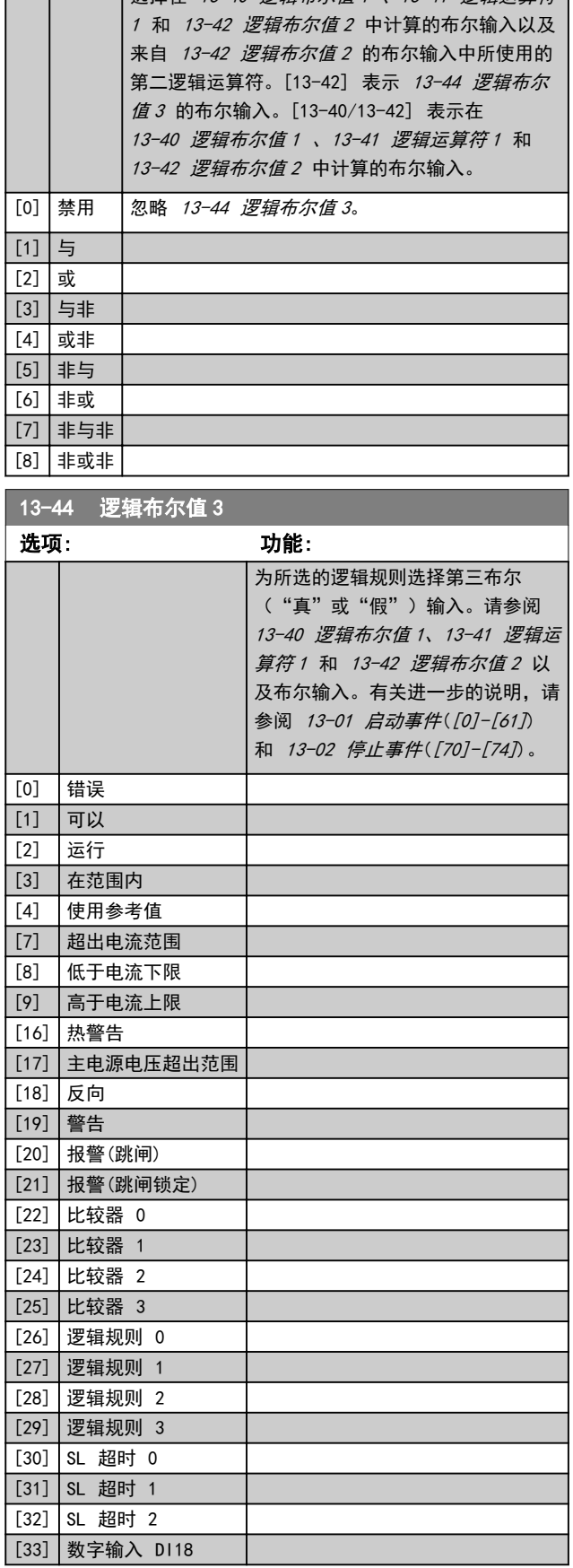

<span id="page-75-0"></span>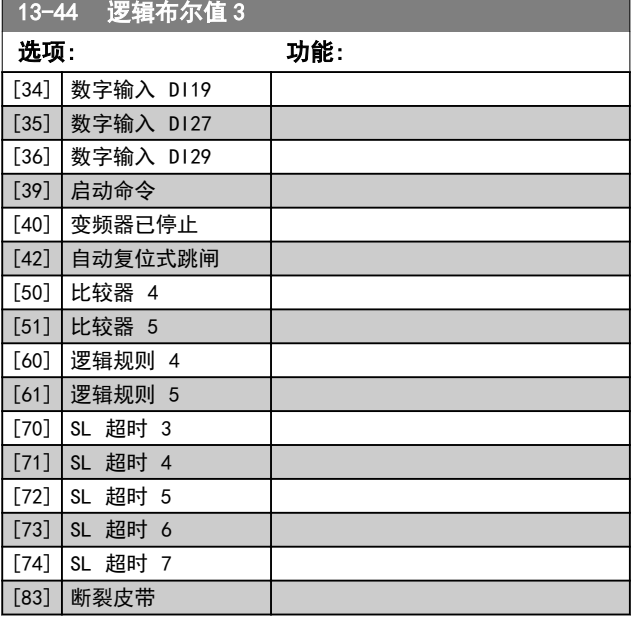

# 3.12.6 13-5\* 状态

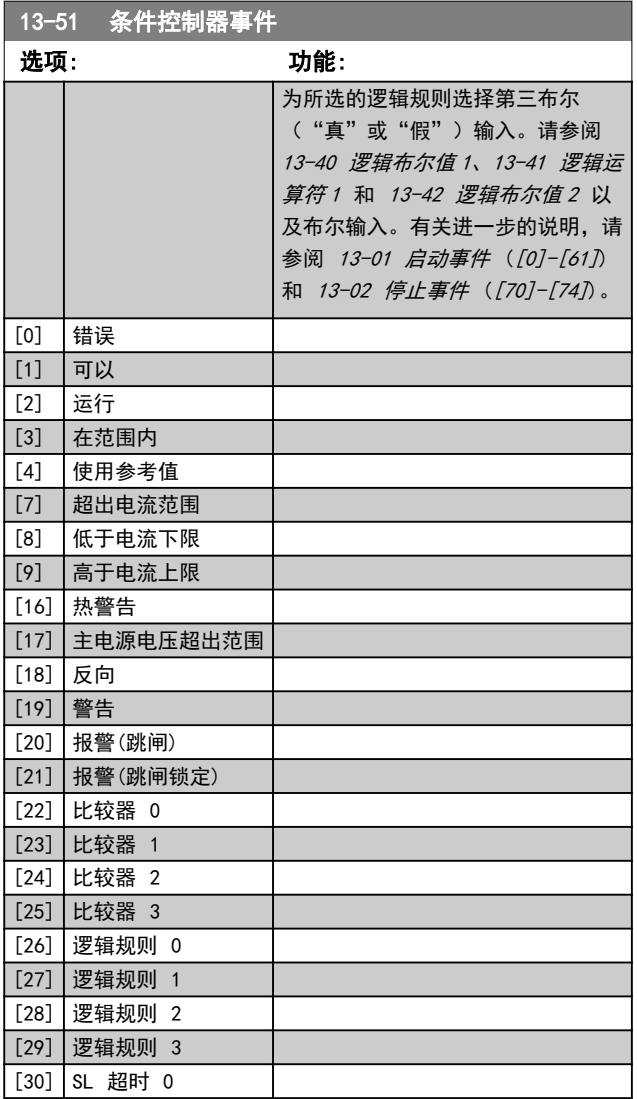

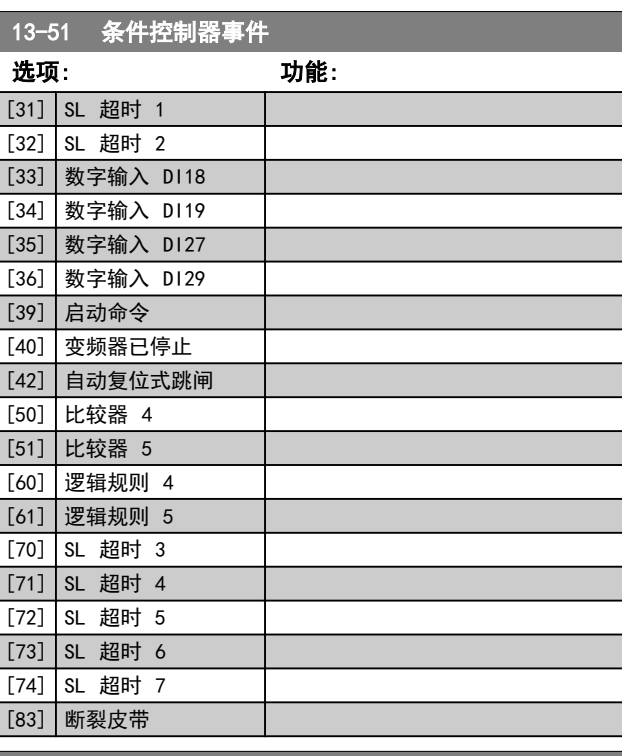

## 13-52 条件控制器动作

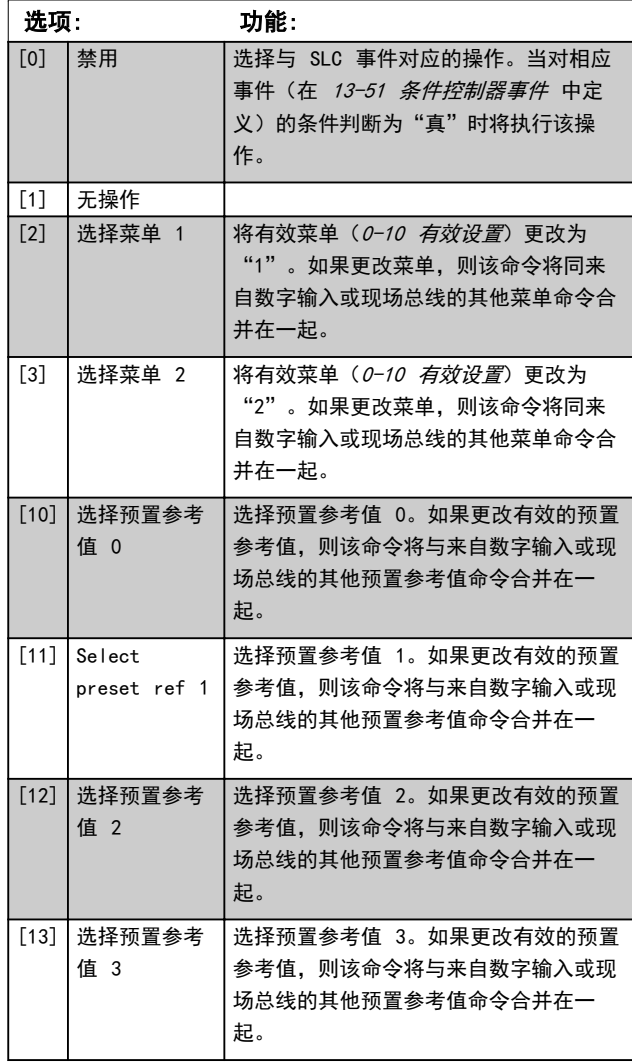

### 参数说明 VLT® AutomationDrive FC 360 编程指南

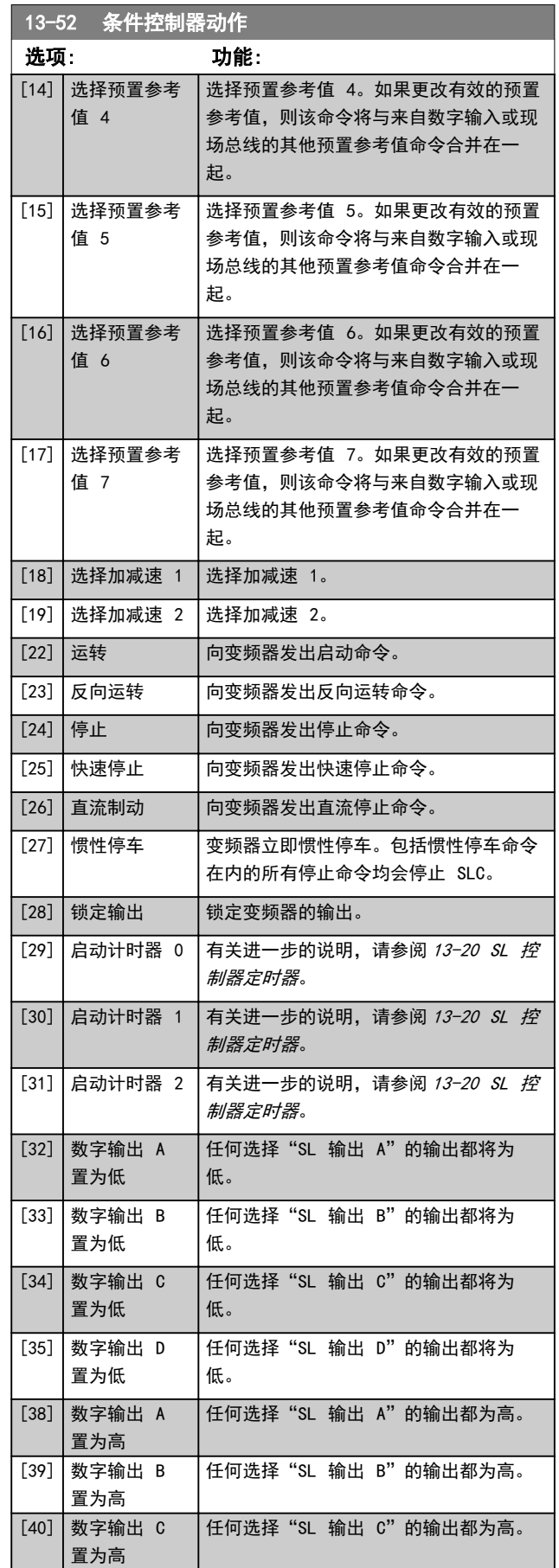

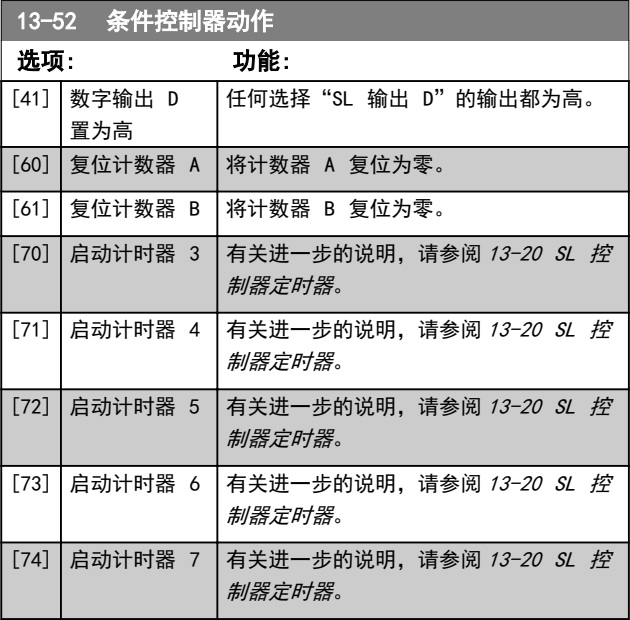

Danfoss

3 3

<span id="page-77-0"></span>3.13 参数: 14-\*\* 特殊功能

3.13.1 14-0\* 逆变器开关

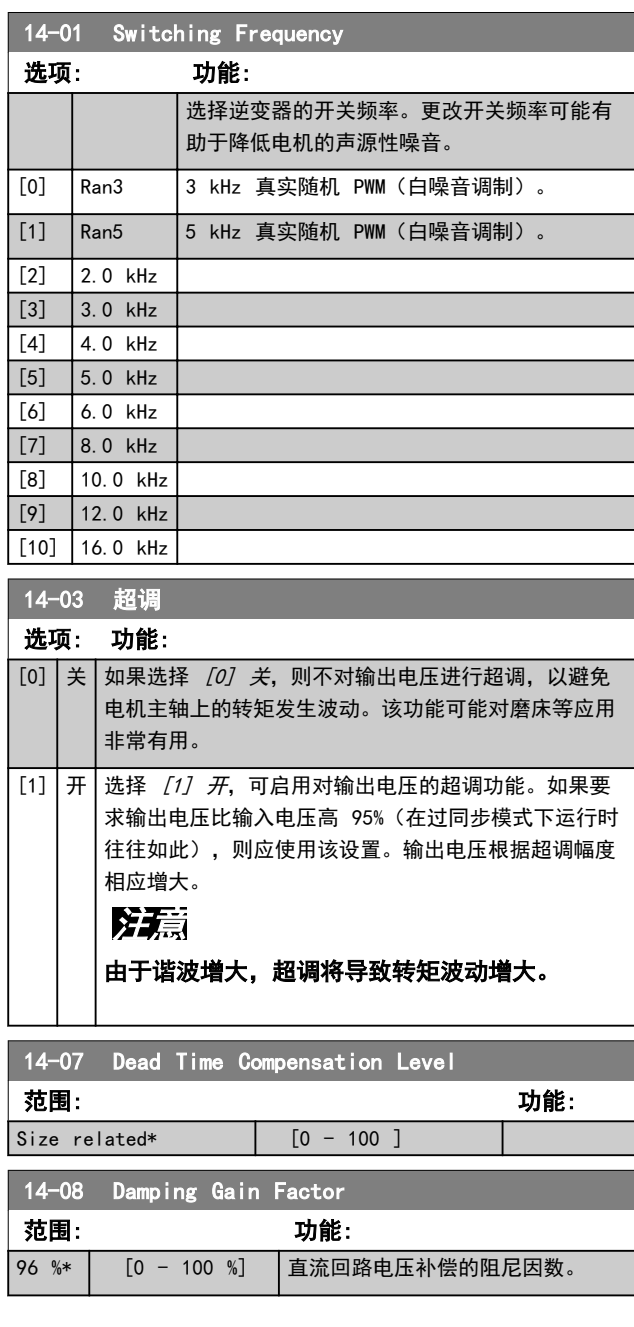

# 3.13.2 14-1\* 主电源开/关

这些参数用于配置主电源故障监控与处理功能。如果发生 主电源故障,变频器将试图在受控方式下继续运行,一直 到直流回路中的能量被耗尽为止。

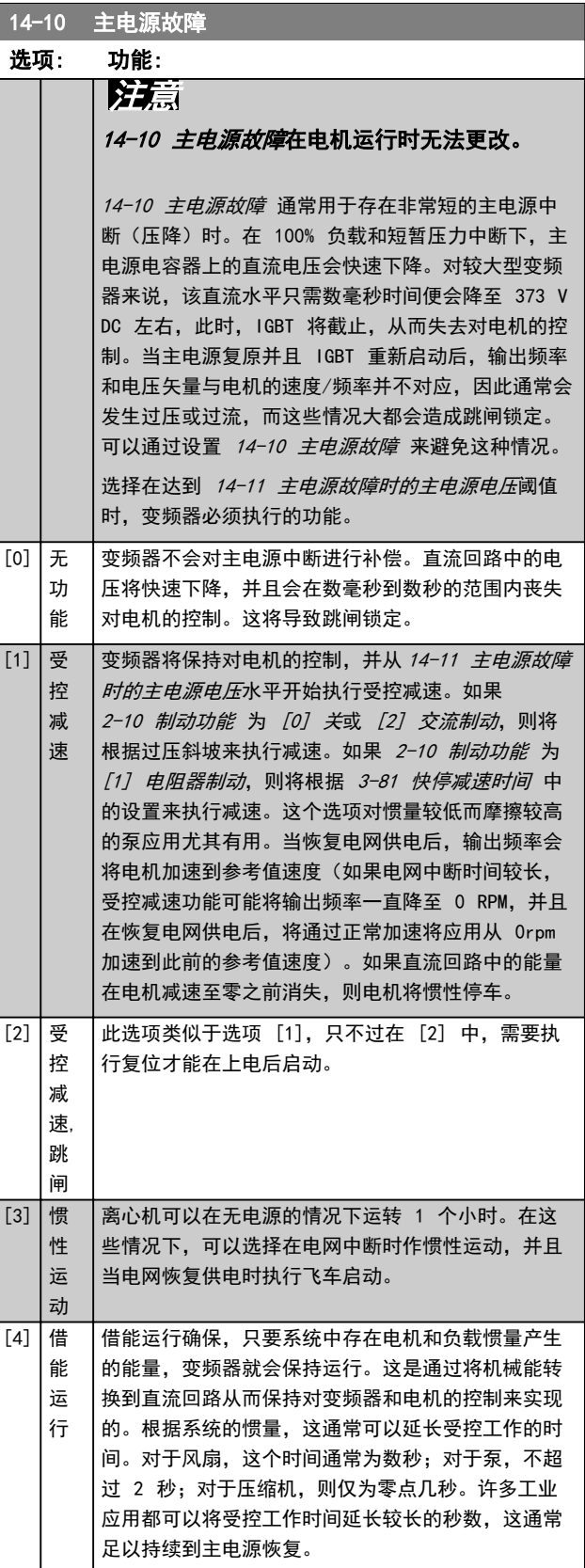

<span id="page-78-0"></span>14-10 主电源故障 14-10 主电源故障 选项: 功能: 选项: 功能:  $\circ$ 130BC920.10 130BC918.10 A B C D A B C DE U DC [V] 30BC918.  $0<sub>6</sub>$  $U_{DC}$ [V] 790 V  $U$ 30<sub>RC</sub> 14-11\*1.35 U<sub>DC</sub><br>14-11\*1.35 n [RPM] t [S] t [S] n [RPM] Ref Ref  $\overline{t}$  [S] 0 图 3.24 借能运行 t [S] 图 3.25 借能运行跳闸 安 正常运行 安 正常运行 培 培 / / A A M M P P B 主电源故障 B 主电源故障 C 借能运行 C 借能运行 D 主电源恢复  $\n **D**$  跳闸 E 正常运行: 加减速 表 3.10 图 3.25 的图例 表 3.9 图 3.24 的图例 [6] 报 [4] 借能运行期间的直流电平为 14-11 主电源故障 警 时的主电源电压 \* 1.35。 如果主电源未恢复,则会通过将速度斜坡减速到 0 14-11 主电源故障时的主电源电压 RPM 来尽可能保持 Upc。变频器最终将惯性停车。 范围: 功能: 如果主电源在借能运行期间恢复, 则 Upc 将增加到超 该参数定义了应在哪个阈值电压下激活  $342 \text{ V*}$  [100 过 14-11 主电源故障时的主电源电压\*1.35 的水  $-800$ [14-10 主电源故障](#page-77-0)选择的功能。这个检测电压 平。这是用下述方式之一来检测的。  $|V|$ 是本参数值的根 $2$  (即 sqrt $2$ ) 倍。 1. 如果 Upc > 14-11 主电源故障时的主电源 电压 \*1.35\*1.05 14-12 输入缺相功能 2. 如果速度高于参考值。这适用于主电源恢复 选项: 功能: 但低于此前水平的情况,比如 14-11 主电 在主电源严重不平衡的情况下运行会缩短电机的寿 源故障时的主电源电压 \*1.35\*1.02。这不符 命。如果电机持续在接近额定负载的情况下工作(比 合第 1 点中的条件,因此变频器将试图通 如接近全速运行的水泵或风扇),则说明问题很严 过提高速度而将 Uoc 降至 14-11 主电源故 重。 障时的主电源电压 \*1.35 的水平。这不会 [0] 跳闸 使变频器跳闸。 取得成功, 因为主电源无法被降低。  $[1]$  警告 发出警告。 3. 如果以电机模式运行。机制与第 2 点相 [2] | 禁用 | 不采取任何操作。 同,但在此时,由于惯量作用,速度将无法 增加到超过参考速度的水平。这将导致电机 [3] 降容 使变频器降容。 以电机模式运行,并直到速度超过参考速度 并且发生第 2 点所述情况为止。它不会等 引入第 3 点条件。  $[5]$  借 借能运行并跳闸和借能运行不跳闸之间的区别在于, 能 后者将始终减速到 0 RPM 并跳闸,而不论主电源是 否恢复。 运 在此功能下,系统甚至不会检测主电源是否已恢复, 行, 跳 这也是减速期间直流回路上存在相对较高电压的原 闸 因。

Danfoss

**The Committee of the Committee of the Committee** 

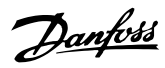

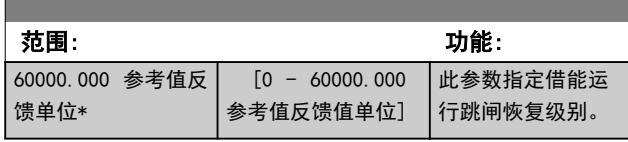

# 3.13.3 14-2\* 跳闸复位

这些参数用于配置自动复位处理、特殊跳闸处理和控制卡 自检/初始化。

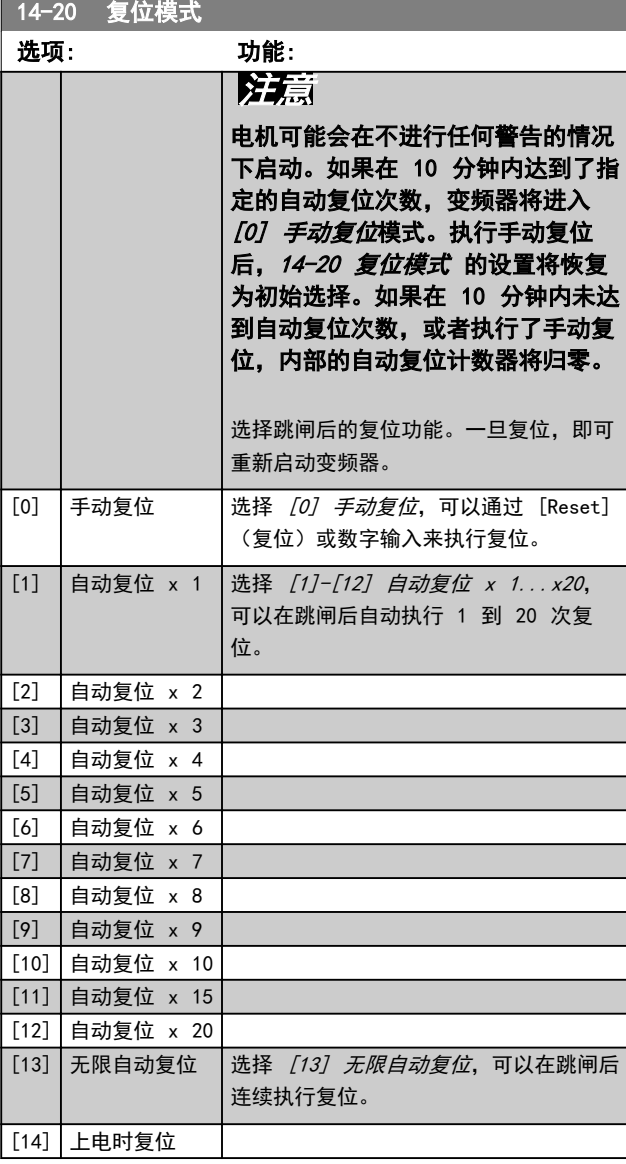

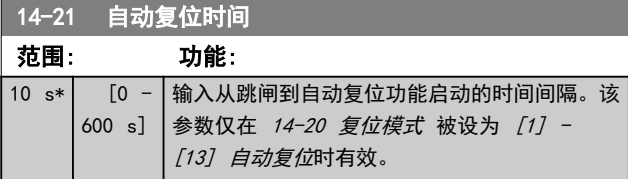

14-22 工作模式

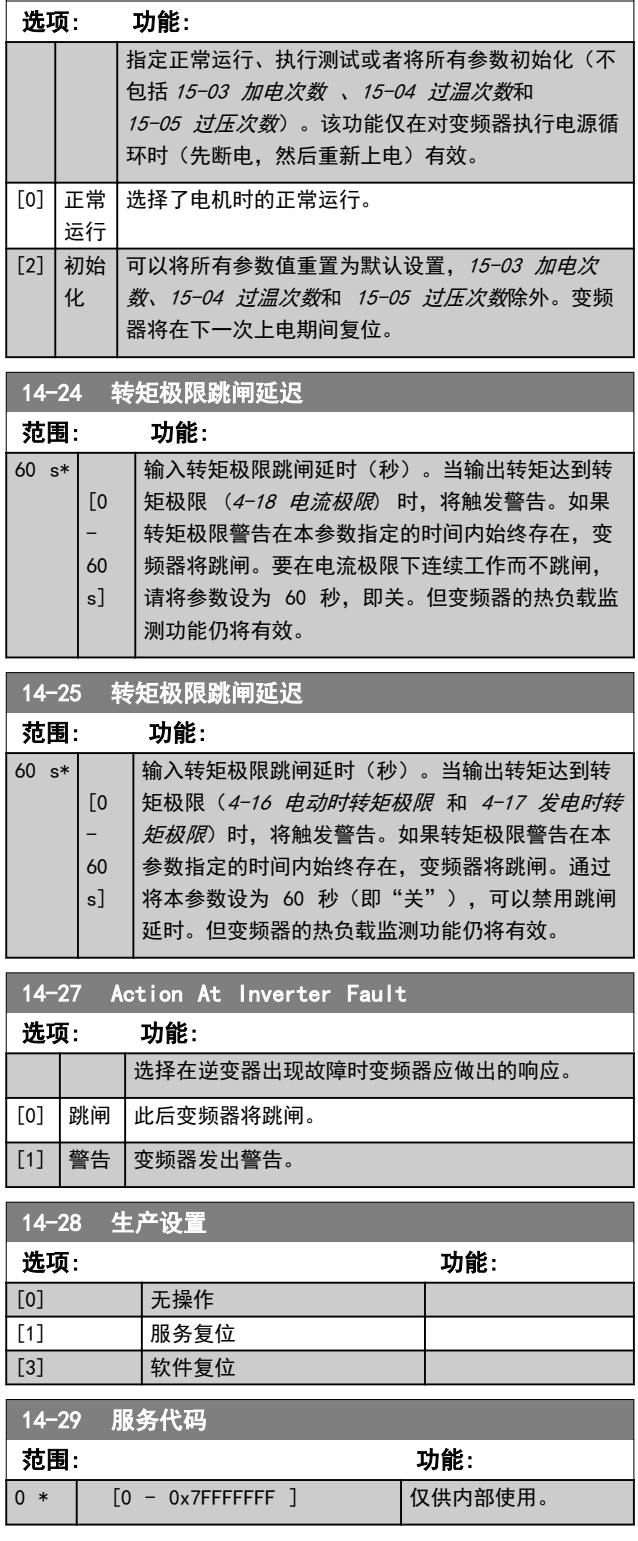

### 3.13.4 14-3\* 电流极限控制

变频器带有一个积分电流极限控制器,该控制器在电机电 流以及转矩高于在 4-16 电动时转矩极限 和 4-17 发电 时转矩极限 中设置的转矩极限时被启用。

当在电机工作或发电机工作期间达到电流极限时,变频器 会试图在不失去对电机控制的情况下尽快使转矩降低到预 置转矩极限以下。

当电流控制处于激活状态时,只能通过将某个数字输入设 为 [2] 惯性停车或 [3] 惯性停车反逻辑来停止变频器。 除非变频器已不在电流极限附近,否则端子 18 到 33 上 的任何信号都将无效。

使用被设置为 [2] 惯性停车或 [3] 惯性/复位反逻辑的 数字输入时,由于变频器被设置为惯性停车,因此电机将 不使用减速时间。如果需要执行快速停止,请与应用中配 备的外部电子机械制动系统一起使用机械制动控制功能。

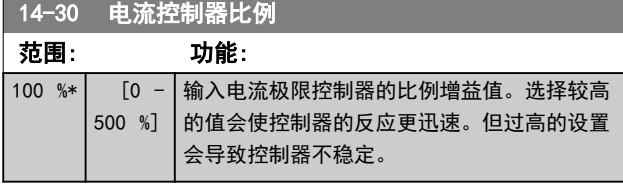

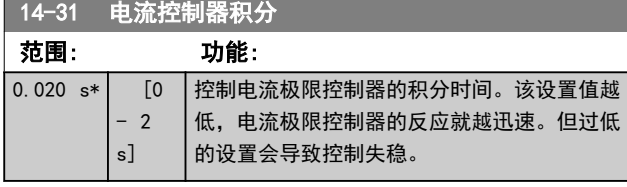

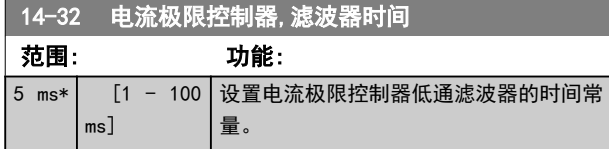

### 3.13.5 14-4\* 能量优化

这些参数用于调整 1-03 转矩特性可变转矩 (VT) 和自动 能量优化 (AEO) 两个模式下的能量优化级别。

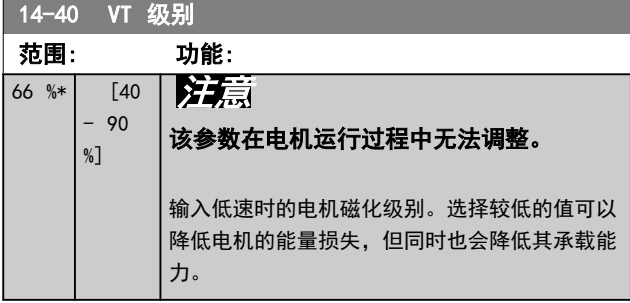

## 注意

该参数在 1-10 电动机结构 设为 [1] PM, 非突出 SPM 时无效。

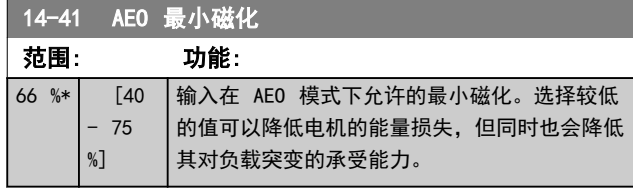

#### 3.13.6 14-5\* 环境

with Feedback

借助这些参数,可以让变频器在特殊环境条件下工作。

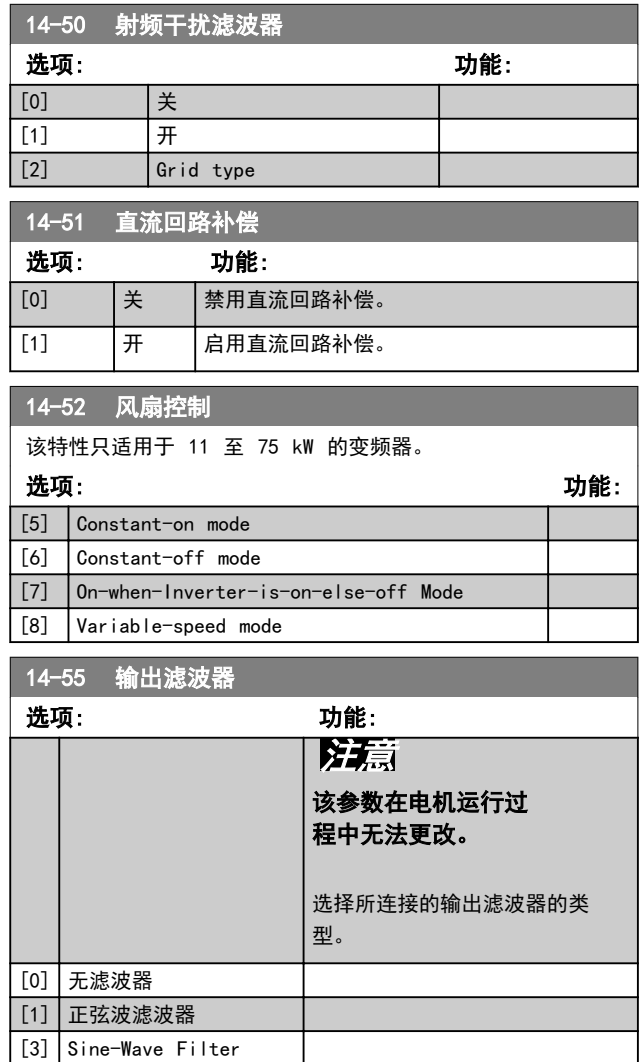

Danfoss

# Danfoss

#### 参数说明 VLT® AutomationDrive FC 360 编程指南

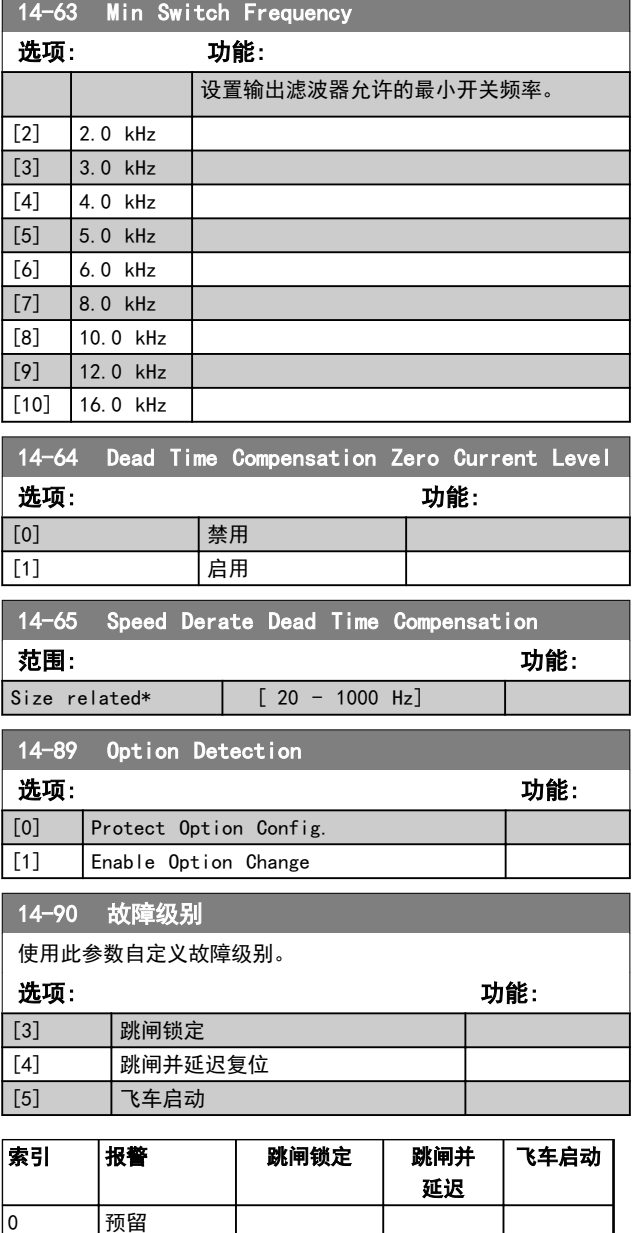

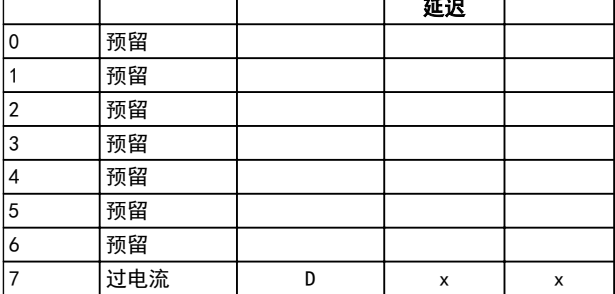

#### 表 3.11 当所选报警发生时, 可以执行的操作选项选择表 (14-90 *故障级别*)

 $D = \text{Rik} \cdot \text{Rik}$ 

<sup>x</sup>= 可能选项

# <span id="page-82-0"></span>3.14 参数: 15-\*\* 变频器信息

### 3.14.1 15-0\* 运行数据

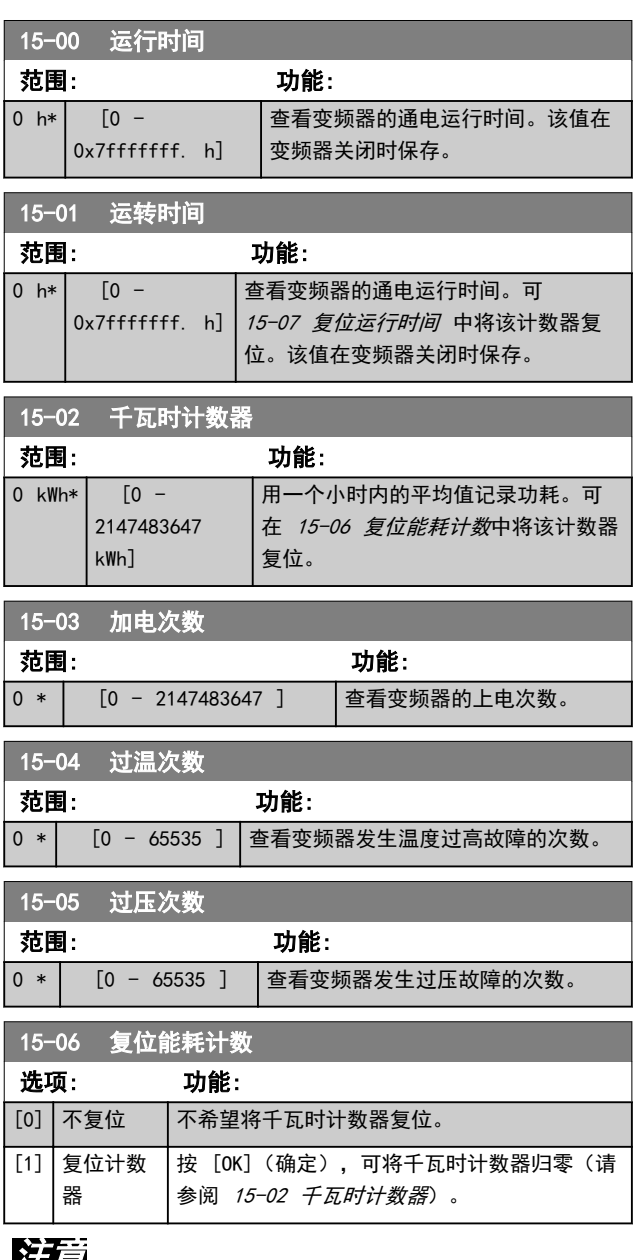

# 注意

# 一旦按下 [OK](确定),即会执行复位。

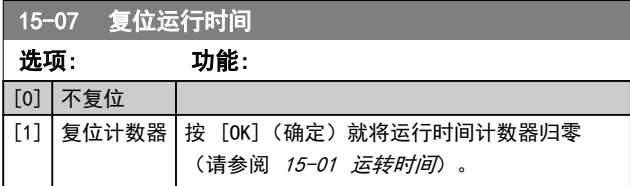

### 3.14.2 15-3\* 报警记录

该参数组中的参数为数组型参数,最多可显示 10 项故障 记录。[0] 是最近记录的数据,而 [9] 是最早的数据。 可以查看所有数据记录的错误代码、值和时间戳。

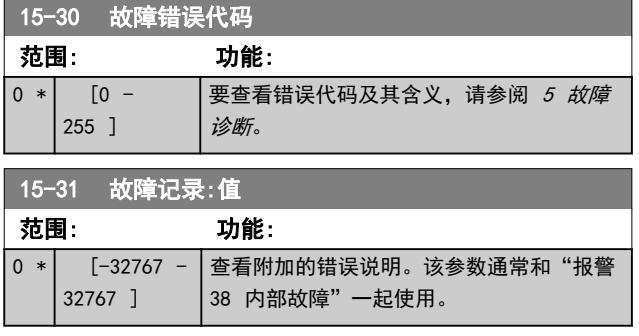

### 3.14.3 15-4\* 变频器标识

这些参数包含有关变频器硬件和软件的配置信息(只 读)。

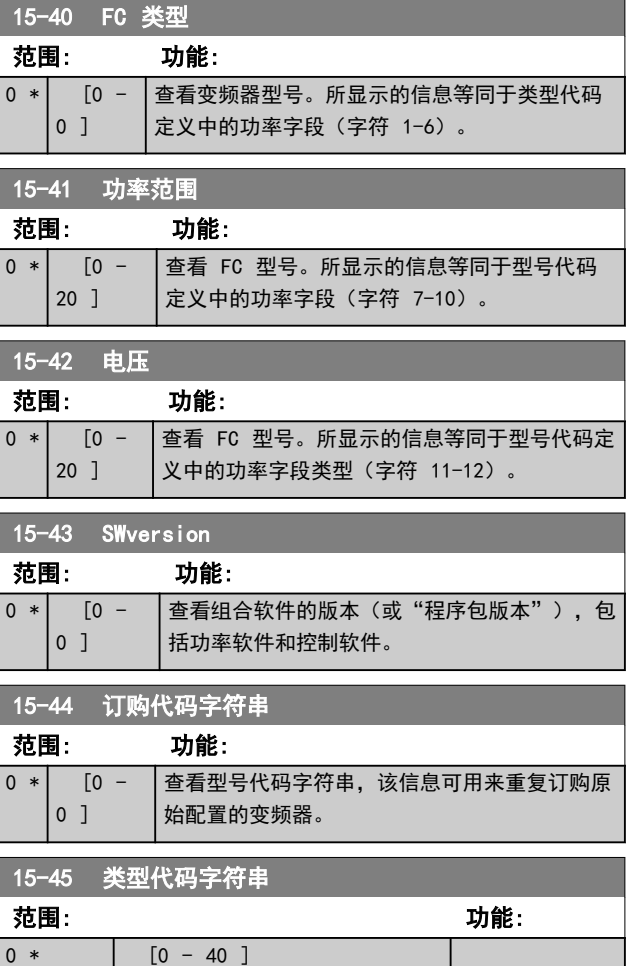

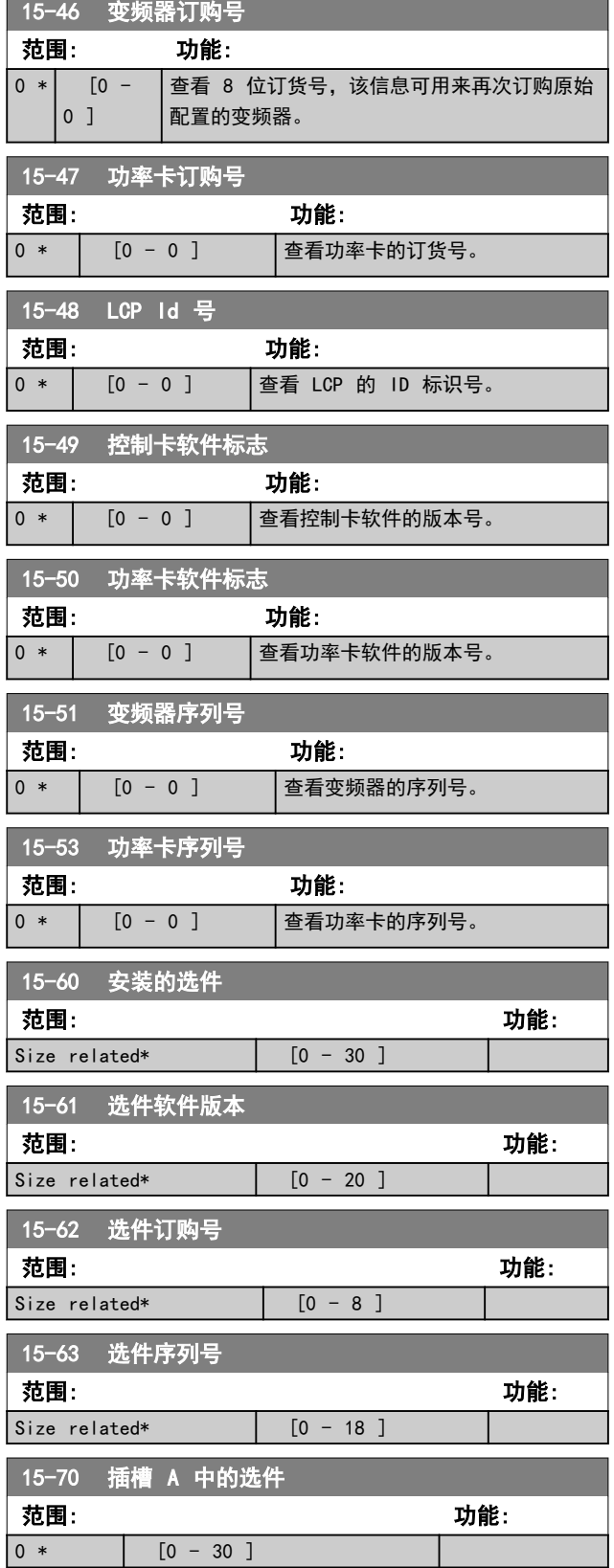

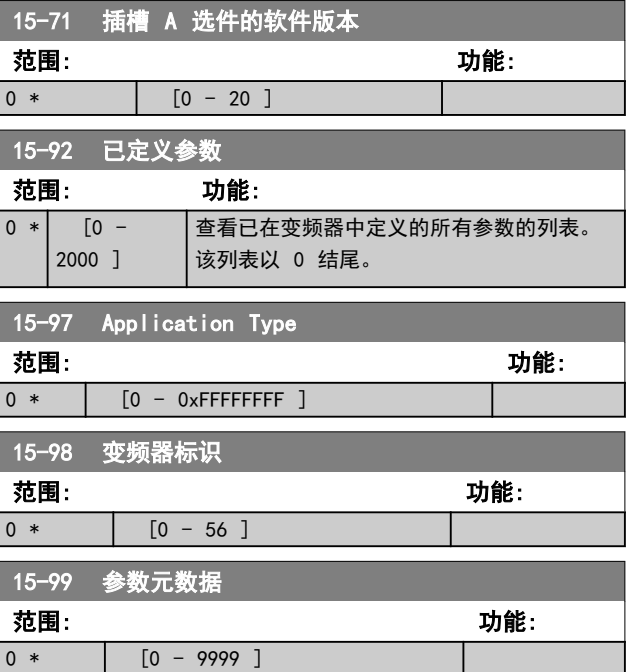

Danfoss

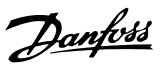

# 3.15 参数: 16-\*\* 数据读数

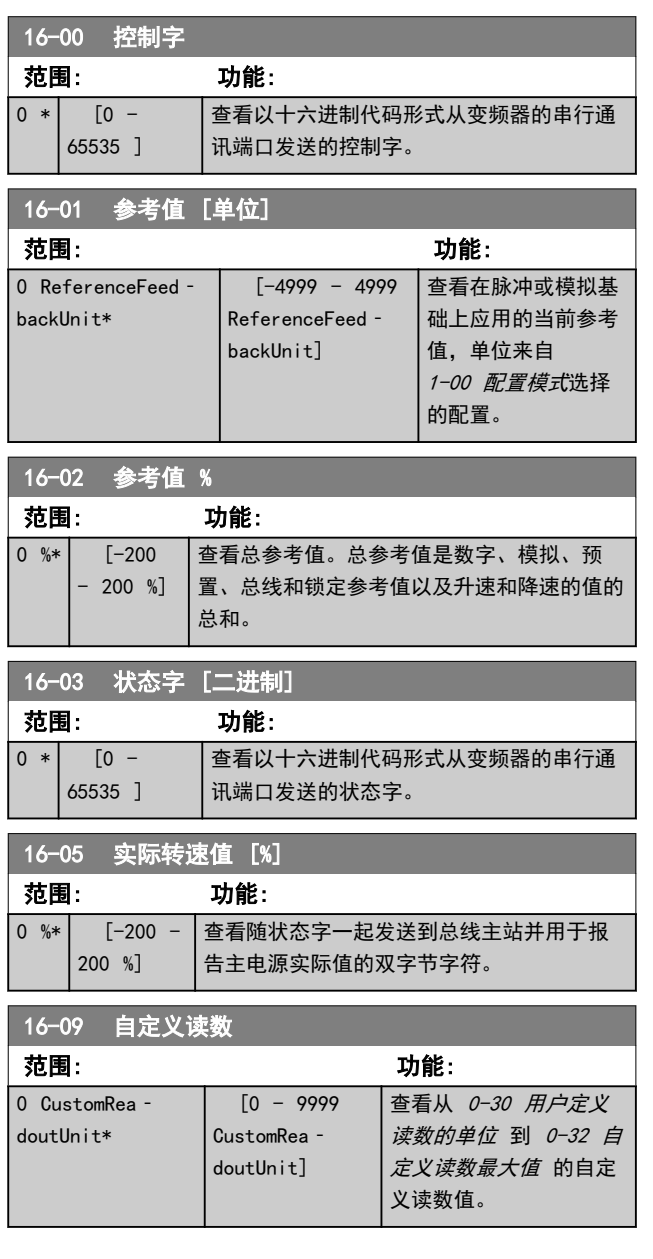

# 3.15.1 16-1\* 电动机状态

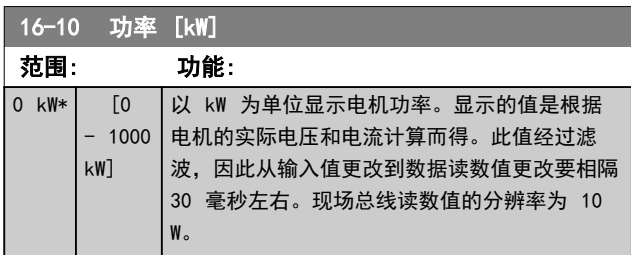

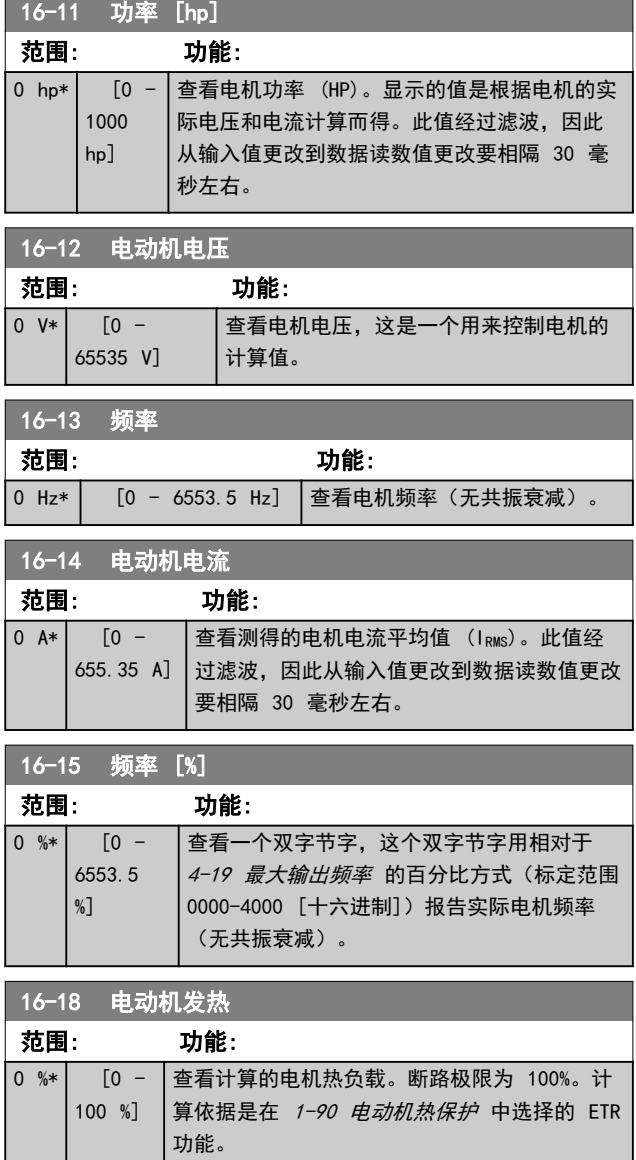

# 3.15.2 16-3\* 变频器状态

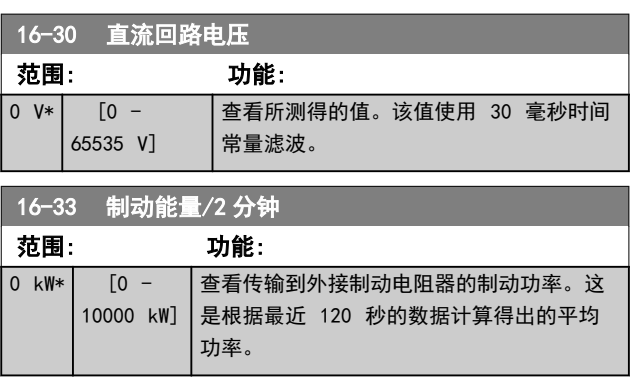

# Danfoss

#### 参数说明 VLT® AutomationDrive FC 360 编程指南

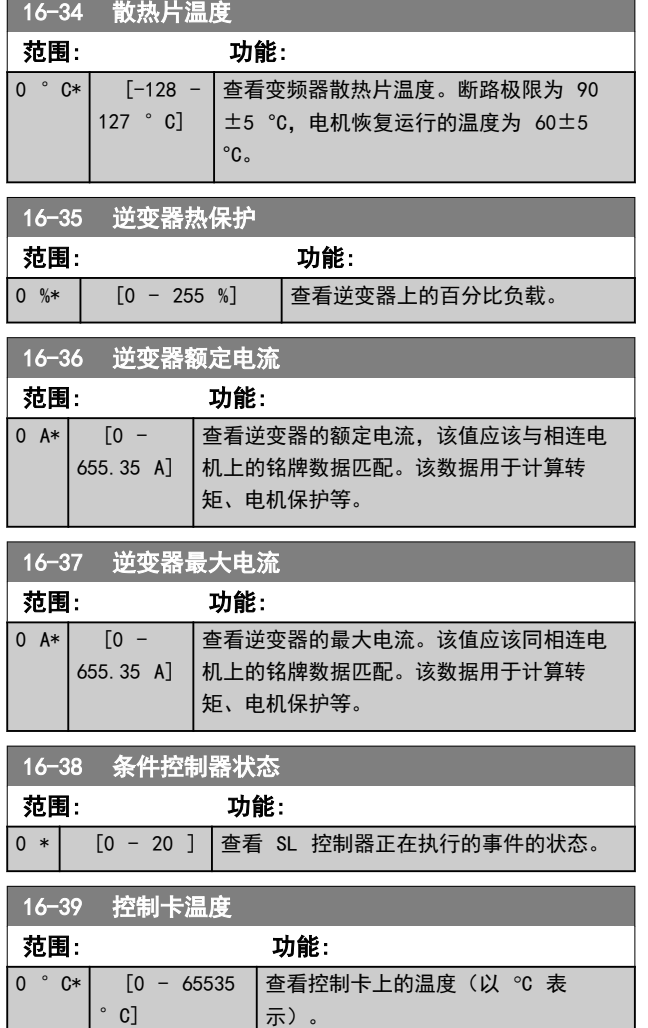

# 3.15.3 16-5\* 参考值与反馈值

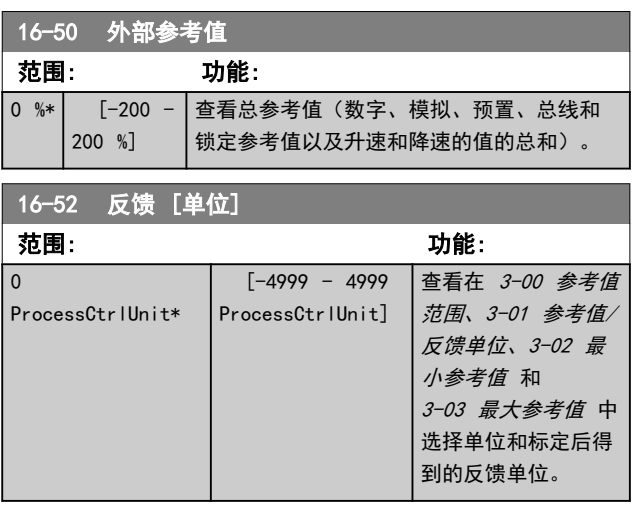

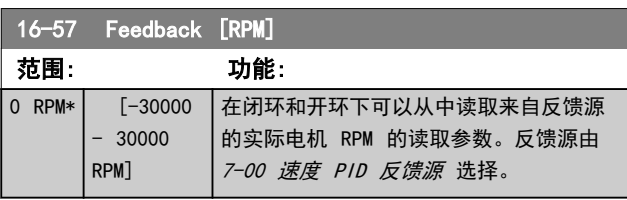

# 3.15.4 16-6\* 输入和输出

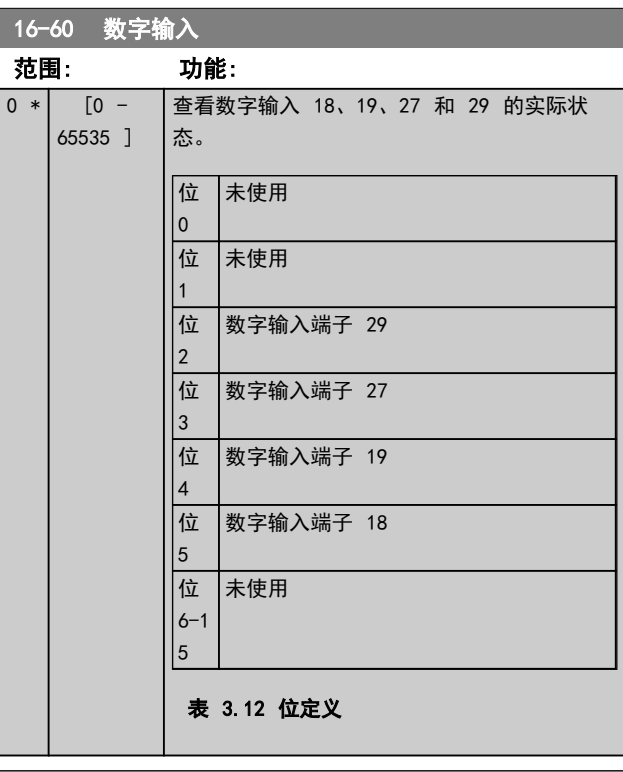

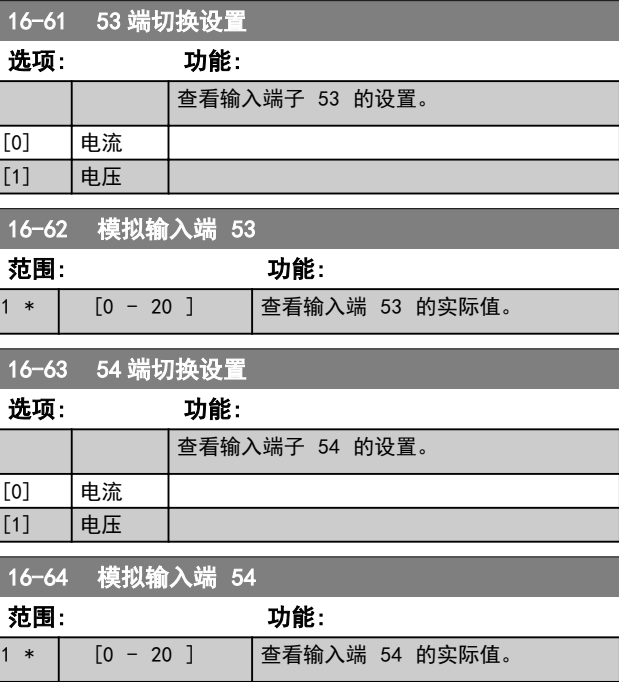

# Danfoss

## 参数说明 VLT® AutomationDrive FC 360 编程指南

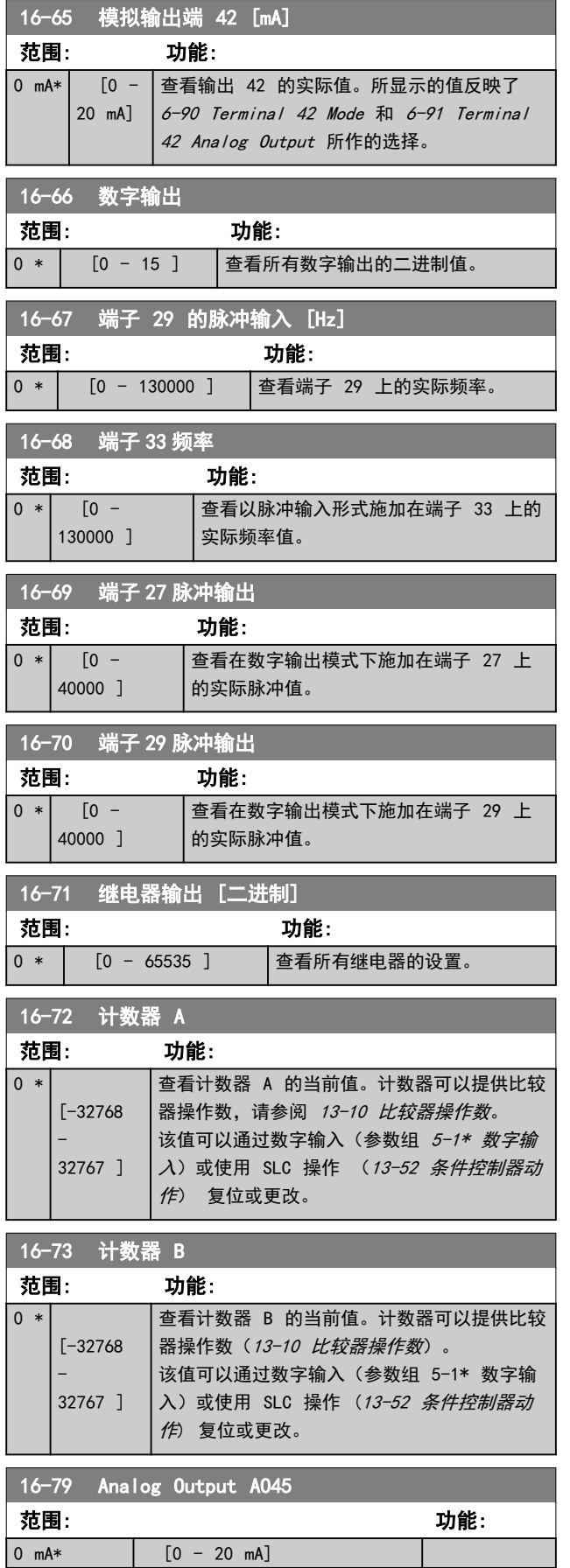

# 3.15.5 16-8\* 总线和 FC 端口

#### 用于报告总线参考值和控制字符的参数。

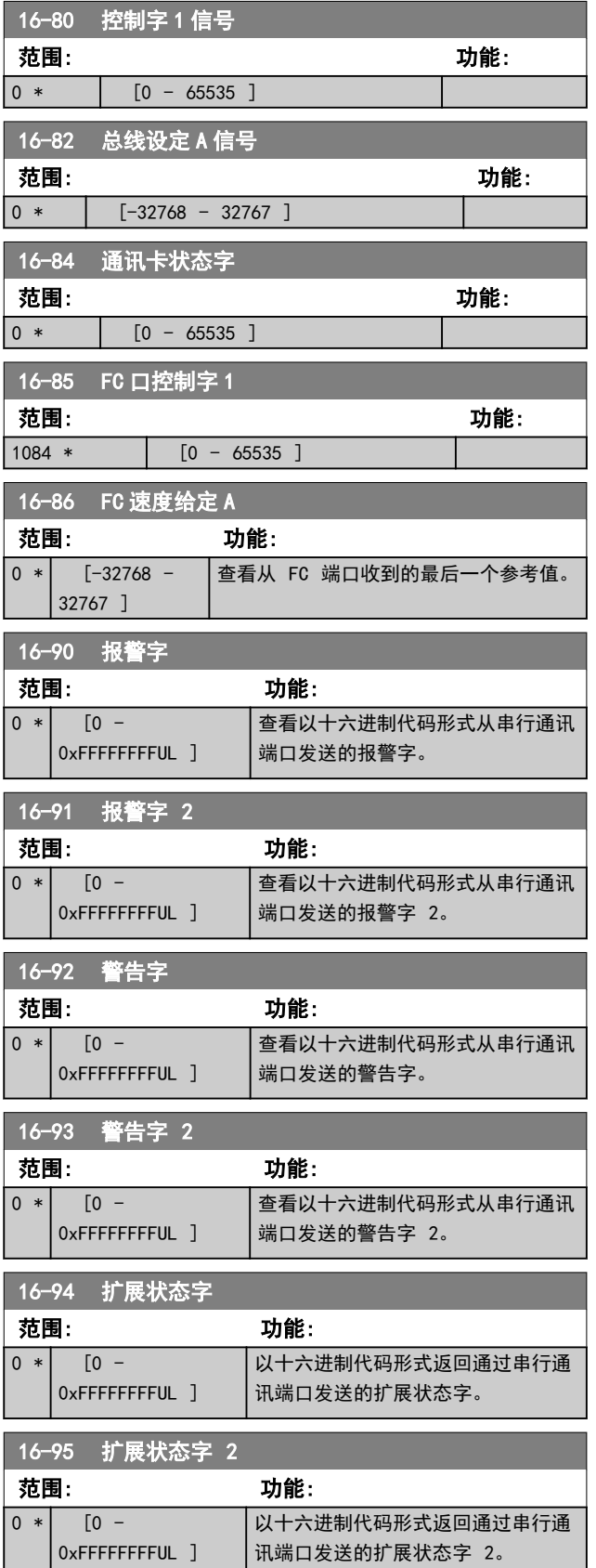

# 3.16 参数: 17-\*\* 反馈选件

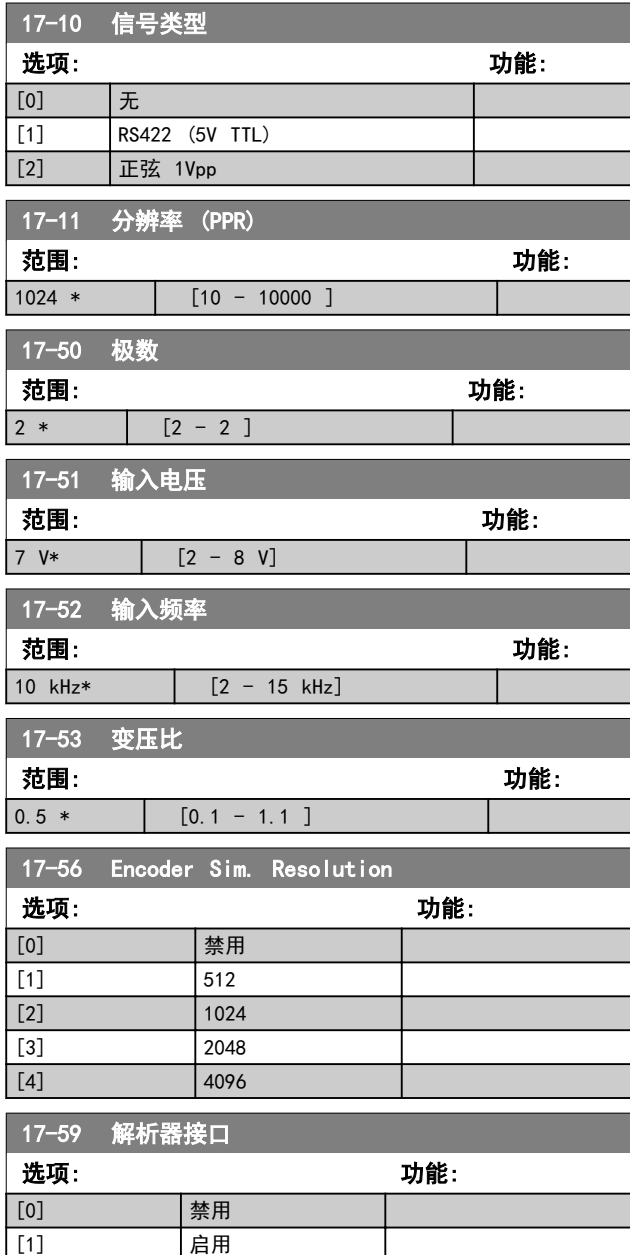

# 3.16.1 17-6\* 监视和应用

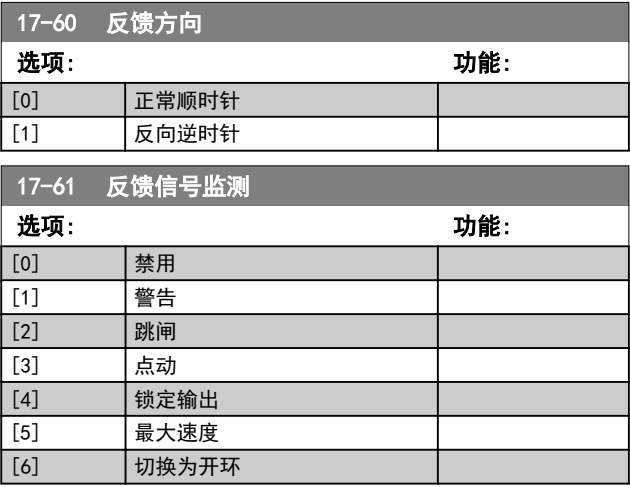

Danfoss

# 3.17 参数: 18-\*\* 数据读数 2

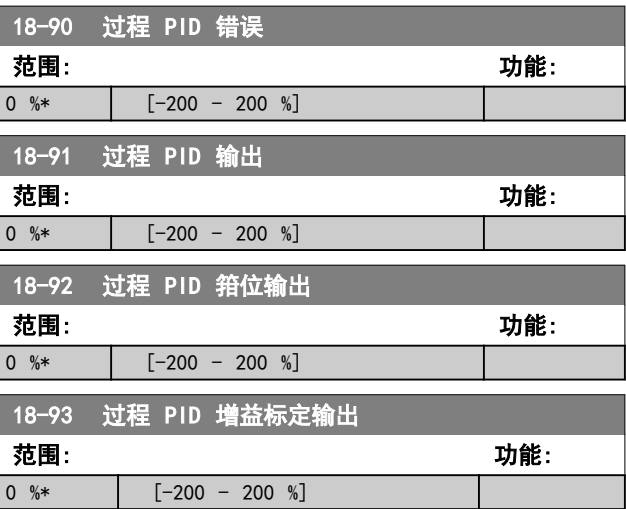

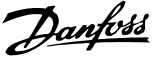

### 3.18 参数: 22-\*\* 应用功能

3.18.1 22-4\* 睡眠模式

#### 开环运行睡眠模式的顺序:

- 1. 电机速度低于 22-47 Sleep Speed [Hz], 并且 电机运行时间超过 22-40 Minimum Run Time。
- 2. FC 360 将电机速度降至 [1-82 Min Speed for](#page-29-0) [Function at Stop \[Hz\]](#page-29-0)。
- 3. FC 360 激活 1-80 Function at Stop。变频器 已进入睡眠模式。
- 4. FC 360 将速度给定值 22-43 Wake-Up Speed [Hz] 进行比较, 以确定唤醒条件。
- 5. 速度给定值大于 22-43 Wake-Up Speed [Hz], 并且睡眠模式的持续时间已超过 22-41 Minimum Sleep Time。变频器现已退出睡眠模式。
- 6. 返回速度开环控制(将电机速度加至速度给定 值)。

#### 闭环运行睡眠模式的顺序:

- 1. 如 果  $20-81$  PI Normal/ Inverse Control = [0] 正常。当参考值和反馈之间的误差大于 22-44 Wake-Up Ref. /FB Diff 时, 变频器将进 入提高状态。如果未设置 22-45 Setpoint Boost,变频器将进入睡眠模式。
- 2. 在 22-46 Maximum Boost Time 之后, 变频器 会将电机速度降至 [1-82 Min Speed for](#page-29-0) [Function at Stop \[Hz\]](#page-29-0)。
- 3. 变频器激活 1-80 Function at Stop。变频器随 即进入睡眠模式。
- 4. 当参考值和反馈之间的误差大于 22-44 Wake-Up Ref./FB Diff, 并且这种状态的持续时间超过 22-41 Minimum Sleep Time 时, 变频器将离开 睡眠模式。
- 5. 变频器回到闭环控制。

### 注意

当本地参考值有效(即可以借助 LCP 上的导航键用 手动方式设置速度)时,睡眠模式将无法激活。 在手动模式下不工作。在闭环下执行输入/输出设置 之前,必须先在开环下执行自动设置。

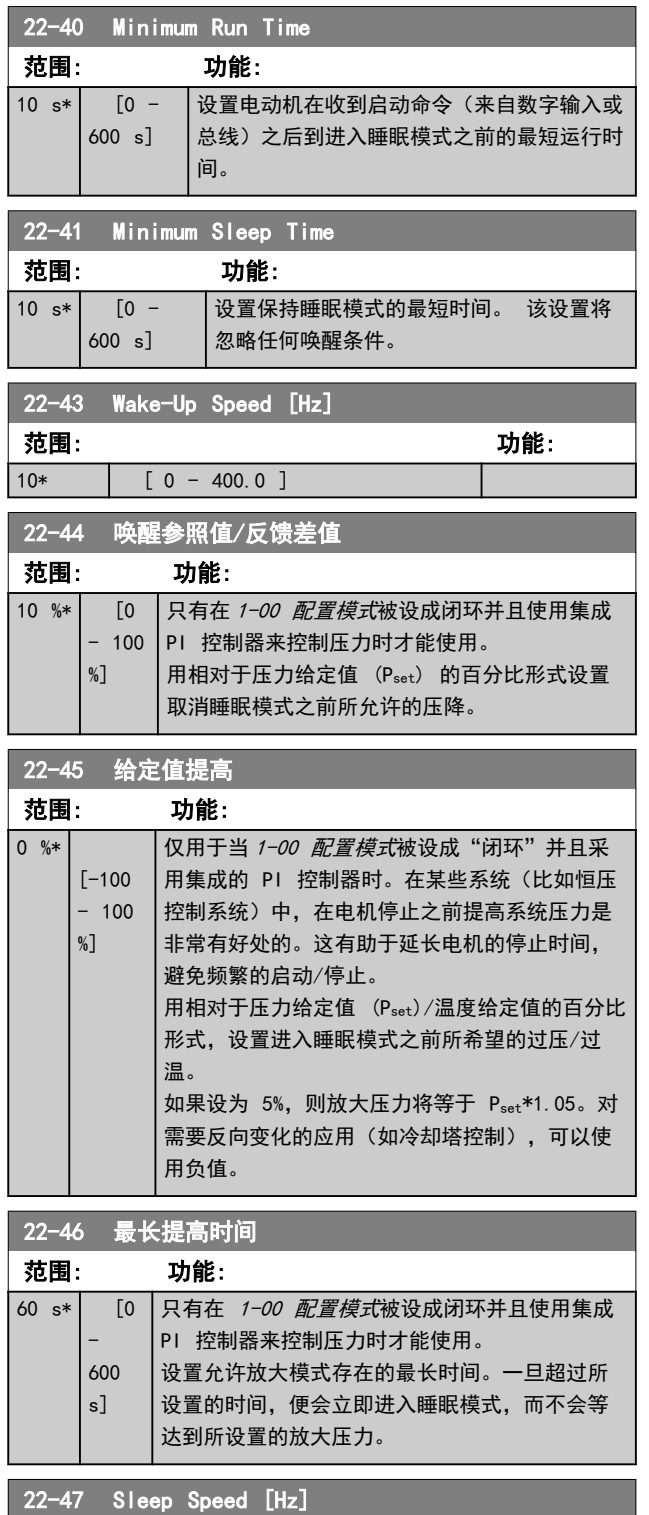

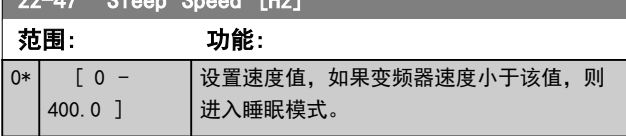

3 3

600 s]

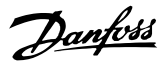

### 3.18.2 22-6\* Broken Belt Detection

断裂皮带检测可用于闭环和开环的泵和风扇系统。 一旦 估计的电动机当前转矩低于断裂皮带的当前转矩值 (22-61 Broken Belt Torque), 并且变频器输出频率高 于或等于 15 Hz,将执行 22-60 Broken Belt Function。

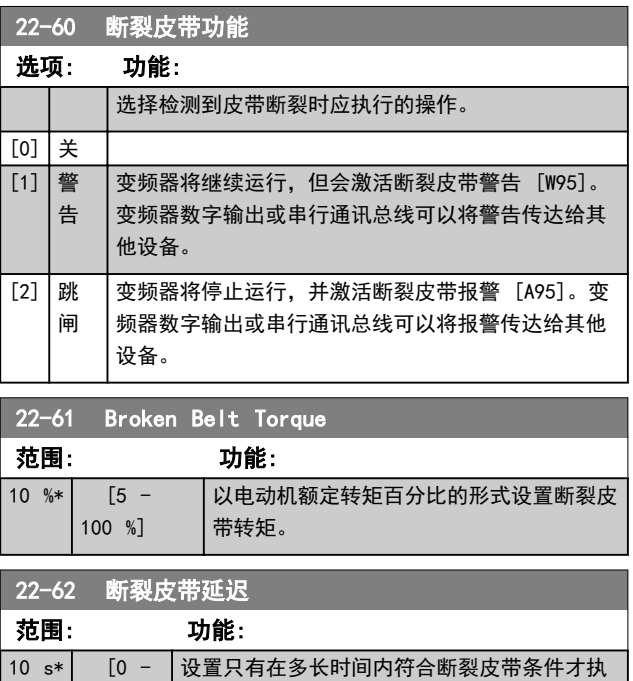

行 22-60 断裂皮带功能选择的操作。

3.19 参数: 30-\*\* 特殊功能

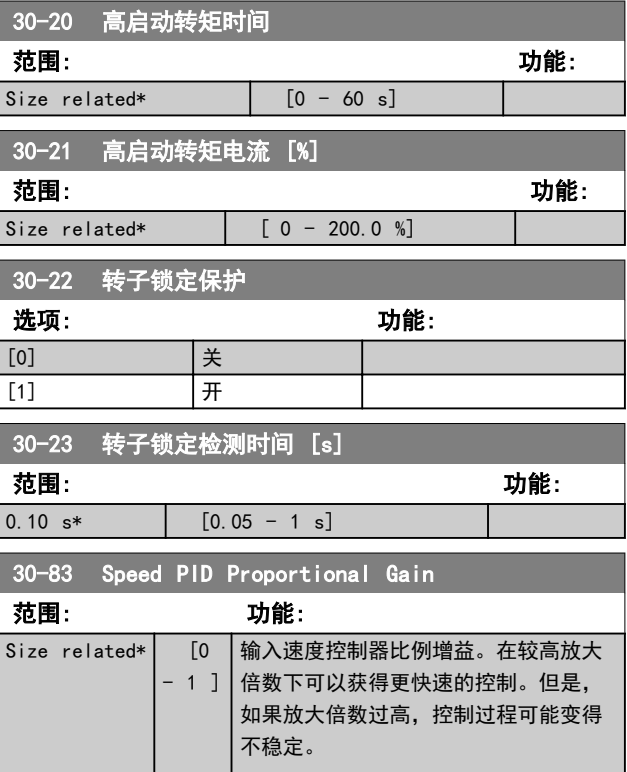

Danfoss

# 4 参数列表

#### 在运行期间更改

"真"表示参数可在变频器运行时更改,而"假"表示只有将变频器停止后才能进行更改。

#### 2 个菜单

"所有菜单": 可以在 2 组菜单的每组中分别设置参数,即,一个参数可以有 2 个不同数据值。

"单个菜单": 所有菜单中的数据值都相同。

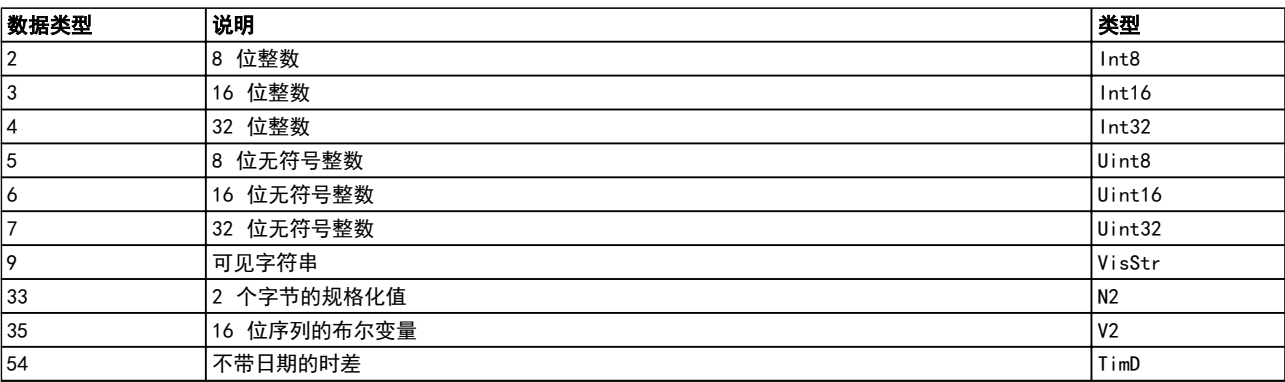

#### 表 4.1 数据类型

Danfoss

#### 4.1.1 转换

有关各个参数的不同属性,请参阅默认设置。参数值只能以整数形式传输。因此,在传输小数时需要使用转换因子。

4-12 电动机速度下限 [Hz] 的转换因子为 0.1。要将最小频率预设为 10 Hz, 则传输的值应是 100。如果转换因子为 0.1,则表示被传输的值将被乘以 0.1。因此,如果值为 100,则会显示为 10.0。

示例: 0s ⇒ 转换索引 0 0.00s ⇒ 转换索引 -2 0ms ⇒ 转换索引 -3 0.00ms ⇒ 转换索引 -5

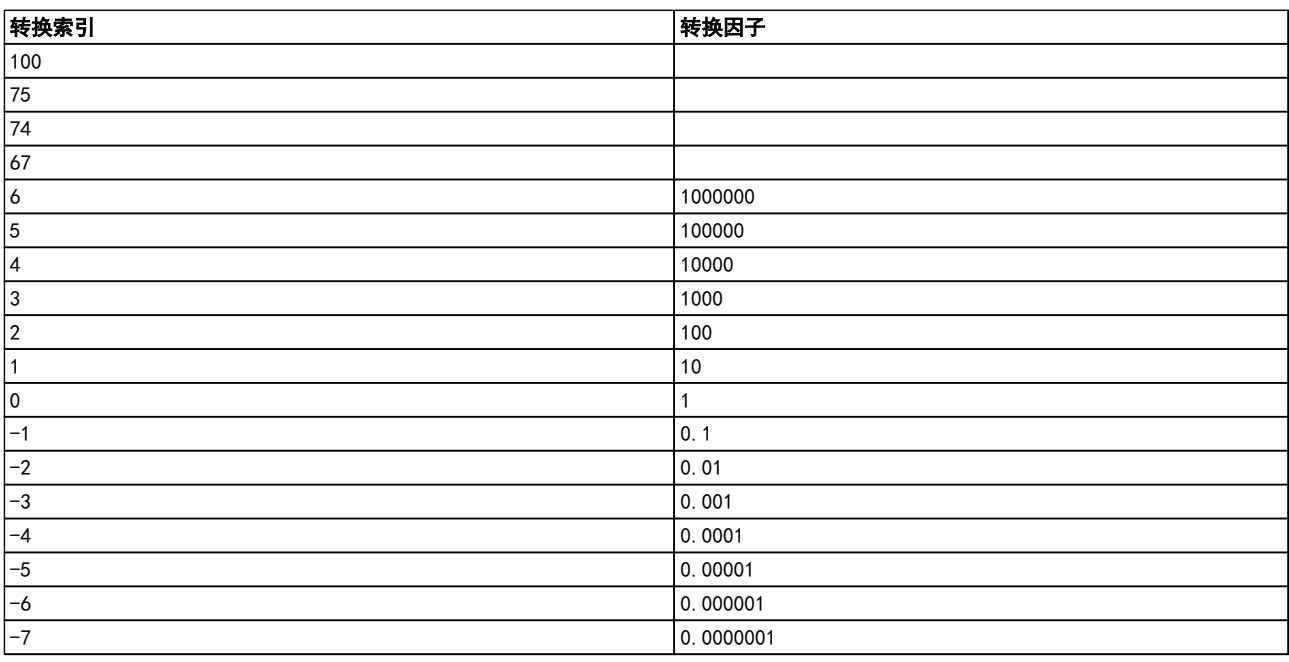

#### 表 4.2 转换表

# 4.1.2 不同变频器控制模式下的有效/无效参数

+ = 有效

- = 无效

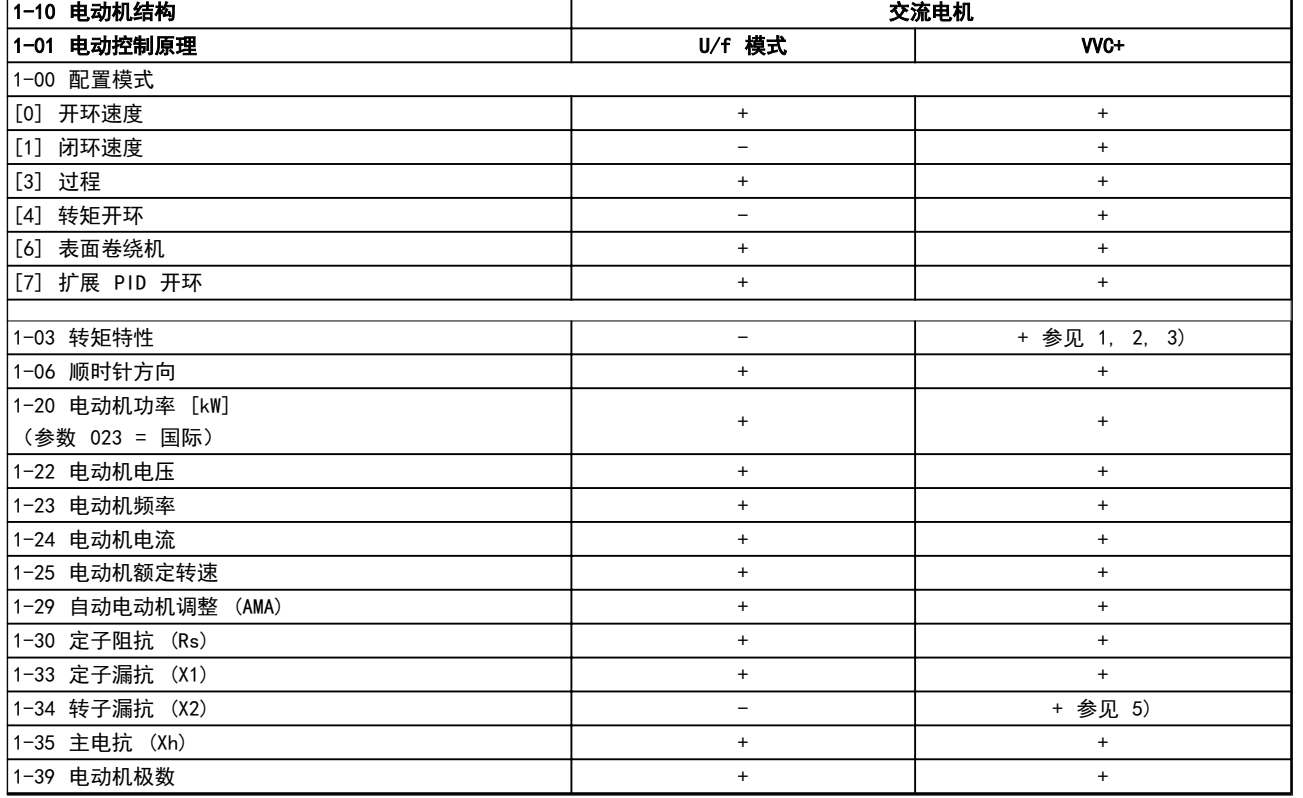

#### 表 4.3 有效/无效参数

1) 恒转矩

2) 可变转矩

3) AEO

5) 在飞车启动中使用

Danfoss

#### 参数列表 VLT® AutomationDrive FC 360 编程指南

Danfoss

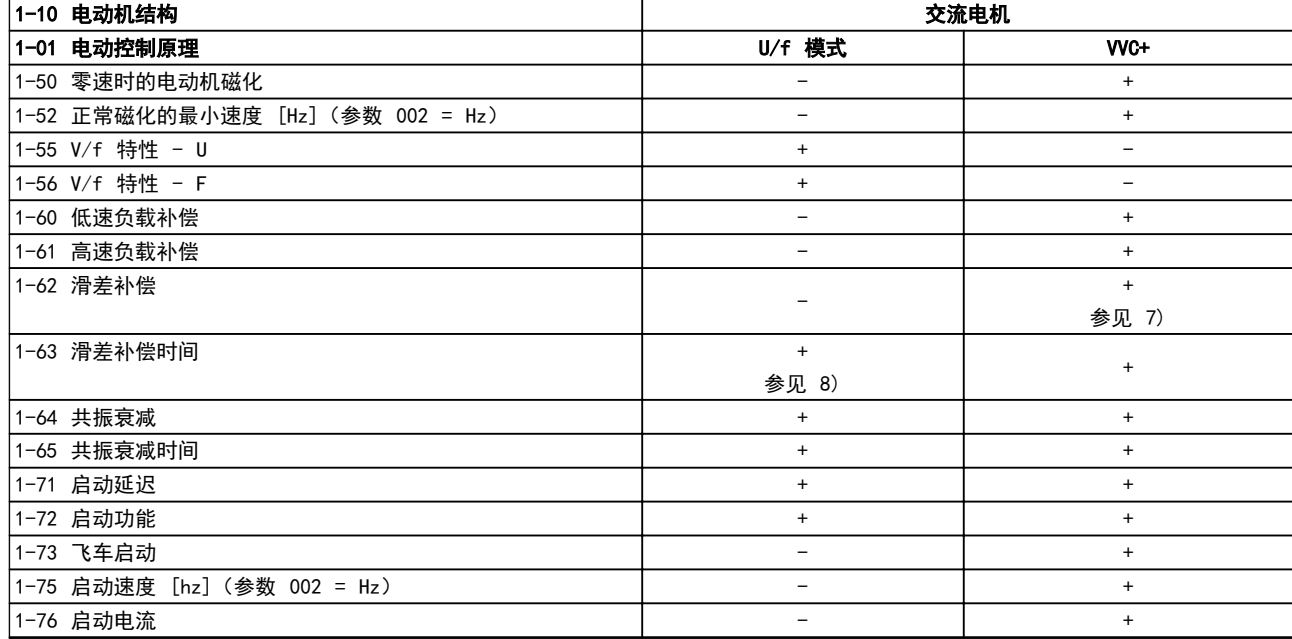

#### 表 4.4 有效/无效参数

6) 当 1-03 转矩特性 为恒定功率时使用

8) 共振衰减的一部分

7) 不用于当 1-03 转矩特性 = VT 时

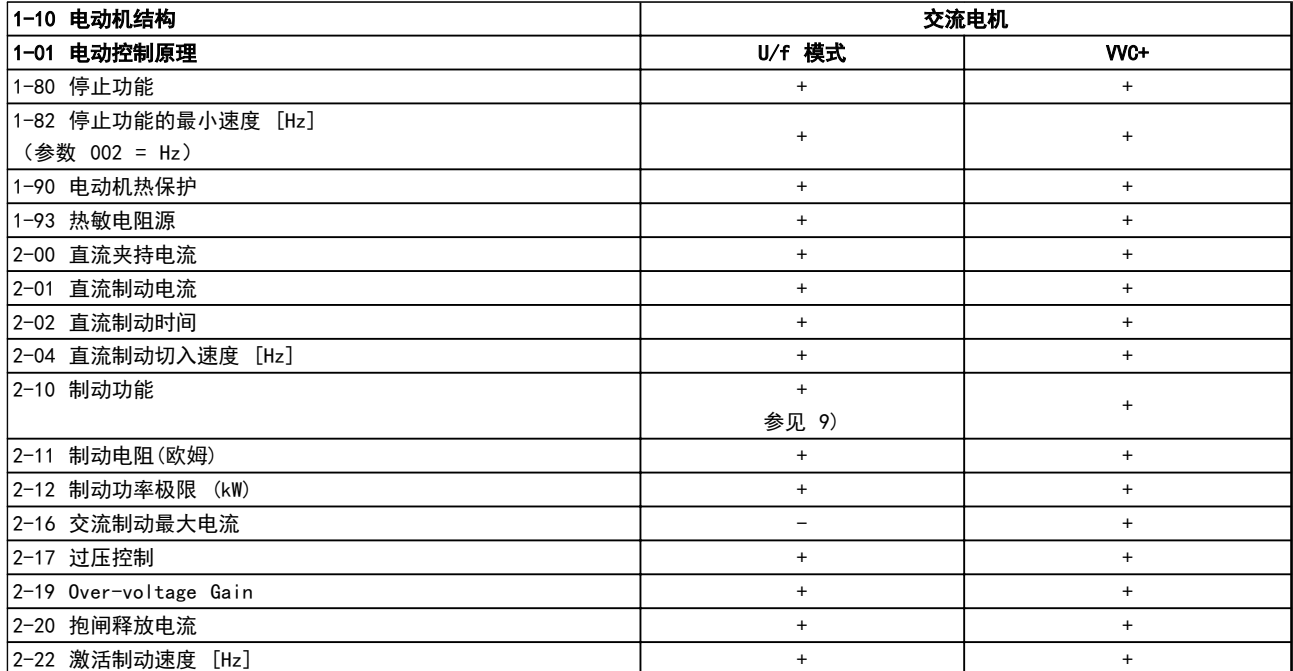

### 表 4.5 有效/无效参数

9) 非直流制动

Danfoss

# 4.1.3 0-\*\* 操作/显示

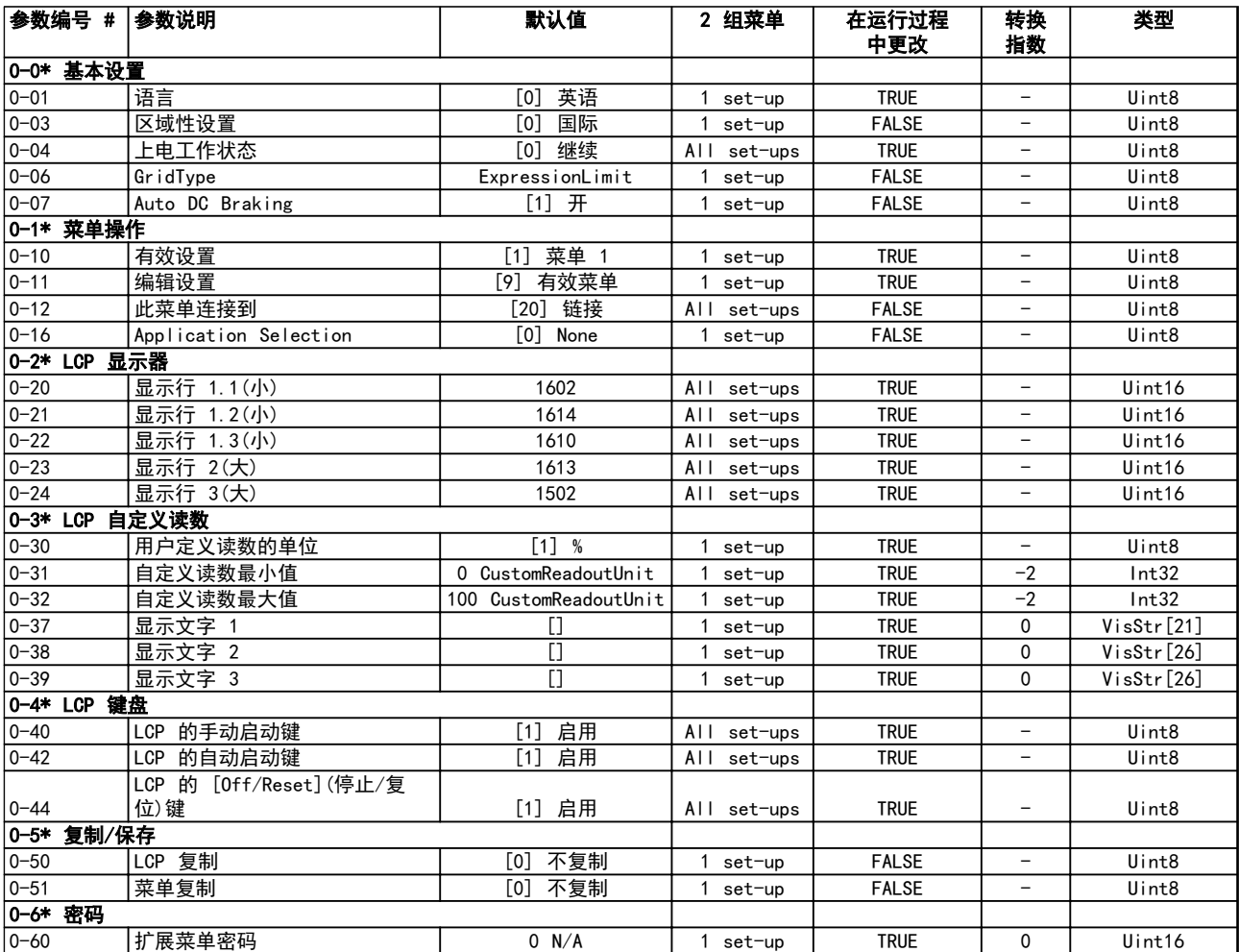

Danfoss

# 4.1.4 1-\*\* 负载和电动机

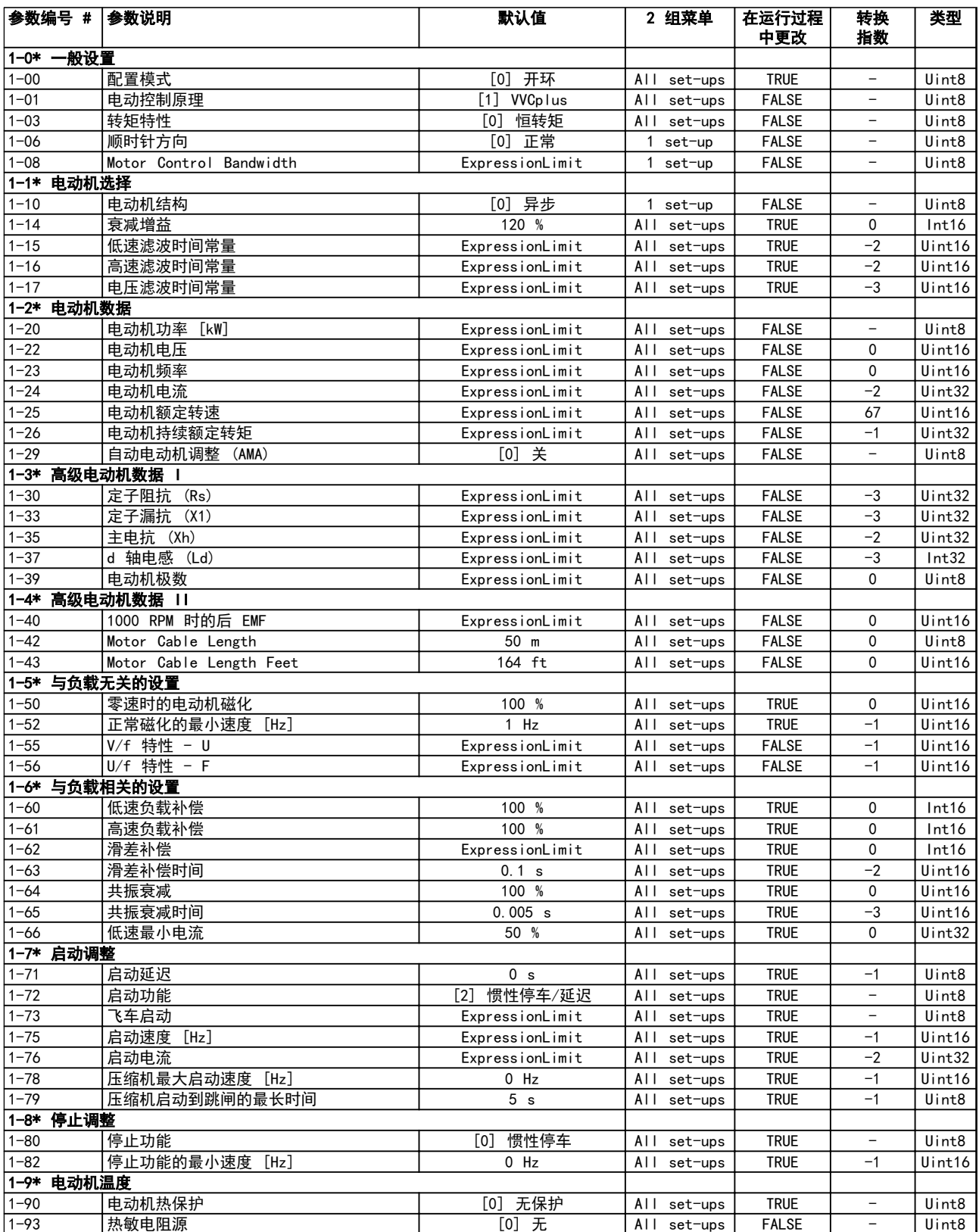

# Danfoss

# 4.1.5 2-\*\* 制动

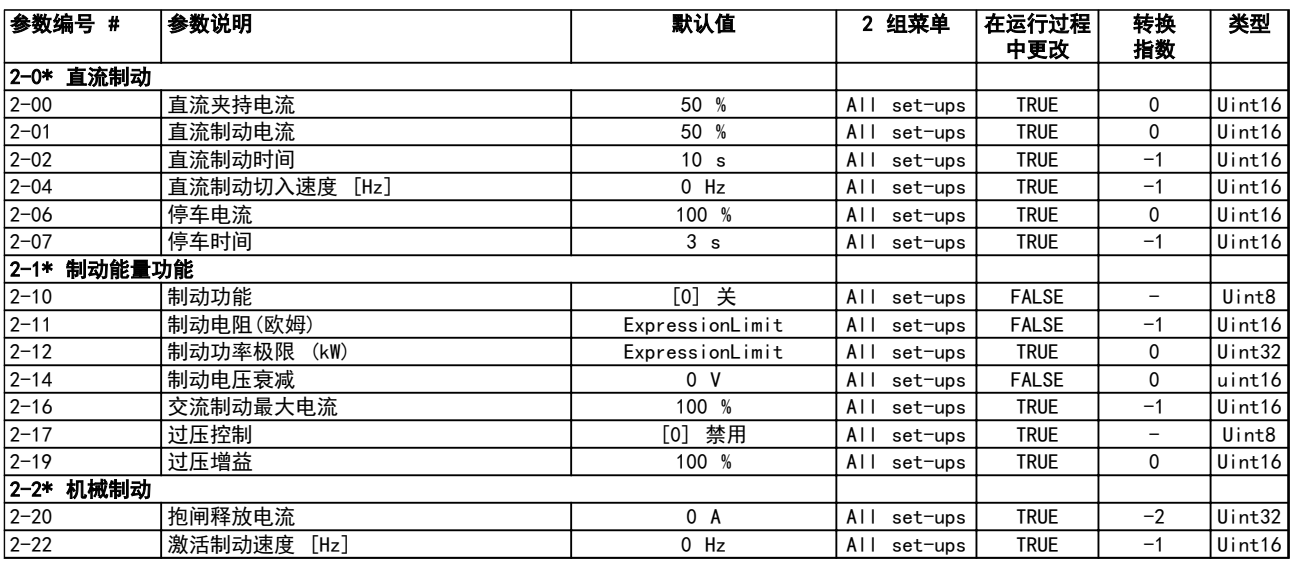

Danfoss

# 4.1.6 3-\*\* 参考值/加减速

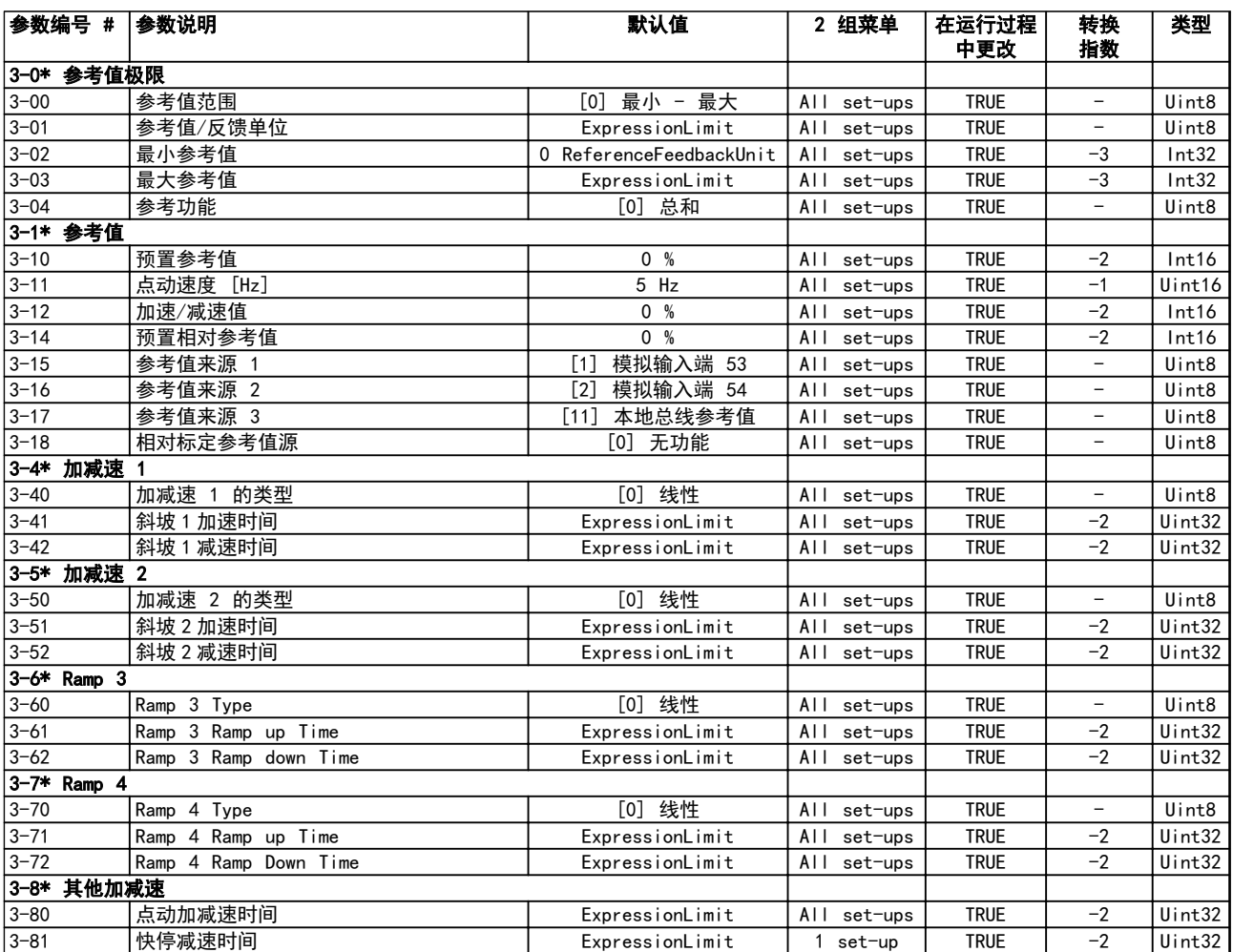

Danfoss

# 4.1.7 4-\*\* 极限/警告

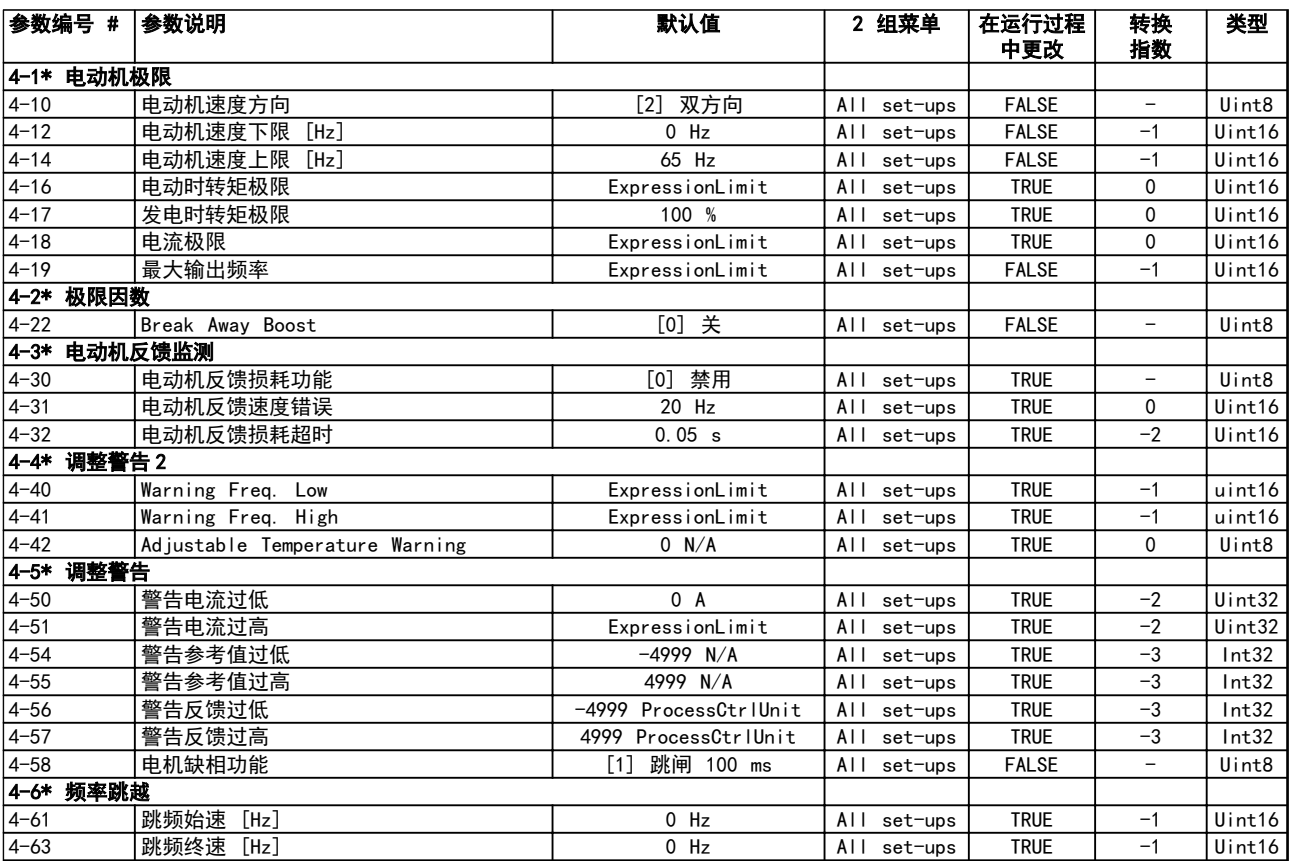

Danfoss

# 4.1.8 5-\*\* 数字输入/输出

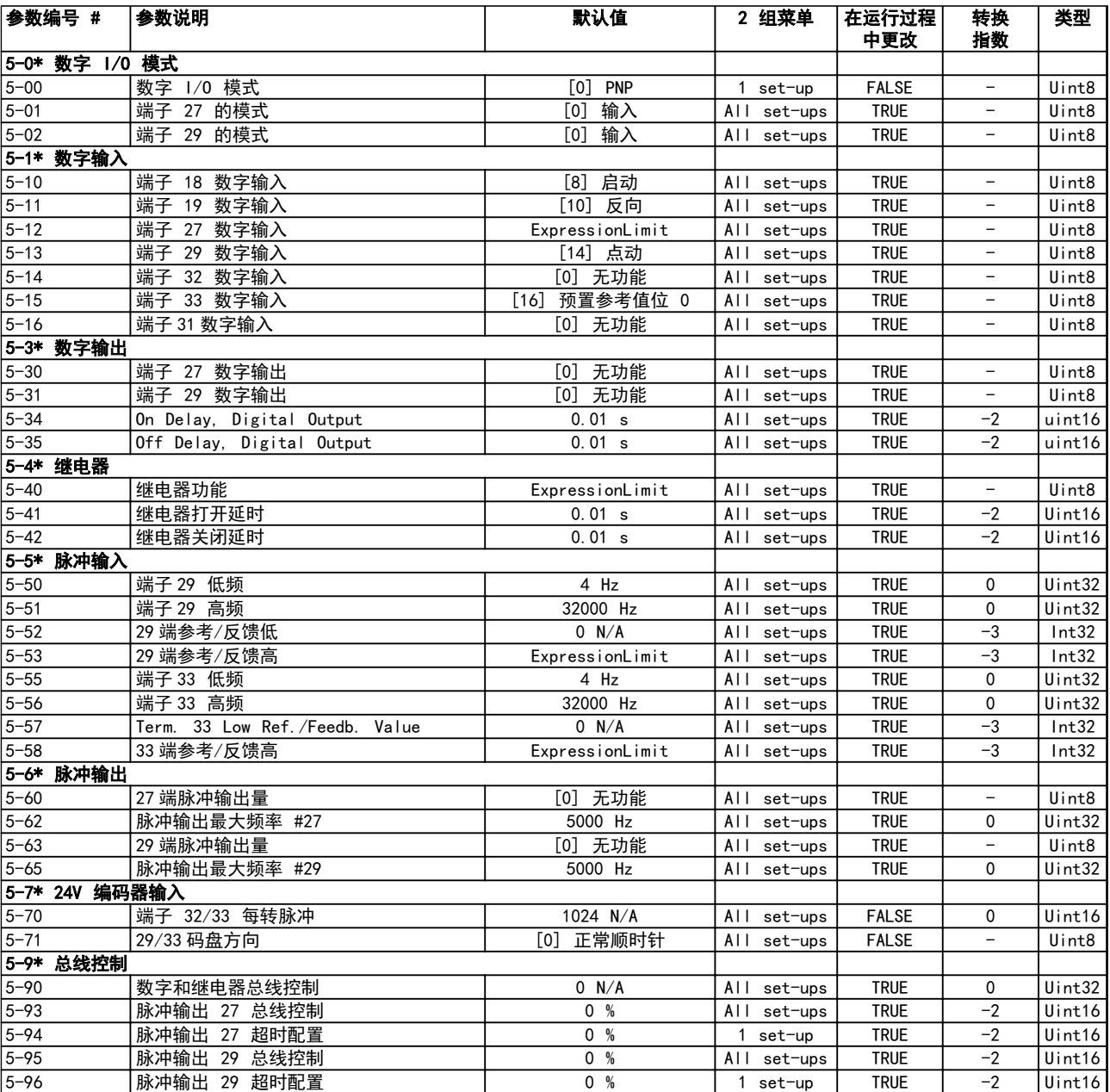

Danfoss

# 4.1.9 6-\*\* 模拟输入/输出

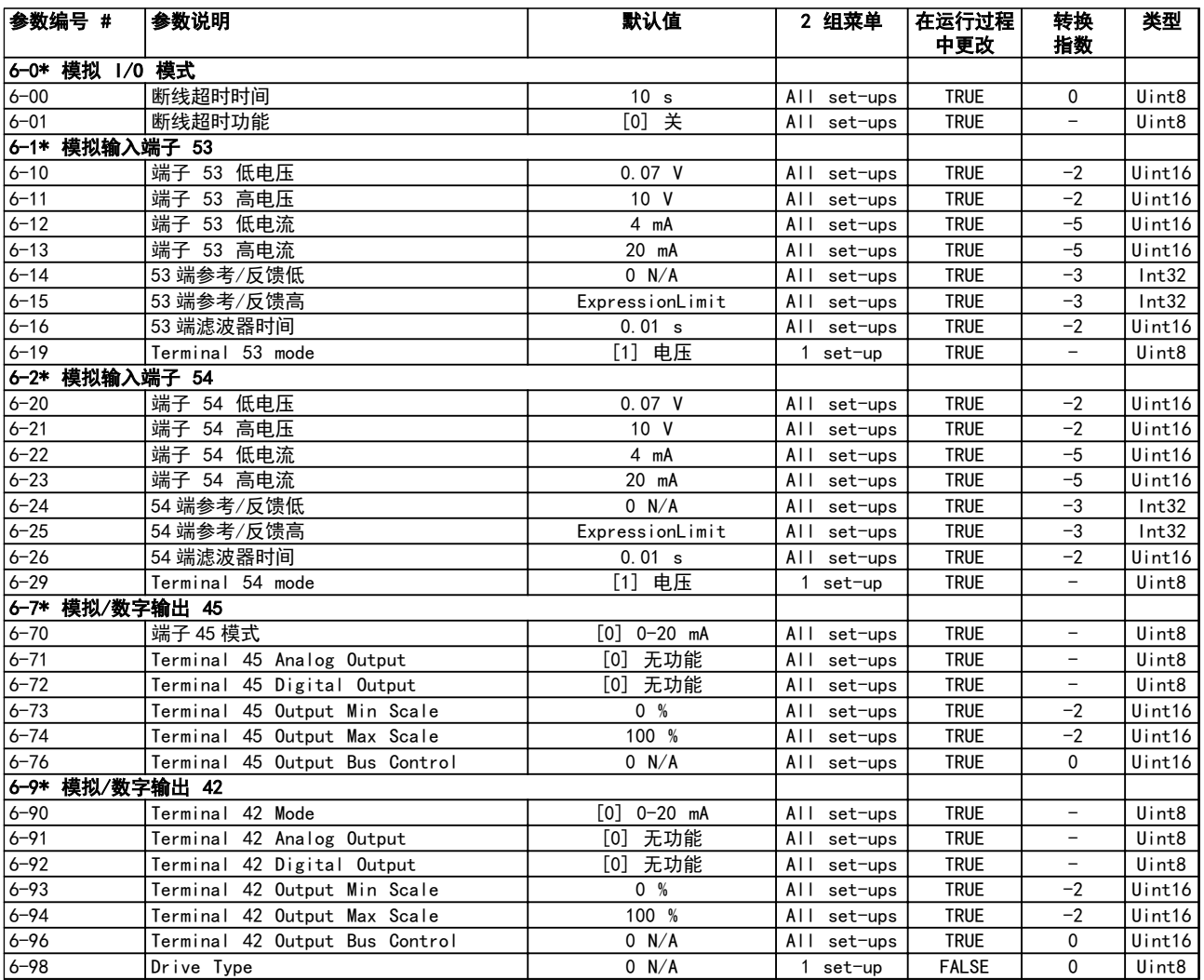

Danfoss

# 4.1.10 7-\*\* 控制器

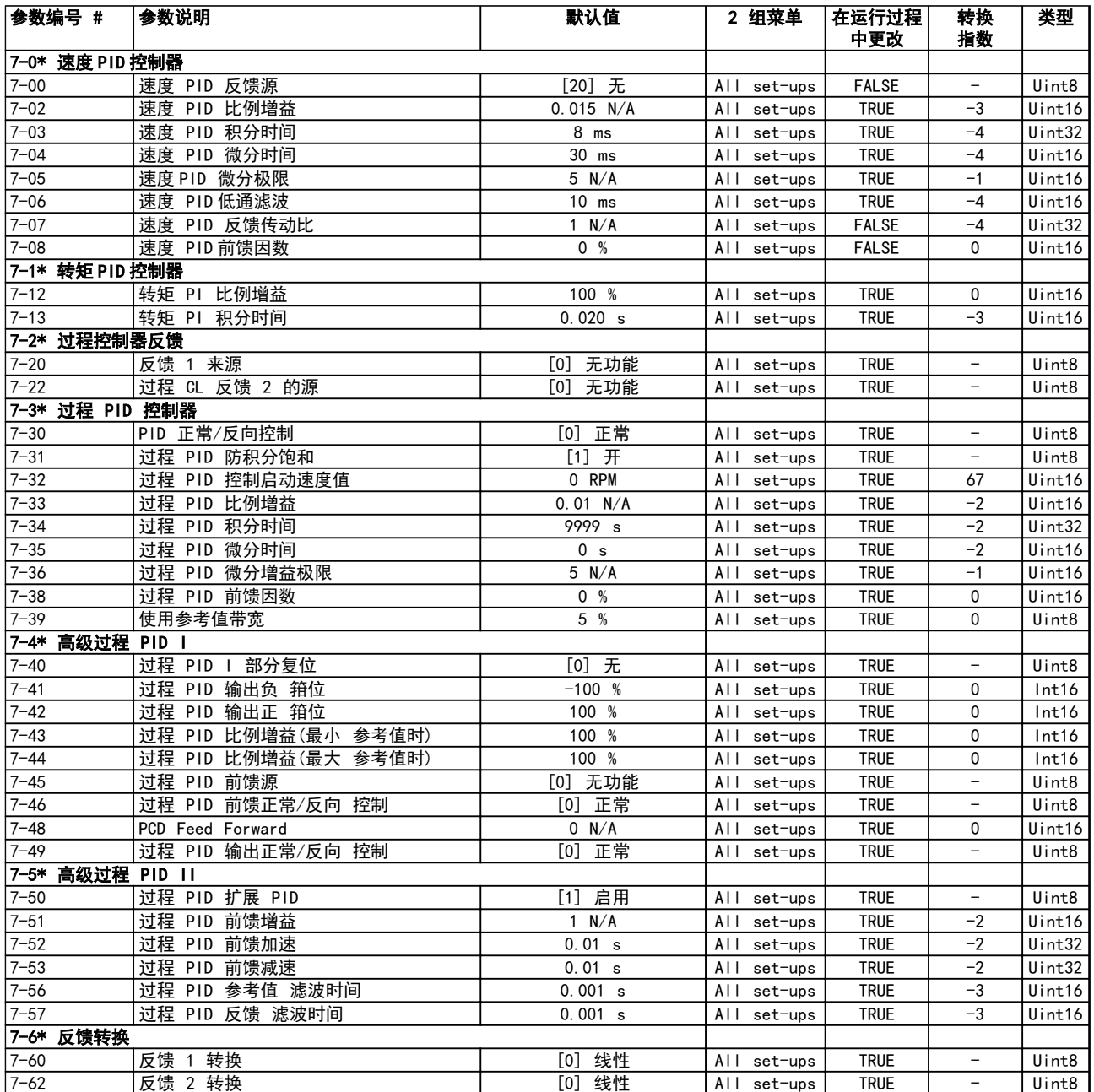

Danfoss

# 4.1.11 8-\*\* 通讯和选件

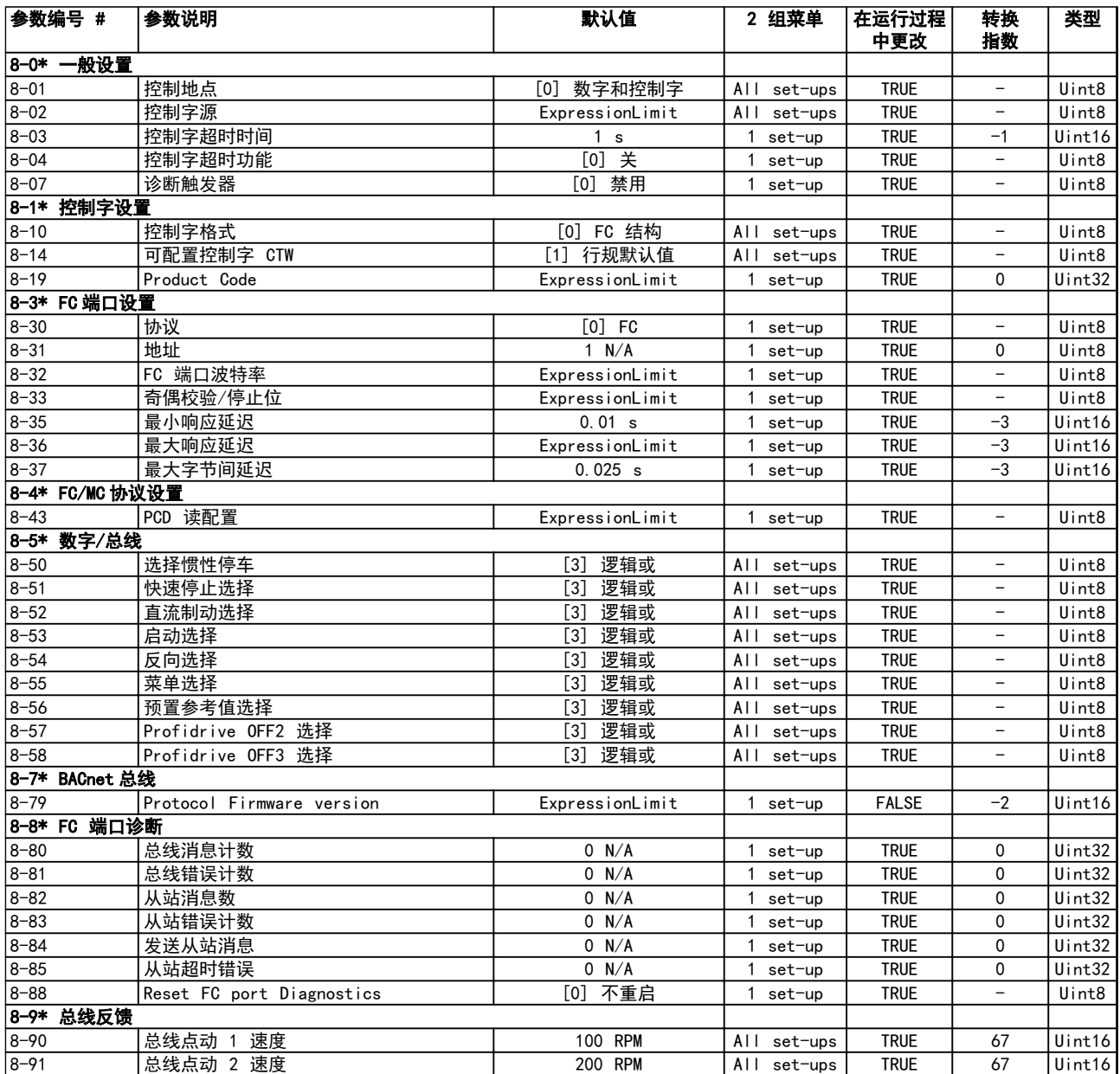

Danfoss

## 4.1.12 9-\*\* PROFIdrive

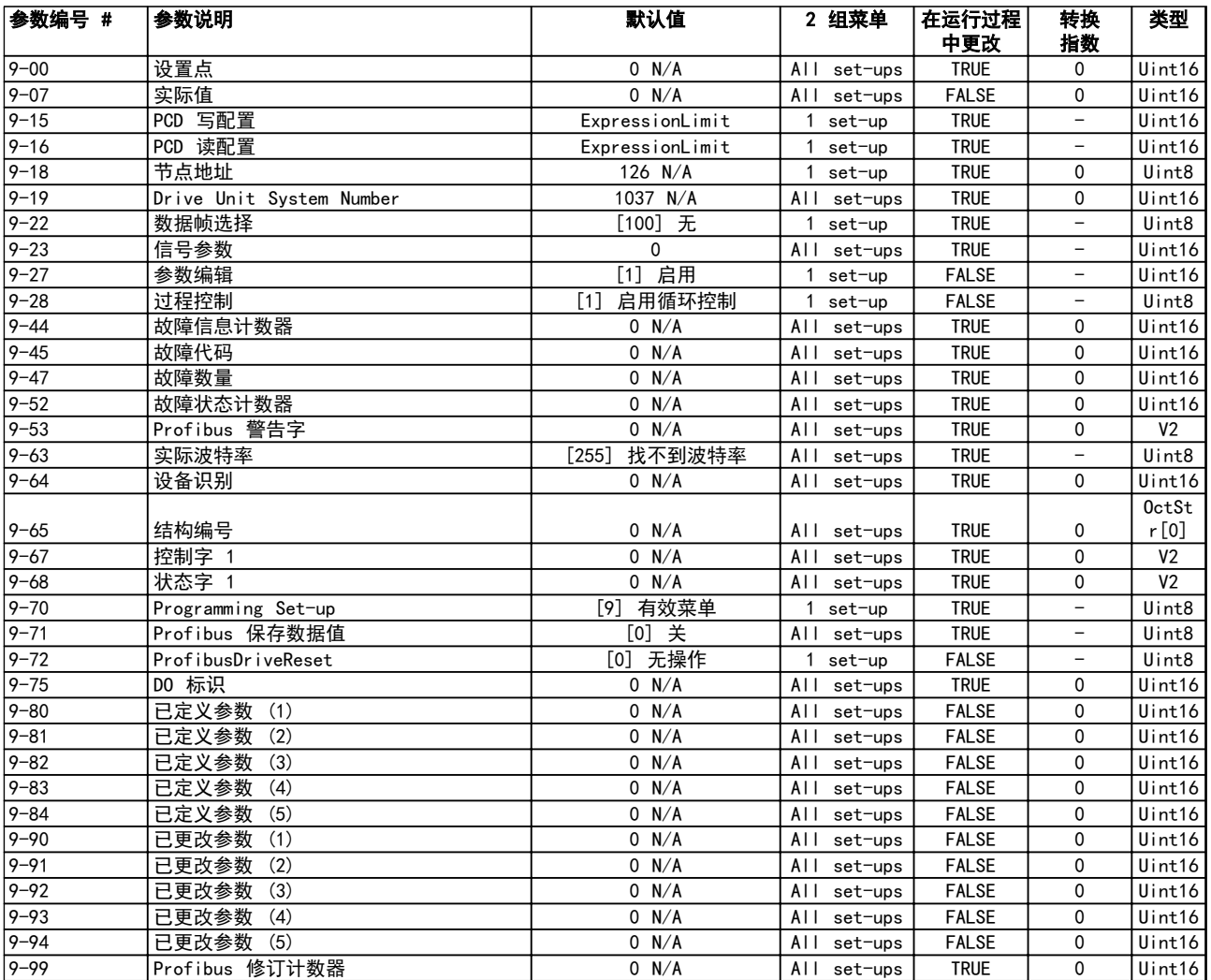

Danfoss

# 4.1.13 12-\*\* 以太网

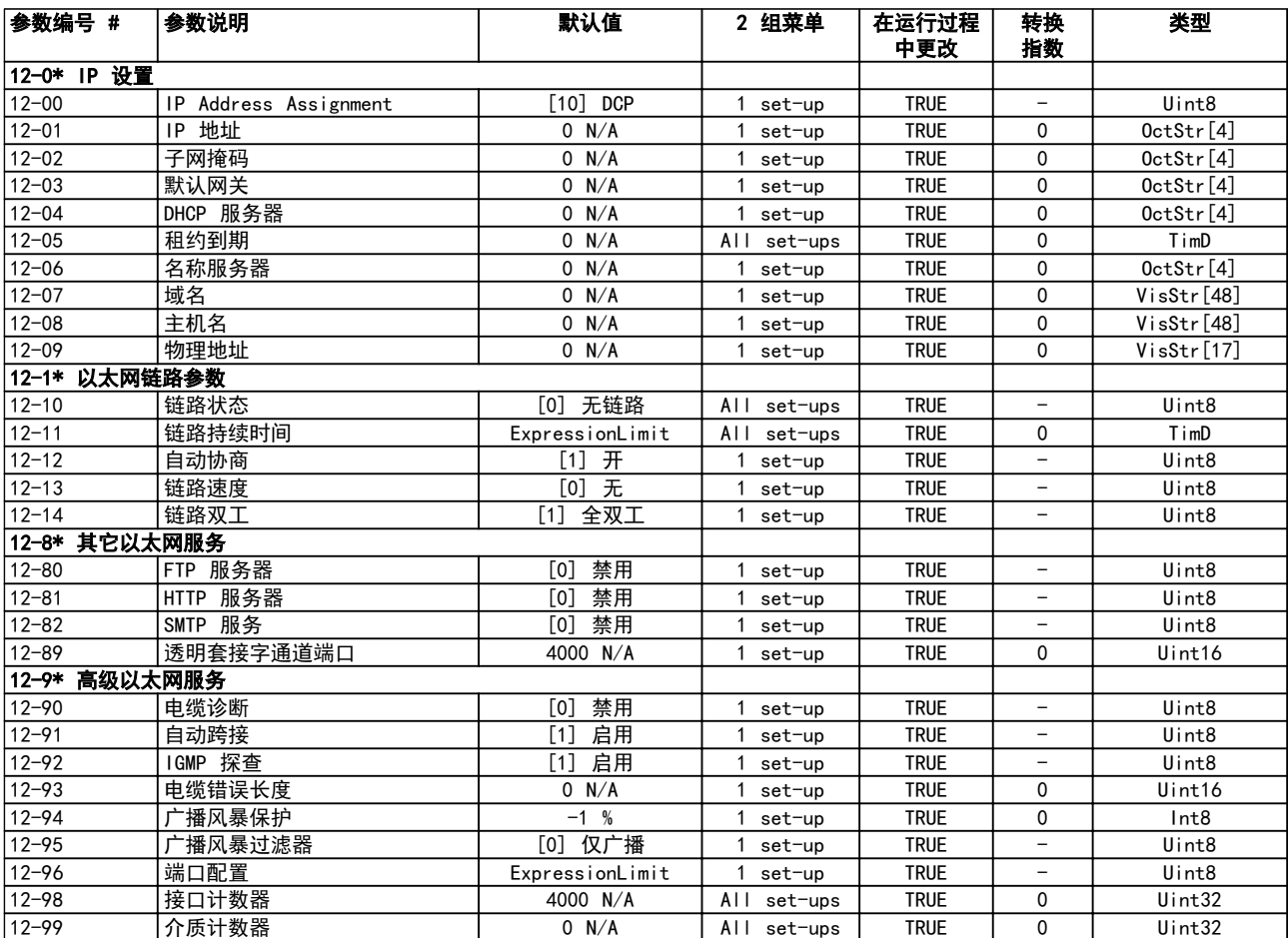

Danfoss

# 4.1.14 13-\*\* 编程设置

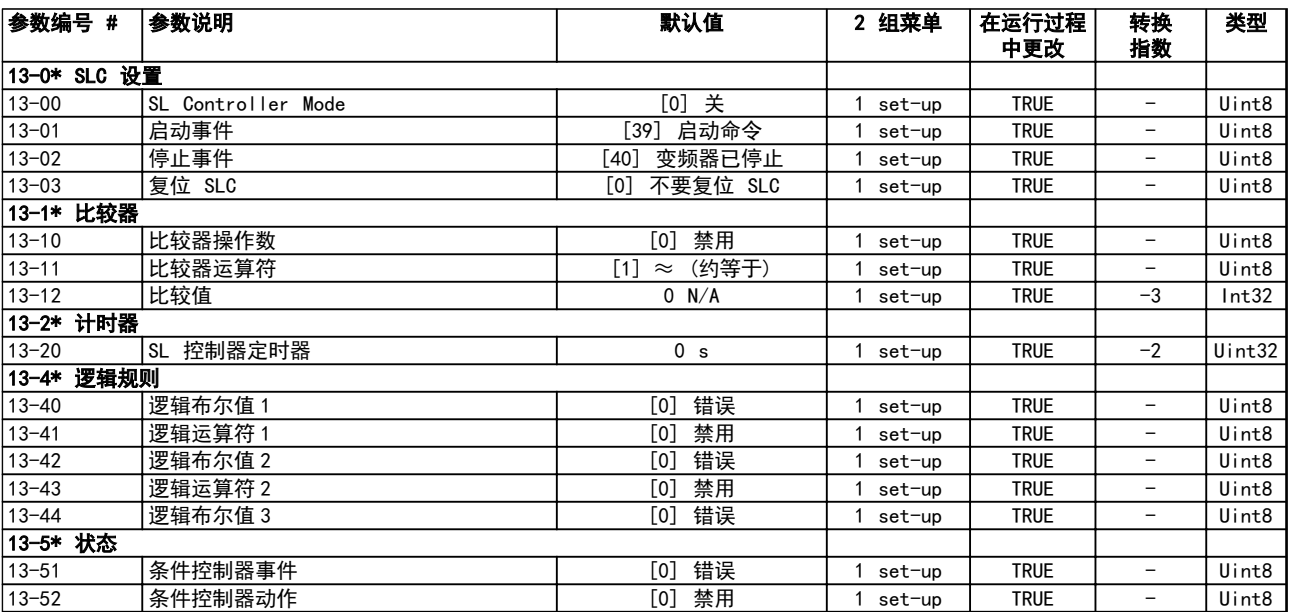

Danfoss

# 4.1.15 14-\*\* 特殊功能

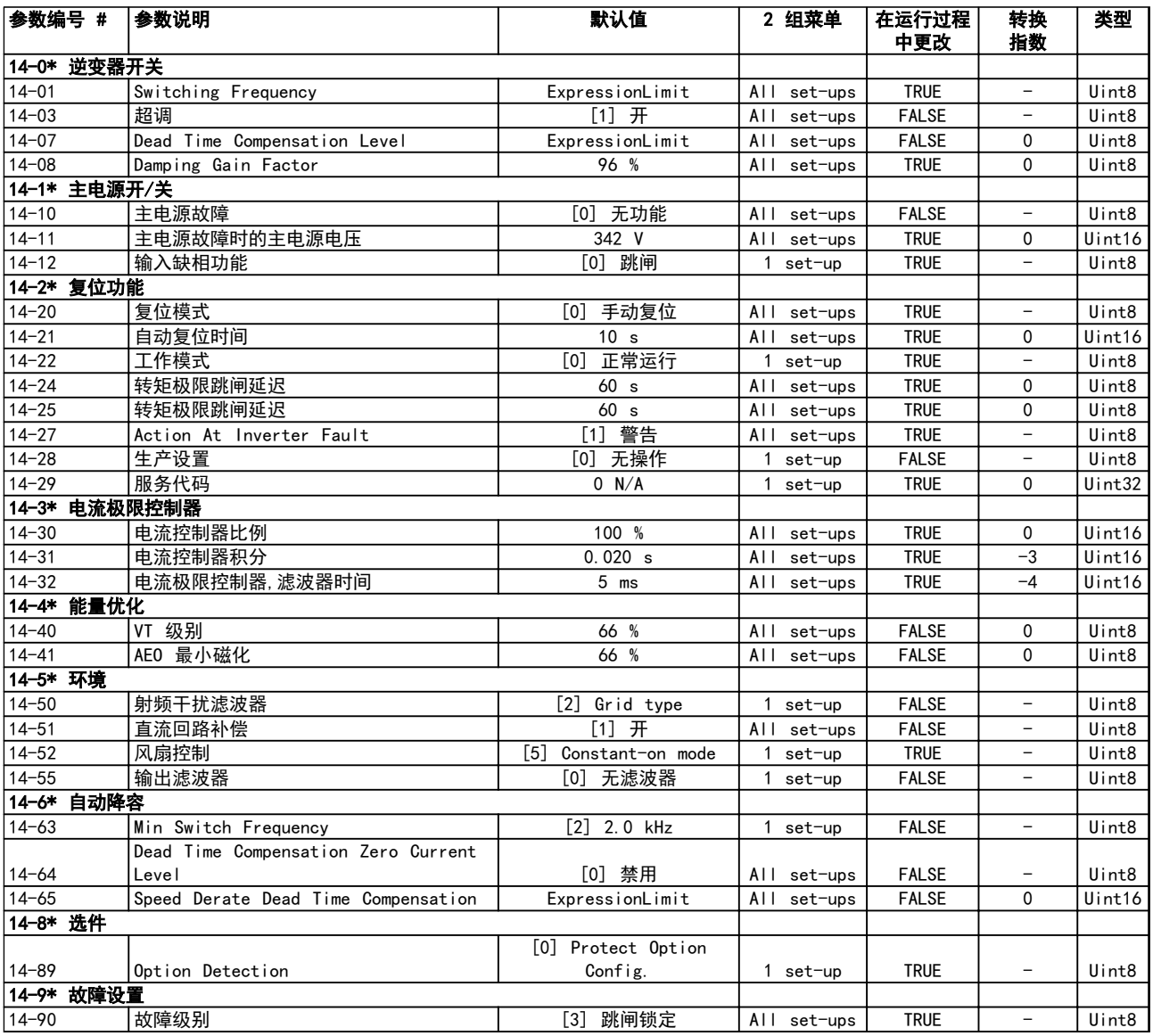

Danfoss

# 4.1.16 15-\*\* 变频器信息

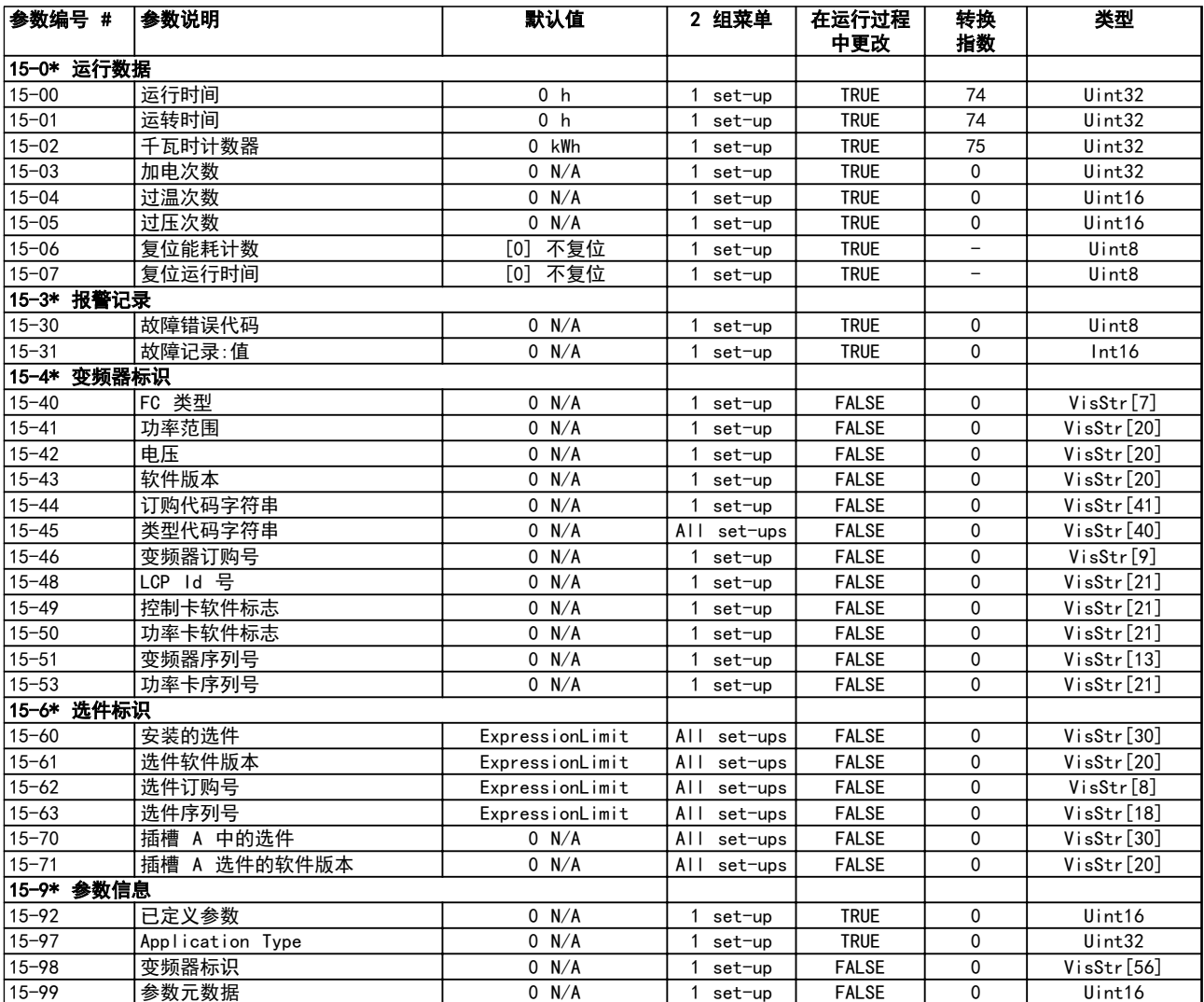
Danfoss

4 4

# 4.1.17 16-\*\* 数据读数

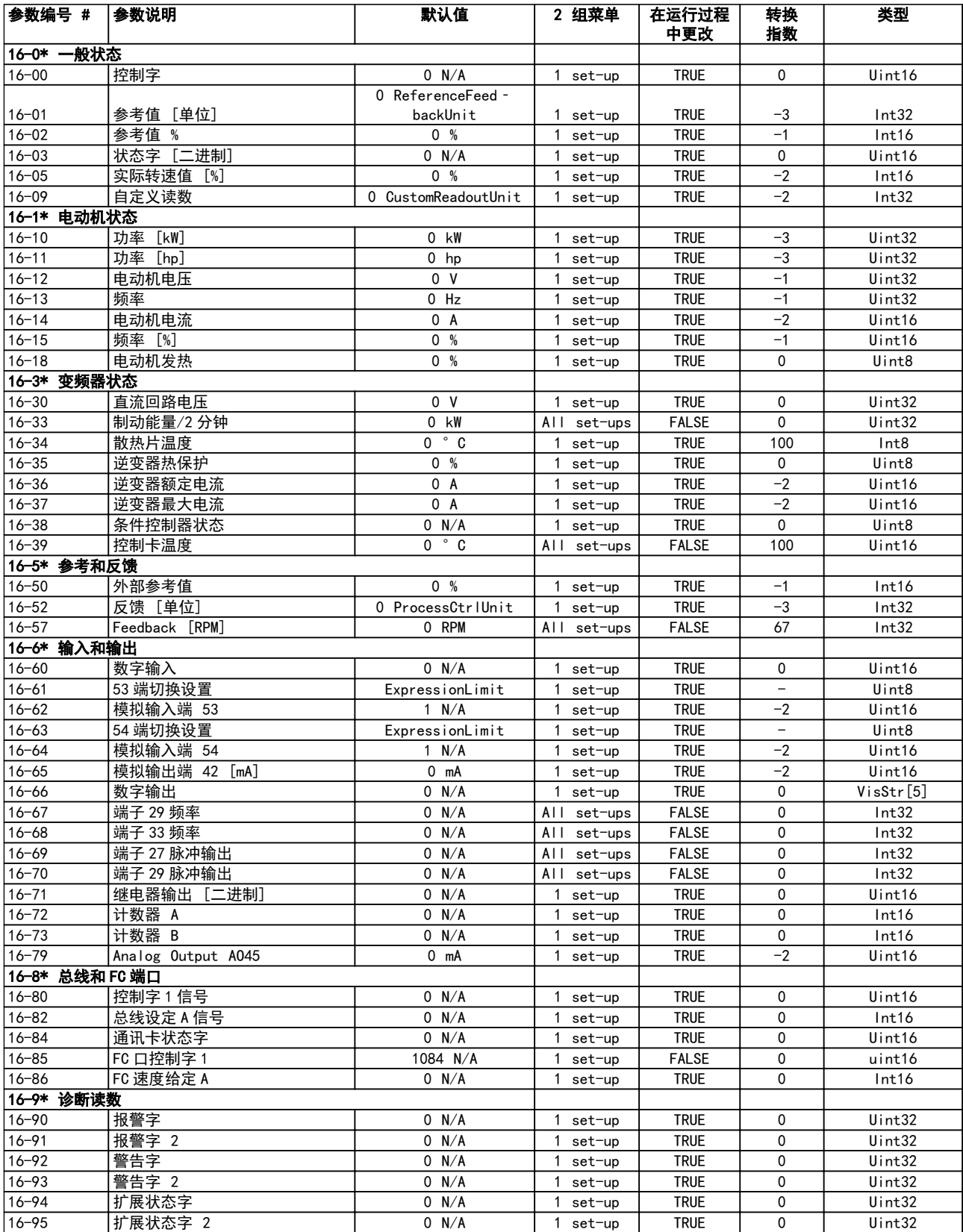

# 表 4.20

# 4.1.18 17-\*\* 反馈选项

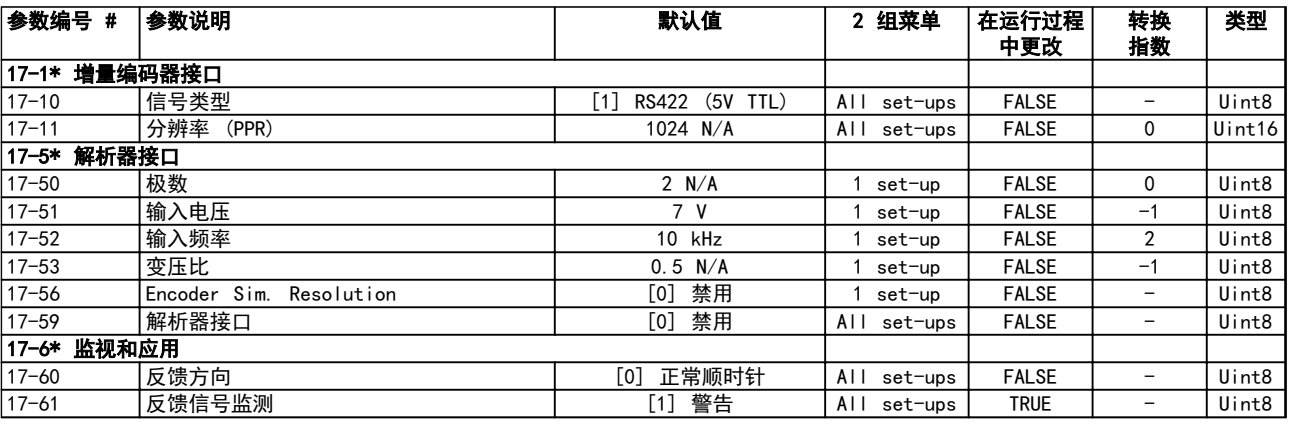

# 表 4.21

# 4.1.19 18-\*\* 数据读数 2

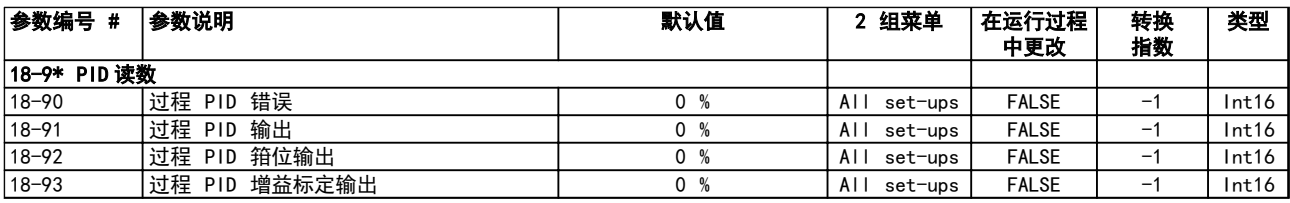

# 表 4.22

# 4.1.20 22-\*\* 应用功能

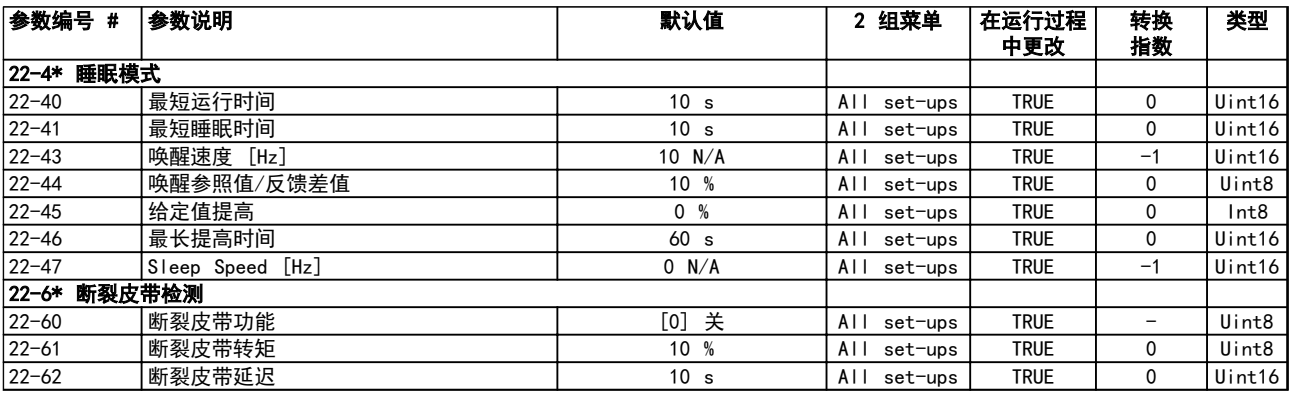

# 表 4.23

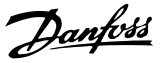

# <span id="page-110-0"></span>5 故障诊断

# 5.1 警告和报警

当变频器故障电路检测到某种故障情况或发现即将出现故 障时,会有警告或报警发出。如果出现报警或警告情况, LCP 会闪烁, 同时在屏幕第 2 行显示相关的错误代码。 有时候,警告优先于报警。

# 5.1.1 报警

报警会使变频器跳闸(暂时中止运行)。变频器有三种跳 闸状态,这三种状态列在行 1:

跳闸(自动重启): 通过对变频器编程可以使变频器在 故障消除后自动重启。变频器可以连续不断地尝试自动复 位,也可进行设置,限制自动复位次数。如果超过了设置 的自动尝试复位次数,跳闸状态会更换至跳闸(复位)。

跳闸 (复位): 需要在故障清除后于运行前将变频器重 置。按 [复位] 、使用数字输入或串行总线命令将变频器 手动重置。对于 FC 360 变频器, "停止"和"复位"是 同一个键。如果使用 [停止/复位] 来重置变频器,必须 按下 [启动] 键以在本地或远程初始化一个运行命令。

锁定性跳闸(压盘 > 主电源): 要求将变频器的主要交 流电力输入切断足够长的时间,以使显示屏显示空白。必 须消除故障,另外还须重新通电。上电后,报错信息变为 "跳闸(复位)",此时可进行手动、数字或串行总线复 位。

# 5.1.2 警告

出现警告期间,只要警告的情况存在警告会一直持续存 在,尽管如此,变频器依然可以工作。然而,变频器可以 减少警告状态的发生。例如, 如果显示的警告是"转矩极 限(警告 12)",变频器就会降低速度以补偿过电流的情 形。某些情况下,如果这种状况未纠正或有所恶化,会激 活一个报警状态,同时会中止变频器到电机的输出。第一 行以通晓的语言文字给出警告,第二行给出警告序号。

# 5.1.3 警告/报警消息

变频器前部的 LED 灯和显示器上的代码代表一个警告或 警报。

**警告**表明了可能需要注意的状况或某种最终可能需要注意 的趋势。警告保持活动状态,直至相关原因不复存在。在 某些情况下,电机可以继续工作。

出现报警时将跳闸。跳闸会使电机的电源被断开。先通过 按 [复位] 或借助数字输入 (参数组 5-1\* 数字输入) 使这种情况消除后就可复位。导致报警的事件不会损害变 频器或造成危险情况。修正报警产生的原因后,必须复位 才能重新运行。

可通过三种方式来复位:

- **•** 按 [Reset](复位)键。
- **•** 数字复位输入
- **•** 串行通讯/选配现场总线的复位信号。

# 注意

# 通过点按 [Reset] (复位) 进行手动复位后, 必须按 [Auto On](自动启动)才能重新启动电机。

标记 (X) 表示发生了相关操作。警告优先于报警。

当发生可能损害变频器或相连设备的报警时,系统将执行 跳闸锁定操作。电机的电源被断开。跳闸锁定只能在循环 电源清除故障情况后复位。故障排除后,只有报警灯继续 闪烁,这会一直持续到将变频器复位时为止。

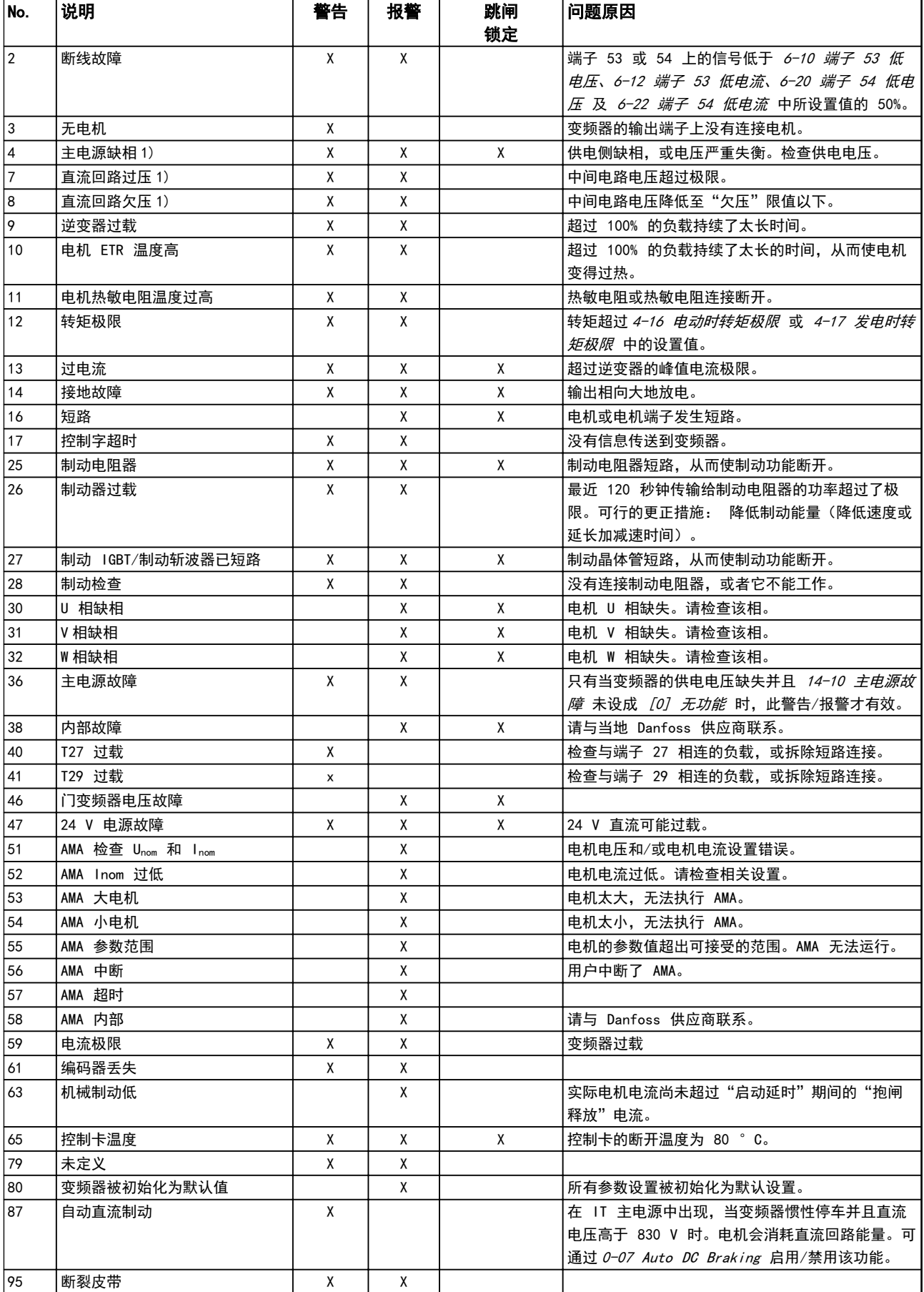

<span id="page-112-0"></span>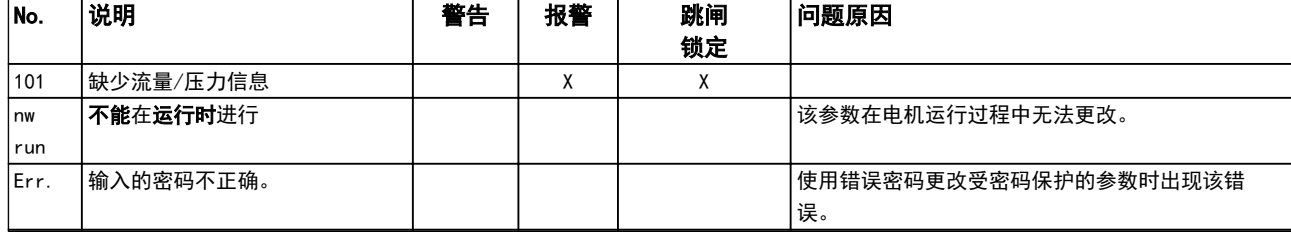

#### 表 5.1 警告和报警 代码列表

1) 主电源失真可造成这些故障。安装 Danfoss 线路滤波器可以 纠正此问题。

(X) 取决于参数。出现报警时将跳闸。跳闸会使电机惯性 停车。跳闸可通过点按 [复位] 或借数字输入(参数组 5-1\* 数字输入 [1] )来复位。导致报警的起源事件不会 损害变频器或造成危险情况。当发生可能损害变频器或相 连部件的报警时,系统将执行跳闸锁定操作。跳闸锁定情 况只能通过电源循环来复位。

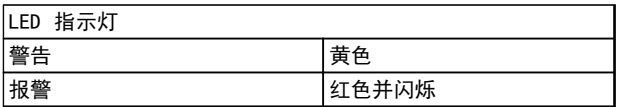

#### 表 5.2 控制端子及相关参数

借助串行总线或选配的现场总线可以读取报警字符、警告 字符和扩展状态字符来进行诊断。

### 警告/报警 2, 断线故障

仅当 6-01 断线超时功能进行了相关设置时, 这个警告或 报警才会出现。某个模拟输入上的信号低于为该输入设置 的最小值的 50%。当线路断裂或发送该信号的设备发生故 障时可能造成这种情况。

#### 故障诊断

检查所有模拟输入端子上的连接。控制卡端子 53 和 54 传送信号,端子 55 是公共端子。

检查变频器的编程和开关设置是否与模拟信号类 型匹配。

执行输入端子信号测试。

## 警告/报警 4, 主电源缺相

电源的相位缺失,或者主电源电压太不稳定。变频器的输 入整流器发生故障时,也会出现此信息。选项在 14-12 输入缺相功能 中设置。

#### 故障诊断

检查变频器的供电电压和供电电流。

#### 警告/报警 7, 直流回路过压

如果中间电路电压超过极限,变频器稍后便会跳闸。

#### 故障诊断

延长加减速时间

更改加减速类型

#### 警告/报警 8, 直流回路欠压

如果中间电路电压(直流回路)下降到欠压下限之下,变 频器将在固定延时后跳闸。这个延时随设备规格而异。

#### 故障诊断

检查供电电压是否与变频器电压匹配。

# 执行输入电压测试。

执行软充电电路测试。

#### 警告/报警 9, 逆变器过载

变频器将因过载(电流过高,持续时间过长)而切断电 源。逆变器电子热保护装置的计数器在达到 90% 时给出 警告,并在 100% 时跳闸,同时给出报警。只有在计数器 低于 0% 后,变频器才能复位。 故障在于,变频器在超过 100% 过载的情况下运行了过长

时间。

#### 故障诊断

将 LCP 上显示的输出电流与变频器的额定电流 进行对比。

将 LCP 上显示的输出电流与测得的电机电流进 行对比。

在 LCP 上显示变频器热负载并监视该值。当变 频器持续在额定电流之上运行时,计数器将增 加。当在变频器持续在额定电流之下运行时,计 数器将减小。

### 警告/报警 10, 电机因温度过高而过载

电子热敏保护 (ETR) 显示电机过热。在 1-90 电动机热 *保护* 中可以选择当计数器达到 100% 时, 变频器是给出 警告还是报警。当电机过载超过 100% 的持续时间过长 时,会发生该故障。

#### 故障诊断

检查电机是否过热。

检查电机是否发生机械过载

检查 1-24 电动机电流 中的电机电流设置是否 正确。

确保参数 1-20 到 1-25 中的电机数据正确设 置。

通过在 1-29 自动电动机调整 (AMA) 中运行 AMA,可以根据电机来更准确地调整变频器,并且 降低热负载。

# 警告/报警 11, 电机热敏电阻温度过高

检查热敏电阻是否断开。在 1-90 电动机热保护 中可以 选择变频器是给出警告还是报警。

5 5

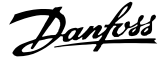

#### <span id="page-113-0"></span>故障诊断

检查电动机是否过热。

检查电动机是否发生机械过载。

使用端子 53 或 54 时,检查是否已在端子 53 或 54 (模拟电压输入) 和端子 50 (+10 伏电 压)之间正确连接了热敏电阻。同时检查 53 或 54 的端子开关是否设为电压。检查 1-93 热敏 电阻源 是否选择了端子 53 或 54。

使用端子 18 或 19 时,请检查是否已在端子 18 或 19(仅数字输入 PNP)和端子 50 之间 正确连接了热敏电阻。检查 1-93 热敏电阻源 是否选择了端子 18 或 19。

#### 警告/报警 13, 过电流

超过了逆变器峰值电流极限(约为额定电流的 200%)。 该警告将持续 5 秒左右, 随后变频器将跳闸, 并且报 警。冲击负载或高惯量负载的快速加速可能造成该故障。

#### 故障排查

切断电源,然后检查电机轴能否转动。

请检查电机的型号是否与变频器匹配。

检查参数 1-20 到 1-25 中的电机数据是否正 确。

## 报警 14, 接地故障

输出相通过电动机与变频器之间的电缆或电动机本身向大 地放电。

#### 故障诊断

请切断变频器电源,然后排除接地故障。 检查接地故障。方法是,用兆欧表测量电动机引 线和电动机的对地电阻。

#### 报警 16, 短路

电动机或电动机线路中发生短路。

切断变频器电源,然后排除短路故障。

## 警告/报警 17, 控制字超时

变频器没有通讯。

只有当 8-04 控制字超时功能 未被设为"关"时, 此警 告才有效。

如果 8-04 控制字超时功能 设为停止并跳闸, 变频器将 先给出一个警告,然后减速直至跳闸,同时给出报警。可 以增大 8-03 Control Timeout Time。

#### 故障排查

检查串行通讯电缆上的连接。

增加 8-03 控制字超时时间

检查通讯设备的工作是否正常。

验证是否根据 EMC 要求执行了正确的安装。

#### 报警 30, 电机缺 U 相

变频器与电动机之间的电动机 U 相缺失。

请切断变频器电源,然后检查电动机的 U 相。

## 报警 31, 电机缺 V 相

变频器与电动机之间的电动机 V 相缺失。 切断变频器的电源,然后检查电动机 V 相。

报警 32, 电机缺 W 相 变频器与电动机之间的电动机 W 相缺失。

切断变频器电源,然后检查电动机的 W 相。

#### 报警 38, 内部故障

发生内部故障时, 会显示*表 5.3* 定义的代号。

#### 故障诊断

执行供电循环

检查选件是否正确安装

检查线路是否松脱

可能需要与您的 Danfoss 供应商或服务部门联系。记下 代号,以备进一步的故障排查之用。

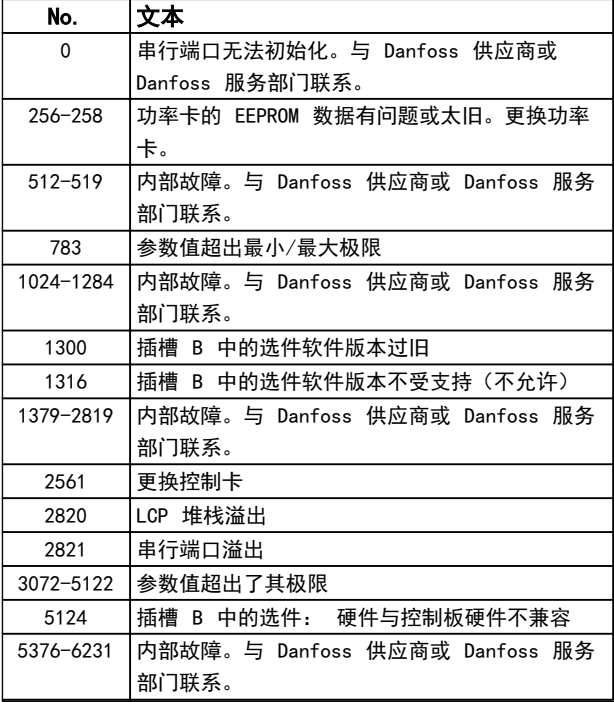

#### 表 5.3 内部故障代号

#### 警告 47, 24 V 电源故障

24 V DC 在功率卡上测量。

#### 报警 51, AMA 检查 Unom 和 Inom

电动机电压、电动机电流和电动机功率的设置有误。检查 参数 1-20 到 1-25 中的设置。

报警 52, AMA Inom 过低 电机电流过低。检查 4-18 电流极限 中的设置。

# 报警 53, AMA 电机过大 电动机太大,无法执行 AMA。

报警 54, AMA 电机过小 电动机太小,无法执行 AMA。

# <span id="page-114-0"></span>报警 55, AMA 参数超出范围

电机的参数值超出可接受的范围。AMA 无法运行。

# 56 报警, AMA 被用户中断

用户中断了 AMA。

#### 报警 57, AMA 内部故障

尝试重新启动 AMA。重复重启可能会使电动机过热。

# 报警 58, 内部故障

请与 Danfoss 供应商联系。

## 警告 59, 电流极限

电流高于 4-18 电流极限 所指定的值。确保参数 1-20 到 1-25 中的电动机数据正确设置。电流极限可能被提 高。确保系统可以在更高极限下安全工作。

#### 警告 60, 外部互锁

一个数字输入信号表明在变频器外部存在故障状态。已向 频率控制器发出外部互锁命令,从而使其跳闸。清除外部 故障状态。要继续正常运行,请对设置为外部互锁的端子 施加 24 V 直流电。将变频器复位。

#### 报警 79, 功率部分的配置不合规

标定卡的部件号不正确或未安装。另外可能是功率卡上未 安装 MK102 连接器。

## 报警 80, 变频器被初始化为默认值

手动复位后,参数设置被初始化为默认设置。将设备复位 可清除报警。

# 报警 95, 断裂皮带

转矩低于为无负载设置的转矩水平,表明存在断裂的皮 带。22-60 断裂皮带功能被设为发出警报。排查系统故 障,在消除故障后,将变频器复位。

5 5

Danfoss

# 索引

# VLT<sup>®</sup> AutomationDrive FC 360 编程指南

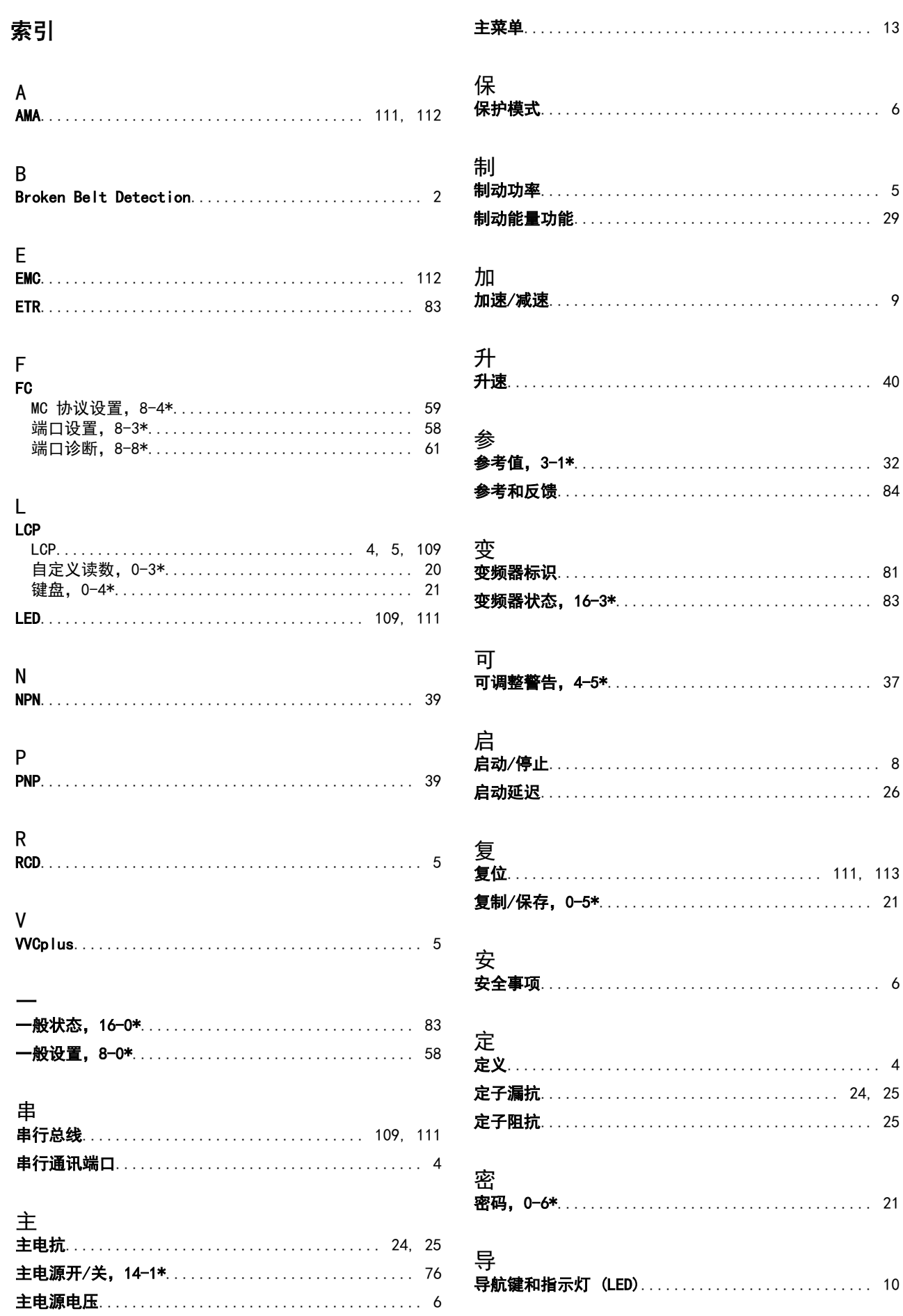

Danfoss

# 索引

# VLT<sup>®</sup> AutomationDrive FC 360 编程指南

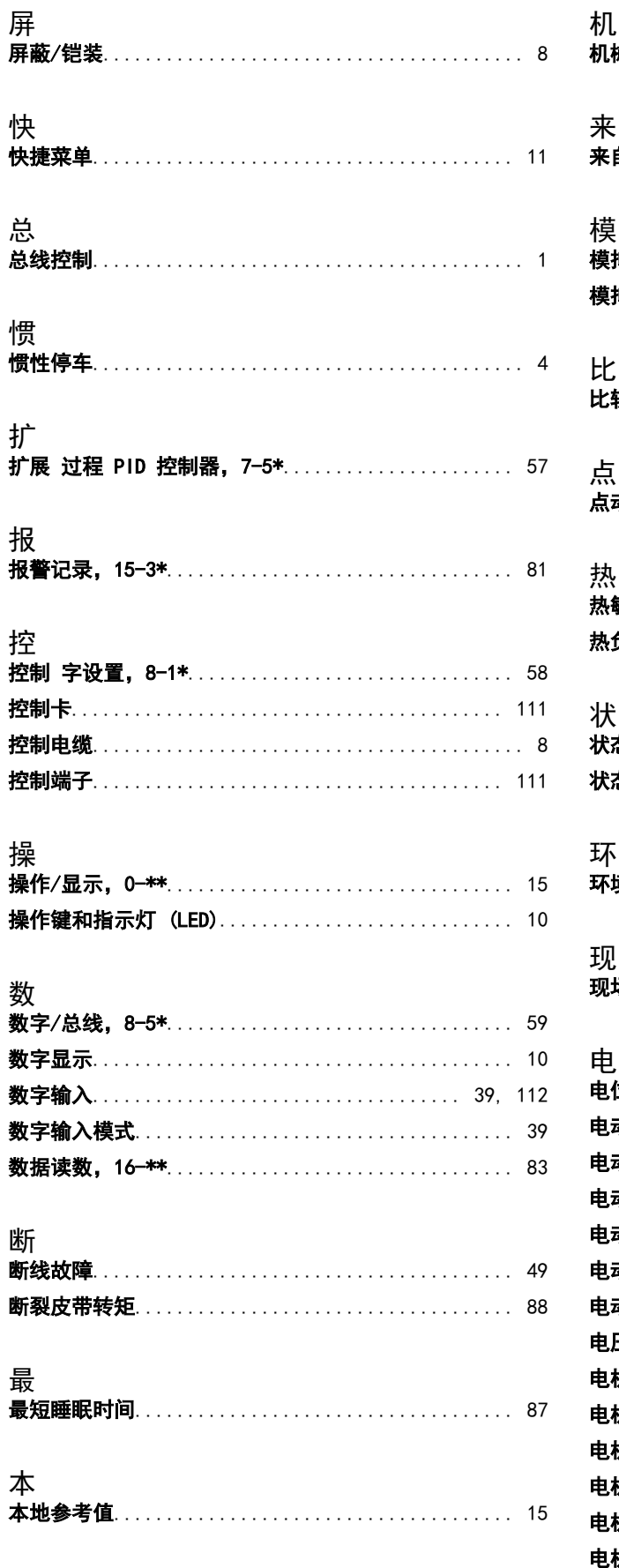

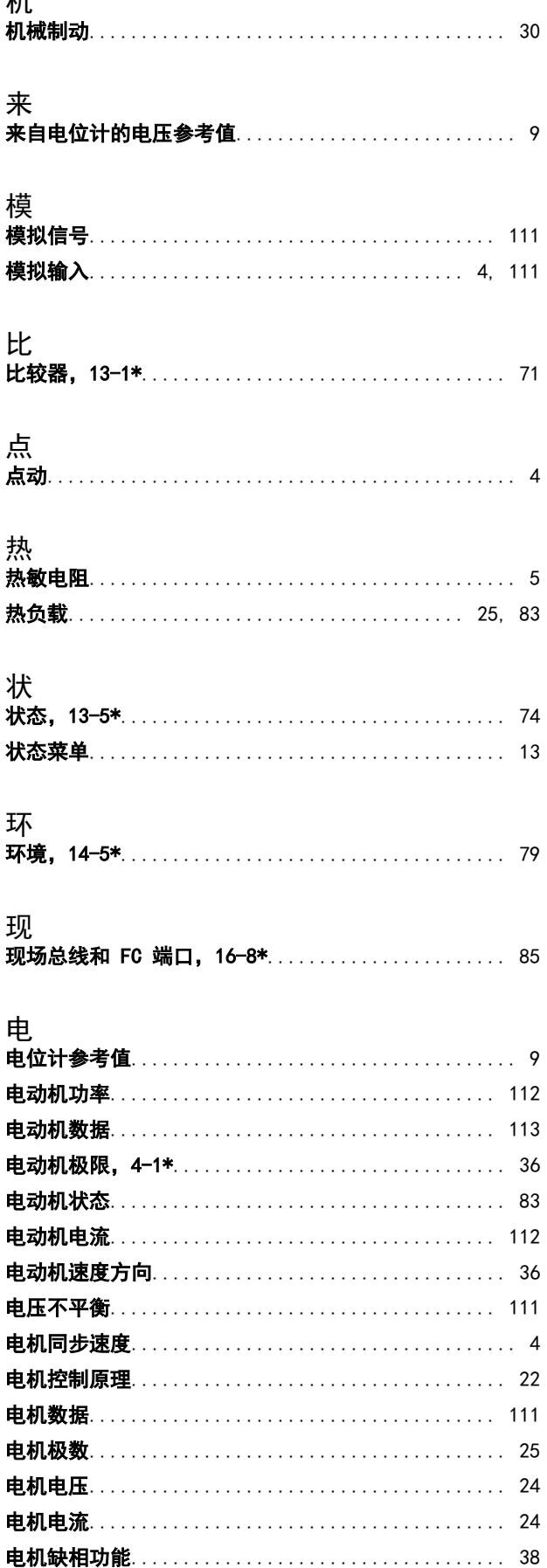

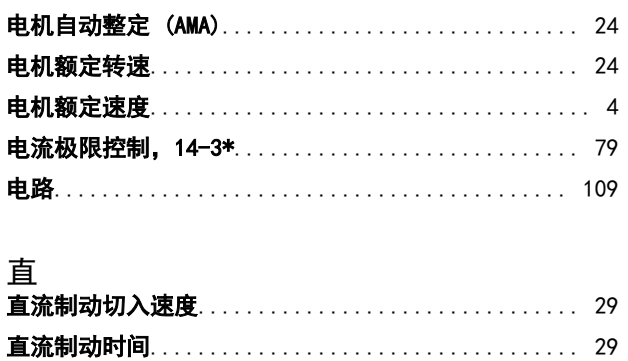

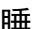

索引

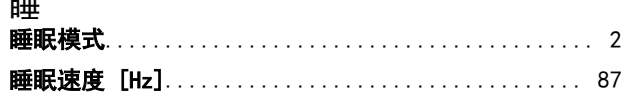

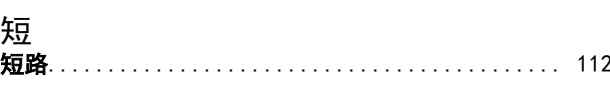

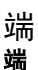

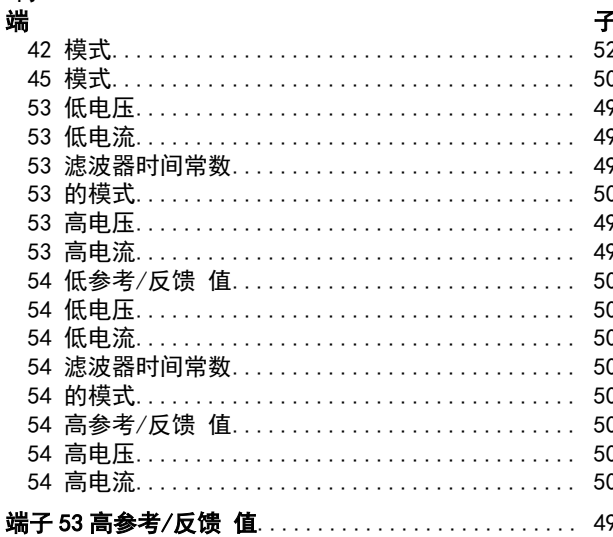

# 符 符号...... 继 编 缩 缩略语...

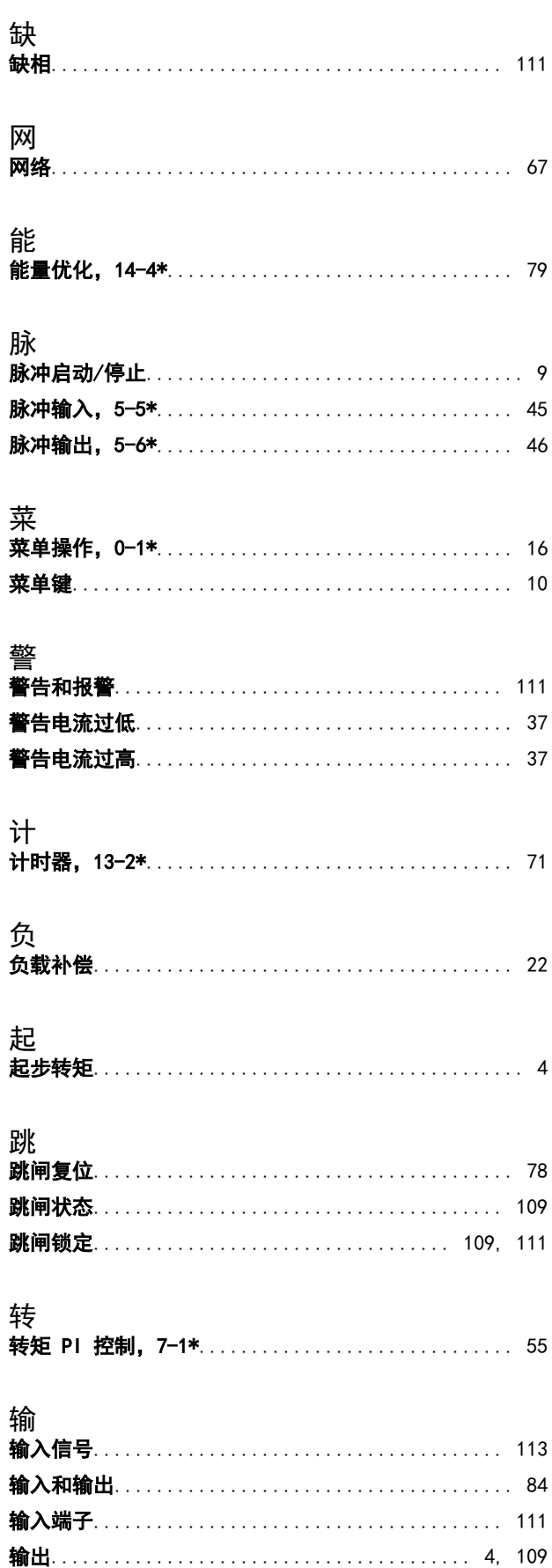

输出电流…………………………………………… 111

索引

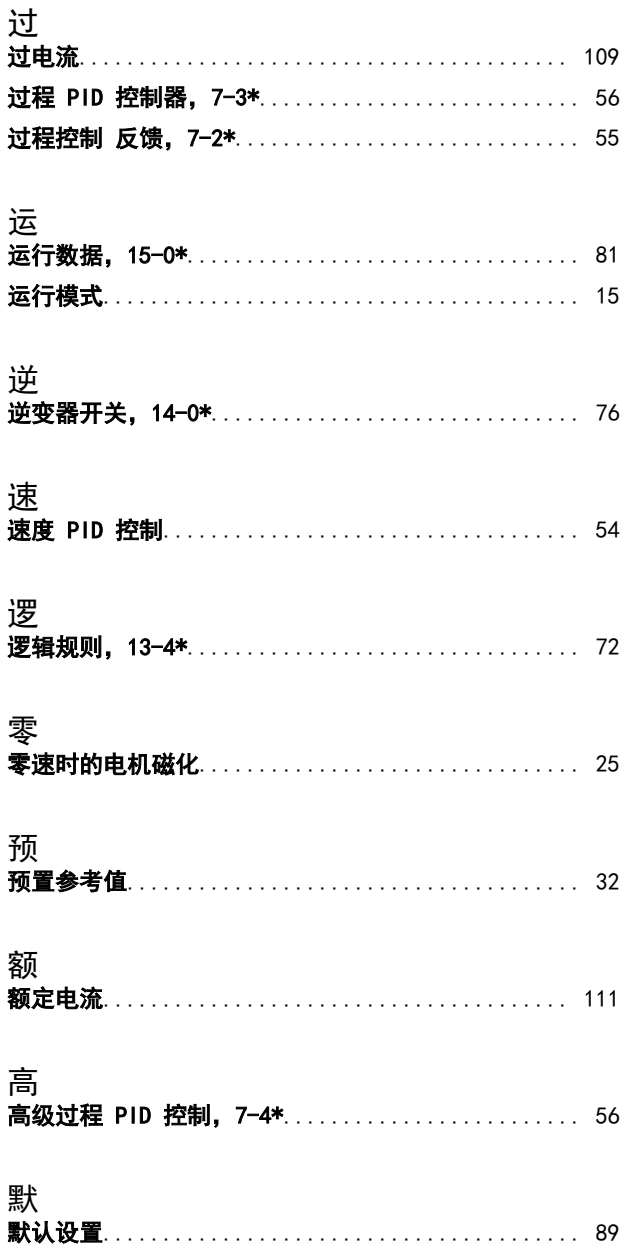

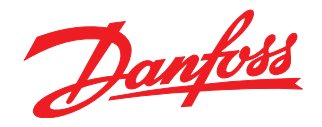

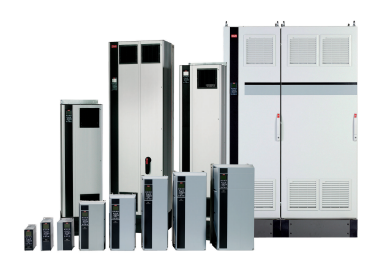

# www.danfoss.com/drives

Danfoss can accept no responsibility for possible errors in catalogues, brochures and other printed material. Danfoss reserves the right to alter its products without notice. This also applies to products already on order

Danfoss 对其目录、手册以及其它印刷资料可能出现的错误不负任何责任。Danfoss 保留未预先通知而更改产品的权利。该限制并适用于已订购但更改并不会过多改变已同意规格的货物。 —<br>本材料所引用的商标均为相应公司之财产。Danfoss 及 Danfoss 的标记均为Danfoss A/S 之注册商标。全权所有。

丹佛斯(上海)自动<br>控制有限公司 丹佛斯 (上海) 自动控制 有限公司北京办事处<br>北京市朝阳区工体北路<br>甲2号盈科中心A栋20层 上海市宜山路900号 科技大楼C楼20层 电话:021-61513000<br>电话:021-61513000<br>传真:021-61513100 电话:010-85352588<br>传真:010-85352599 邮编:200233 邮编:100027

丹佛斯(上海) 自动控制<br>有限公司广州办事处<br>广州市珠江新城花城大道87号<br>高德置地广场B塔704室 电话: 020-28348000<br>传真: 020-28348001 邮编:510623

丹佛斯(上海)自动控制 7.2%。(工海)口功士协<br>有限公司成都办事处<br>成都市下南大街2号宏达 曲m: 3011741105-1105<br>电话:028-87774346,43<br>传真:028-87774347 邮编:610016

丹佛斯(上海)自动控制<br>有限公司青岛办事处 - 5.4.4.5 n p ai 3.5 字〜<br>青岛市山东路40号<br>广发金融大厦1102A室 电话:0532-85018100 传真:0532-85018160 邮编:266071

丹佛斯(上海)自动控制<br>有限公司青岛办事处 - 5 13.5 13.5 チベ<br>青岛市山东路40号<br>广发金融大厦1102A室 电话:0532-85018100 + 41:0552-05010100<br>传真:0532-85018160<br>邮编:266071

丹佛斯(上海)自动控制<br>有限公司西安办事处 - 11:00<br>西安市二环南路88号<br>老三届世纪星大厦25层C座 电话029-88360550 传真029-88360551 邮编:710065

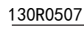

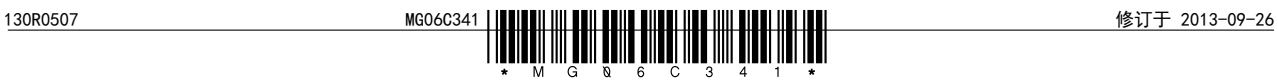